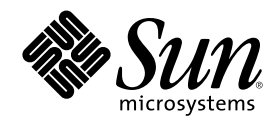

# Sun Cluster 3.0 U1 データサービス 開発ガイド

Sun Microsystems, Inc. 901 San Antonio Road Palo Alto,, CA 94303-4900 U.S.A. 650-960-1300

Part Number 816-1958 2001 年 8 月, Revision A Copyright Copyright 2001 Sun Microsystems, Inc. 901 San Antonio Road, Palo Alto, California 94303-4900 U.S.A. All rights reserved.

本製品およびそれに関連する文書は著作権法により保護されており、その使用、複製、頒布および逆コンパイルを制限するライセンスの もとにおいて頒布されます。サン・マイクロシステムズ株式会社の書面による事前の許可なく、本製品および関連する文書のいかなる部 分も、いかなる方法によっても複製することが禁じられます。

本製品の一部は、カリフォルニア大学からライセンスされている Berkeley BSD システムに基づいていることがあります。UNIX は、X/ Open Company, Ltd. が独占的にライセンスしている米国ならびに他の国における登録商標です。フォント技術を含む第三者のソフ トウェアは、著作権により保護されており、提供者からライセンスを受けているものです。

Federal Acquisitions: Commercial Software–Government Users Subject to Standard License Terms and Conditions.

本製品に含まれる HG 明朝 L と HG ゴシック B は、株式会社リコーがリョービイマジクス株式会社からライセンス供与されたタイプ フェースマスタをもとに作成されたものです。平成明朝体 W3 は、株式会社リコーが財団法人 日本規格協会 文字フォント開発・普及セ<br>ンターからライセンス供与されたタイプフェースマスタをもとに作成されたものです。また、HG 明朝 L と HG ゴシック B の補助漢字<br>部分は、平成明朝体 W3 の補助漢字を使用しています。なお、フォントとして無断複製することは禁止されています。

Sun、Sun Microsystems、AnswerBook2、docs.sun.com、Sun Management Center、Solstice DiskSuite、Sun StorEdge は、米国およびそ の他の国における米国 Sun Microsystems, Inc. (以下、米国 Sun Microsystems 社とします) の商標もしくは登録商標です。

サンのロゴマークおよび Solaris は、米国 Sun Microsystems 社の登録商標です。

すべての SPARC 商標は、米国 SPARC International, Inc. のライセンスを受けて使用している同社の米国およびその他の国における商標 または登録商標です。SPARC 商標が付いた製品は、米国 Sun Microsystems 社が開発したアーキテクチャに基づくものです。

OPENLOOK、OpenBoot、JLE は、サン・マイクロシステムズ株式会社の登録商標です。

Wnn は、京都大学、株式会社アステック、オムロン株式会社で共同開発されたソフトウェアです。

Wnn6 は、オムロン株式会社で開発されたソフトウェアです。(Copyright OMRON Co., Ltd. 1999 All Rights Reserved.)

「ATOK」は、株式会社ジャストシステムの登録商標です。

「ATOK8」は株式会社ジャストシステムの著作物であり、「ATOK8」にかかる著作権その他の権利は、すべて株式会社ジャストシステ ムに帰属します。

「ATOK Server/ATOK12」は、株式会社ジャストシステムの著作物であり、「ATOK Server/ATOK12」にかかる著作権その他の権利 は、株式会社ジャストシステムおよび各権利者に帰属します。

本製品に含まれる郵便番号辞書 (7 桁/5 桁) は郵政省が公開したデータを元に制作された物です (一部データの加工を行なっています)。

本製品に含まれるフェイスマーク辞書は、株式会社ビレッジセンターの許諾のもと、同社が発行する『インターネット・パソコン通信 フェイスマークガイド '98』に添付のものを使用しています。© 1997 ビレッジセンター

Unicode は、Unicode, Inc. の商標です。

本書で参照されている製品やサービスに関しては、該当する会社または組織に直接お問い合わせください。

OPEN LOOK および Sun Graphical User Interface は、米国 Sun Microsystems 社が自社のユーザおよびライセンス実施権者向けに開発し ました。米国 Sun Microsystems 社は、コンピュータ産業用のビジュアルまたはグラフィカル・ユーザインタフェースの概念の研究開発 における米国 Xerox 社の先駆者としての成果を認めるものです。米国 Sun Microsystems 社は米国 Xerox 社から Xerox Graphical User Interface の非独占的ライセンスを取得しており、このライセンスは米国 Sun Microsystems 社のライセンス実施権者にも適用されます。

DtComboBox ウィジェットと DtSpinBox ウィジェットのプログラムおよびドキュメントは、Interleaf, Inc. から提供されたものです。(© 1993 Interleaf, Inc.)

本書は、「現状のまま」をベースとして提供され、商品性、特定目的への適合性または第三者の権利の非侵害の黙示の保証を含みそれに 限定されない、明示的であるか黙示的であるかを問わない、なんらの保証も行われないものとします。

本製品が、外国為替および外国貿易管理法 (外為法) に定められる戦略物資等 (貨物または役務) に該当する場合、本製品を輸出または日 本国外へ持ち出す際には、サン・マイクロシステムズ株式会社の事前の書面による承諾を得ることのほか、外為法および関連法規に基づ く輸出手続き、また場合によっては、米国商務省または米国所轄官庁の許可を得ることが必要です。

原典: *Sun Cluster 3.0 U1 Data Services Developer's Guide*

Part No: 806–7072–10

Revision A

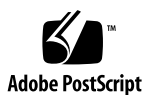

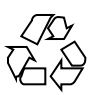

# 目次

はじめに **11 1.** リソース管理の概要 **17** Sun Cluster アプリケーション環境 18 RGM のモデル 20 リソースタイプ 20 リソース 21 リソースグループ 21 RGM 22 コールバックメソッド 23 プログラミングインタフェース 24 RMAPI (Resource Management (リソース管理) API) 24 DSDL (Data Service Development Library (データサービス開発ライブ ラリ)) 25 SunPlex Agent Builder 25 リソースグループマネージャの管理インタフェース 26 SunPlex Manager 26 管理コマンド 26

**2.** データサービスの開発 **29**

アプリケーションの適合性の分析 30

**3**

使用するインタフェースの決定 32

データサービス作成用開発環境の設定 33

- ▼ 開発環境を設定する方法 34
- ▼ データサービスをクラスタに転送する方法 35
- リソースとリソースタイププロパティの設定 35
	- リソースタイププロパティの宣言 36
	- リソースプロパティの宣言 38
	- 拡張プロパティの宣言 42
- コールバックメソッドの実装 44
	- リソースとリソースグループのプロパティ情報へのアクセス 44
	- メソッドの呼び出し回数への非依存性 45
- アプリケーションの制御 45
	- リソースの起動と停止 46
	- リソースの初期化と終了 49
- リソースの監視 49
- メッセージログのリソースへの追加 51
- プロセス管理の提供 51
- リソースへの管理サポートの提供 52
- フェイルオーバーリソースの実装 52
- スケーラブルリソースの実装 53
	- スケーラブルサービスの妥当性検査 56
- データサービスの作成と検証 57
	- キープアライブの使用方法 57
	- HA データサービスの検証 58
	- リソース間の依存関係の調節 58
- **3. RMAPI** のリファレンス **61** RMAPI アクセスメソッド 62
	- RMAPI シェルコマンド 62
- **4** Sun Cluster 3.0 U1 データサービス開発ガイド ♦ 2001 年 8 月, Revision A

C 関数 64

- RMAPI コールバックメソッド 68 メソッドの引数 69 終了コード 69
	- 制御および初期化コールバックメソッド 70
	- 管理サポートメソッド 71
	- ネットワーク関連コールバックメソッド 72
	- モニター制御コールバックメソッド 73
- **4.** サンプルデータサービス **75**
	- サンプルデータサービスの概要 76
	- リソースタイプ登録ファイルの定義 77
		- RTR ファイルの概要 77
		- サンプル RTR ファイルのリソースタイププロパティ 77
		- サンプル RTR ファイルのリソースプロパティ 79
	- すべてのメソッドに共通な機能の提供 83
		- コマンドインタプリタの指定およびパスのエクスポート 83
		- PMF\_TAG と SYSLOG\_TAG 変数の宣言 84
		- 関数の引数の構文解析 85
		- エラーメッセージの生成 87
		- プロパティ情報の取得 87
	- データサービスの制御 88
		- START メソッド 89
		- STOP メソッド 92
	- 障害モニターの定義 95
		- 検証プログラム 96
		- MONITOR START メソッド 102
		- MONITOR STOP  $X \vee Y \vee Y$  103
		- MONITOR CHECK  $X Y Y$   $Y$  105

目次 **5**

プロパティ更新の処理 106

VALIDATE メソッド 106

UPDATE メソッド 112

- **5. DSDL (**データサービス開発ライブラリ**) 115** DSDL の概要 115 構成プロパティの管理 116 データサービスの起動と停止 117 障害モニターの実装 118 ネットワークアドレス情報へのアクセス 118 実装したリソースタイプのデバッグ 119
- **6.** サンプル **DSDL** リソースタイプの実装 **121**
	- X Font Server について 122

構成ファイル 122

TCP のポート番号 123

- 命名規則 123
- SUNW.xfnts の RTR ファイル 123
- scds\_initialize の呼び出し 124
- xfnts start  $X \vee Y \vee Y$  125

起動前のサービスの検証 125

サービスの起動 126

svc\_start からの復帰 127

- xfnts stop  $X \vee Y \vee Y$  130
- xfnts monitor start メソッド 131
- xfnts monitor stop  $X \vee Y \vee Y$  132
- xfnts monitor check  $X \vee Y$   $Y$  133
- SUNW.xfnts 障害モニター 134
	- xfonts probe のメインループ 135
	- svc\_probe 関数 136

障害モニターのアクションの決定 139

xfnts\_validate  $X \vee Y \vee Y$  140

xfnts update メソッド 142

#### **7. SunPlex Agent Builder 145**

Agent Builder の使用 146

アプリケーションの分析 146 Agent Builder のインストールと構成 147 Agent Builder の起動 147 コマンド行バージョンの Agent Builder の使用 149 Create 画面の使用 149 Configure 画面の使用 152 完成した作業内容の再利用 156

- ディレクトリ構造 158
- 出力 159

ソースファイルとバイナリファイル 159 ユーティリティスクリプトとマニュアルページ 161 サポートファイル 162 パッケージディレクトリ 163 rtconfig ファイル 163

ナビゲーション 164

「Browse」ボタン 165

メニュー 166

**8. DSDL** のリファレンス **169**

DSDL 関数 169

汎用関数 170 プロパティ関数 171

ネットワークリソースアクセス関数 171

TCP 接続を使用する障害監視 172

目次 **7**

PMF 関数 173 障害監視関数 174 ユーティリティ関数 174

- **A.** 標準プロパティ **175** リソースタイププロパティ 175 リソースプロパティ 180 リソースグループプロパティ 192 リソースプロパティの属性 196
- **B.** データサービスのコード例 **199** リソースタイプ登録ファイルのリスト 200 START メソッドのコードリスト 203 STOP メソッドのコードリスト 205 gettime ユーティリティのコードリスト 208 PROBE プログラムのコードリスト 209 MONITOR\_START メソッドのコードリスト 214 MONITOR\_STOP メソッドのコードリスト 216 MONITOR CHECK メソッドのコードリスト 218 VALIDATE メソッドのコードリスト 221 UPDATE メソッドのコードリスト 224
- **C.** サンプル **DSDL** リソースタイプのコード例 **227** xfnts.c のコードリスト 227 xfnts\_monitor\_check メソッドのコードリスト 239 xfnts monitor start メソッドのコードリスト 240 xfnts monitor stop メソッドのコードリスト 241 xfnts probe メソッドのコードリスト 242 xfnts start メソッドのコードリスト 245 xfnts stop メソッドのコードリスト 247 xfnts\_update メソッドのコードリスト 248
- **8** Sun Cluster 3.0 U1 データサービス開発ガイド ♦ 2001 年 8 月, Revision A

xfnts\_validate メソッドのコードリスト 250

- **D. RGM** の有効な名前と値 **251** RGM の有効な名前 251 RGM の値 252
- **E.** 非クラスタ対応のアプリケーションの要件 **253** 多重ホストデータ 253 多重ホストデータを配置するためのシンボリックリンクの使用 254 ホスト名 255 多重ホームホスト 256

INADDR\_ANY へのバインドと特定の IP アドレスへのバインド 256

クライアントの再試行 257

目次 **9**

# はじめに

このマニュアルでは、RMAPI (Resource Management (リソース管理) API) を使用し て Sun Cluster データサービスを開発する方法について説明します。

このマニュアルは、Sun のソフトウェアとハードウェアについて豊富な知識を持っ ている経験のある開発者を対象にしています。このマニュアルの情報は、SolarisTM オペレーティング環境の知識があることを前提としています。

## **UNIX** コマンドの使い方

このマニュアルは、システムの停止、システムの起動、デバイスの構成な ど、UNIX® の基本的なコマンドや手順については説明しません。

このような情報については、次のマニュアルを参照してください。

- Solaris ソフトウェア環境の AnswerBook™ オンライン文書
- このマニュアル以外にシステムに付属しているソフトウェアマニュアル
- Solaris オペレーティング環境のマニュアルページ

## 表記上の規則

このマニュアルでは、次のような字体や記号を特別な意味を持つものとして使用し ます。

**11**

表 **P–1** 表記上の規則

| 字体または記号        | 意味                                                  | 例                                                        |
|----------------|-----------------------------------------------------|----------------------------------------------------------|
| AaBbCc123      | コマンド名、ファイル名、ディレ<br>クトリ名、画面上のコンピュータ<br>出力、コード例を示します。 | .login ファイルを編集します。                                       |
|                |                                                     | 1s -a を使用してすべてのファイ<br>ルを表示します。                           |
|                |                                                     | system%                                                  |
| AaBbCc123      | ユーザーが入力する文字を、画面<br>上のコンピュータ出力と区別して<br>示します。         | system% su                                               |
|                |                                                     | password:                                                |
| AaBbCc123      | 変数を示します。実際に使用する<br>特定の名前または値で置き換えま<br>す。            | ファイルを削除するには、rm<br>filename と入力します。                       |
| $\mathfrak{g}$ | 参照する書名を示します。                                        | 『コードマネージャ・ユーザーズ<br>ガイド』を参照してください。                        |
| ΓI             | 参照する章、節、ボタンやメ<br>ニュー名、強調する単語を示しま<br>す。              | 第5章「衝突の回避」を参照して<br>ください。                                 |
|                |                                                     | この操作ができるのは、「スー<br>パーユーザー  だけです。                          |
| ∖              | 枠で囲まれたコード例で、テキス<br>トがページ行幅を超える場合に、<br>継続を示します。      | sun% grep ' <sup>^</sup> #define \<br>XV VERSION STRING' |

ただし AnswerBook2 では、ユーザーが入力する文字と画面上のコンピュータ出力 は区別して表示されません。

コード例は次のように表示されます。

■ C シェルプロンプト

system% **command y**|**n** [*filename*]

■ Bourne シェルおよび Korn シェルのプロンプト

system\$ **command y**|**n** [*filename*]

■ スーパーユーザーのプロンプト

system# **command y**|**n** [*filename*]

[ ] は省略可能な項目を示します。上記の例は、*filename* は省略してもよいことを示 しています。

| は区切り文字 (セパレータ) です。この文字で分割されている引数のうち1つだけ を指定します。

キーボードのキー名は英文で、頭文字を大文字で示します (例: Shift キーを押しま す)。ただし、キーボードによっては Enter キーが Return キーの動作をします。

ダッシュ (-) は 2 つのキーを同時に押すことを示します。たとえば、Ctrl-D は Control キーを押したまま D キーを押すことを意味します。

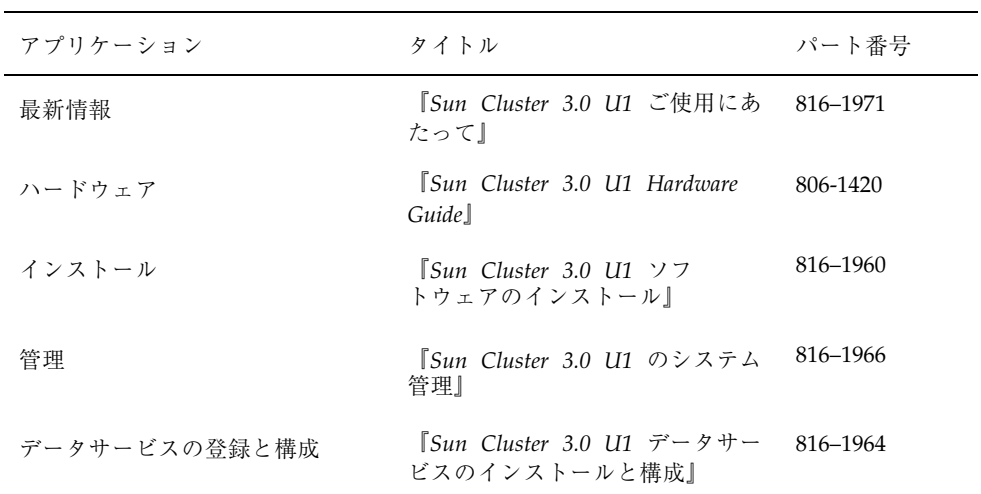

### 関連マニュアル

**13**

# **Sun** のマニュアルの注文方法

専門書を扱うインターネットの書店 Fatbrain.com から、米国 Sun Microsystems™, Inc. (以降、Sun™ とします) のマニュアルをご注文いただけます。

マニュアルのリストと注文方法については、http://www1.fatbrain.com/ documentation/sun の Sun Documentation Center をご覧ください。

# 問い合わせについて

Sun Cluster をインストールまたは使用しているときに問題が発生した場合は、ご購 入先に連絡し、次の情報をお伝えください。

- 名前と電子メールアドレス (利用している場合)
- 会社名、住所、および電話番号
- システムのモデルとシリアル番号
- オペレーティング環境のリリース番号(たとえば、Solaris 7)
- Sun Cluster のリリース番号(たとえば、Sun Cluster 3.0)

ご購入先に知らせる、システム上の各ノードについての情報を収集するには、次の コマンドを使用します。

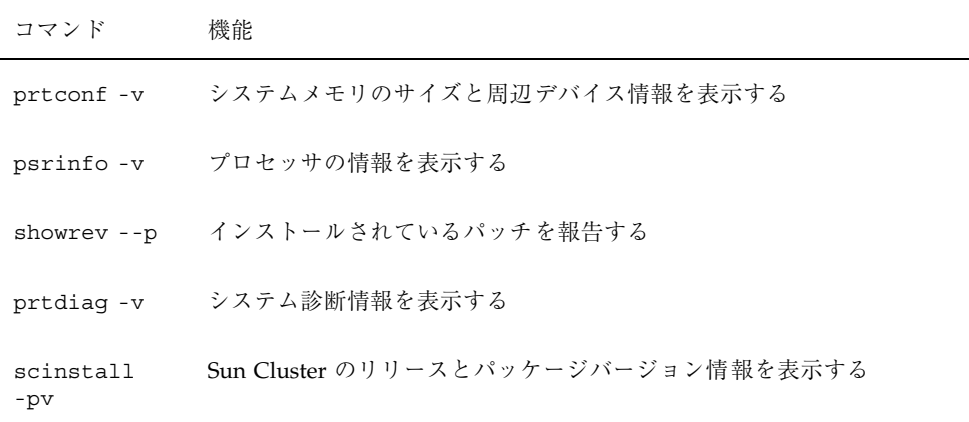

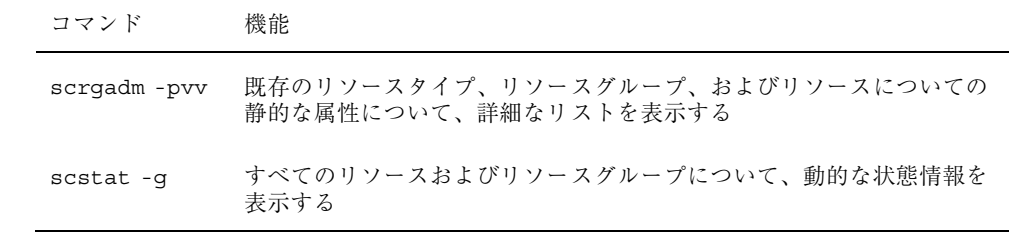

上記の情報にあわせて、/var/adm/messages ファイルの内容もご購入先にお知ら せください。

**15**

## リソース管理の概要

このマニュアルでは、Oracle、iPlanetTM Web Server、DNS などのソフトウェアアプ リケーション用のリソースタイプを作成するためのガイドラインを説明します。し たがって、このマニュアルはリソースタイプの開発者を対象としており、手順、操 作を行うのはリソースタイプの開発者を想定しています。

この章では、データサービスを開発するために理解しておく必要がある概念につい て説明します。この章の内容は、次のとおりです。

- 18ページの「Sun Cluster アプリケーション環境」
- 20ページの「RGM のモデル」
- 22ページの「RGM」
- 23ページの「コールバックメソッド」
- 24ページの「プログラミングインタフェース」
- 26ページの「リソースグループマネージャの管理インタフェース」

注 **-** このマニュアルでは、「リソースタイプ」と「データサービス」という用語を 同じ意味で使用しています。また、このマニュアルではほとんど使用されること はありませんが、「エージェント」という用語も「リソースタイプ」や「データ サービス」と同じ意味で使用されます。

**17**

# **Sun Cluster** アプリケーション環境

Sun Cluster システムを使用すると、アプリケーションを高度な可用性とスケーラビ リティを備えたリソースとして実行および管理できます。RGM (Resource Group Manager) というクラスタ機能は、高可用性とスケーラビリティを実現するための機 構を提供します。この機能を利用するためのプログラミングインタフェースを形成 する要素は、次のとおりです。

- **■** コールバックメソッド RGM がクラスタ上のアプリケーションを制御するため に作成します。
- RMAPI (Resource Management (リソース管理) API) コールバックメソッドを作 成するときに使用できる低レベルの API コマンドと関数のセットです。RMAPI は libscha.so ライブラリとして実装されています。
- プロセス管理機能 クラスタ上のプロセスを監視および再起動します。
- DSDL (Data Service Development Library (データサービス開発ライブラリ)) 低 レベルの API とプロセス管理機能をより高いレベルでカプセル化して、コール バックメソッドの作成を容易にする機能を追加するライブラリ関数のセットで す。DSDL 関数は libdsdev.so ライブラリとして実装されています。

図 1–1 に、これら要素の相互関係を示します。

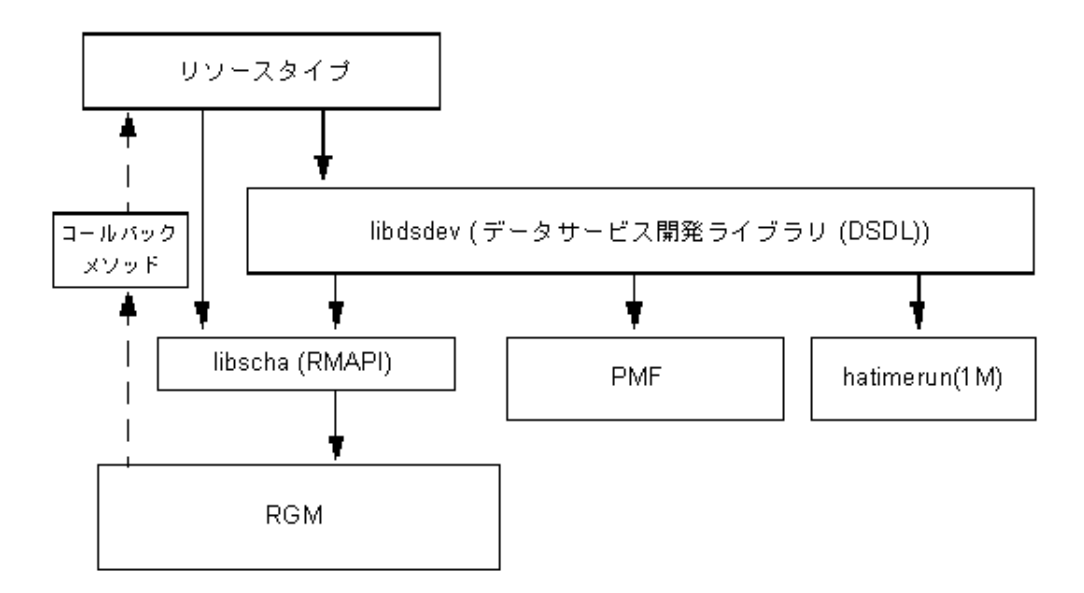

図 1–1 プログラミングアーキテクチャ

Sun Cluster パッケージには、データサービスを作成するプロセスを自動化する SunPlex Agent BuilderTM というツールが含まれます (第 7 章を参照)。Agent Builder はデータサービスのコードを C 言語または Korn シェル (ksh) のどちらでも生成で きます。前者の場合は DSDL 関数を使用して、後者の場合は低レベルの API コマン ドを使用して、コールバックメソッドを作成します。

RGM は各クラスタ上でデーモンとして動作して、事前構成したポリシーに従って、 選択したノード上のリソースを自動的に起動および停止します。リソースの高可用 性を実現するために、RGM は、ノードが異常終了または再起動すると、影響を受け るノード上でリソースを停止し、別のノード上でリソースを起動します。RGM はま た、リソースに固有なモニター (監視機能) を起動および停止することによって、障 害のあるリソースを検出し、別のノードに再配置したり、さまざまな視点からリ ソース性能を監視したりできます。

RGM はフェイルオーバーリソースとスケーラブルリソースの両方をサポートしま す。フェイルオーバーリソースとは、同時に 1 つのノード上だけでオンラインにな ることができるリソースのことです。スケーラブルリソースとは、同時に複数の ノード上でオンラインになることができるリソースのことです。

リソース管理の概要 **19**

#### **RGM** のモデル

ここでは、基本的な用語をいくつか紹介し、RGM とそれに関連するインタフェース について詳細に説明します。

RGM は、「リソースタイプ」、「リソース」、「リソースグループ」という 3 種 類の相互に関連するオブジェクトを処理します。これらのオブジェクトを紹介する ために、次のような例を使用します。

開発者は、既存の Oracle DBMS アプリケーションを高可用性にするためのリソース タイプ ha-oracle を実装します。次に、エンドユーザーは、マーケティング、エンジ ニアリング、および財務ごとに異なるデータベースを定義し、それぞれのリソース タイプを ha-oracle にします。次に、クラスタ管理者は、上記リソースを異なるリ ソースグループに分類することによって、異なるノード上で実行したり、個別に フェイルオーバーできるようにします。開発者は、もう 1 つのリソースタイプ ha-calendar を作成し、Oracle データベースを必要とする高可用性のカレンダサー バーを実装します。クラスタ管理者は、財務カレンダリソースと財務データベース リソースを同じリソースグループに分類することによって、両方のリソースを同じ ノード上で実行したり、一緒にフェイルオーバーできるようにします。

#### リソースタイプ

リソースタイプは、クラスタ上で実行されるソフトウェアアプリケーション、アプ リケーションをクラスタリソースとして管理するために RGM がコールバックメ ソッドとして使用する制御プログラム、およびクラスタの静的な構成の一部を形成 するプロパティセットからなります。RGM はリソースタイププロパティを使用し て、特定のタイプのリソースを管理します。

注 **-** ソフトウェアアプリケーションに加えて、リソースタイプは、他のシステムリ ソース (ネットワークアドレスなど) も表すことができます。

リソースタイプの開発者は、リソースタイププロパティを指定し、その値をリソー スタイプ登録 (RTR) ファイルに設定します。RTR ファイルの形式は明確に定義され ています。詳細は、35ページの「リソースとリソースタイププロパティの設定」 と rt\_reg(4) のマニュアルページを参照してください。また、リソースタイプ登録 ファイルの例については、77ページの「リソースタイプ登録ファイルの定義」を参 照してください。

表 A–1 に、リソースタイププロパティのリストを示します。

クラスタ管理者は、リソースタイプの実装と実際のアプリケーションをクラスタにイ ンストールして、登録します。そして、登録手順で、リソースタイプ登録ファイル の情報をクラスタ構成に入力します。データサービスの登録手順については、『*Sun Cluster 3.0 U1* データサービスのインストールと構成』を参照してください。

#### リソース

リソースは、そのリソースタイプからプロパティと値を継承します。さらに、開発 者は、リソースタイプ登録ファイルでリソースプロパティを宣言できます。リソー スプロパティのリストについては、表 A–2を参照してください。

クラスタ管理者は、リソースタイプ登録 (RTR) ファイルにプロパティを指定するこ とによって、特定のプロパティの値を変更できます。たとえば、プロパティ定義に 値の許容範囲を指定しておきます。これにより、プロパティが調節可能なときに、 作成時、常時、不可などを指定できます。このような許容範囲内であれば、クラス タ管理者は管理コマンドでプロパティを変更できます。

クラスタ管理者は、同じタイプのリソースをたくさん作成して、各リソースに独自 の名前とプロパティ値セットを持たせることができます。これによって、実際のア プリケーションの複数のインスタンスをクラスタ上で実行できます。このとき、 各インスタンスにはクラスタ内で一意の名前が必要です。

#### リソースグループ

各リソースはリソースグループに構成する必要があります。RGM はすべてのリソー スを、同じノード上にあるグループ、オンライン (online) とオフライン (offline) に 分けます。RGM がリソースをグループ、オンラインまたはオフラインに分けると き、グループ内の個々のリソース上でコールバックメソッドを呼び出します。

リソースグループが現在オンラインであるノードのことを主ノードと呼びます。リ ソースグループは、自分の主ノードによってマスター *(*制御*)* されます。各リソース グループは、クラスタ管理者が設定した独自の Nodelist プロパティを持っており、 この Nodelist プロパティがリソースグループのすべての潜在的な主ノード (つま り、マスター) を識別します。

リソースグループはまた、プロパティセットも持っています。このようなプロパ ティには、クラスタ管理者が設定できる構成プロパティや、RGM が設定してリソー スグループのアクティブな状態を反映する動的プロパティが含まれます。

リソース管理の概要 **21**

RGM は 2 種類のリソースグループ、フェイルオーバー (failover) とスケーラブル (scalable) を定義します。フェイルオーバーリソースグループは、同時に 1 つのノー ド上だけでオンラインになることができます。一方、スケーラブルリソースグルー プは、同時に複数のノード上でオンラインになることができます。RGM は、各種類 のリソースグループを作成するためのプロパティセットを提供します。このような プロパティについての詳細は、52ページの「フェイルオーバーリソースの実装」 と 53ページの「スケーラブルリソースの実装」 を参照してください。

リソースグループのプロパティのリストについては、表 A–3 を参照してください。

#### **RGM**

RGM (Resource Group Manager) は rgmd デーモンとして実装され、クラスタの各 メンバー (ノード) 上で動作します。rgmd プロセスはすべてお互いに通信し、単一 のクラスタ規模の機能として動作します。

RGM は、次の機能をサポートします。

- ノードが起動またはクラッシュしたとき、RGM は管理されているすべてのリ ソースグループの可用性を維持するために、適切なマスター上で自動的にオン ラインにします。
- 特定のリソースが異常終了した場合、そのモニタープログラムはリソースグルー プを同じマスター上で再起動するか、新しいマスターに切り替えるかを要求でき ます。
- クラスタ管理者は管理コマンドを発行して、次のアクションの1 つを要求できま す。
	- リソースグループをマスターする権利を変更する。
	- リソースグループ内の特定のリソースを有効または無効にする。
	- リソース、リソースグループ、またはリソースタイプを作成、削除、変更す  $\delta$ 。

RGM は、構成を変更するとき、そのアクションをクラスタのすべてのメンバー (ノード) 間で調整します。このような活動のことを「再構成」と呼びます。状態の 変更を個々のリソースにもたらすために、RGM はリソースタイプに固有なコール

バックメソッドをそのリソース上で呼び出します。コールバックメソッドについて は、23ページの「コールバックメソッド」 を参照してください。

### コールバックメソッド

Sun Cluster フレームワークは、コールバックメソッドを使用して、データサービス と RGM 間の通信を実現します。Sun Cluster フレームワークは、コールバックメ ソッド (引数と戻り値を含む) のセットと、RGM が各メソッドを呼び出す環境を定 義します。

データサービスを作成するには、個々のコールバックメソッドのセットをコーディ ングして、各メソッドを RGM から呼び出し可能な制御プログラムとして実装しま す。つまり、データサービスは、単一の実行可能コードではなく、多数の実行可能 なスクリプト (ksh) またはバイナリ (C 言語) から構成されており、それぞれを RGM から直接呼び出すことができます。

コールバックメソッドを RGM に登録するには、リソースタイプ登録 (RTR) ファイ ルを使用します。RTR ファイルには、データサービスとして実装した各メソッドの プログラムを指定します。システム管理者がデータサービスをクラスタに登録する と、RGM は RTR ファイルにあるさまざまな情報の中からコールバックプログラム の識別情報を読み取ります。

リソースタイプの必須コールバックメソッドは、起動メソッド (START または PRENET\_START) と停止メソッド (STOP または POSTNET\_STOP) だけです。

コールバックメソッドは、次のようなカテゴリに分類できます。

- メソッドの管理と初期化
	- START と STOP は、オンラインまたはオフラインにするグループ内のリソー スを起動または停止します。
	- INIT、FINI、BOOT は、リソース上で初期化と終了コードを実行します。
- 管理サポートメソッド
	- VALIDATE は、管理アクションによって設定されるプロパティを確認します。
	- UPDATE は、オンラインリソースのプロパティ設定を更新します。

■ ネット関連メソッド

リソース管理の概要 **23**

- PRENET START と POSTNET STOP は、同じリソースグループ内のネットワー クアドレスが「起動」に構成される前、または「停止」に構成された後に、 特別な起動アクションまたは停止アクションを行います。
- モニター制御メソッド
	- MONITOR START と MONITOR STOP は、リソースのモニターを起動または停 止します。
	- MONITOR CHECK は、リソースグループがノードに移動される前に、ノードの 信頼性を査定します。

コールバックメソッドについての詳細は、 第 3 章 と rt\_callbacks(1HA) のマ ニュアルページを参照してください。また、コールバックメソッドの使用例につい ては、第 4 章 および 第 6 章を参照してください。

# プログラミングインタフェース

データサービス用のコードを作成するために、リソース管理アーキテクチャは、低 レベルの ベース API、ベース API 上に構築されているより高いレベルのライブラ リ、および、いくつかの基本的な入力情報をもとにデータサービスを自動的に生成 するツール、SunPlex Agent Builder を提供します。

#### **RMAPI (Resource Management (**リソース管理**) API)**

RMAPI は、データサービスがシステム内のリソース、リソースタイプ、およびリ ソースグループについての情報にアクセスしたり、ローカルでの再起動やフェイ ルオーバーを要求したり、リソースの状態を設定したりするための低レベルのルー チンセットを提供します。これらの関数にアクセスするには、libscha.so ライブ ラリを使用します。RMAPI はこれらのコールバックメソッドを、シェルコマンドま たは C 関数のどちらの形でも提供できます。RMAPI ルーチンの詳細について は、scha\_calls(3HA) と第 3 章を参照してください。サンプルのデータサービス 用のコールバックメソッドにおける RMAPI の使用例については、第 4 章を参照し てください。

#### **DSDL (Data Service Development Library (**データサー ビス開発ライブラリ**))**

DSDL は RMAPI 上に構築されており、基盤となっている RGM のメソッド・コー ルバックモデルを保持しながら、より高いレベルで統合されたフレームワークを提 供します。DSDL は、次のようなさまざまなデータサービス開発向けの機能を提供 します。

- libscha.so—低レベルのリソース管理 API
- PMF—プロセスとその子孫を監視したり、プロセスが停止したときに再起動した りできるプロセス管理機能 (pmfadm(1M) と rpc.pmfd(1M) のマニュアルページ を参照)
- hatimerun—タイムアウトを適用してプログラムを実行するための機能 (hatimerun(1M) のマニュアルページを参照)

ほとんどのアプリケーションにおいて、DSDL は、データサービスを構築するのに 必要なほとんどまたはすべての機能を提供します。ただし、DSDL は低レベルの API に置き換るものではなく、低レベルの API をカプセル化および拡張するための ものであることに注意してください。事実、多くの DSDL 関数は libscha.so 関 数を呼び出します。libscha.so 関数を直接呼び出すこともできますが、DSDL を使用 することにより、データサービスの大半を作成することができます。DSDL 関数は libdsdev.so ライブラリとして実装されています。

DSDL の詳細については、第5章と scds\_calls(3HA) のマニュアルページを参照 してください。

#### **SunPlex Agent Builder**

Agent Builder は、データサービスの作成を自動化するツールです。このツールで は、ターゲットアプリケーションと作成するデータサービスについての基本的な情 報を入力します。Agent Builder は、ソースコードと実行可能コード (C 言語または Korn シェル)、カスタマイズされた RTR ファイル、およびインストール可能な Solaris パッケージを一体化して、データサービスを生成します。

ほとんどのアプリケーションでは、Agent Builder を使用すると、わずかなコードを 手作業で変更するだけで完全なデータサービスを生成できます。追加プロパティの 妥当性検査を必要とするような、より要件の厳しいアプリケーションの場合、 Agent Builder では対応できないこともあります。しかし、このような場合でも、

リソース管理の概要 **25**

Agent Builder によりコードの大部分を生成できるので、手作業によるコーディング は残りの部分だけで済みます。少なくとも Agent Builder を使用することにより、 独自の Solaris パッケージを生成することができます。

# リソースグループマネージャの管理インタフェー ス

Sun Cluster はクラスタを管理するために、グラフィカルユーザーインタフェースと コマンドセットの両方を提供します。

#### **SunPlex Manager**

SunPlex Manager は Web ベースのツールであり、次のような作業を行えます。

- クラスタのインストール
- クラスタの管理
- リソースおよびリソースグループの作成と構成
- Sun Cluster ソフトウェアによるデータサービスの構成

SunPlex Manager をインストールする方法や SunPlex Manager を使用してクラスタ ソフトウェアをインストールする方法については、『Sun Cluster 3.0 U1 ソフ トウェアのインストール』を参照してください。管理作業については、SunPlex Manager のオンラインヘルプを参照してください。

#### 管理コマンド

RGM オブジェクトを管理するには、scrgadm(1M)、scswitch(1M)、および scstat(1M) -g の 3 種類の Sun Cluster コマンドを使用できます。

scrgadm(1M) コマンドを使用すると、RGM が使用するリソースタイプ、リソース グループ、およびリソースオブジェクトを表示、作成、構成、および削除できま す。scrgadm(1M) コマンドはクラスタの管理インタフェースの一部であり、この章 の残りで説明しているアプリケーションインタフェースとは異なるプログラミング コンテキストで使用されます。scrgadm(1M) は、API が動作するクラスタ構成を構

築するためのツールです。管理インタフェースを理解すると、アプリケーションイ ンタフェースも理解しやすくなります。scrgadm(1M) コマンドで実行できる管理 作業の詳細については、scrgadm(1M) のマニュアルページを参照してください。

scswitch(1M) コマンドは、指定したノード上にあるリソースグループのオンライ ンとオフラインを切り替えたり、リソースまたはその監視を有効または無効にした りします。scswitch(1M) コマンドで実行できる管理作業の詳細について は、scswitch(1M) のマニュアルページを参照してください。

scstat(1M) -g コマンドは、すべてのリソースグループとリソースについて、現在 の動的な状態を表示します。

リソース管理の概要 **27**

# データサービスの開発

この章では、データサービスを開発するための詳細な方法について説明します。

この章の内容は、次のとおりです。

- 30ページの「アプリケーションの適合性の分析」
- 32ページの「使用するインタフェースの決定」
- 33ページの「データサービス作成用開発環境の設定」
- 35ページの「リソースとリソースタイププロパティの設定」
- 44ページの「コールバックメソッドの実装」
- 45ページの「アプリケーションの制御」
- 49ページの「リソースの監視」
- 51ページの「メッセージログのリソースへの追加」
- 51ページの「プロセス管理の提供」
- 52ページの「リソースへの管理サポートの提供」
- 52ページの「フェイルオーバーリソースの実装」
- 53ページの「スケーラブルリソースの実装」
- 57ページの「データサービスの作成と検証」

**29**

## アプリケーションの適合性の分析

データサービスを作成するための最初の手順では、ターゲットアプリケーションが 高可用性またはスケーラビリティを備えるための要件を満たしているかどうかを判 定します。すべての要件を満たしていない場合は、要件を満たすようにアプリケー ションのソースコードを変更します。

次に、アプリケーションが高可用性またはスケーラビリティを備えるための要件を 要約します。要件についてのより詳細な情報が必要な場合、あるいは、アプリケー ションのソースコードを変更する必要がある場合は、第 3 章を参照してください。

注 **-** スケーラブルサービスを実現するためには、次に示す高可用性の要件をすべて 満たしている必要があり、さらに追加の要件も満さなければなりません。

- Sun Cluster 環境では、ネットワーク対応 (クライアントサーバーモデル) とネッ トワーク非対応 (クライアントレス) のアプリケーションはどちらも、高可用性ま たはスケーラビリティを備えることが可能です。ただし、タイムシェアリング環 境では、アプリケーションは サーバー上で動作し、telnet または rlogin 経由 でアクセスされるため、Sun Cluster は可用性を強化することはできません。
- アプリケーションはクラッシュに対する耐障害性 (クラッシュトレラント) を備え ていなければなりません。つまり、ノードが予期せぬ停止状態になった後、アプ リケーションは再起動時に必要なディスクデータを復元できなければなりませ ん。さらに、クラッシュ後の復元時間にも制限が課せられます。ディスクを復元 し、アプリケーションを再起動できる能力は、データの整合性に関わる問題であ るため、クラッシュトレラントであることは、アプリケーションが高可用性を 備えるための前提条件となります。データサービスは接続を復元できる必要はあ りません。
- アプリケーションは、自身が動作するノードの物理的なホスト名に依存してはな りません。詳細については、255ページの「ホスト名」を参照してください。
- アプリケーションは、複数の IP アドレスが構成されている環境で正しく動作す る必要があります。たとえば、ノードが複数のパブリックネットワーク上に存在 する多重ホームホスト環境や、単一のハードウェアインタフェース上に複数の論 理インタフェースが構成されているノードが存在する環境で正しく動作しなけれ ばなりません。

■ 高可用性を備えるには、アプリケーションデータはクラスタファイルシステム内 に格納されている必要があります。253ページの「多重ホストデータ」を参照して ください。

アプリケーションがデータの格納先を示すのに固定されたパス名を使用している 場合、アプリケーションのソースコードを変更しなくても、そのパスをクラスタ ファイルシステム内の場所を指すシンボリックリンクに変更できる場合もありま す。詳細については、254ページの「多重ホストデータを配置するためのシンボ リックリンクの使用」を参照してください。

- アプリケーションのバイナリとライブラリは、ローカルの各ノードまたはクラス タファイルシステムのどちらにも格納できます。クラスタファイルシステム上に 格納する利点は、1 箇所にインストールするだけで済む点です。欠点としては、ア プリケーションが RGM の制御下で動作している間はバイナリファイルが使用中 になるので、ローリングアップグレードの問題が生じることが挙げられます。
- 初回の照会がタイムアウトした場合、クライアントは自動的に照会を再試行でき る必要があります。アプリケーションとプロトコルがすでに単一サーバーのク ラッシュと再起動に対応できている場合、関連するリソースグループのフェイ ルオーバーまたはスイッチオーバーにも対応できる必要があります。詳細につい ては、257ページの「クライアントの再試行」を参照してください。
- アプリケーションは、クラスタファイルシステム内で UNIX ドメインソケットま たは名前付きパイプを使用してはなりません。

さらに、スケーラブルサービスは、次の要件も満たしている必要があります。

- アプリケーションは、複数のインスタンスを実行でき、すべてのインスタンスが クラスタファイルシステム内の同じアプリケーションデータを処理できる必要 があります。
- アプリケーションは、複数のノードからの同時アクセスに対してデータの整合性 を保証する必要があります。
- アプリケーションは、クラスタファイルシステムのように、広域的に使用可能な 機構を備えたロック機能を実装している必要があります。

スケーラブルサービスの場合、アプリケーションの特性により負荷均衡ポリシーが 決定されます。たとえば、負荷均衡ポリシー LB\_WEIGHTED は、任意のインスタン スがクライアントの要求に応答できるポリシーですが、クライアント接続にサー バー上のメモリー内キャッシュを使用するアプリケーションには適用されません。 この場合、特定のクライアントのトラフィックをアプリケーションの 1 つのインス

データサービスの開発 **31**

タンスに制限する負荷均衡ポリシーを指定する必要があります。負荷均衡ポリシー LB STICKY と LB STICKY WILD は、クライアントからのすべての要求を同じアプ リケーションインスタンスに繰り返して送信します。この場合、アプリケーション はメモリー内キャッシュを使用できます。異なるクライアントから複数の要求が送 信された場合、RGM はサービスの複数のインスタンスに要求を分配します。スケー ラブルデータサービスに対応した負荷均衡ポリシーを設定する方法については、53 ページの「スケーラブルリソースの実装」を参照してください。

## 使用するインタフェースの決定

Sun Cluster 開発者サポートパッケージ (SUNWscdev) は、データサービスメソッド のコーディング用に 2 種類のインタフェースセットを提供します。

- RMAPI (Resource Management (リソース管理) API) 低レベルのルーチンセット (libscha.so ライブラリとして実装されている)
- DSDL (Data Service Development Library (データサービス開発ライブラリ)) -RMAPI の機能をカプセル化および拡張する、より高いレベルの関数セット (libdsdev.so ライブラリとして実装されている)

また、Sun Cluster 開発者サポートパッケージには、データサービスの作成を自動化 するツールである SunPlex Agent Builder も含まれています。

次に、データサービスを開発する際の推奨手順を示します。

- 1. C 言語または Korn シェル (Ksh) のどちらでコーディングするかを決定します。 DSDL は C 言語用のインタフェース以外は提供しないため、Ksh でコーディング する場合は DSDL を使用できません。
- 2. Agent Builder を使用すると、必要な情報を入力するだけで、データサービスを 生成できます。これには、ソースコードと実行可能コード、RTR ファイル、およ びインストール可能なパッケージが含まれます。
- 3. 生成されたデータサービスをカスタマイズする必要がある場合は、生成された ソースファイルに DSDL コードを追加できます。Agent Builder は、ソース ファイル内において独自のコードを追加できる場所にコメント文を埋め込みま す。
- 4. ターゲットアプリケーションをサポートするために、さらにコードをカスタマイ ズする必要がある場合は、既存のソースコードに RMAPI 関数を追加できます。
- **32** Sun Cluster 3.0 U1 データサービス開発ガイド ♦ 2001 年 8 月, Revision A

実際には、データサービスを作成する方法はいくつもあります。たとえば、Agent Builder が生成したコード内の特定の場所に独自のコードを追加するのではなく、生 成されたメソッド全体を書き換えたり、生成された監視プログラムを DSDL または RMAPI 関数を使って最初から作成し直したりできます。しかし、使用する方法に 関わらず、ほとんどの場合、Agent Builder を使用して開発作業を開始することが重 要です。次に、その理由を示します。

- Agent Builder が生成するコードは本質的に汎用であり、数多くのデータサービ スでテストされています。
- Agent Builder は、RTR ファイル、make ファイル、リソースのインストール可能 なパッケージなど、データサービス用のサポートファイルを作成します。データ サービスのコードをまったく使用しない場合でも、このようなサポートファイル を使用することによって、かなりの作業を節約できます。
- 生成されたコードは変更できます。

注 **-** RMAPI は C 言語用の関数セットとスクリプト用のコマンドセットを提供しま すが、DSDL は C 言語用の関数インタフェースだけしか提供しません。つまり、 DSDL は ksh コマンドを提供しないので、Agent Builder で ksh 出力を指定した場 合、生成されるソースコードは RMAPI を呼び出します。

## データサービス作成用開発環境の設定

データサービスの開発を始める前に、Sun Cluster 開発パッケージ (SUNWscdev) をインストールして、Sun Cluster のヘッダーファイルやライブラリファイルにアク セスできるようにする必要があります。このパッケージがすでにすべてのクラスタ ノード上にインストールされている場合でも、通常は、クラスタノード上にはない 独立した (つまり、クラスタノード以外の) 開発マシンで開発を行います。このよう な場合、pkgadd(1M) を使用して、SUNWscdev パッケージを開発マシンにインス トールする必要があります。

コードをコンパイルおよびリンクするとき、ヘッダーファイルとライブラリファイ ルを識別するオプションを設定する必要があります。(クラスタノード以外の) 開発

データサービスの開発 **33**

マシンで開発が終了すると、完成したデータサービスをクラスタに転送して、実 行および検証できます。

注 **-** 必ず、開発バージョンの Solaris 5.8 以上を使用してください。

この節では、次の手順を使用します。

- Sun Cluster 開発パッケージ (SUNWscdev) をインストールして、適切なコンパイ ラオプションとリンカーオプションを設定します。
- データサービスをクラスタに転送します。

開発環境を設定する方法

この手順では、SUNWscdev パッケージをインストールして、コンパイラオプション とリンカーオプションをデータサービス開発用に設定する方法について説明します。

**1. CD-ROM** のあるディレクトリに移動します。

cd *appropriate\_CD-ROM\_directory*

**2.** SUNWscdev パッケージを現在のディレクトリにインストールします。

pkgadd −d . SUNWscdev

**3. makefile** に、データサービスのコードが使用する **include** ファイルとライブラ リファイルを示すコンパイラオプションとリンカーオプションを指定します。 −I オプションは、Sun Cluster のヘッダファイルを指定します。−L オプション は、開発システム上にあるコンパイル時ライブラリの検索パスを指定します。−R オプションは、クラスタ上にある実行時リンカーへのライブラリ検索パスを指定 します。

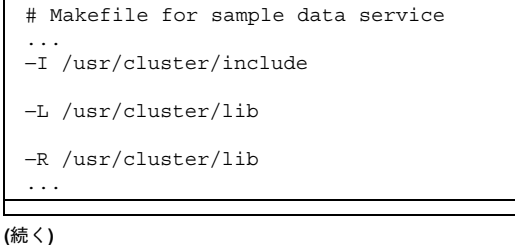

▼ データサービスをクラスタに転送する方法

開発マシン上でデータサービスの開発が完了したら、クラスタに転送して検証する必 要があります。この転送を行うときは、エラーが発生する可能性を減らすために、 データサービスのコードと RTR ファイルを一緒にパッケージに保管して、その後、 クラスタのすべてのノード上でパッケージをインストールすることを推奨します。

注 **-** データサービスをインストールするときは、pkgadd を使用するかどうかに 関わらず、すべてのクラスタノード上にデータサービスをインストールする必要 があります。Agent Builder は自動的に RTR ファイルとデータサービスのコードを パッケージ化します。

# リソースとリソースタイププロパティの設定

Sun Cluster は、データサービスの静的な構成を定義するためのリソースタイププロ パティおよびリソースプロパティのセットを提供します。リソースタイププロパ ティは、リソースのタイプ、そのバージョン、API のバージョンなどを指定できる と同時に、各コールバックメソッドへのパスも指定できます。表 A–1 に、すべての リソースタイププロパティのリストを示します。

リソースプロパティ (Failover mode、Thorough probe intervalなど) やメ ソッドタイムアウトも、リソースの静的な構成を定義します。動的なリソースプロ パティ (Resource state や Status など) は、管理対象のリソースの活動状況を 反映します。リソースプロパティについては、表 A–2 を参照してください。

リソースタイプおよびリソースプロパティは、データサービスの重要な要素である リソースタイプ登録 (RTR) ファイルで宣言します。RTR ファイルは、クラスタ管理 者が Sun Cluster でデータサービスを登録するときの、データサービスの初期構成 を定義します。

データサービスの開発 **35**

Agent Builder が宣言するプロパティセットはどのようなデータサービスにとっても 有用かつ必須なものであるため、独自のデータサービス用の RTR ファイルを生成す るときは、Agent Builder を使用することを推奨します。たとえば、ある種のプロパ ティ (Resource type など) が RTR ファイルで宣言されていない場合、データサー ビスの登録は失敗します。必須ではなくても、その他のプロパティも RTR ファイル で宣言されていなければ、システム管理者はそれらのプロパティを利用することは できません。いくつかのプロパティは RTR ファイルで宣言されていなくても使用す ることができますが、これは RGM がそのプロパティを定義して、そのデフォルト 値を提供しているためです。このような複雑さを回避するためにも、Agent Builder を使用して、適切な RTR ファイルを生成するようにしてください。必要であれば、 Agent Builder で生成した後に、RTR ファイルを編集すれば特定の値を変更できま す。

以降では、Agent Builder で作成した RTR ファイルの例を示します。

#### リソースタイププロパティの宣言

クラスタ管理者は、RTR ファイルで宣言されているリソースタイププロパティを構 成することはできません。このようなリソースタイププロパティは、リソースタイ プの恒久的な構成の一部を形成します。

注 **-** Installed\_nodes というリソースタイププロパティは、システム管理者が構 成できます。事実、Installed\_nodes はシステム管理者が構成できる唯一のリソース タイププロパティであり、RTR ファイルでは宣言できません。

次に、リソースタイプ宣言の構文を示します。

*property\_name* = *value*;

注 **-** RGM はプロパティ名の大文字と小文字を区別します。Sun が提供する RTR ファイルのプロパティに対する命名規則では、名前の最初の文字が大文字で、残り が小文字です (ただし、メソッド名は例外です)。メソッド名は (プロパティ属性と同 様に) すべて大文字です。

次に、サンプルのデータサービス (smpl) 用の RTR ファイルにおけるリソースタイ プ宣言を示します。

# Sun Cluster Data Services Builder テンプレートバージョン 1.0 # smpl 用の登録情報とリソース
# #注: キーワードには大文字と小文字の区別がある。つまり、 #どのような大文字スタイルを使用してもかまわない。 # Resource\_type = "smpl"; Vendor\_id = SUNW; RT description = "Sample Service on Sun Cluster"; RT version =" $1.0"$ ; API version =  $2$ ;  $Fai\overline{lover} = TRUE;$ Init\_nodes = RG\_PRIMARIES; RT\_basedir=/opt/SUNWsmpl/bin; START = smpl\_svc\_start; STOP = smpl\_svc\_stop; VALIDATE = smpl validate;  $UPDATE$  = smpl update; MONITOR START = smpl monitor start;  $MONTOR_TSTOP$  =  $\text{smpl}_\text{monitor\_stop}$ ; MONITOR CHECK  $=$  smpl monitor check;

ヒント **-** RTR ファイルの最初のエントリには、Resource\_type プロパティを宣言 する必要があります。宣言しないと、リソースタイプの登録は失敗します。

リソースタイプ宣言の最初のセットは、次のようなリソースタイプについての基本 的な情報を提供します。

- Resource type と Vendor id リソースタイプ名を提供します。リソースタイ プ名を指定するには、Resource type プロパティを単独で使用するか(この例 では、「smpl」)、Vendor\_id を接頭辞として使用し、ドット (.) でリソース タイプと区切ります (この例では、「SUNW.smpl」)。Vendor\_id を使用する場 合、リソースタイプを定義する企業の略号にします。リソースタイプ名はクラス タ内で一意である必要があります。
- 注 **-** 便宜上、リソースタイプ名 (*Resource\_type* と *Vendor\_id*) はパッケージ名として使 用されます。パッケージ名は9文字に制限されているので、これら2つのプロパ ティの文字数の合計も 9 文字以内に制限するのがいいでしょう。RGM は 9 文字の 制限を適用しません。一方、Agent Builder はリソースタイプ名からパッケージ名 を系統だって生成します。つまり、Agent Builder は 9 文字の制限を適用します。

■ Rt version—サンプルのデータサービスのバージョンを指定します。

- API\_version—API のバージョンを指定します。「API\_version = 2」は、 データサービスが Sun Cluster バージョン 3.0 の下で動作していることを示しま す。
- Failover = TRUE—同時に複数のノード上でオンラインになることができるリ ソースグループでは、データサービスが動作できないことを示します。つまり、 フェイルオーバーデータサービスを指定します。詳細については、52ページの 「フェイルオーバーリソースの実装」を参照してください。
- START、STOP、VALIDATE など—RGM が呼び出す各コールバックメソッドプロ グラムへのパスを提供します。これらのパスは、RT\_basedir で指定されたディ レクトリからの相対パスです。

リソースタイプ宣言の残りのセットは、次のような構成情報を提供します。

- Init nodes = RG\_PRIMARIES—データサービスをマスターできるノード上だけ で、RGM が INIT、BOOT、FINI、および VALIDATE のメソッドを呼び出すこと を指定します。RG PRIMARIES で指定されたノードは、データサービスがインス トールされているすべてのノードのサブセットです。この値に RT\_INSTALLED\_NODES を設定した場合、データサービスがインストールされ ているすべてのノード上で、RGM が上記メソッドを呼び出すことを指定します。
- RT basedir—コールバックメソッドパスのように、ディレクトリパスに /opt/SUNWsample/bin を付加して、相対パスを補います。
- START、STOP、VALIDATE など–RGM が呼び出す各コールバックメソッドプロ グラムへのパスを提供します。これらのパスは、RT\_basedir で指定されたディレ クトリからの相対パスです。

## リソースプロパティの宣言

リソースタイププロパティと同様に、リソースプロパティも RTR ファイルで宣言し ます。便宜上、リソースプロパティ宣言は RTR ファイルのリソースタイププロパ ティ宣言の後に行います。リソース宣言の構文では、一連の属性と値のペアを記述 して、全体を中括弧で囲みます。

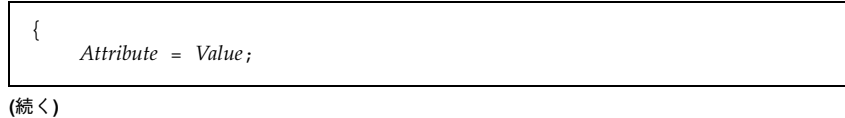

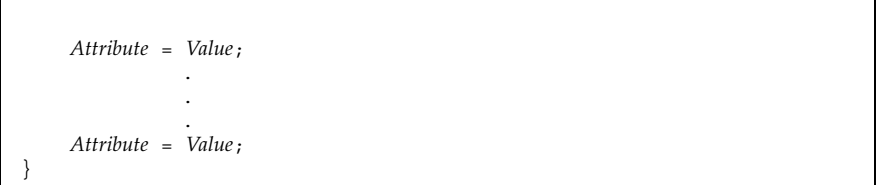

Sun Cluster が提供するリソースプロパティ (つまり、「システム定義プロパティ」) の場合、特定の属性は RTR ファイルで変更できます。たとえば、Sun Cluster は コールバックメソッドごとにメソッドタイムアウトプロパティを定義して、そのデ フォルト値を提供します。RTR ファイルを使用すると、異なるデフォルト値を指定 できます。

Sun Cluster が提供するプロパティ属性を使用することにより、RTR ファイル内に新 しいリソースプロパティ (つまり、「拡張プロパティ」) を定義することもできま す。表 A–4 に、リソースプロパティを変更および定義するための属性を示します。 拡張プロパティ宣言は RTR ファイルのシステム定義プロパティ宣言の後に行いま す。

システム定義リソースプロパティの最初のセットでは、コールバックメソッドの タイムアウト値を指定します。

```
...
# リソースプロパティ宣言は中括弧で囲まれたリストであり、
# リソースタイププロパティ宣言の後で宣言する。
# プロパティ名宣言は、リソースプロパティエントリの左中括弧の
# 直後にある最初の属性でなけれならない。
#
# メソッドタイムアウト用の最小値とデフォルト値を設定する。
\left\{ \right.PROPERTY = Start timeout;
      MIN=60;DEFAULT=300;
}
{
      PROPERTY = Stop timeout;
      MIN = 60;
      DEFAULT=300;
}
{
      PROPERTY = Validate_timeout;
```
**(**続く**)**

```
MIN = 60;
        DEFAULT=300;
}
{
        PROPERTY = Update timeout;
        MIN = 60;
        DEFAULT=300;
}
{
        PROPERTY = Monitor_Start_timeout;
        MIN = 60:
        DEFAULT=300;
}
{
        PROPERTY = Monitor Stop timeout;
        MIN=60:
        DEFAULT=300;
{
        PROPERTY = Monitor_Check_timeout;
        MIN=60;DEFAULT=300;
}
```
プロパティ名 (PROPERTY = *value*) は、各リソースプロパティ宣言における最初の属 性でなけれなりません。システム管理者はリソースプロパティを構成できますが、 RTR ファイルのプロパティ属性で定義された制限に従う必要があります。たとえ ば、各メソッドタイムアウト用のデフォルト値は 300 秒です。システム管理者はこ の値を変更できますが、指定できる最小値は (MIN 属性で指定されているように) 60 秒です。リソースプロパティ属性の完全なリストについては、表 A–4 を参照してく ださい。

```
リソースプロパティの次のセットは、データサービスにおいて特定の目的に使用さ
れるプロパティを定義します。
```

```
{
        PROPERTY = Failover mode;
       DEFAULT=SOFT;
       TUNABLE = ANYTIME;
}
{
       PROPERTY = Thorough Probe Interval;
       MIN=1:
       MAX=3600;
       DEFAULT=60;
```

```
TUNABLE = ANYTIME;
}
# ある期限内に再試行する回数。この回数を超えると、
# 当該ノード上ではアプリケーションが起動できないと判断される。
{
       PROPERTY = Retry_Count;
       MAX=10;DEFAULT=2;
       TUNABLE = ANYTIME;
}
# Retry_Interval に 60 の倍数を設定する。
# この値は秒から分に変換され、切り上げられる。
# たとえば、50 秒は 1 分に変換される。このプロパティを使用して、
# 再試行回数 (Retry_Count) を指定する。
{
       PROPERTY = Retry_Interval;
      MAX=3600;
      DEFAULT=300;
       TUNABLE = ANYTIME;
}
{
       PROPERTY = Network resources used;
       TUNABLE = WHEN DISABLED;
      DEFAULT = "";
}
{
      PROPERTY = Scalable;
      DEFAULT = FALSE;
      TUNABLE = AT_CREATION;
}
{
      PROPERTY = Load balancing policy;
      DEFAULT = LB WEIGHTED;
      TUNABLE = AT_CREATION;
}
{
      PROPERTY = Load_balancing_weights;
       DEFAULT = " "TUNABLE = ANYTIME;
}
{
      PROPERTY = Port_list;
       TUNABLE = AT CREATION;
      DEFAULT = ;
}
```
上記のリソースプロパティ宣言では、システム管理者が値を設定し、制限を設ける ことができる TUNABLE 属性が追加されています。AT CREATION は、システム管理 者が値を指定できるのはリソースの作成時だけであり、後で変更できないことを示 します。

上記のプロパティのほとんどは、特に理由がない限り、Agent Builder が生成するデ フォルト値を使用しても問題ありません。このようなプロパティの後には、次 のような情報が続きます (詳細については、180ページの「リソースプロパティ」ま たは r\_properties(5) のマニュアルページを参照してください)。

- Failover mode—START または STOP メソッドが失敗した場合、RGM がリソー スグループを再配置するか、ノードを停止するかを示します。
- Thorough\_probe\_interval、Retry\_count、Retry\_interval— 障害モニ ターによって使用されます。障害モニターが適切に機能していない場合、システ ム管理者はいつでも調整できます。
- Network resources used— データサービスで使用される論理ホスト名または 共有アドレスリソースのリスト。このプロパティは、Agent Builder によって宣 言されるので、システム管理者はデータサービスを構成するときに、必要に応じ てリソースのリストを指定できます。
- Scalable— この値を FALSE に設定した場合、このリソースがクラスタネッ トワーキング (共有アドレス) 機能を使用しないことを示します。この設定は、リ ソースタイプ Failover プロパティに TRUE を設定して、フェイルオーバーサー ビスを指定するのと同じです。このプロパティの使用方法については、52ページ の「フェイルオーバーリソースの実装」と、53ページの「スケーラブルリソース の実装」を参照してください。
- Load balancing policy、Load balancing weights— これらのプロパ ティは Agent Builder によって自動的に宣言されますが、フェイルオーバーリ ソースタイプでは使用されません。
- Port list— サーバーがリッスンするポートのリストを指定します。このプロ パティは、Agent Builder によって宣言されるので、システム管理者はデータ サービスを構成するときに、ポートのリストを指定できます。

### 拡張プロパティの宣言

次に、RTR ファイルの最後の例として、拡張プロパティを示します。 # 拡張プロパティ # # クラスタ管理者は、このプロパティに値を設定して、アプリケーション # が使用する構成ファイルが格納されているディレクトリを指定する # 必要がある。このアプリケーション (smpl) の場合、PXFS 上に # ある構成ファイル (通常は、named.conf) のパスを指定する。 {

```
PROPERTY = Confdir list;
EXTENSION;
STRINGARRAY;
TUNABLE = AT_CREATION;
DESCRIPTION = "The Configuration Directory Path(s)";
}
# 次の 2 つのプロパティは、障害モニターの再起動を制御する。
{
       PROPERTY = Monitor retry count;
       EXTENSION;
       INT;
       DEFALILT = 4:
       TUNABLE = ANYTIME;
       DESCRIPTION = "Number of PMF restarts allowed for fault
monitor.";
}
{
       PROPERTY = Monitor retry interval;
       EXTENSION;
       INT;
       DEFAULT = 2;TUNABLE = ANYTIME;
       DESCRIPTION = "Time window (minutes) for fault monitor restarts.";
}
# 検証用のタイムアウト値 (秒)。
{
       PROPERTY = Probe_timeout;
       EXTENSION;
       INT;
       DEFAULT = 30;
       TUNABLE = ANYTIME;
       DESCRIPTION = "Time out value for the probe (seconds)";
}
# PMF 用の子プロセス監視レベル (pmfadm の -C オプション)。
# デフォルトの -1 は、pmfadm の -C オプションを使用しないこと
# を示す。
# 0 より大きな値は、目的の子プロセス監視レベルを示す。
{
       PROPERTY = Child mon level;
       EXTENSION;
       INT;
       DEFAULT = -1;
       TUNABLE = ANYTIME;
       DESCRIPTION = ''Child monitoring level for PMF";
}
\# ユーザー追加コード -- BEGIN VVVVVVVVVVV
# ユーザー追加コード -- END ^^^^^^^^^^^^^^^
```
次に示すように、Ageng Builder はほとんどのデータサービスにとって有用な拡張 プロパティをいくつか作成します。

■ Confdir list-アプリケーション構成ディレクトリへのパスを指定します。こ のプロパティは多くのアプリケーションにとって有用な情報です。データサービ

スを構成するときに、システム管理者はこのディレクトリの場所を指定できま す。

- Monitor retry count、Monitor retry interval、Probe timeout— サーバーデーモンではなく、障害モニター自身の再起動を制御します。
- Child mon level— PMF が行う監視レベルを設定します。詳細について は、pmfadm(1M) のマニュアルページを参照してください。

「ユーザー追加コード」というコメント文で囲まれた部分に、追加の拡張プロパ ティを作成できます。

# コールバックメソッドの実装

この節では、コールバックメソッドの実装に関する一般的な情報について説明しま す。

## リソースとリソースグループのプロパティ情報へのアク セス

一般に、コールバックメソッドはリソースのプロパティにアクセスする必要があり ます。RMAPI は、リソースのシステム定義プロパティと拡張プロパティにアクセス するために、コールバックメソッドで使用できるシェルコマンドと C 関数の両方を 提供します。詳細については、scha\_resource\_get(1HA) と scha\_resource\_get(3HA) のマニュアルページを参照してください。

DSDL は、システム定義プロパティにアクセスするための C 関数セット (プロパ ティごとに 1 つ) と、拡張プロパティにアクセスするための関数を提供します。詳 細については、scds\_property\_functions(3HA) と scds get ext property(3HA) のマニュアルページを参照してください。

Status と Status msq の設定を除き、リソースプロパティを設定する API 関数が 存在しないため、プロパティ機構を使用して、データサービスの動的な状態情報を 格納することはできません。したがって、動的な状態情報は、広域ファイルに格納 するようにします。

注 **-** クラスタ管理者は、scrgadm(1M) コマンド、グラフィカル管理コマンド、また はグラフィカル管理インタフェースを使用して、ある種のリソースプロパティを設 定することができます。ただし、scrgadm はクラスタの再構築時に (つまり、RGM がメソッドを呼び出した時点で)エラー終了するため、どのようなコールバックメ ソッドからも scrgadm を呼び出さないようにします。

## メソッドの呼び出し回数への非依存性

一般に、RGM は、同じリソース上で同じメソッドを (同じ引数で) 何回も連続して 呼び出すことはありません。ただし、START メソッドが失敗した場合には、リソー スが起動していなくても、RGM はそのリソース上で STOP メソッドを呼び出すこと ができます。同様に、リソースデーモンが自発的に停止している場合でも、RGM は そのリソース上で STOP メソッドを呼び出すことができます。MONITOR\_START メ ソッドと MONITOR STOP メソッドにも、同じことが当てはまります。

このような理由のため、STOP メソッドと MONITOR STOP メソッドは呼び出し回数 に依存しないように組み込む必要があります。つまり、同じリソース上で STOP メ ソッドまたは MONITOR\_STOP メソッドを (同じパラメータで) 何回も連続で呼び出 しても、一回だけ呼び出したときと同じ結果になることを意味します。

また、呼び出し回数に依存しないということは、リソースまたはモニターがすでに 停止しており、動作していなくても、STOP メソッドと MONITOR STOP メソッドは 0 (成功) を戻す必要があるということも意味します。

注 **-** INIT、FINI、BOOT、UPDATE メソッドも呼び出し回数に依存しない必要があ ります。START メソッドは呼び出し回数に依存してもかまいません。

# アプリケーションの制御

ノードがクラスタに結合されるとき、または、クラスタから切り離されるとき、 RGM はコールバックメソッドを使用して、実際のリソース (アプリケーション) を 制御できます。

### リソースの起動と停止

リソースタイプを実装するには、少なくとも、START メソッドと STOP メソッドが 必要です。RGM は、リソースタイプのメソッドプログラムを、適切なノード上で適 切な回数だけ呼び出して、リソースグループをオフラインまたはオンラインにしま す。たとえば、クラスタノードのクラッシュ後、RGM は、そのノードがマスターし ているリソースグループを新しいノードに移動します。START メソッドは、正常に 動作しているホストノード上で各リソースを再起動できる方法を RGM に提供す るように実装する必要があります。

ローカルノード上でリソースが起動され、利用可能になるまで、START メソッドは 戻ってはなりません。初期化に時間がかかるリソースタイプでは、十分な長さのタイ ムアウト値をその START メソッドに設定する必要があります。リソースタイプ登録 ファイルで Start timeout プロパティのデフォルト値と最小値を設定します。

STOP メソッドは、RGM がリソースをオフラインにする状況に合わせて実装する必 要があります。たとえば、リソースグループがノード 1 上でオフラインになり、 ノード 2 上でもう一度オンラインになると仮定します。リソースグループをオフ ラインにしている間、RGM は STOP メソッドをそのリソースグループ内のリソース 上で呼び出して、ノード 1 上のすべての活動を停止しようとします。ノード 1 上で すべてのリソースの STOP メソッドが完了した後、RGM は、ノード 2 上でそのリ ソースグループをもう一度オンラインにします。

ローカルノード上でリソースがすべての活動を完全に停止し、完全にシャットダウ ンするまで、STOP メソッドは戻ってはなりません。最も安全な STOP の実装方法 は、ローカルノード上で資源に関連するすべてのプロセスを終了することです。 シャットダウンに時間がかかるリソースタイプでは、十分な長さのタイムアウト値 をその STOP メソッドに設定する必要があります。リソースタイプ登録ファイルで Stop timeout プロパティを設定します。

STOP メソッドが失敗またはタイムアウトすると、リソースグループはエラー状態 になり、システム管理者の介入が必要となります。この状態を回避するには、すべ てのエラー状態から回復するように、STOP と MONITOR\_STOP メソッドを実装する 必要があります。理想的には、これらのメソッドは 0 (成功) のエラー状態で終了 し、ローカルノード上でリソースとそのモニターのすべての活動を正常に停止する べきです。

#### START と STOP メソッドを使用するかどうかの決定

この節では、START メソッドと STOP メソッドを使用するか、また は、PRENET START メソッドと POSTNET STOP メソッドを使用するかを決定する ときのいくつかの注意事項について説明します。どちらのメソッドが適切かを決定 するには、クライアントおよびデータサービスのクライアントサーバー型ネッ トワークプロトコルについて十分に理解している必要があります。

ネットワークアドレスリソースを使用するサービスでは、論理ホスト名のアドレス 構成から始まる順番で、起動手順または停止手順を行う必要があります。コール バックメソッドの PRENET START と POSTNET STOP を使用してリソースタイプを 実装すると、同じリソースグループ内のネットワークアドレスが「起動」に構成さ れる前、または「停止」に構成された後に、特別な起動アクションまたは停止アク ションを行います。

RGM は、データサービスの PRENET\_START メソッドを呼び出す前に、ネットワー クアドレスを取り付ける (plumb、ただし起動には構成しない) メソッドを呼び出し ます。RGM は、データサービスの POSTNET STOP メソッドを呼び出した後に、 ネットワークアドレスを取り外す (unplumb) メソッドを呼び出します。RGM がリ ソースグループをオンラインにするときは、次のような順番になります。

- 1. ネットワークアドレスを取り付けます。
- 2. データサービスの PRENET START メソッドを呼び出します (もしあれば)。
- 3. ネットワークアドレスを「起動」に構成します。
- 4. データサービスの START メソッドを呼び出します (もしあれば)。

RGM がリソースグループをオフラインにするときは、逆の順番になります。

- 1. データサービスの STOP メソッドを呼び出します (もしあれば)。
- 2. ネットワークアドレスを「停止」に構成します。
- 3. データサービスの POSTNET STOP メソッドを呼び出します (もしあれば)。
- 4. ネットワークアドレスを取り外します。

START、STOP、PRENET START、POSTNET STOP のうち、どのメソッドを使用する かを決定するには、まずサーバー側を考えます。データサービスアプリケーション リソースとネットワークアドレスリソースの両方を持つリソースグループをオン ラインにするとき、RGM は、データサービスリソースの START メソッドを呼び出 す前に、ネットワークアドレスを「起動」に構成するメソッドを呼び出します。し たがって、データサービスを起動するときにネットワークアドレスが「起動」に構

成されている必要がある場合は、START メソッドを使用してデータサービスを起動 します。

同様に、データサービスアプリケーションリソースとネットワークアドレスリソー スの両方を持つリソースグループをオフラインにするとき、RGM は、データサービ スリソースの STOP メソッドを呼び出した後に、ネットワークアドレスを「停止」 に構成するメソッドを呼び出します。したがって、データサービスを停止するとき にネットワークアドレスが「起動」に構成されている必要がある場合は、STOP メ ソッドを使用してデータサービスを停止します。

たとえば、データサービスを起動または停止するときに、データサービスの管 理ユーティリティまたはライブラリを呼び出す必要がある場合もあります。また、 クライアントサーバー型ネットワークインタフェースを使用して管理を実行す るような管理ユーティリティまたはライブラリを持っているデータサービスもあり ます。つまり、管理ユーティリティがサーバーデーモンを呼び出すので、管理ユー ティリティまたはライブラリを使用するためには、ネットワークアドレスが「起 動」に構成されている必要があります。このような場合は、START メソッドと STOP メソッドを使用します。

データサービスが起動および停止するときにネットワークアドレスが「停止」に構 成されている必要がある場合は、PRENET START メソッドと POSTNET STOP メ ソッドを使用して データサービスを起動および停止します。クラスタ再構 成、scha\_control ギブオーバー、または scswitch スイッチオーバーの後、ネッ トワークアドレスとデータサービスのどちらが最初にオンラインになるかどうか によって、クライアントソフトウェアの応答が異なるかどうかを考えます。たとえ ば、クライアントの実装が最小限の再試行を行うだけで、データサービスのポート が利用できないと判断すると、すぐにあきらめる場合もあります。

データサービスを起動するときにネットワークアドレスが「起動」に構成されてい る必要がない場合、ネットワークインタフェースが「起動」に構成される前に、 データサービスを起動します。すると、ネットワークアドレスが「起動」に構成さ れるとすぐに、データサービスはクライアントの要求に応答できます。したがっ て、クライアントが再試行を停止する可能性も減ります。このような場合は、START ではなく、PRENET\_START メソッドを使用してデータサービスを起動します。

POSTNET STOP メソッドを使用した場合、ネットワークアドレスが「停止」に構成 されている時点では、データサービスリソースは「起動」のままで す。POSTNET STOP メソッドを呼び出すのは、ネットワークアドレスが「停止」に 構成された後だけです。結果として、データサービスの TCP または UDP のサービ スポート (つまり、その RPC プログラム番号) は、常に、ネットワーク上のク

ライアントから利用できます。ただし、ネットワークアドレスが応答しない場合を 除きます。

START メソッドと STOP メソッドを使用するか、PRENET\_START メソッドと POSTNET STOP メソッドを使用するか、または両方を使用するかを決定するには、 サーバーとクライアントの要件と動作を考慮に入れる必要があります。

### リソースの初期化と終了

RGM は、3 つの任意のメソッド INIT、FINI、BOOT を使用し、リソース上で初期 化と終了コードを実行できます。リソースを管理下に置くとき (リソースが属してい るリソースグループを管理していない状態から管理している状態に切り替えると き、または、すでに管理されているリソースグループでリソースを作成するとき)、 RGM は INIT メソッドを呼び出して、一度だけリソースの初期化を実行します。

リソースを管理下から外すとき (リソースが属しているリソースグループを管理し ていない状態に切り替えるとき、または、すでに管理されているリソースグループ からリソースを削除するとき)、RGM は FINI を呼び出して、リソースをクリー ンアップします。クリーンアップは呼び出し回数に依存しない必要があります。つ まり、すでにクリーンアップが行われている場合、FINI は 0 (成功) で終了する必 要があります。

RGM は、新たにクラスタに結合した、つまり、起動または再起動されたノード上 で、BOOT メソッドを呼び出します。

BOOT メソッドは、通常、INIT と同じ初期化を実行します。この初期化は呼び出し 回数に依存しない必要があります。つまり、ローカルノード上ですでにリソースが 初期化されている場合、BOOT と INIT は 0 (成功) で終了する必要があります。

## リソースの監視

通常、モニターは、リソース上で定期的に障害検証を実行し、検証したリソースが 正しく動作しているかどうかを検出するように実装します。障害検証が失敗した場 合、モニターは、ローカルで再起動するか、RMAPI 関数 scha\_control (3HA) ま たは DSDL 関数 scds\_fm\_action(3HA) を呼び出して、影響を受けるリソースグ ループのフェイルオーバーを要求できます。

また、リソースの性能を監視して、性能を調節または報告できます。可能であれ ば、リソースタイプに固有な障害モニターを作成することを推奨します。このよう な障害モニターを作成しなくても、リソースタイプは Sun Cluster により基本的な クラスタの監視が行われます。Sun Cluster は、ホストハードウェアの障害、ホスト のオペレーティングシステムの全体的な障害、およびパブリックネットワーク上で 通信できるホストの障害を検出します。

RGM がリソースモニターを直接呼び出すことはありませんが、RGM は自動的にリ ソース用のモニターを起動する準備を整えます。リソースをオフラインにすると き、RGM は、リソース自体を停止する前に、MONITOR\_STOP メソッドを呼び出し て、ローカルノード上でリソースのモニターを停止します。リソースをオンライン にするとき、RGM は、リソース自体を起動した後に、MONITOR\_START メソッドを 呼び出します。

RMAPI の scha\_control(3HA) 関数と (scds\_fm\_action を呼び出す) DSDL の scha\_control(3HA) 関数を使用すると、リソースモニターは異なるノードへのリ ソースグループのフェイルオーバーを要求できます。MONITOR\_CHECK が定義され ている場合、scha\_control は妥当性検査の 1 つとして MONITOR\_CHECK を呼び出 して、リソースが属するリソースグループをマスターするのに要求されたノードが 十分信頼できるかどうかを判断します。MONITOR\_CHECK が「このノードは信頼で きない」と報告した場合、あるいは、メソッドがタイムアウトした場合、RGM は フェイルオーバー要求に適する別のノードを探します。すべてのノードで MONITOR CHECK が失敗した場合、フェイルオーバーは取り消されます。

リソースモニターは、モニターから見たリソースの状態を反映するように Status と Status\_msg プロパティを設定します。これらのプロパティを設定するには、 RMAPI の scha\_resource\_setstatus(1HA) コマンドまたは同 (3HA) 関数、あ るいは DSDL の scds fm action(3HA) 関数を使用します。

注 **-** Status と Status\_msg はリソースモニターに固有な使用方法ですが、これら のプロパティは任意のプログラムで設定できます。

RMAPI で実装する障害モニターの例については、95ページの「障害モニターの定 義」を参照してください。DSDL で実装する障害モニターの例については、134ペー ジの「SUNW.xfnts 障害モニター」を参照してください。Sun が提供するデータ サービスに組み込まれている障害モニターについては、『*Sun Cluster 3.0 U1* デー タサービスのインストールと構成』を参照してください。

# メッセージログのリソースへの追加

状態メッセージを他のクラスタメッセージと同じログファイルに記録する場合 は、scha\_cluster\_getlogfacility 関数を使用して、クラスタメッセージを記 録するために使用されている機能番号を取得します。

この機能番号を通常の Solaris syslog 関数で使用して、状態メッセージをクラスタ ログに書き込みます。または、scha\_cluster\_get(1HA)(3HA) 汎用インタフェー スからでも、クラスタログ機能情報にアクセスできます。

## プロセス管理の提供

リソースモニターとリソース制御コールバックを実装するために、プロセス管理機 能が RMAPI および DSDL に提供されています。RMAPI は次の機能を定義します (これらのコマンドとプログラムの詳細については、各マニュアルページを参照して ください)。

- プロセス監視機能: pmfadm(1M) と rpc.pmfd(1M) プロセス監視機能 (PMF) は、プロセスとその子孫プロセスを監視し、停止した場合は再起動する方法を提 供します。この機能は、pmfadm(1M) コマンド (監視するプロセスを起動および 制御する) と rpc.pmfd(1M) デーモンからなります。
- halockrun(1M) ファイルロックを保持したまま、子プログラムを実行する プログラム。このコマンドはシェルスクリプトで使用すると便利です。
- hatimerun(1M) タイムアウト制御下で、子プログラムを実行するプログラ ム。このコマンドはシェルスクリプトで使用すると便利です。

DSDL は、hatimerun 機能を実装するために scds\_hatimerun(3HA) 関数を提供し ます。

DSDL は、PMF 機能を実装するために scds\_pmf\_\*(3HA) 関数セットを提供しま す。DSDL の PMF 機能の概要と、個々の関数のリストについては、173ページの 「PMF 関数」を参照してください。

## リソースへの管理サポートの提供

リソース上での管理アクションには、リソースプロパティの設定と変更がありま す。このような管理アクションを行うために、API は VALIDATE と UPDATE という コールバックメソッドを定義しています。

リソースが作成されたとき、および、リソースまたはリソースグループ (リソースを 含む) のプロパティが管理アクションによって更新されるとき、RGM は VALIDATE 任意メソッドを呼び出します。RGM はリソースとそのリソースグループのプロパ ティ値を VALIDATE メソッドに渡します。RGM は、リソースタイプの Init\_nodes プロパティが示す複数のクラスタノード上で VALIDATE を呼び出しま す (Init\_nodes の詳細については、175ページの「リソースタイププロパティ」 ま たは rt\_properties(5) のマニュアルページを参照してください)。RGM は、作成 または更新が行われる前に VALIDATE を呼び出します。任意のノード上でメソッド から失敗の終了コードが戻ってくると、作成または更新は取り消されます。

RGM が VALIDATE を呼び出すのは、リソースまたはリソースグループのプロパ ティが管理アクションを通じて変更されたときだけです。RGM がプロパティを設定 したときや、モニターがリソースプロパティ Status や Status\_msg を設定したと きではありません。

RGM は、任意の UPDATE メソッドを呼び出して、プロパティが変更されたことを 実行中のリソースに通知します。RGM は、管理アクションがリソースまたはそのリ ソースグループのプロパティの設定に成功した後に、UPDATE を呼び出します。 RGM は、リソースがオンラインであるノード上で、このメソッドを呼び出します。 このメソッドは、API アクセス関数を使用して、アクティブなリソースに影響する 可能性があるプロパティ値を読み取り、その値に従って、実行中のリソースを調節 できます。

# フェイルオーバーリソースの実装

フェイルオーバーリソースグループには、ネットワークアドレス (組み込みリソース タイプである論理ホスト名や共有アドレスなど) やフェイルオーバーリソース (フェイルオーバーデータサービス用のデータサービスアプリケーションリソースな ど) があります。データサービスがフェイルオーバーするかスイッチオーバーされる と、ネットワークアドレスリソースは関連するデータサービスリソースと共にクラ

スタノード間を移動します。RGM は、フェイルオーバーリソースの実装をサポート するプロパティをいくつか提供します。

ブール型リソースタイププロパティ Failover を TRUE に設定し、同時に複数の ノード上でオンラインになることができるリソースグループだけで構成されるよう にリソースを制限します。このプロパティのデフォルト値は FALSE です。したがっ て、フェイルオーバーリソースを実現するためには、RTR ファイルで TRUE として 宣言する必要があります。

Scalable リソースプロパティは、リソースがクラスタ共有アドレス機能を使用す るかどうかを決定します。フェイルオーバーリソースの場合、フェイルオーバーリ ソースは共有アドレスを使用しないので、Scalable には FALSE を設定します。

RG\_mode リソースグループプロパティを使用すると、クラスタ管理者はリソースグ ループがフェイルオーバーまたはスケーラブルのどちらであるかを識別できま す。RG\_mode が FAILOVER の場合、RGM はリソースグループの Maximum primaries プロパティを1に設定して、リソースグループが単一のノー ドでマスターされるように制限します。RGM は、Failover プロパティが TRUE であるリソースを、RG\_mode が SCALABLE であるリソースグループで作成するこ とを禁止します。

Implicit\_network\_dependencies リソースグループプロパティは、リソースグ ループ内におけるネットワークアドレスリソース (論理ホスト名や共有アドレス) へ の非ネットワークアドレスリソースの暗黙で強力な依存関係を、RGM が強制するこ とを指定します。これは、リソースグループ内のネットワークアドレスが「起動」 に構成されるまで、リソースグループ内の非ネットワークアドレス (データサービ ス) リソースが、自分の START メソッドを呼び出さないことを意味します。この Implicit network dependencies プロパティのデフォルト値は TRUE です。

# スケーラブルリソースの実装

スケーラブルリソースは、同時に複数のノード上でオンラインになることができま す。スケーラブルリソースには、Sun Cluster HA for iPlanet Web Server や HA-Apache などのデータサービスがあります。

RGM は、スケーラブルリソースの実装をサポートするプロパティをいくつか提供し ます。

ブール型リソースタイププロパティの Failover を FALSE に設定し、一度に複数 のノードでオンラインにできるリソースグループ内でリソースが構成されるように します。

Scalable リソースプロパティは、リソースがクラスタ共有アドレス機能を使用す るかどうかを決定します。スケーラブルサービスは共有アドレスリソースを使用す るので (スケーラブルサービスの複数のインスタンスが単一のサービスであるか のようにクライアントに見せるため)、Scalable には TRUE を設定します。

RG mode プロパティを使用すると、クラスタ管理者はリソースグループがフェイ ルオーバーまたはスケーラブルのどちらであるかを識別できます。RG\_mode が SCALABLE の場合、RGM は Maximum primaries が 1 より大きな値を持つこ と、つまり、同時に複数のノードがグループをマスターすることを許可します。 RGM は、Failover プロパティが FALSE であるリソースが、RG\_mode が SCALABLE であるリソースグループ内でインスタンス化されることを許可します。

クラスタ管理者は、スケーラブルサービスリソースが属するためのスケーラブルリ ソースグループを作成します。また、スケーラブルリソースが依存する共有アドレ スリソースが属するためのフェイルオーバーリソースグループも別に作成します。

クラスタ管理者は、RG\_dependencies リソースグループプロパティを使用し て、あるノード上でリソースグループをオンラインまたはオフラインにする順番を 指定します。スケーラブルリソースとそれらが依存する共有アドレスリソースは異 なるリソースグループに属するので、この順番はスケーラブルサービスにとって重 要です。スケーラブルデータサービスが起動する前に、そのネットワークアドレス (共有アドレス) リソースが構成されていることが必要です。したがって、クラスタ 管理者は (スケーラブルサービスが属するリソースグループの) RG\_dependencies プロパティを設定して、共有アドレスリソースが属するリソースグループを組み込 む必要があります。

リソースの RTR ファイルでスケーラブルプロパティを宣言した場合、RGM はその リソースに対して、次のようなスケーラブルプロパティのセットを自動的に作成し ます。

- Network resources used このリソースが使用する共有アドレスリソースを 識別します。このプロパティのデフォルト値は空の文字列です。したがって、ク ラスタ管理者は、リソースを作成するときに、スケーラブルサービスが使用する 実際の共有アドレスのリストを指定する必要があります。scsetup(1M) コマン ドと SunPlex Manager は、スケーラブルサービスに必要なリソースとグループを 自動的に設定する機能を提供します。
- **54** Sun Cluster 3.0 U1 データサービス開発ガイド ♦ 2001 年 8 月, Revision A
- Load balancing policy リソースの負荷均衡ポリシーを指定します。このポ リシーは RTR ファイルに明示的に設定しても、デフォルトの LB\_WEIGHTED を 使用してもかまいません。どちらの場合でも、クラスタ管理者はリソースを作成 するときに値を変更できます (RTR ファイルで Load\_balancing\_policy を NONE または FALSE に設定していない場合)。有効な値は次のとおりです。
	- LB\_WEIGHTED 負荷は、Load balancing weights プロパティに設定さ れたウェイトに従って、さまざまなノード間に分散されます。
	- LB STICKY スケーラブルサービスのクライアント (クライアントの IP アド レスで識別される) は、常に、同じクラスタノードに送信されます。
	- LB STICKY\_WILD ワイルドカードスティッキーサービスの IP アドレスに接 続されているクライアント (クライアントの IP アドレスで識別される) は、着 信しているポート番号に関わらず、常に、同じクラスタノードに送信されま す。

Load balancing policy、LB STICKY、LB STICKY WILD を持つスケーラブ ルなサービスの場合、サービスがオンラインの状態で Load balancing weights を変更すると、既存のクライアントとの関連がリ セットされることがあります。リセットされると、(同じクラスタ内にある)今ま でサービスを行っていたノードとは別のノードが、後続のクライアント要求を処 理します。

同様に、サービスの新しいインスタンスをクラスタ上で開始すると、既存のク ライアントとの関連がリセットされることがあります。

- Load balancing weights 各ノードに送信される負荷を指定します。形式は *weight*@*node,weight*@*node* です。*weight* は、*node* に分散される負荷の相対的な割り 当てを示す整数です。ノードに分散される負荷の割合は、このノードのウェイト をアクティブなインスタンスのすべてのウェイトの合計で割った値になります。 たとえば、1@1,3@2 は、ノード 1 に負荷の 1/4 が割り当てられ、ノード 2 に負 荷の 3/4 が割り当てられることを意味します。
- Port list サーバーが通信するポートを識別します。このプロパティのデフォ ルト値は空の文字列です。ポートのリストは RTR ファイルに指定できます。こ のファイルで指定しない場合、クラスタ管理者は、リソースを作成するときに、 実際のポートのリストを提供する必要があります。

データサービスは、管理者がスケーラブルまたはフェイルオーバーのどちらにでも 構成できるように作成できます。このためには、データサービスの RTR ファイル

において、Failover リソースタイププロパティと Scalable リソースプロパティ の両方を FALSE に宣言します。Scalable プロパティは作成時に調整できるように 指定します。

Failover プロパティが FALSE の場合、リソースはスケーラブルリソースグループ に構成できます。管理者はリソースを作成するときに Scalable を TRUE に変更す る (つまり、スケーラブルサービスを作成する) ことによって、共有アドレスを有効 にできます。

一方、Failover が FALSE の場合でも、管理者はリソースをフェイルオーバーリ ソースグループに構成して、フェイルオーバーサービスを実装できます。この場 合、Scalable の値 (FALSE) は変更しません。このような偶然性に対処するため に、Scalable プロパティの VALIDATE メソッドで妥当性を検査する必要がありま す。Scalable が FALSE の場合、リソースがフェイルオーバーリソースグループに 構成されていることを確認します。

スケーラブルリソースの詳細については、『*Sun Cluster 3.0 U1* の概念』を参照し てください。

### スケーラブルサービスの妥当性検査

Scalable プロパティが TRUE であるリソースが作成または更新されるたびに、RGM は、さまざまなリソースプロパティの妥当性を検査します。プロパティが正しく構 成されていない場合、RGM は作成または更新を拒否します。RGM は次の検査を 行います。

- Network resources used プロパティは、空の文字列であってはならず、既存 の共有アドレスリソースの名前を含む必要があります。スケーラブルリソースを 含むリソースグループの Nodelist にあるすべてのノードは、指定した共有アド レスリソースの 1 つである NetIfList プロパティまたは AuxNodeList プロパ ティに存在する必要があります。
- スケーラブルリソースを含むリソースグループの RG\_dependencies プロパティ は、スケーラブルリソースの Network resources used プロパティに存在す る、すべての共有アドレスリソースのリソースグループを含む必要があります。
- Port list プロパティは、空の文字列であってはならず、ポートとプロトコル (tcp または udp) のペアのリストを含む必要があります。次に例を示します。

Port list=80/tcp,40/udp

# データサービスの作成と検証

この節では、データサービスを作成および検証する方法について説明します。

## キープアライブの使用方法

サーバー側で TCP キープアライブを有効にしておくと、サーバーはダウン時の (ま たは、ネットワークで分割された) クライアントのリソースを浪費しません。(長時 間稼働するようなサーバーで) このようなリソースがクリーンアップされない場合、 浪費されたリソースが無制限に大きくなり、最終的にはクライアントに障害が発生 して再起動します。

クライアントサーバー通信が TCP ストリームを使用する場合、クライアントとサー バーは両方とも TCP キープアライブ機構を有効にしなければなりません。これは、 非高可用性の単一サーバーの場合でも適用されます。

他にも、キープアライブ機構を持っている接続指向のプロトコルは存在します。

クライアント側で TCP キープアライブを有効にしておくと、ある物理ホストから別 の物理ホストに論理ホストがフェイルオーバーまたはスイッチオーバーしたとき、 (接続の切断が) クライアントに通知されます。このようなネットワークアドレスリ ソースの転送 (フェイルオーバーやスイッチオーバー) が発生すると、TCP 接続が切 断されます。しかし、クライアント側で TCP キープアライブを有効にしておかなけ れば、接続が休止したとき、必ずしも接続の切断はクライアントに通知されません。

たとえば、クライアントが、実行に時間がかかる要求に対するサーバーからの応答 を待っており、また、クライアントの要求メッセージがすでにサーバーに到着し ており、TCP 層で認識されているものと想定します。この状況では、クライアント の TCP モジュールは要求を再転送し続ける必要はないので、クライアントアプ リケーションはブロックされて、要求に対する応答を待ちます。

TCP キープアライブ機構は必ずしもあらゆる限界状況に対応できるわけではないの で、クライアントアプリケーションは、可能であれば、TCP キープアライブ機構に 加えて、独自の定期的なキープアライブをアプリケーションレベルで実行する必要 があります。アプリケーションレベルのキープアライブ機構を使用するには、通 常、クライアントサーバー型プロトコルが NULL 操作、または、少なくとも効率的 な読み取り専用操作 (状態操作など) をサポートする必要があります。

### **HA** データサービスの検証

この節では、高可用性環境における実装を検証する方法について説明します。この 検証は一例であり、完全ではないことに注意してください。実際に稼働させるマシ ンに影響を与えないように、検証時は、検証用の Sun Cluster 構成にアクセスする 必要があります。

リソースグループが物理ホスト間で移動するような場合を想定して、HA データ サービスが適切に動作するかどうかを検証します。たとえば、システムがクラッ シュした場合や、scswitch(1M) コマンドを使用した場合です。また、このような 場合にクライアントマシンがサービスを受け続けられるかどうかも検証します。

メソッドの呼び出し回数への非依存性を検証します。たとえば、各メソッドを一時 的に、元のメソッドを 2 回以上呼び出す短いシェルスクリプトに変更します。

### リソース間の依存関係の調節

あるクライアントサーバーのデータサービスが、クライアントからの要求を満たす ために、別のクライアントサーバーのデータサービスに要求を行うことがありま す。このように、データサービス A が自分のサービスを提供するために、データ サービス B にそのサービスを提供してもらう場合、データサービス A はデータサー ビス B に依存していると言います。この要件を満たすために、Sun Cluster では、リ ソースグループ内でリソースの依存関係を構築できます。依存関係は、Sun Cluster がデータサービスを起動および停止する順番に影響します。詳細は、scrgadm(1M) のマニュアルページを参照してください。

あるリソースタイプのリソースが別のリソースタイプのリソースに依存する場合、 データサービス開発者は、リソースとリソースグループを適切に構成するよう にユーザーに指示するか、これらを正しく構成するスクリプトまたはツールを提供 する必要があります。依存するリソースを依存されるリソースと同じノード上で実 行する必要がある場合、両方のリソースを同じリソースグループ内で構成する必要 があります。

明示的なリソースの依存関係を使用するか、このような依存関係を省略して、HA データサービス独自のコードで別のデータサービスの可用性をポーリングするかを決 定します。依存するリソースと依存されるリソースが異なるノード上で動作できる 場合は、これらのリソースを異なるリソースグループ内で構成します。この場合、 グループ間にはリソースの依存関係を構築できないため、ポーリングが必要です。

データサービスによっては、データを自分自身で直接格納せず、別のバックエンド データサービスに依頼して、すべてのデータを格納してもらうものもあります。こ

のようなデータサービスは、すべての読み取り要求と更新要求をバックエンドデー タサービスへの呼び出しに変換します。たとえば、すべてのデータを SQL データ ベース (Oracle など) に格納するようなクライアントサーバー型のアポイントメン トカレンダサービスの場合、このサービスは独自のクライアントサーバー型ネッ トワークプロトコルを持っています。たとえば、RPC 仕様言語 (ONC $^{\mathbb{M}}$  RPC など) を使用するプロトコルを定義している場合があります。

Sun Cluster 環境では、HA-ORACLE を使用してバックエンド Oracle データベース を高可用性にできます。つまり、アポイントメントカレンダデーモンを起動および 停止する簡単なメソッドを作成できます。エンドユーザーは Sun Cluster でアポイ ントメントカレンダのリソースタイプを登録できます。

アポイントメントカレンダアプリケーションが Oracle データベースと同じノード上 で動作する必要がある場合、エンドユーザーは、HA-ORACLE リソースと同じリ ソースグループ内でアポイントメントカレンダリソースを構築して、アポイントメ ントカレンダリソースを HA-ORACLE リソースに依存するようにします。この依存 関係を指定するには、scrgadm(1M) の Resource\_dependencies プロパティを使 用します。

アポイントメントカレンダリソースが HA-ORACLE リソースとは別のノード上で動 作できる場合、エンドユーザーはこれらのリソースを 2 つの異なるリソースグルー プ内で構成します。カレンダリソースグループのリソースグループ依存関係を、 Oracle リソースグループ上で構築することもできます。しかし、リソースグループ 依存関係が有効になるのは、両方のリソースグループが同時に同じノード上で起動 または停止されたときだけです。したがって、カレンダデータサービスデーモン は、起動後、Oracle データベースが利用可能になるまで、ポーリングして待機しま す。この場合、通常、カレンダリソースタイプの START メソッドは単に成功を戻す だけです。これは、START メソッドが無限にブロックされると、そのリソースグ ループがビジー状態になり、それ以降、リソースグループで状態の変化 (編集、 フェイルオーバー、スイッチオーバーなど) が行われなくなるためです。しかし、カ レンダリソースの START メソッドがタイムアウトまたは非ゼロで終了すると、 Oracle データベースが利用できない間、リソースグループが複数のノード間でやり とりを無限に繰り返す可能性があります。

# **RMAPI** のリファレンス

この章では、RMAPI (Resource Management (リソース管理) API) を構成するアクセ ス関数やコールバックメソッドに関する情報を提供します。ここでは、各関数やメ ソッドについて簡単に説明します。詳細は、Agent Builder のマニュアルページを参 照してください。

この章の内容は、次のとおりです。

- 62ページの「RMAPI アクセスメソッド」 シェルスクリプトコマンド (1HA) と C 関数 (3HA)
	- scha\_resource\_get(1HA) (scha\_resource\_open\_get\_close(3HA))
	- scha resource setstatus(1HA)(3HA)
	- scha\_resourcetype\_get(1HA) scha\_resourcetype\_\_open\_get\_close(3HA)
	- scha resource resourcegroup get (1HA) (3HA) scha\_resource\_resourcegroup\_open\_get\_close(3HA)
	- scha\_control(1HA)(3HA)
	- scha cluster get(1HA) scha resource cluster open get close(3HA)
	- scha\_cluster\_getlogfacility(3HA)
	- scha\_cluster\_getnodename(3HA)
	- scha strerror(3HA)
- 68ページの「RMAPI コールバックメソッド」 rt\_callbacks(1HA) のマ ニュアルページで説明されている内容

**61**

- **START**
- STOP
- **INIT**
- **FINI**
- BOOT
- **PRENET\_START**
- **PRENET\_STOP**
- MONITOR\_START
- MONITOR\_STOP
- $\blacksquare$  MONITOR CHECK
- **UPDATE**
- **U** VALIDATES

## **RMAPI** アクセスメソッド

API は、リソース、リソースタイプ、リソースグループのプロパティ、および他の クラスタ情報にアクセスするための関数を提供します。これらの関数はシェルコマ ンドと C 関数の両方の形で提供されるため、リソースタイプの開発者はシェルスク リプトまたは C プログラムのどちらでも制御プログラムを実装できます。

## **RMAPI** シェルコマンド

シェルコマンドは、クラスタの RGM によって制御されるサービスを表すリソース タイプのコールバックメソッドを、シェルスクリプトで実装するときに使用しま す。このコマンドを使用すると、次のことを行えます。

- リソース、リソースタイプ、リソースグループ、クラスタについての情報にアク セスする。
- モニターと併用し、リソースの Status プロパティと Status\_msg プロパティ を設定する。
- リソースグループの再起動と再配置を要求する。
- **62** Sun Cluster 3.0 U1 データサービス開発ガイド ♦ 2001 年 8 月, Revision A

注 **-** この節では、シェルコマンドについて簡単に説明します。詳細は各コマンドの (1HA) マニュアルページを参照してください。特に注記しない限り、各コマンドと 同じ名前のマニュアルページがあります。

### **RMAPI** リソースコマンド

以下のコマンドを使用すると、リソースについての情報にアクセスしたり、リソー スの Status プロパティや Status\_msg プロパティを設定できます。

- scha\_resource\_get(1HA) RGM の制御下にあるリソースまたはリソース タイプについての情報にアクセスします。このコマンドは、C 関数 scha\_resource\_qet(3HA) と同じ情報を提供します。
- scha resource setstatus(1HA) RGM の制御下にあるリソースの Status プロパティと Status msq プロパティを設定します。このコマンドはリソース のモニターによって使用され、モニターから見たリソースの状態を反映します。 このコマンドは、C 関数 scha\_resource\_setstatus(3HA) と同じ機能を提供 します。
- 注 **-** scha\_resource\_setstatus はリソースモニター専用の関数ですが、任意の プログラムから呼び出すことができます。

### リソースタイプコマンド

このコマンドは、RGM に登録されているリソースタイプについての情報にアクセス します。

■ scha resourcetype get(1HA) – このコマンドは、C 関数 scha resourcetype get(3HA) と同じ機能を提供します。

### リソースグループコマンド

以下のコマンドを使用すると、リソースグループについての情報にアクセスした り、リソースグループを再起動できます。

■ scha resourcegroup get(1HA) – RGM の制御下にあるリソースグループ についての情報にアクセスします。このコマンドは、C 関数 scha\_resourcegroup\_get(3HA) と同じ機能を提供します。

RMAPI のリファレンス **63**

■ scha\_control(1HA) – RGM の制御下にあるリソースグループの再起動、また は、異なるノードへの再配置を要求します。このコマンドは、C 関数 scha\_control(3HA) と同じ機能を提供します。

### クラスタコマンド

このコマンドは、クラスタについての情報 (ノード名、ノード ID、ノードの状態、 クラスタ名、リソースグループなど) にアクセスします。

■ scha cluster get(1HA) – このコマンドは、C 関数 scha cluster get(3HA) と同じ情報を提供します。

## **C** 関数

C 関数は、クラスタの RGM によって制御されるサービスを表すリソースタイプの コールバックメソッドを、C プログラムで実装するときに使用します。この関数を 使用すると、次のことを行えます。

- リソース、リソースタイプ、リソースグループ、クラスタについての情報にアク セスする。
- モニターと併用し、リソースの Status プロパティと Status\_msg プロパティ を設定する。
- リソースグループの再起動と再配置を要求する。
- エラーコードを適切なエラーメッセージに変換する。

注 **-** この節では、C 関数について簡単に説明します。詳細は各関数の (3HA) マ ニュアルページを参照してください。特に注記しない限り、各関数と同じ名前のマ ニュアルページがあります。C 関数の出力引数や戻りコードについて は、scha\_calls(3HA) のマニュアルページを参照してください。

### リソース関数

以下の関数は、RGM に管理されているリソースについての情報にアクセスします。 モニターから見たリソースの状態を表します。

■ scha resource open(3HA)、scha resource get(3HA)、 scha\_resource\_close(3HA) – これらの関数は一緒に、RGM に管理されてい るリソースについての情報にアクセスします。scha\_resource\_open 関数は、 リソースへのアクセスを初期化し、scha\_resource\_get のハンドルを戻しま す。scha\_resource\_qet 関数は、リソースの情報にアクセスしま す。scha\_resource\_close 関数は、ハンドルを無効に し、scha\_resource\_get の戻り値に割り当てられているメモリーを解放しま す。

scha resource open 関数がリソースのハンドルを戻した後に、クラスタの再 構成や管理アクションによって、リソースが変更されることがあります。この場 合、scha\_resource\_get 関数がハンドルを通じて獲得した情報は正しくない可 能性があります。リソース上でクラスタの再構成や管理アクションが行われた場 合、RGM は scha\_err\_seqid エラーコードを scha\_resource\_get 関数に戻 し、リソースが変更されたことを示します。このメッセージは致命的なエラー メッセージではないため、関数は正常に終了します。したがって、このメッセー ジは無視してもかまいません。また、現在のハンドルを閉じて新しいハンドルを 開き、リソースの情報にアクセスし直してもかまいません。

これら3つの関数は1つのマニュアルページ内で説明しています。このマニュア ルページには、個々の関数名 scha\_resource\_open(3HA)、 scha resource get(3HA)、 scha resource close(3HA) でアクセスでき ます。

- scha resource setstatus(3HA) RGM の制御下にあるリソースの Status プロパティと Status msq プロパティを設定します。この関数はリソースのモ ニターによって使用され、モニターから見たリソースの状態を反映します。
- 注 **-** scha\_resource\_setstatus はリソースモニター専用の関数ですが、任意の プログラムから呼び出すことができます。

#### リソースタイプ関数

これらの関数は一緒に、RGM に登録されているリソースタイプについての情報にア クセスします。

■ scha resourcetype open(3HA)、scha resourcetype qet(3HA)、 scha resourcetype close(3HA)– scha resourcetype open 関数は、リ ソースタイプへのアクセスを初期化し、scha\_resourcetype\_get のハンドル を戻します。scha\_resourcetype\_get 関数は、リソースタイプの情報にアク

RMAPI のリファレンス **65**

セスします。scha\_resourcetype\_close 関数は、ハンドルを無効に し、scha\_resourcetype\_get の戻り値に割り当てられているメモリーを解放 します。

scha\_resourcetype\_open 関数がリソースタイプのハンドルを戻した後に、ク ラスタの再構成や管理アクションによって、リソースタイプが変更されること があります。この場合、scha\_resourcetype\_get 関数がハンドルを通じて獲 得した情報は正しくない可能性があります。リソースタイプ上でクラスタの再構 成や管理アクションが行われた場合、RGM は scha\_err\_seqid エラーコードを scha\_resourcetype\_get 関数に戻し、リソースタイプが変更されたことを示 します。このメッセージは致命的なエラーメッセージではないため、関数は正常 に終了します。したがって、このメッセージは無視してもかまいません。また、 現在のハンドルを閉しいハンドルを開き、リソースタイプの情報にアクセ スし直してもかまいません。

これら 3 つの関数は 1 つのマニュアルページ内で説明しています。このマニュア ルページには、個々の関数名 scha\_resourcetype\_open(3HA)、 scha resourcetype get(3HA)、 scha resourcetype close(3HA) でアク セスできます。

### リソースグループ関数

以下の関数を使用すると、リソースグループについての情報にアクセスしたり、リ ソースグループを再起動できます。

■ scha resourcegroup open(3HA)、scha resourcegroup get(3HA)、 scha resourcegroup close(3HA)–これらの関数は一緒に、RGM に管理され ているリソースグループについての情報にアクセスしま す。scha\_resourcegroup open 関数は、リソースグループへのアクセスを初 期化し、scha\_resourcegroup\_get のハンドルを戻しま す。scha\_resourcegroup\_get 関数は、リソースグループの情報にアクセスし ます。scha\_resourcegroup\_close 関数は、ハンドルを無効に し、scha\_resourcegroup\_get の戻り値に割り当てられているメモリーを解放 します。

scha\_resourcegroup\_open 関数がリソースグループのハンドルを戻した後 に、クラスタの再構成や管理アクションによって、リソースグループが変更され ることがあります。この場合、scha\_resourcegroup\_get 関数がハンドルを通 じて獲得した情報は正しくない可能性があります。リソースグループ上でクラス タの再構成や管理アクションが行われた場合、RGM は scha\_err\_seqid エラー

コードを scha\_resourcegroup\_get 関数に戻し、リソースグループが変更さ れたことを示します。このメッセージは致命的なエラーメッセージではないた め、関数は正常に終了します。したがって、このメッセージは無視してもかまい ません。また、現在のハンドルを閉じて新しいハンドルを開き、、リソースグ ループの情報にアクセスし直してもかまいません。

これら 3 つの関数は 1 つのマニュアルページ内で説明しています。このマニュア ルページには、個々の関数名 scha\_resourcegroup\_open(3HA)、 scha\_resourcegroup\_get(3HA)、 scha\_resourcegroup\_close(3HA) でアクセスできます。

■ scha\_control(3HA)– RGM の制御下にあるリソースグループの再起動、また は、異なるノードへの再配置を要求します。

### クラスタ関数

以下の関数は、クラスタについての情報にアクセスし、その情報を戻します。

 scha\_cluster\_open(3HA)、scha\_cluster\_get(3HA)、 scha cluster close(3HA) – これらの関数は一緒に、クラスタについての情 報 (ノード名、ノード ID、ノードの状態、クラスタ名、リソースグループなど) にアクセスします。

これら 3 つの関数は 1 つのマニュアルページ内で説明しています。このマニュア ルページには、個々の関数名 scha\_cluster\_open(3HA)、 scha cluster get(3HA)、scha cluster close(3HA) でアクセスできま す。

scha cluster open 関数がクラスタのハンドルを戻した後に、再構成や管理ア クションによって、クラスタが変更されることがあります。この場 合、scha\_cluster\_get 関数がハンドルを通じて獲得した情報は正しくない可 能性があります。クラスタ上でクラスタの再構成や管理アクションが行われた場 合、RGM は scha\_err\_seqid エラーコードを scha\_cluster\_get 関数に戻 し、クラスタが変更されたことを示します。このメッセージは致命的なエラー メッセージではないため、関数は正常に終了します。したがって、このメッセー ジは無視してもかまいません。また、現在のハンドルを閉じて新しいハンドルを 開き、クラスタの情報にアクセスし直してもかまいません。

■ scha cluster qetlogfacility(3HA) – クラスタログとして使用されている システムログ機能番号を戻します。戻された番号を Solaris の syslog(3) 関数で 使用すると、イベントと状態メッセージをクラスタログに記録できます。

RMAPI のリファレンス **67**

■ scha\_cluster\_getnodename(3HA) - 関数が呼び出されるクラスタノードの名 前を戻します。

### ユーティリティ関数

この関数は、エラーコードをエラーメッセージに変換します。

■ scha strerror(3HA) – scha 関数の1つから戻されるエラーコードを適切 なエラーメッセージに変換します。この関数を logger(1) と共に使用すると、 メッセージをシステムログ (syslog(3)) に記録できます。

## **RMAPI** コールバックメソッド

コールバックメソッドは、リソースタイプを実装するための API が提供する重要な 要素です。コールバックメソッドを使用すると、RGM は、クラスタのメンバーシッ プが変更されたとき (ノードが起動またはクラッシュしたとき) にクラスタ内のリ ソースを制御できます。

注 **-** クライアントプログラムがクラスタシステム上の HA サービスを制御するた め、コールバックメソッドはルートのアクセス権を持つ RGM によって実行されま す。したがって、このようなコールバックメソッドをインストールおよび管理する ときは、ファイルの所有権とアクセス権を制限します。特に、このようなコール バックメソッドには、特権付き所有者 (bin や root など) を割り当てます。さら に、このようなコールバックメソッドは、書き込み可能にしてはなりません。

この節では、コールバックメソッドの引数と終了コードについて説明し、次のカテ ゴリのコールバックメソッドについて説明します。

- 制御および初期化メソッド
- 管理サポートメソッド
- ネットワーク関連メソッド
- モニター制御メソッド

注 **-** この節では、メソッドが呼び出されるタイミングや予想されるリソースへの影 響など、コールバックメソッドについて簡単に説明します。詳細 は、rt\_callbacks(1HA) のマニュアルページを参照してください。

### メソッドの引数

RGM はコールバックメソッドを呼び出すとき、次のような引数を使用します。

*method* -R *resource-name* -T *type-name* -G *group-name*

*method* は、START や STOP などのコールバックメソッドとして登録されているプロ グラムのパス名です。リソースタイプのコールバックメソッドは、それらの登録 ファイルで宣言します。

コールバックメソッドの引数はすべて、フラグ付きの値として渡されます。-R はリ ソースインスタンスの名前を示し、-T はリソースのタイプを示し、-G はリソース が構成されているグループを示します。このような引数をアクセス関数で使用する と、リソースについての情報を取得できます。

VALIDATE メソッドを呼び出すときは、追加の引数 (リソースのプロパティ値と呼び 出されるリソースグループ) を使用します。

詳細は、rt\_callbacks(1HA) のマニュアルページを参照してください。

# 終了コード

終了コードは、すべてのコールバックメソッドで共通で、メソッドの呼び出しによ るリソースの状態への影響を示すように定義されています。これらすべての終了 コードについては、scha\_calls(3HA) のマニュアルページを参照してください。

- 0(ゼロ) メソッドは成功しました。
- ゼロ以外の任意の値 メソッドは失敗しました。

RGM は、コールバックメソッドの実行の異常終了 (タイムアウトやコアダンプ) も 処理します。

RMAPI のリファレンス **69**

メソッドは、各ノード上で syslog(3) を使用して障害情報を出力するように実装 する必要があります。stdout や stderr に書き込まれる出力は、ローカルノード のコンソール上には表示されますが、それをユーザーが確認するかどうかは保証で きないためです。

## 制御および初期化コールバックメソッド

制御および初期化コールバックメソッドは、主に、リソースを起動および停止しま す。その他にも、リソース上で初期化と終了コードを実行します。

■ START – この必須メソッドは、リソースを含むリソースグループをクラスタノー ド上でオンラインにするとき、そのノード上で呼び出されます。このメソッド は、そのノード上でリソースを起動します。

ローカルノード上でリソースが起動され、利用可能になるまで、START メソッド は終了してはなりません。したがって、START メソッドは終了する前にリソース をポーリングし、リソースが起動しているかどうかを判断する必要があります。 さらに、このメソッドには、十分な長さのタイムアウト値を設定する必要があり ます。たとえば、あるリソース (データベースデーモンなど) が起動するのに時間 がかかる場合、そのメソッドには十分な長さのタイムアウト値を設定する必要 があります。

RGM が START メソッドの失敗に応答する方法は、Failover\_mode プロパティ の設定によって異なります (『Sun Cluster 3.1 データサービス開発ガイド』 を参 照)。

リソースの START メソッドのタイムアウト値を設定するには、リソースタイプ 登録ファイルの START\_TIMEOUT プロパティを使用します。

■ STOP-この必須メソッドは、リソースを含むリソースグループをクラスタノー ド上でオフラインにするとき、そのノード上で呼び出されます。このメソッド は、リソースを (アクティブであれば) 停止します。

ローカルノード上でリソースがすべての活動を完全に停止し、すべてのファイル 記述子を閉じるまで、STOP メソッドは終了してはなりません。そうしないと、 RGM が (実際にはアクティブであるのに) リソースが停止したと判断するため、 データが破壊されることがあります。データの破壊を防ぐために最も安全な方法 は、ローカルノード上でリソースに関連するすべてのプロセスを停止することで す。

STOP メソッドは終了する前にリソースをポーリングし、リソースが停止してい るかどうかを判断する必要があります。さらに、このメソッドには、十分な長さ

のタイムアウト値を設定する必要があります。たとえば、あるリソース(データ ベースデーモンなど) が停止するのに時間がかかる場合、そのメソッドには十分 長めのタイムアウト値を設定する必要があります。

RGM が STOP メソッドの失敗に応答する方法は、Failover\_mode プロパティ の設定によって異なります (表 A–2 を参照)。

リソースの STOP メソッドのタイムアウト値を設定するには、リソースタイプ登 録ファイルの STOP TIMEOUT プロパティを使用します。

- INIT この任意メソッドは、リソースを管理下に置くとき(リソースが属してい るリソースグループを管理していない状態から管理している状態に切り替えると き、または、すでに管理されているリソースグループでリソースを作成するとき) に呼び出され、一度だけリソースの初期化を実行します。このメソッド は、Init\_nodes リソースプロパティが示すノード上で呼び出されます。
- FINI この任意メソッドは、リソースを管理下から外すとき(リソースが属し ているリソースグループを管理していない状態に切り替えるとき、または、すで に管理されているリソースグループからリソースを削除するとき) に呼び出さ れ、リソースをクリーンアップします。このメソッドは、Init\_nodes リソース プロパティが示すノード上で呼び出されます。
- BOOT この任意メソッドは、INIT と同様にリソースの初期化を実行します。た だし、リソースを含むリソースグループがすでに RGM の管理下に置かれている 状態で、新たにクラスタに参加したノード上で呼び出されます。このメソッド は、Init\_nodes リソースプロパティが示すノード上で呼び出されます。BOOT メソッドは、起動または再起動の結果とし、ノードがクラスタに結合または再結 合したときに呼び出されます。

注 **-** INIT、FINI、BOOT メソッドが失敗すると、syslog(3) 関数がエラーメッ セージを生成しますが、それ以外は RGM のリソース管理に影響しません。

#### 管理サポートメソッド

リソース上での管理アクションには、リソースプロパティの設定と変更がありま す。VALIDATE と UPDATE コールバックメソッドを使用してリソースタイプを実装 すると、このような管理アクションを行うことができます。

■ VALIDATE – この任意メソッドは、リソースが作成されるとき、および、リソー スまたはリソースグループ (リソースを含む) のプロパティが管理アクション

RMAPI のリファレンス **71**

によって更新されるときに呼び出されます。このメソッドは、リソースタイプの Init\_nodes プロパティが示す複数のクラスタノード上で呼び出されま す。VALIDATE は、作成または更新が行われる前に呼び出されます。任意のノー ド上でメソッドから失敗の終了コードが戻ると、作成または更新は取り消されま す。

VALIDATE が呼び出されるのは、リソースまたはリソースグループのプロパティ が管理アクションを通じて変更されたときだけです。RGM がプロパティを設定 したときや、モニターがリソースプロパティ Status や Status msg を設定し たときではありません。

■ UPDATE – この任意メソッドは、プロパティが変更されたことを実行中のリソー スに通知します。UPDATE は、管理アクションがリソースまたはリソースグルー プのプロパティの設定に成功した後に呼び出されます。このメソッドは、リソー スがオンラインであるノード上で呼び出されます。このメソッドは、APIアクセ ス関数を使用し、アクティブなリソースに影響する可能性があるプロパティ値を 読み取り、その値に従って実行中のリソースを調節します。

UPDATE メソッドが失敗すると、syslog(3) 関数がエラーメッセージを生成しま すが、それ以外は RGM のリソース管理に影響しません。

### ネットワーク関連コールバックメソッド

ネットワークアドレスリソースを使用するサービスでは、ネットワークアドレス構 成に相対的な順番で、起動手順または停止手順を行う必要があります。任意コール バックメソッドの PRENET START と POSTNET STOP を使用してリソースタイプを 実装すると、関連するネットワークアドレスが「起動」に構成される前、または、 「停止」に構成された後に、特別な起動アクションまたはシャットダウンアクショ ンを行うことができます。

- PRENET START この任意メソッドは、同じリソースグループ内のネットワー クアドレスが「起動」に構成される前に呼び出され、特別な起動アクションを 行います。
- POSTNET STOP この任意メソッドは、同じリソースグループ内のネットワー クアドレスが「停止」に構成された後に呼び出され、特別なシャットダウンアク ションを行います。
- **72** Sun Cluster 3.0 U1 データサービス開発ガイド ♦ 2001 年 8 月, Revision A
## モニター制御コールバックメソッド

リソースタイプは、オプションとして、リソースの性能を監視したり、その状態を 報告したり、リソースの障害に対処するようなプログラムを含むようにも実装でき ます。MONITOR START、MONITOR STOP、MONITOR CHECK メソッドは、リソース タイプへのリソースモニターの実装をサポートします。

- MONITOR START この任意メソッドは、リソースが起動した後に呼び出され、 リソースを監視するモニターを起動します。
- MONITOR STOP この任意メソッドは、リソースが停止する前に呼び出され、リ ソースのモニターを停止します。
- MONITOR CHECK この任意メソッドは、リソースグループがノードに再配置さ れる前に呼び出され、ノードの信頼性を査定します。

RMAPI のリファレンス **73**

# サンプルデータサービス

この章では、in.named アプリケーションを Sun Cluster データサービスとして稼 働する HA-DNS について説明します。in.named デーモンは Solaris におけるド メインネームサービス (DNS) の実装です。サンプルのデータサービスでは、RMAPI を使用して、アプリケーションの高可用性を実現する方法を示します。

RMAPI は、シェルスクリプトと C プログラムの両方のインタフェースをサポート します。この章のサンプルアプリケーションはシェルスクリプトインタフェースで 作成されています。

この章の内容は、次のとおりです。

- 76ページの「サンプルデータサービスの概要」
- 77ページの「リソースタイプ登録ファイルの定義」
- 83ページの「すべてのメソッドに共通な機能の提供」
- 88ページの「データサービスの制御」
- 95ページの「障害モニターの定義」
- 106ページの「プロパティ更新の処理」

**75**

## サンプルデータサービスの概要

サンプルのデータサービスはクラスタのイベント (管理アクション、アプリケーショ ンの異常終了、ノードの異常終了など) に応じて、DNS アプリケーションを起動、 停止、再起動、およびラスタノード間の切り替えを行います。

アプリケーションの再起動は、プロセス監視機能 (PMF) によって管理されます。ア プリケーションの障害が再試行最大期間または再試行最大回数を超えると、障害モ ニターはアプリケーションリソースを含むリソースグループを別のノードにフェイ ルオーバーします。

サンプルのデータサービスは、PROBE メソッドという形で障害監視機能を提供しま す。PROBE メソッドは、nslookup コマンドを使用し、アプリケーションが正常な 状態であることを保証します。DNS サービスのハングを検出すると、PROBE メソッ ドは、DNS アプリケーションをローカルで再起動することによって、この状況を修 正しようとします。この方法で状況が改善されず、サービスの問題が繰り返し検出 される場合、PROBE メソッドは、サービスをクラスタ内の別のノードにフェイ ルオーバーしようとします。

サンプルのアプリケーションには、具体的に、次のような機能が含まれています。

- リソースタイプ登録ファイル データサービスの静的なプロパティを定義します。
- START コールバックメソッド HA-DNS データサービスを含むリソースグループ がオンラインになるときに RGM によって呼び出され、in.named デーモンを起 動します。
- STOP コールバックメソッド HA-DNS データサービスを含むリソースグループ がオフラインになるときに RGM によって呼び出され、in.named デーモンを停 止します。
- 障害モニター DNS サーバーが動作しているかどうかを確認することによって、 サービスの信頼性を検査します。障害モニターはユーザー定義の PROBE メソッ ドによって実装され、MONITOR\_START と MONITOR\_STOP コールバックメソッ ドによって起動および停止されます。
- VALIDATE コールバックメソッド RGM によって呼び出され、サービスの構成 ディレクトリがアクセス可能であるかどうかを検査します。
- UPDATE コールバックメソッド -システム管理者がリソースプロパティの値を変 更したときに RGM によって呼び出され、障害モニターを再起動します。

## リソースタイプ登録ファイルの定義

この例で使用するサンプルのリソースタイプ登録 (RTR) ファイルは、DNS リソース タイプの静的な構成を定義します。このタイプのリソースは、RTR ファイルで定義 されているプロパティを継承します。

RTR ファイル内の情報は、クラスタ管理者が HA-DNS データサービスを登録した ときに RGM によって読み取られます。

### **RTR** ファイルの概要

RTR ファイルの形式は明確に定義されています。リソースタイププロパティ、シス テム定義リソースプロパティ、拡張プロパティという順番で並んでいます。詳細 は、rt\_reg(4) のマニュアルページと 35ページの「リソースとリソースタイププ ロパティの設定」を参照してください。

この節では、サンプルの RTR ファイルの特定のプロパティについて説明します。こ の節で扱うリストは、サンプルの RTR ファイルの一部だけです。サンプルの RTR ファイルの完全なリストについては、200ページの「リソースタイプ登録ファイルの リスト」を参照してください。

## サンプル **RTR** ファイルのリソースタイププロパティ

次のリストに示すように、サンプルの RTR ファイルはコメントから始まり、その後 に、HA-DNS 構成を定義するリソースタイププロパティが続きます。

```
#
# Copyright (c) 1998-2001 by Sun Microsystems, Inc.
# All rights reserved.
#
# Registration information for Domain Name Service (DNS)
#
#pragma ident ''@(#)SUNW.sample 1.1 00/05/24 SMI''
RESOURCE TYPE = ''sample'';
VENDOR ID = SUMW;RT DESCRIPTION = 'Domain Name Service on Sun Cluster'';
```
RT VERSION =''1.0''; API\_VERSION = 2; FAILOVER = TRUE;

RT\_BASEDIR=/opt/SUNWsample/bin;

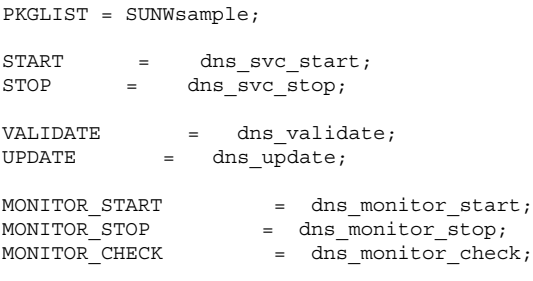

ヒント **-** RTR ファイルの最初のエントリには、Resource\_type プロパティを宣言 する必要があります。宣言しないと、リソースタイプの登録は失敗します。

注 **-** RGM はプロパティ名の大文字と小文字を区別します。Sun が提供する RTR ファイルにおけるプロパティの規約としては、最初の文字は大文字で、残りの文字 は小文字にします。ただし、メソッド名は例外で、プロパティ属性と同様に、すべ ての文字を大文字にします 。

次に、これらのプロパティについての情報を説明します。

■ リソースタイプ名は、Resource type プロパティだけで指定できます (例: sample)。あるいは、Vendor\_id、"."、Resource\_type という形式でも指定で きます (例 : SUNW.sample)。

Vendor id を接頭辞として使用する場合、リソースタイプを定義している企業 の会社名を使用します。リソースタイプ名はクラスタ内で一意である必要があり ます。

- Rt version プロパティは、ベンダーによって指定されたサンプルのデータサー ビスのバージョンを識別します。
- API version プロパティは Sun Cluster のバージョンを識別します。たとえ ば、「API\_version =2」はデータサービスが Sun Cluster バージョン 3.0 の管理下 で動作していることを示します。
- Failover = TRUE は、同時に複数のノード上でオンラインになることができる リソースグループでは、データサービスが動作できないことを示します。
- RT basedir は相対パス(コールバックメソッドのパスなど)を補完するための ディレクトリパスで、/opt/SUNWsample/bin を指します。
- START、STOP、VALIDATE などは、RGM によって呼び出される個々のコール バックメソッドプログラムへのパスを提供します。これらのパス は、RT basedir に指定されたディレクトリからのパスになります。

■ Pkglist は、SUNWsample をサンプルのデータサービスのインストールを含む パッケージとして識別します。

この RTR ファイルに指定されていないリソースタイププロパティ (Single instance、Init nodes、Installed nodes など) は、デフォルト値 を取得します。リソースタイププロパティの完全なリストとそのデフォルト値 については、表 A–1 を参照してください。

クラスタ管理者は、RTR ファイルのリソースタイププロパティに指定されている値 を変更できません。

### サンプル **RTR** ファイルのリソースプロパティ

慣習上、RTR ファイルでは、リソースプロパティをリソースタイププロパティの後 に宣言します。リソースプロパティには、Sun Cluster が提供するシステム定義プロ パティと、データサービス開発者が定義する拡張プロパティが含まれます。どちら のタイプの場合でも、Sun Cluster が提供するプロパティ属性の数 (最小、最大、デ フォルト値など) を指定できます。

## **RTR** ファイルのシステム定義プロパティ

次のリストは、サンプル RTR ファイルのシステム定義プロパティを示しています。

```
# リソースタイプ宣言の後に、中括弧に囲まれたリソースプロパティ宣言のリスト
# が続く。プロパティ名宣言は、各エントリの左中括弧の直後にある最初
# の属性である必要がある。
#
# <method> timeout プロパティは、RGM がメソッドの呼び出しが失敗
# したという結論を下すまでの時間 (秒) を設定する。
" すべてのメソッドタイムアウトの MIN 値は 60 秒に設定されている。こ
# れは、管理者が短すぎる時間を設定することを防ぐためである。短すぎ
# る時間を設定すると、スイッチオーバーやフェイルオーバーの性能が上
# がらず、さらには、予期せぬ RGM アクションが発生する可能性がある
# (間違ったフェイルオーバー、ノードの再起動、リソースグループの
# ERROR STOP FAILED 状態への移行、オペレータの介入の必要性など)。
# メソッドタイムアウトに短すぎる時間を設定すると、データサービス全
# 体の可用性を下げることになる。
{
PROPERTY = Start_timeout;
MIN=60;DEFAULT=300;
}
{
PROPERTY = Stop timeout;
MIN = 60:
```

```
DEFAULT=300;
}
{
       PROPERTY = Validate timeout;
       MIN=60;DEFAULT=300;
}
{
      PROPERTY = Update timeout;
       MIN=60;DEFAULT=300;
}
{
       PROPERTY = Monitor Start timeout;
      MIN=60;DEFAULT=300;
}
{
       PROPERTY = Monitor Stop timeout;
       MIN = 60;
       DEFAULT=300;
}
{
       PROPERTY = Thorough Probe Interval;
      MIN=1;
       MAX=3600;
       DEFAULT=60;
      TUNABLE = ANYTIME;
}
# 当該ノード上でアプリケーションを正常に起動できないと結論を下すま
# でに、指定された期間内 (Retry_Interval) に行う再試行の回数
{
       PROPERTY = Retry_Count;
       MIN = 0;MAX=10;DEFAULT=2;
       TUNABLE = ANYTIME;
}
# Retry Interval には 60 の倍数を設定する。これは、秒から分に変換さ
# れ、端数が切り上げられるためである。たとえば、60 (秒) という値を指
# 定すると、1 分に変換される。
# このプロパティは再試行回数 (Retry_Count) のタイミングを決定する。
{
       PROPERTY = Retry_Interval;
       MIN=60;MAX=3600;
       DEFAULT=300;
       TUNABLE = ANYTIME;
}
{
       PROPERTY = Network_resources_used;
       TUNABLE = AT_CREATION;
      DEFAULT = \dots;
}
```
Sun Cluster はシステム定義プロパティを提供しますが、リソースプロパティ属性を 使用すると、異なるデフォルト値を設定できます。リソースプロパティに適用する ために利用できる属性の完全なリストについては、196ページの「リソースプロパ ティの属性」 を参照してください。

サンプルの RTR ファイル内のシステム定義リソースプロパティについては、次の点 に注意してください。

- Sun Cluster は、すべてのタイムアウトに最小値 (1 秒) とデフォルト値 (3600 秒) を提供します。サンプルの RTR ファイルは、最小値をそのまま (60 秒) にし、デ フォルト値を 300 秒に変更しています。クラスタ管理者は、このデフォルト値を 使用することも、タイムアウト値を変更することもできます (たとえば、60秒以 上)。Sun Cluster は正当な最大値を持っていません。
- Thorough Probe Interval、Retry count、Retry interval プロパティの TUNABLE 属性は ANYTIME に設定されています。この設定は、データサービスが 動作中でも、クラスタ管理者がこれらのプロパティの値を変更できることを意味 します。上記のプロパティは、サンプルのデータサービスによって実装される障 害モニターによって使用されます。サンプルのデータサービスは、管理アクショ ンによってさまざまなリソースが変更されたときに障害モニターを停止および再 起動するように、UPDATE を実装します。112ページの「UPDATE メソッド」 を参 照してください。
- リソースプロパティは次のように分類されます。
	- 必須—クラスタ管理者はリソースを作成するときに必ず値を指定する必要があ ります。
	- 任意—クラスタ管理者が値を指定しない場合、システムがデフォルト値を提供 します。
	- 条件付き—RTR ファイルで宣言されている場合だけ、RGM はプロパティを作 成します。

サンプルのデータサービスの障害モニターは、Thorough\_probe\_interval、 Retry count、Retry interval、Network resources used という条件付 きプロパティを使用しているため、開発者はこれらのプロパティをRTR ファイ ルで宣言する必要があります。プロパティを分類する方法について は、r\_properties(5) のマニュアルページまたは 180ページの「リソースプロパ ティ」を参照してください。

### **RTR** ファイルの拡張プロパティ

次のリストに示すように、サンプルの RTR ファイルの終わりには拡張プロパティ があります。 # 拡張プロパティ # # クラスタ管理者はこのプロパティの値を設定し、アプリケーションが使用 # する構成ファイルが入っているディレクトリを示す必要がある。このアプリ # ケーションの場合、DNS は PXFS (通常は named.conf) 上の DNS # 構成ファイルのパスを指定する。 { PROPERTY = Confdir; EXTENSION; STRING; TUNABLE = AT\_CREATION; DESCRIPTION = ''The Configuration Directory Path''; } # 検証が失敗したと宣言するまでのタイムアウト値 (秒) { PROPERTY = Probe\_timeout; EXTENSION; INT; DEFAULT = 30; TUNABLE = ANYTIME; DESCRIPTION = ''Time out value for the probe (seconds)''; }

サンプルの RTR ファイルは 2 つの拡張プロパティ、Confdir と Probe\_timeout を定義します。Confdir は、DNS 構成ディレクトリへのパスを指定します。この ディレクトリには、DNS が正常に動作するために必要な in.named ファイルが格 納されています。サンプルのデータサービスの START と VALIDATE メソッドはこ のプロパティを使用し、DNS を起動する前に、構成ディレクトリと in.named ファイルがアクセス可能であるかどうかを確認します。

データサービスが構成されるとき、VALIDATE メソッドは、新しいディレクトリ がアクセス可能であるかどうかを確認します。

サンプルのデータサービスの PROBE メソッドは、Sun Cluster コールバックメソッ ドではなく、ユーザー定義メソッドです。したがって、Sun Cluster は この Probe timeout プロパティを提供しません。開発者はこの拡張プロパティを RTR ファイルに定義し、クラスタ管理者が Probe timeout の値を構成できるようにす る必要があります。

## すべてのメソッドに共通な機能の提供

この節では、サンプルのデータサービスのすべてのメソッドで使用される次のよう な機能について説明します。

- 83ページの「コマンドインタプリタの指定およびパスのエクスポート」.
- 84ページの「PMF TAG と SYSLOG TAG 変数の宣言」.
- 85ページの「関数の引数の構文解析」.
- 87ページの「エラーメッセージの生成」.
- 87ページの「プロパティ情報の取得」.

## コマンドインタプリタの指定およびパスのエクスポート

シェルスクリプトの最初の行は、コマンドインタプリタを指定します。サンプルの データサービスの各メソッドスクリプトは、次に示すように、コマンドインタプリ タを指定します。

#!/bin/ksh

サンプルアプリケーション内のすべてのメソッドスクリプトは、Sun Cluster のバイ ナリとライブラリへのパスをエクスポートします。ユーザーの PATH 設定には依存 しません。

######################################################################## # MAIN ######################################################################## export PATH=/bin:/usr/bin:/usr/cluster/bin:/usr/sbin:/usr/proc/bin:\$PATH

## PMF TAG と SYSLOG TAG 変数の宣言

すべてのメソッドスクリプト (VALIDATE を除く) は、リソース名を渡 し、pmfadm(1M) を使用してデータサービスまたはモニターのいずれかを起動 (ま たは停止) します。各スクリプトは変数 PMF\_TAG を定義し、pmfadm に渡すこと によって、データサービスまたはモニターを識別できます。

同様に、各メソッドスクリプトは、logger(1) コマンドを使用してメッセージをシ ステムログに記録します。各スクリプトは変数 SYSLOG\_TAG を定義し、−t オプ ションで logger に渡すことによって、メッセージが記録されるリソースのリソー スタイプ、リソースグループ、リソース名を識別できます。

すべてのメソッドは、次に示す例と同じ方法で SYSLOG\_TAG を定義しま す。dns\_probe、dns\_svc\_start、dns\_svc\_stop、dns\_monitor\_check の各 メソッドは、次のように PMF\_TAG を定義します (なお、pmfadm と logger は dns svc stop メソッドのものを使用しています)。

```
######################################################################
# MAIN
######################################################################
PMF_TAG=$RESOURCE_NAME.named
SYSLOG_TAG=$RESOURCETYPE_NAME, $RESOURCEGROUP_NAME, $RESOURCE_NAME
# SIGTERM シグナルをデータサービスに送信し、合計タイムアウト値の 80% だけ待機する。
pmfadm -s $PMF_TAG.named -w $SMOOTH_TIMEOUT TERM
if [ $? -ne 0 ]; then
 logger -p ${SYSLOG FACILITY}.info \
     -t [$SYSLOG_TAG] \
     ''${ARGV0} Failed to stop HA-DNS with SIGTERM; Retry with \
      SIGKILL''
```
dns monitor stop、dns monitor stop、dns update の各メソッドは、次 のように PMF\_TAG を定義します (なお、pmfadm は dns\_monitor\_stop メソッド のものを使用しています)。

```
######################################################################
# MAIN
######################################################################
PMF_TAG=$RESOURCE_NAME.monitor
SYSLOG_TAG=$RESOURCETYPE_NAME,$RESOURCEGROUP_NAME,$RESOURCE_NAME
...
# モニターが動作しているかどうかを調べ、動作している場合は強制終了する。
if pmfadm -q $PMF TAG.monitor; then
pmfadm -s $PMF_TAG.monitor KILL
```

```
(続く)
```
### 関数の引数の構文解析

RGM は、次に示すように、すべてのコールバックメソッド (VALIDATE を除く) を 呼び出します。

*method\_name* -R *resource\_name* -T *resource\_type\_name* -G *resource\_group\_name*

*method\_name* は、コールバックメソッドを実装するプログラムのパス名です。デー タサービスは、各メソッドのパス名を RTR ファイルに指定します。このようなパス 名は、RTR ファイルの Rt\_basedir プロパティに指定されたディレクトリからのパ スになります。たとえば、サンプルのデータサービスの RTR ファイルでは、ベース ディレクトリとメソッド名は次のように指定されます。

> RT\_BASEDIR=/opt/SUNWsample/bin; START = dns svc start;  $STOP = \text{dns}$  svc stop; ...

コールバックメソッドの引数はすべて、フラグ付きの値として渡されます。-R はリ ソースインスタンスの名前を示し、-T はリソースのタイプを示し、-G はリソース が構成されているグループを示します。コールバックメソッドについての詳細 は、rt\_callbacks(1HA) のマニュアルページを参照してください。

注 **-** VALIDATE メソッドを呼び出すときは、追加の引数 (リソースのプロパティ値と 呼び出されるリソースグループ) を使用します。詳細は、106ページの「プロパティ 更新の処理」を参照してください。

各コールバック、メソッドには、渡された引数を構文解析する関数が必要です。す べてのコールバックメソッドには同じ引数が渡されるので、データサービスは、ア プリケーション内のすべてのコールバックメソッドで使用される単一の構文解析関 数を提供します。

次に、サンプルのアプリケーションのコールバックメソッドで使用される parse\_args 関数を示します。

```
######################################################################
# プログラム引数を解析する。
#
function parse_args # [args ...]
{
  typeset opt
  while getopts 'R:G:T:' opt
  do
     case "$opt" in
     R)
        # DNS リソースの名前
        RESOURCE_NAME=$OPTARG
        ;;
     G)
        # リソースが構成されているリソース
        # グループの名前
        RESOURCEGROUP_NAME=$OPTARG
        ;;
     T)
        # リソースタイプの名前
        RESOURCETYPE_NAME=$OPTARG
        ;;
     *)
       logger -p ${SYSLOG_FACILITY}.err \
       -t [$RESOURCETYPE_NAME,$RESOURCEGROUP_NAME,$RESOURCE_NAME] \
       "ERROR: Option $OPTARG unknown"
       exit 1
       ;;
     esac
  done
}
```
注 **-** サンプルのアプリケーションの PROBE メソッドはユーザー定義メソッドです が、Sun Cluster コールバックメソッドと同じ引数で呼び出されます。したがって、 このメソッドには、他のコールバックメソッドと同じ構文解析関数が含まれていま す。

構文解析関数は、次に示すように、MAIN の中で呼び出されます。

parse\_args ''\$@''

## エラーメッセージの生成

エラーメッセージをエンドユーザーに出力するには、syslog 機能をメソッドに使 用することを推奨します。サンプルのデータサービスのすべてのコールバックメ ソッドは、次に示すように、scha\_cluster\_get コマンドを使用し、クラスタロ グ用に使用されている syslog 機能番号を取得します。

SYSLOG\_FACILITY='scha\_cluster\_get -O SYSLOG\_FACILITY'

この値はシェル変数 SYSLOG\_FACILITY に格納されます。logger(1) コマンドの 機能として使用すると、エラーメッセージをクラスタログに記録できます。たとえ ば、サンプルのデータサービスの START メソッドは、次に示すよう に、SYSLOG\_FACILITY を取得し、データサービスが起動したことを示すメッセー ジを記録します。:

```
SYSLOG_FACILITY='scha_cluster_get -O SYSLOG_FACILITY'
...
if [ $? -eq 0 ]; then
logger -p ${SYSLOG FACILITY}.err \
   -t [$SYSLOG_TAG] \
   "${ARGV0} HA-DNS successfully started"
fi
```
詳細は、scha\_cluster\_qet(1HA) のマニュアルページを参照してください。

## プロパティ情報の取得

ほとんどのコールバックメソッドは、データサービスのリソースとリソースタイプ のプロパティについての情報を取得する必要があります。このために、API は scha\_resource\_get コマンドを提供しています。

リソースプロパティには 2 種類 (システム定義プロパティと拡張プロパティ) ありま す。システム定義プロパティは事前に定義されており、拡張プロパティはデータ サービス開発者が RTR ファイルに定義します。

scha\_resource\_get を使用してシステム定義プロパティの値を取得するとき は、-O パラメータでプロパティの名前を指定します。このコマンドは、プロパティ の値だけを戻します。たとえば、サンプルのデータサービスの MONITOR START メ ソッドは検証プログラムを特定し、起動できるようにしておく必要があります。検

証プログラムはデータベースのベースディレクトリ (RT\_BASEDIR プロパティが指 す位置) 内に存在します。したがって、MONITOR\_START メソッドは、次に示すよう に、RT\_BASEDIR の値を取得し、その値を RT\_BASEDIR 変数に格納します。

> RT\_BASEDIR='scha\_resource\_get -O RT\_BASEDIR -R \$RESOURCE\_NAME -G \ \$RESOURCEGROUP\_NAME'

拡張プロパティの場合、データサービス開発者は、これが拡張プロパティであるこ とを示す -O パラメータを指定し、最後のパラメータとしてプロパティの名前を指定 する必要があります。拡張プロパティの場合、このコマンドは、プロパティのタイ プと値の両方を戻します。たとえば、サンプルのデータサービスの検証プログラム は、次に示すように、probe timeout 拡張プロパティのタイプと値を取得し、次に awk(1) コマンドを使用して値だけを PROBE TIMEOUT シェル変数に格納します。

> probe timeout info='scha resource get -O Extension -R \$RESOURCE NAME \ -G \$RESOURCEGROUP NAME Probe timeout' PROBE TIMEOUT='echo \$probe timeout info | awk '{print \$2}''

# データサービスの制御

データサービスは、クラスタ上でアプリケーションデーモンを起動するために START メソッドまたは PRENET START メソッドを提供し、クラスタ上でアプ リケーションデーモンを停止するために STOP メソッドまたは POSTNET\_STOP メ ソッドを提供する必要があります。サンプルのデータサービスは、START メソッド と STOP メソッドを実装します。代わりに PRENET START メソッドと POSTNET STOP メソッドを使用する場合は、47ページの「START と STOP メソッド を使用するかどうかの決定」 を参照してください。

#### START メソッド

データサービスリソースを含むリソースグループがクラスタノード上でオンライン になるとき、あるいは、リソースグループがすでにオンラインになっていて、その リソースが有効なとき、RGM はそのノード上で START メソッドを呼び出します。 サンプルのアプリケーションでは、START メソッドはそのノード上で in.named (DNS) デーモンを起動します。

この節では、サンプルのアプリケーションの START メソッドの重要な部分だけを説 明します。parse\_args 関数や syslog 機能番号を取得する方法など、すべての コールバックメソッドに共通な機能については説明しません。このような機能につい ては、83ページの「すべてのメソッドに共通な機能の提供」 を参照してください。

START メソッドの完全なリストについては、203ページの「START メソッドのコー ドリスト」 を参照してください。

#### START の概要

DNS を起動する前に、サンプルのデータサービスの START メソッドは、構成ディ レクトリと構成ファイル (named.conf) がアクセス可能で利用可能であるかどうか を確認します。DNS が正常に動作するためには、named.conf の情報が重要です。

このコールバックメソッドは、プロセス監視機能 (pmfadm) を使用し、DNS デーモ ン (in.named) を起動します。DNS がクラッシュしたり、起動に失敗したりする と、このメソッドは、一定の期間に一定の回数だけ DNS の起動を再試行します。 再試行の回数と期間は、データサービスの RTR ファイル内のプロパティで指定され ます。

### 構成の確認

DNS が動作するためには、構成ディレクトリ内の named.conf ファイルからの情 報が必要です。したがって、START メソッドは、DNS を起動しようとする前にい くつかの妥当性検査を実行し、ディレクトリやファイルがアクセス可能であるか どうかを確認します。

Confdir 拡張プロパティは、構成ディレクトリへのパスを提供します。プロパティ 自身は RTR ファイルに定義されています。しかし、実際の位置は、クラスタ管理者 がデータサービスを構成するときに指定します。

サンプルのデータサービスでは、START メソッドは scha\_resource\_get(1HA) コマンドを使用して構成ディレクトリの位置を取得します。

注 **-** Confdir は拡張プロパティであるため、scha\_resource\_get はタイプと値 の両方を戻します。したがって、awk(1) コマンドで値だけを取得し、シェル変数 CONFIG\_DIR に格納します。

> # リソースを追加するときにクラスタ管理者が設定した Confdir の値を見つける。 config info='scha\_resource\_get -O Extension -R \$RESOURCE\_NAME \ -G \$RESOURCEGROUP\_NAME Confdir' # scha\_resource\_get は拡張プロパティの「タイプ」と「値」を戻す。拡 # 張プロパティの値だけを取得する。 CONFIG\_DIR='echo \$config\_info | awk '{print \$2}''

次に、START メソッドは CONFIG DIR の値を使用し、ディレクトリがアクセス可 能であるかどうかを確認します。アクセス可能ではない場合、START メソッドはエ ラーメッセージを記録し、エラー状態で終了します。91ページの「START の終了状 態」 を参照してください。

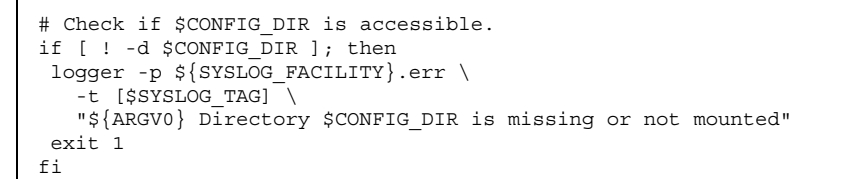

アプリケーションデーモンを起動する前に、このメソッドは最終検査を実行 し、named.conf ファイルが存在するかどうかを確認します。存在しない場 合、START メソッドはエラーメッセージを記録し、エラー状態で終了します。

```
# データファイルへの相対パス名が存在する場合、$CONFIG_DIR ディレク
# トリに移動する。
cd $CONFIG_DIR
# named.conf ファイルが $CONFIG DIR ディレクトリ内に存在するかどうか
# を検査する。
if [ ! -s named.conf ]; then
logger -p ${SYSLOG_FACILITY}.err \
  -t [$SYSLOG_TAG] \
  "${ARGV0} File $CONFIG_DIR/named.conf is missing or empty"
 exit 1
fi
```
## アプリケーションの起動

このメソッドは、プロセス監視機能 (pmfadm) を使用してアプリケーションを起動 します。pmfadm コマンドを使用すると、アプリケーションを再起動するときの期 間と回数を指定できます。このため、RTR ファイルには 2 つのプロパティ Retry\_count と Retry\_interval があります。Retry\_count は、アプリケー ションを再起動する回数を指定し、Retry\_interval は、アプリケーションを再起 動する期間を指定します。

START メソッドは、scha\_resource\_get コマンドを使用して Retry\_count と Retry\_interval の値を取得し、これらの値をシェル変数に格納します。次に、−n オプションと −t オプションを使用し、これらの値を pmfadm に渡します。

```
# RTR ファイルから再試行最大回数の値を取得する。
RETRY_CNT='scha_resource_get -O Retry_Count -R $RESOURCE_NAME \
-G $RESOURCEGROUP NAME'
# RTR ファイルから再試行最大期間の値を取得する。この値の単位は秒であり、
# pmfadm に渡すときは分に変換する必要がある。変換時、端数は切り捨て
# られるので注意すること。たとえば、50 秒は 1 分に切り上げられる。
((RETRY_INTRVAL='scha_resource_get -O Retry_Interval -R $RESOURCE_NAME \
-G $RESOURCEGROUP NAME' / 60))
# PMF の制御下で in.named デーモンを起動する。RETRY INTERVAL の期間、
# $RETRY_COUNT の回数だけ、クラッシュおよび再起動できる。どちらかの
# 値以上クラッシュした場合、PMF は再起動をやめる。
# <$PMF TAG> というタグですでにプロセスが登録されている場合、
# PMF はすでにプロセスが動作していることを示す警告メッセージを送信する。
#
pmfadm -c $PMF_TAAG -n $RETRY_CNT -t $RETRY_INTRVAL \
   /usr/sbin/in.named -c named.conf
# # HA-DNS が起動していることを示すメッセージを記録する。
if [ $? -eq 0 ]; then
logger -p ${SYSLOG FACILITY}.err \
  -t [$SYSLOG_TAG] \
  "${ARGV0} HA-DNS successfully started"
fi
exit 0
```
### START の終了状態

START メソッドは、実際のアプリケーションが本当に動作して実行可能になるま で、成功で終了してはなりません。特に、他のデータサービスが依存している場合 は注意する必要があります。これを実現するための 1 つの方法は、START メソッド が終了する前に、アプリケーションが動作しているかどうかを確認することです。

複雑なアプリケーション (データベースなど) の場合、RTR ファイルの Start timeout プロパティに十分高い値を設定することによって、アプリケー ションが初期化され、クラッシュ回復を実行できる時間を提供します。

注 **-** サンプルのデータサービスのアプリケーションリソース DNS は直ちに起動す るため、サンプルのデータサービスは、成功で終了する前に、ポーリングでアプ リケーションが動作していることを確認していません。

このメソッドが DNS の起動に失敗し、失敗状態で終了すると、RGM は Failover mode プロパティを検査し、どのように対処するかを決定します。サン プルのデータサービスは明示的に Failover mode プロパティを設定していないた め、このプロパティはデフォルト値 NONE が設定されています (ただし、クラスタ管 理者がデフォルトを変更して異なる値を指定していないと仮定します)。したがっ て、RGM は、データサービスの状態を設定するだけで、他のアクションは行いませ ん。同じノード上で再起動したり、別のノードにフェイルオーバーしたりするに は、ユーザーの介入が必要です。

#### STOP メソッド

HA-DNS リソースを含むリソースグループがクラスタノード上でオフラインになる とき、あるいは、リソースグループがオンラインでリソースが無効なとき、RGM は STOP メソッドを呼び出します。このメソッドは、そのノード上で in.named (DNS) デーモンを停止します。

この節では、サンプルのアプリケーションの STOP メソッドの重要な部分だけを説明 します。parse\_args 関数や syslog 機能番号を取得する方法など、すべてのコー ルバックメソッドに共通な機能については説明しません。このような機能について は、83ページの「すべてのメソッドに共通な機能の提供」 を参照してください。

STOP メソッドの完全なリストについては、205ページの「STOP メソッドのコード リスト」 を参照してください。

#### STOP の概要

データサービスを停止するときは、考慮すべきことが 2 点あります。1 点は、停止 処理を規則正しく行うことです。これを実現する最良の方法は、pmfadm 経由で SIGTERM シグナルを送信することです。

もう 1 点は、データサービスが本当に停止していることを保証することによって、 データベースが Stop\_failed 状態にならないようにすることです。これを実現す る最良の方法は、pmfadm 経由で SIGKILL シグナルを送信することです。

サンプルのデータサービスの STOP メソッドは、このような点を考慮しています。 まず、 SIGTERM シグナルを送信し、このシグナルがデータサービスの停止に失敗 した場合は、SIGKILL シグナルを送信します。

DNS を停止しようとする前に、この STOP メソッドは、プロセスが実際に動作し ているかどうかを確認します。プロセスが動作している場合、STOP メソッドはプロ セス監視機能 (pmfadm) を使用してプロセスを停止します。

この STOP メソッドは呼び出し回数に依存しないことが保証されます。RGM は、START の呼び出しでデータサービスを起動せずに、STOP メソッドを 2 回呼び 出すことはありません。しかし、RGM は、リソースが起動されていなくても、あ るいは、リソースが自発的に停止している場合でも、STOP メソッドをそのリソース 上で呼び出すことができます。つまり、DNS がすでに動作していない場合でも、こ の STOP メソッドは成功で終了します。

### アプリケーションの停止

STOP メソッドは、データサービスを停止するために二段階の方法を提供しま す。pmfadm 経由で SIGTERM シグナルを使用する規則正しい方法と、SIGKILL シ グナルを使用する強制的な方法です。STOP メソッドは、STOP メソッドが戻るまで の時間を示す Stop\_timeout 値を取得します。次に、STOP メソッドはこの時間の 80% を規則正しい方法に割り当て、15% を強制的な方法に割り当てます (5% は予約 されています)。次の例を参照してください。

STOP TIMEOUT=scha\_resource\_get -O STOP\_TIMEOUT -R \$RESOURCE\_NAME  $\setminus$ -G \$RESOURCEGROUP\_NAMÈ ((SMOOTH\_TIMEOUT=\$STOP\_TIMEOUT \* 80/100))

((HARD\_TIMEOUT=\$STOP\_TIMEOUT \* 15/100))

STOP メソッドは pmfadm -q を使用し、DNS デーモンが動作しているかどうかを 確認します。動作している場合、STOP メソッドはまず pmfadm -s を使用して TERM シグナルを送信し、DNS プロセスを終了します。このシグナルを送信してか らタイムアウト値の 80% が経過してもプロセスが終了しない場合、STOP メソッド は SIGKILL シグナルを送信します。このシグナルを送信してからタイムアウト値

の 15% が経過してもプロセスが終了しない場合、STOP メソッドはエラーメッセー ジを記録し、エラー状態で終了します。

pmfadm がプロセスを終了した場合、STOP メソッドはプロセスが停止したことを示 すメッセージを記録し、成功で終了します。

DNS プロセスが動作していない場合、STOP メソッドは DNS プロセスが動作し ていないことを示すメッセージを記録しますが、成功で終了します。次のコード例 に、STOP メソッドがどのように pmfadm を使用して DNS プロセスを停止するかを 示します。

```
# in.named が動作しているかどうかを調べて、動作していれば停止する。
if pmfadm -q $PMF_TAG; then
 # SIGTERM シグナルをデータサービスに送信し、合計タイムアウト値
# の 80% だけ待つ。
pmfadm -s $RESOURCE_NAME.named -w $SMOOTH_TIMEOUT TERM
if [ $? -ne 0 ]; then
 logger -p ${SYSLOG_FACILITY}.err \
     -t [$RESOURCETYPE_NAME, $RESOURCEGROUP_NAME, $RESOURCE_NAME]
\lambda''${ARGV0} Failed to stop HA-DNS with SIGTERM; Retry
with \langleSIGKILL''
  # SIGTERM シグナルでデータサービスが停止しないので、今度
  # SIGKILL を使用し、合計タイムアウト値の 15% だけ待つ。
 pmfadm -s $PMF_TAG -w $HARD_TIMEOUT KILL
  if [ $? -ne 0 ]; then
     logger -p ${SYSLOG FACILITY}.err \
     -t [$SYSLOG_TAG]
     ''${ARGV0} Failed to stop HA-DNS; Exiting UNSUCCESFUL''
     exit 1
  fi
fi
else
# この時点でデータサービスは動作していない。メッセージを記録し、
# 成功で終了する。
logger -p ${SYSLOG_FACILITY}.err \
        -t [$SYSLOG_TAG] \
        ''HA-DNS is not started''
# HA-DNS が動作していない場合でも、成功で終了し、データサービス
 # リソースが STOP FAILED 状態にならないようにする。
exit 0
fi
# DNS の停止に成功。メッセージを記録し、成功で終了する。
logger -p ${SYSLOG FACILITY}.err \
   -t [$RESOURCETYPE_NAME, $RESOURCEGROUP_NAME, $RESOURCE_NAME]
\setminus''HA-DNS successfully stopped''
```

```
(続く)
```
### STOP の終了状態

STOP メソッドは、実際のアプリケーションが本当に停止するまで、成功で終了し てはなりません。特に、他のデータサービスが依存している場合は注意する必要 があります。そうしなければ、データが破壊される可能性があります。

複雑なアプリケーション (データベースなど) の場合、RTR ファイルの Stop timeout プロパティに十分高い値を設定することによって、アプリケーショ ンが停止中にクリーンアップできる時間を提供します。

このメソッドが DNS の停止に失敗し、失敗状態で終了すると、RGM は Failover mode プロパティを検査し、どのように対処するかを決定します。サン プルのデータサービスは明示的に Failover mode プロパティを設定していないた め、このプロパティはデフォルト値 NONE が設定されています (ただし、クラスタ管 理者がデフォルトを変更して異なる値を指定していないと仮定します)。したがっ て、RGM は、データサービスの状態を Stop\_failed に設定するだけで、他のア クションは行いません。アプリケーションを強制的に停止し、Stop\_failed 状態 をクリアするには、ユーザーの介入が必要です。

## 障害モニターの定義

サンプルのアプリケーションは、DNS リソース (in.named) の信頼性を監視する、 基本的な障害モニターを実装します。障害モニターは、次の要素から構成されます。

■ dns probe - nslookup(1M) を使用し、サンプルのデータサービスの制御下 にある DNS リソースが動作しているかどうかを確認するユーザー定義プログラ ム。DNS が動作していない場合、このメソッドは DNS をローカルで再起動 しようとします。あるいは、再起動の再試行回数によっては、RGM がデータ サービスを別のノードに再配置することを要求します。

- dns monitor start dns\_probe を起動するコールバックメソッド。監視が 有効である場合、RGM は、サンプルのデータサービスがオンラインになった 後、自動的に dns\_monitor\_start を呼び出します。
- dns\_monitor\_stop dns\_probe を停止するコールバックメソッド。RGM は、サンプルのデータサービスがオフラインになる前に、自動的に dns monitor stop を呼び出します。
- dns monitor check PROBE プログラムがデータサービスを新しいノードに フェイルオーバーするとき、VALIDATE メソッドを呼び出し、構成ディレクトリ が利用可能であるかどうかを確認するコールバックメソッド。

## 検証プログラム

dns\_probe プログラムは、サンプルのデータサービスの管理下にある DNS リソー スが動作しているかどうかを確認する、連続して動作するプロセスを実行しま す。dns\_probe は、サンプルのデータサービスがオンラインになった後、RGM によって自動的に呼び出される dns\_monitor\_start メソッドによって起動されま す。データサービスは、サンプルのデータサービスがオフラインになる前、RGM によって呼び出される dns\_monitor\_stop メソッドによって停止されます。

この節では、サンプルのアプリケーションの PROBE メソッドの重要な部分だけを説 明します。parse\_args 関数や syslog 機能番号を取得する方法など、すべての コールバックメソッドに共通な機能については説明しません。このような機能につい ては、83ページの「すべてのメソッドに共通な機能の提供」 を参照してください。

PROBE メソッドの完全なリストについては、209ページの「PROBE プログラムの コードリスト」 を参照してください。

### 検証プログラムの概要

検証プログラムは無限ループで動作します。検証プログラムは、nslookup(1M) を 使用し、適切な DNS リソースが動作しているかどうかを確認します。DNS が動作 している場合、検証プログラムは一定の期間 (Thorough\_probe\_interval システ ム定義プロパティに設定されている期間) だけ休眠し、その後、再び検証を行いま す。DNS が動作していない場合、検証プログラムは DNS をローカルで再起動 しようとするか、再起動の再試行回数によっては、RGM がデータサービスを別の ノードに再配置することを要求します。

## プロパティ値の取得

このプログラムには、次のプロパティ値が必要です。

- Thorough\_probe\_interval 検証プログラムが休眠する期間を設定します。
- Probe timeout nslookup コマンドが検証を行う期間(タイムアウト値) を設 定します。
- Network resources used DNS が動作するサーバーを設定します。
- Retry count と Retry\_interval 再起動を行う回数と期間を設定します。
- Rt basedir PROBE プログラムと gettime ユーティリティが格納されている ディレクトリを設定します。

scha\_resource\_get コマンドは、次に示すように、上記プロパティの値を取得 し、シェル変数に格納します。

PROBE\_INTERVAL='scha\_resource\_get -O THOROUGH\_PROBE\_INTERVAL \ -R \$RESOURCE NAME -G \$RESOURCEGROUP NAME' probe timeout info='scha\_resource\_qet -O Extension -R \$RESOURCE\_NAME  $\setminus$ -G \$RESOURCEGROUP NAME Probe timeout' PROBE TIMEOUT='echo \$probe timeout info | awk '{print \$2}'' DNS\_HOST='scha\_resource\_get -O NETWORK\_RESOURCES\_USED -R \$RESOURCE\_NAME  $\setminus$ -G \$RESOURCEGROUP NAME' RETRY\_COUNT='scha\_resource\_get -O RETRY\_COUNT -R \$RESOURCE\_NAME  $-G\setminus$ \$RESOURCEGROUP\_NAME' RETRY\_INTERVAL='scha\_resource\_get -O RETRY\_INTERVAL -R \$RESOURCE\_NAME -G\ \$RESOURCEGROUP\_NAME' RT\_BASEDIR='scha\_resource\_get -O RT\_BASEDIR -R \$RESOURCE\_NAME -G\ \$RESOURCEGROUP\_NAME'

注 **-** システム定義プロパティ (Thorough\_probe\_intervalなど) の場 合、scha\_resource\_get は値だけを戻します。拡張プロパティ (Probe\_timeout など)の場合、scha\_resource\_qet はタイプと値を戻します。値だけを取得する には awk(1) コマンドを使用します。

## サービスの信頼性の検査

検証プログラム自身は、nslookup(1M) コマンドの while による無限ループで す。while ループの前に、nslookup の応答を保管する一時ファイルを設定しま す。*probefail* 変数と *retries* 変数は 0 に初期化されます。

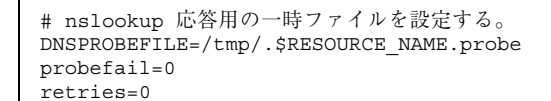

while ループ自身は、次の作業を行います。

- 検証プログラム用の休眠期間を設定する。
- hatimerun(1M) を使用し、nslookup に Probe timeout の値とターゲットホ ストを渡して起動する。
- nslookup の戻りコード (成功または失敗) に基づいて、*probefail* 変数を設定す る。
- probefail が 1 (失敗) に設定された場合、nslookup への応答がサンプルのデータ サービスから来ており、他の DNS サーバーから来ているのではないことを確認 する。

次に、while ループコードを示します。

```
while :
do
# 検証が動作すべき期間は THOROUGH PROBE INTERVAL プロパティに指
# 定されている。したがって、THOROUGH_PROBE_INTERVAL の間、検証
# プログラムが休眠するように設定する。
sleep $PROBE_INTERVAL
# DNS がサービスを提供している IP アドレス上で nslookup コマンド
# を実行する。
hatimerun -t $PROBE_TIMEOUT /usr/sbin/nslookup $DNS_HOST $DNS_HOST \
  > $DNSPROBEFILE 2>&1
 retcode=$?
 if [ $retcode -ne 0 ]; then
   probefail=1
 fi
# nslookup への応答が HA-DNS サーバーから来ており、
```

```
(続く)
```

```
# /etc/resolv.conf ファイル内に指定されている他のネームサーバー
# から来ていないことを確認する。
if [ $probefail -eq 0 ]; then
    # nslookup 照会に応答したサーバーの名前を取得する。
     SERVER=' awk ' \$1=="Server:" { print \$2 }' \
       $DNSPROBEFILE | awk -F. ' { print $1 } ' '
    if [ -z "$SERVER" ]; then
       probefail=1
    else
      if [ $SERVER != $DNS_HOST ]; then
        probefail=1
       fi
    fi
 f :
```
### 再起動とフェイルオーバーの評価

*probefail* 変数が 0 (成功) 以外である場合、nslookup コマンドがタイムアウトした か、あるいは、サンプルのサービスの DNS 以外のサーバーから応答が来ているこ とを示します。どちらの場合でも、DNS サーバーは期待どおりに機能していないの で、障害モニターは decide restart or failover 関数を呼び出し、データ サービスをローカルで起動するか、RGM がデータサービスを別のノードに再配置す ることを要求するかを決定します。*probefail* 変数が 0 の場合、検証が成功したこと を示すメッセージが生成されます。

```
if [ $probefail -ne 0 ]; then
 decide_restart_or_failover
else
 logger -p ${SYSLOG_FACILITY}.err\
  -t [$SYSLOG_TAG]\
  "${ARGV0} Probe for resource HA-DNS successful"
fi
```
decide restart or failover 関数は、再試行最大期間 (Retry interval) と 再試行最大回数 (Retry\_count) を使用し、DNS をローカルで再起動するか、RGM がデータサービスを別のノードに再配置することを要求するかを決定します。この 関数は、次のような条件付きコードを実装します (コードリストについては、209

ページの「PROBE プログラムのコードリスト」にある decide restart or failover を参照してください)。

- 最初の障害である場合、データサービスをローカルで再起動します。エラーメッ セージを記録し、retries 変数の再試行カウンタをインクリメントします。
- 最初の障害ではなく、再試行時間が再試行最大期間を過ぎている場合、データ サービスをローカルで再起動します。エラーメッセージを記録し、再試行カウン タをリセットし、再試行時間をリセットします。
- 再試行時間が再試行最大期間を過ぎておらず、再試行カウンタが再試行最大回数 を超えている場合、別のノードにフェイルオーバーします。フェイルオーバーが 失敗すると、エラーメッセージを記録し、検証プログラムを状態 1 (失敗) で終了 します。
- 再試行時間が再試行最大期間を過ぎておらず、再試行カウンタが再試行最大回数 を超えていない場合、データサービスをローカルで再起動します。エラーメッ セージを記録し、retries 変数の再試行カウンタをインクリメントします。

期限 (再試行最大期間) 内に再起動の回数 (再試行カウンタ) が制限 (再試行最大回数) に到達した場合、この関数は、RGM がデータサービスを別のノードに再配置するこ とを要求します。再起動の回数が制限に到達していない場合、あるいは、再試行最 大期間を過ぎていて、再試行カウンタをリセットする場合、この関数は DNS を同 じノード上で再起動しようとします。この関数については、次の点に注意してくだ さい。

- gettime ユーティリティを使用すると、再起動間の時間を追跡できます。こ のユーティリティはCプログラムで、(Rt\_basedir) ディレクトリ内にありま す。
- Retry count と Retry interval のシステム定義リソースプロパティは、再 起動を行う回数と期間を決定します。RTR ファイルのデフォルト値 は、Retry count が 2 回、Retry interval が 5 分 (300 秒) です。クラスタ管 理者はこのデフォルトを変更できます。
- restart service 関数は、同じノード上でデータサービスの再起動を試行する 場合に呼び出されます。詳細は、101ページの「データサービスの再起動」を参照 してください。
- API コマンド scha\_control は、GIVEOVER オプションを指定すると、サンプ ルデータサービスを含むリソースグループをオフラインにし、別のノード上でオ ンラインにし直します。
- **100** Sun Cluster 3.0 U1 データサービス開発ガイド ♦ 2001 年 8 月, Revision A

## データサービスの再起動

restart\_service 関数は、decide\_restart\_or\_failover によって呼び出さ れ、同じノード上でデータサービスの再起動を試行します。この関数は次の作業を 行います。

- データサービスが PMF 下にまだ登録されているかどうかを調べます。サービス が登録されている場合、この関数は次の作業を行います。
	- データサービスの STOP メソッド名と Stop\_timeout 値を取得します。
	- hatimerun を使用してデータサービスの STOP メソッドを起動 し、Stop\_timeout 値を渡します。
	- (データサービスが正常に停止した場合) データサービスの START メソッド名 と Start\_timeout 値を取得します。
	- hatimerun を使用してデータサービスの START メソッドを起動 し、Start\_timeout 値を渡します。
- データサービスが PMF 下に登録されていない場合は、データサービスが PMF 下 で許可されている再試行最大回数を超えていることを示しています。したがっ て、GIVEOVER オプションを指定して scha\_control 関数を呼び出し、データ サービスを別のノードにフェイルオーバーします。

```
function restart_service
{
       # データサービスを再起動するには、まず、データサービス自身が
       # PMF 下に登録されているかどうかを確認する。
       pmfadm -q $PMF_TAG
       if [[ $? -eq 0]]; then
              # データサービスの TAG が PMF 下に登録されている場合、データサービスを
              # 停止し、起動し直す。
              # 当該リソースの STOP メソッド名と STOP TIMEOUT 値を取得する。
              STOP\_TIMEOUT \geq scha\_resource\_get -O STOP\_TIMEOUT \setminus-R $RESOURCE_NAME -G $RESOURCEGROUP_NAMÈ
              STOP_METHOD=scha_resource_get -O STOP \
                      -R $RESOURCE_NAME -G $RESOURCEGROUP_NAMÈ
              hatimerun -t $STOP TIMEOUT $RT BASEDIR/$STOP METHOD \
                     -R $RESOURCE_NAME -G $RESOURCEGROUP_NAME \
                      -T $RESOURCETYPE NAME
              if [[ $? -ne 0 ]]; then
                      logger-p ${SYSLOG FACILITY}.err -t [$SYSLOG TAG] \
                             ''${ARGV0} Stop method failed.''
                      return 1
              fi
              \# 当該リソースの START メソッド名と START TIMEOUT 値を取得する。
```
**(**続く**)**

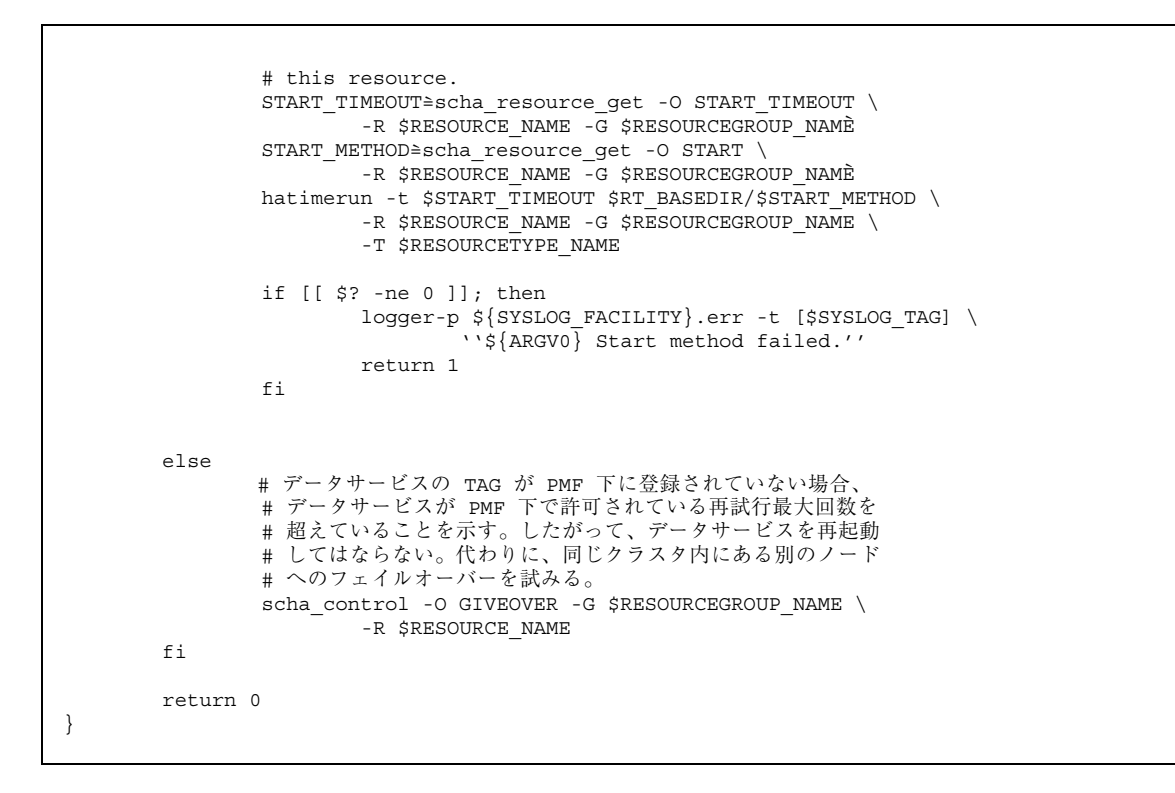

## 検証プログラムの終了状態

ローカルでの再起動が失敗したり、別のノードへのフェイルオーバーが失敗したり すると、サンプルのデータサービスの PROBE プログラムは失敗で終了し、"Failover attempt failed (フェイルオーバーは失敗しました)" というエラーメッセージを記録 します。

## MONITOR START メソッド

サンプルのデータサービスがオンラインになった後、RGM は MONITOR\_START メ ソッドを呼び出し、dns\_probe メソッドを起動します。

この節では、サンプルアプリケーションの MONITOR START メソッドの重要な部分 だけを説明します。parse\_args 関数や syslog 機能番号を取得する方法など、す べてのコールバックメソッドに共通な機能については説明しません。このような機 能については、83ページの「すべてのメソッドに共通な機能の提供」 を参照してく ださい。

MONITOR\_START メソッドの完全なリストについては、214ページの 「MONITOR\_START メソッドのコードリスト」 を参照してください。

### MONITOR START の概要

このメソッドは、プロセス監視機能 (pmfadm) を使用して検証プログラムを起動し ます。

#### 検証プログラムの起動

MONITOR\_START メソッドは、Rt\_basedir プロパティの値を取得し、PROBE プロ グラムへの完全パス名を構築します。このメソッドは、pmfadm の無限再試行オプ ション (-n -1, -t -1) を使用して検証プログラムを起動します。つまり、検証プログラ ムの起動に失敗しても、PMF メソッドは検証プログラムを無限に再起動します。

```
# リソースの RT BASEDIR プロパティを取得することによって、検証プログラ
# ムが存在する場所を見つける。
<code>RT_BASEDIR=</code>'scha_resource_get -O <code>RT_BASEDIR -R</code> $RESOURCE_NAME -G \
$RESOURCEGROUP_NAME'
# PMF の制御下でデータサービスの検証を開始する。無限再試行オプショ
# ンを使用して検証プログラムを起動する。リソースの名前、タイプ、
# グループを検証プログラムに渡す。
pmfadm -c $RESOURCE NAME.monitor -n -1 -t -1 \setminus$RT_BASEDIR/dns_probe -R $RESOURCE_NAME -G $RESOURCEGROUP_NAME \
 -T $RESOURCETYPE NAME
```
### MONITOR\_STOP メソッド

サンプルのデータサービスがオフラインになるとき、RGM は MONITOR\_STOP メ ソッドを呼び出し、dns\_probe の実行を停止します。

この節では、サンプルアプリケーションの MONITOR STOP メソッドの重要な部分だ けを説明します。parse\_args 関数や syslog 機能番号を取得する方法など、すべ

てのコールバックメソッドに共通な機能については説明しません。このような機能 については、83ページの「すべてのメソッドに共通な機能の提供」 を参照してくだ さい。

MONITOR STOP メソッドの完全なリストについては、216ページの 「MONITOR\_STOP メソッドのコードリスト」 を参照してください。

#### MONITOR STOP の概要

このメソッドは、プロセス監視機能 (pmfadm) を使用して検証プログラムが動作し ているかどうかを判断し、動作している場合は検証プログラムを停止します。

### 検証プログラムの停止

MONITOR STOP メソッドは、pmfadm -q を使用して検証プログラムが動作してい るかどうかを判断し、動作している場合は pmfadm -s を使用して検証プログラム を停止します。検証プログラムがすでに停止している場合でも、このメソッドは成 功で終了します。これによって、メソッドが呼び出し回数に依存しないことが保証 されます。

```
# 検証プログラムが動作しているかどうかを判断し、動作している場合、
# 検証プログラムを停止する。
if pmfadm -q $PMF_TAG; then
pmfadm -s $PMF_TAG KILL
if [ $? -ne 0 ]; then
  logger -p ${SYSLOG_FACILITY}.err \
   -t [$SYSLOG_TAG] \
   "${ARGV0} Could not stop monitor for resource " \
   $RESOURCE_NAME
       exit 1
else
  検証プログラムの停止に成功。メッセージを記録する。
  logger -p ${SYSLOG FACILITY}.err \
   -t [$SYSLOG_TAG] \
   "${ARGV0} Monitor for resource " $RESOURCE NAME \
   " successfully stopped"
f:fi
exit 0
```
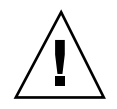

注意 **-** 検証プログラムを停止するときは、必ず、pmfadm で KILL シグナルを使用 するようにしてください。絶対に、マスク可能なシグナル (TERM など) は使用し ないでください。そうしないと、MONITOR STOP メソッドが無限にハングし、結果 としてタイムアウトする可能性があります。この問題の原因は、PROBE メソッドが データサービスを再起動またはフェイルオーバーする必要があるとき に、scha\_control を呼び出すところにあります。scha\_control がデータサー ビスをオフラインにするプロセスの一部として MONITOR\_STOP メソッドを呼び出し たときに、MONITOR STOP メソッドがマスク可能なシグナルを使用している と、MONITOR\_STOP メソッドは scha\_control が終了するのを待 ち、scha\_control は MONITOR STOP メソッドが終了するのを待つため、結果と して両方がハングします。

#### MONITOR STOP の終了状態

PROBE メソッドを停止できない場合、MONITOR\_STOP メソッドはエラーメッセージ を記録します。RGM は、主ノード上でサンプルのデータサービスを MONITOR\_FAILED 状態にするため、そのノードに障害が発生することがあります。 MONITOR\_STOP メソッドは、検証プログラムが停止するまで終了してはなりませ ん。

### MONITOR CHECK メソッド

PROBE メソッドが、データサービスを含むリソースグループを新しいノードに フェイルオーバーしようとするとき、RGM は MONITOR\_CHECK メソッドを呼び出 します。

この節では、サンプルアプリケーションの MONITOR CHECK メソッドの重要な部分 だけを説明します。parse\_args 関数や syslog 機能番号を取得する方法など、す べてのコールバックメソッドに共通な機能については説明しません。このような機 能については、83ページの「すべてのメソッドに共通な機能の提供」を参照してく ださい。

MONITOR CHECK メソッドの完全なリストについては、218ページの 「MONITOR\_CHECK メソッドのコードリスト」を参照してください。

MONITOR CHECK メソッドは VALIDATE メソッドを呼び出し、新しいノード上で DNS 構成ディレクトリが利用可能かどうかを確認します。Confdir拡張プロパティ

が DNS 構成ディレクトリを指します。したがって、MONITOR CHECK は VALIDATE メソッドのパスと名前、および Confdir の値を取得します。MONITOR\_CHECK は、 次のように、この値を VALIDATE に渡します。

```
# リソースタイプの RT_BASEDIR プロパティから VALIDATE メソッドの
# 完全パスを取得する。
RT\_BASEDIR \cong scha\_resource\_get -O RT\_BASEDIR -R $RESOURCE\_NAME \setminus-G $RESOURCEGROUP_NAMÈ
# 当該リソースの VALIDATE メソッド名を取得する。
VALIDATE METHOD=scha_resource_get -O VALIDATE \
-R $RESOURCE NAME -G $RESOURCEGROUP NAMÈ
# データサービスを起動するための Confdir プロパティの値を取得する。入力された
# リソース名とリソースグループを使用し、リソースを追加するときに設定した
# Confdir の値を取得する。
config info=scha_resource_get -O Extension -R $RESOURCE_NAME -
G $RESOURCEGROUP NAME Confdir
# scha resource get は、Confdir 拡張プロパティの値とともにタイプも戻す。
# awk を使用し、Confdir 拡張プロパティの値だけを取得する。
CONFIG DIR=echo $config info | awk '{print $2}'
# VALIDATE メソッドを呼び出し、データサービスを新しいノードにフェイルオーバー
# できるかどうかを確認する。
$RT_BASEDIR/$VALIDATE_METHOD -R $RESOURCE_NAME -G $RESOURCEGROUP_NAME \
 -T $RESOURCETYPE NAME -x Confdir=$CONFIG DIR
```
ノードがデータサービスのホストとして最適であるかどうかをサンプルアプリケー ションが確認する方法については、106ページの「VALIDATE メソッド」を参照して ください。

## プロパティ更新の処理

サンプルのデータサービスは、クラスタ管理者によるプロパティの更新を処理する ために、VALIDATE メソッドと UPDATE メソッドを実装します。

### VALIDATE メソッド

リソースが作成されたとき、および、リソースまたは (リソースを含む) リソースグ ループのプロパティが管理アクションによって更新されるとき、RGM は VALIDATE

メソッドを呼び出します。RGM は、作成または更新が行われる前に、VALIDATE メ ソッドを呼び出します。任意のノード上でメソッドから失敗の終了コードが戻る と、作成または更新は取り消されます。

RGM が VALIDATE メソッドを呼び出すのは、リソースまたはリソースグループの プロパティが管理アクションを通じて変更されたときだけです。RGM がプロパティ を設定したときや、モニターがリソースプロパティ Status や Status\_msg を設定 したときではありません。

注 **-** PROBE メソッドがデータサービスを新しいノードにフェイルオーバーする場 合、MONITOR\_CHECK メソッドも明示的に VALIDATE メソッドを呼び出します。

#### VALIDATE の概要

VALIDATE メソッドを呼び出すとき、RGM は追加の引数 (更新されるプロパティと その値など) を他のメソッドに渡します。したがって、サンプルのデータサービスの VALIDATE メソッドは、追加の引数を処理する別の parse\_args 関数を実装する必 要があります。

サンプルのデータサービスの VALIDATE メソッドは、単一のプロパティである Confdir 拡張プロパティを確認します。このプロパティは、DNS が正常に動作す るために重要な DNS 構成ディレクトリを指します。

注 **-** DNS が動作している間、構成ディレクトリは変更できないため、Confdir プ ロパティは RTR ファイルで TUNABLE = AT CREATION と宣言します。したがっ て、VALIDATE メソッドが呼び出されるのは、更新の結果として Confdir プロパ ティを確認するためではなく、データサービスリソースが作成されているときだけ です。

RGM が VALIDATE メソッドに渡すプロパティの中に Confdir が存在する場 合、parse\_args 関数はその値を取得および保存します。次に、VALIDATE メソッ ドは、Confdir の新しい値が指すディレクトリがアクセス可能であるかどう か、および、named.conf ファイルがそのディレクトリ内に存在し、データを持っ ているかどうかを確認します。

parse\_args 関数が、RGM から渡されたコマンド行引数から Confdir の値を取得 できない場合でも、VALIDATE メソッドは Confdir プロパティの妥当性を検査 しようとします。まず、VALIDATE メソッドは scha\_resource\_get 関数を使用 し、静的な構成から Confdir の値を取得します。次に、同じ検査を実行し、構成

ディレクトリがアクセス可能であるかどうか、および、空でない named.conf ファイルがそのディレクトリ内に存在するかどうかを確認します。

VALIDATE メソッドが失敗で終了した場合、Confdir だけでなく、すべてのプロパ ティの更新または作成が失敗します。

### VALIDATE メソッドの構文解析関数

RGM は、他のコールバックメソッドとは異なるパラメータを VALIDATE メソッド に渡します。したがって、VALIDATE メソッドには、他のメソッドとは異なる引数 を構文解析する関数が必要です。VALIDATE メソッドや他のコールバックメソッド に渡される引数についての詳細は、rt\_callbacks(1HA) のマニュアルページを参 照してください。次に、VALIDATE メソッドの parse\_args関数を示します。

```
################################################################
# Validate 引数を構文解析する。
#
function parse_args # [args...]
{
typeset opt
while getopts 'cur:x:g:R:T:G:' opt
do
     case "$opt" in
    R)
       # DNS リソースの名前
       RESOURCE_NAME=$OPTARG
       ;;
     G)
       # リソースが構成されるリソースグループ
       # の名前
       RESOURCEGROUP_NAME=$OPTARG
       ;;
     T)
       # リソースタイプの名前
       RESOURCETYPE NAME=$OPTARG
       ;;
    r)
       # メソッドはシステム定義プロパティ
       # にアクセスしていない。したがって、
       # このフラグは動作なし。
       ;;
     g)
       # メソッドはリソースグループプロパティ
       # にアクセスしていない。したがって、
       # このフラグは動作なし。
       \cdot;
     c)
       # Validate メソッドがリソースの作成中に
```

```
(続く)
```
```
# 呼び出されていることを示す。したが
  # って、このフラグは動作なし。
  \left| i\right\rangle iu)
  # リソースがすでに存在しているときは、
  # プロパティの更新を示す。Confdir
  # プロパティを更新する場合、Confdir
  # がコマンド行引数に現れるはずである。
  # 現れない場合、メソッドは
  # scha_resource_get を使用して
  # Confdir を探す必要がある。
  UPDATE_PROPERTY=1
  ;;
x)
  # 拡張プロパティのリスト。プロパティ
  # と値のペア。区切り文字は「=」
  PROPERTY='echo $OPTARG | awk -F= '{print $1}''
  VAL='echo $OPTARG | awk -F= '{print $2}''
```

```
# If # Confdir 拡張プロパティがコマンド行
        # 上に存在する場合、その値を記録する。
        if [ $PROPERTY == "Confdir" ]; then
          CONFDIR=$VAL
           CONFDIR_FOUND=1
        fi
        ;;
     *)
       logger -p ${SYSLOG_FACILITY}.err \
       -t [$SYSLOG_TAG] \
       "ERROR: Option $OPTARG unknown"
       exit 1
       ;;
     esac
done
}
```
他のメソッドの parse\_args 関数と同様に、この関数は、リソース名を取得するた めのフラグ (R)、リソースグループ名を取得するためのフラグ (G)、RGM から渡さ れるリソースタイプを取得するためのフラグ (T) を提供します。

このメソッドはリソースが更新されるときに拡張プロパティの妥当性を検査するた めに呼び出されるため、r フラグ (システム定義プロパティを示す)、g フラグ (リ ソースグループプロパティを示す)、c フラグ (リソースの作成中に妥当性の検査が 行われていることを示す) は無視されます。

サンプルデータサービス **109**

u フラグは、UPDATE PROPERTY シェル変数の値を 1 (TRUE) に設定します。x フラ グは、更新されているプロパティの名前と値を取得します。更新されているプロパ ティの中に Confdir が存在する場合、その値が *CONFDIR* シェル変数に格納さ れ、*CONFDIR\_FOUND* 変数が 1 (TRUE) に設定されます。

### Confdir の妥当性検査

VALIDATE メソッドはまず、その MAIN 関数において、*CONFDIR* 変数を空の文字 列に設定し、*UPDATE\_PROPERTY* と *CONFDIR\_FOUND* を 0 に設定します。

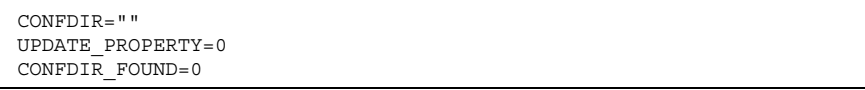

次に、VALIDATE メソッドは parse\_args 関数を呼び出し、RGM から渡された引 数を構文解析します。

parse\_args ''\$@''

次に、VALIDATE は、VALIDATE メソッドがプロパティの更新の結果として呼び出 されているのかどうか、および、Confdir 拡張プロパティがコマンド行上に存在す るかどうかを検査します。次に、VALIDATE メソッドは、Confdir プロパティが値 を持っているかどうかを確認します。値を持っていない場合、VALIDATE メソッド はエラーメッセージを記録し、失敗状態で終了します。

```
if ( ( $UPDATE PROPERTY == 1 )) && (( CONFDIR FOUND == 0 )) ; then
  config info='scha_resource_get -O Extension -R $RESOURCE_NAME \
   -G $RESOURCEGROUP_NAME Confdir'
  CONFDIR='echo $config_info | awk '{print $2}''
fi
# Confdir プロパティが値を持っているかどうかを確認する。持っていな
# い場合、状態 1 (失敗) で終了する。
if [[ -z $CONFDIR ]]; then
   logger -p ${SYSLOG_FACILITY}.err \
   "${ARGV0} Validate method for resource "$RESOURCE_NAME " failed"
   exit 1
fi
```
注 **-** 上記コードにおいて、VALIDATE メソッドが更新の結果として呼び出されてい るのか(\$UPDATE PROPERTY == 1)、および、プロパティがコマンド行上に存在し ないのか (CONFDIR\_FOUND == 0) を検査し、両者が TRUE である場合 に、scha\_resource\_get 関数を使用して Confdir の既存の値を取得するところ に注目してください。Confdir がコマンド行上に存在する (CONFDIR\_FOUND == 1) 場合、CONFDIR の値は、scha\_resource\_get 関数からではな く、parse\_args 関数から取得されます。

次に、VALIDATE メソッドは *CONFDIR* の値を使用し、ディレクトリがアクセス可 能であるかどうかを確認します。アクセス可能ではない場合、VALIDATE メソッド はエラーメッセージを記録し、エラー状態で終了します。

```
# $CONFDIR がアクセス可能であるかどうかを検査する。
if [ ! -d $CONFDIR ]; then
logger -p ${SYSLOG FACILITY}.err \
   -t [$SYSLOG_TAG] \
  "${ARGV0} Directory $CONFDIR missing or not mounted"
exit 1
fi
```
Confdir プロパティの更新の妥当性を検査する前に、VALIDATE メソッドは最終検 査を実行し、named.conf ファイルが存在するかどうかを確認します。存在しない 場合、VALIDATE メソッドはエラーメッセージを記録し、エラー状態で終了します。

```
# named.conf ファイルが Confdir ディレクトリ内に存在するかどうかを
# 検査する。if [ ! -s $CONFDIR/named.conf ]; then
  logger -p ${SYSLOG_FACILITY}.err \
   -t [$SYSLOG TAG] \sqrt{2}"${ARGV0} File $CONFDIR/named.conf is missing or empty"
  exit 1
fi
```
最終検査を通過した場合、VALIDATE メソッドは、成功を示すメッセージを記録 し、成功状態で終了します。

サンプルデータサービス **111**

```
# Validate メソッドが成功したことを示すメッセージを記録する。
logger -p ${SYSLOG FACILITY}.err \
 -t [$SYSLOG_TAG] \
 "${ARGV0} Validate method for resource "$RESOURCE NAME \
" completed successfully"
exit 0
```
### VALIDATE の終了状態

VALIDATE メソッドが成功 (0) で終了すると、新しい値を持つ Confdir が作成され ます。VALIDATE メソッドが失敗 (1) で終了すると、Confdir を含むすべてのプロ パティが作成されず、理由を示すメッセージがクラスタ管理者に送信されます。

### UPDATE メソッド

リソースのプロパティが変更されたとき、RGM は UPDATE メソッドを呼び出し、 動作中のリソースにその旨を通知します。RGM は、管理アクションがリソースまた はリソースグループのプロパティの設定に成功した後に、UPDATE を呼び出しま す。このメソッドは、リソースがオンラインであるノード上で呼び出されます。

#### UPDATE の概要

UPDATE メソッドはプロパティを更新しません。プロパティの更新は RGM が行い ます。その代わりに、動作中のプロセスに更新が発生したことを通知します。サン プルのデータサービスでは、プロパティの更新によって影響を受けるプロセスは障 害モニターだけです。したがって、UPDATE メソッドは、障害モニターを停止およ び再起動します。

UPDATE メソッドは、障害モニターが動作していることを確認してから、pmfadm で 障害モニターを強制終了する必要があります。UPDATE メソッドは、障害モニター を実装する検証プログラムの位置を取得し、その後、もう一度 pmfadm で障害モニ ターを再起動します。

### UPDATE による障害モニターの停止

UPDATE メソッドは、pmfadm -q を使用し、障害モニターが動作していることを確 認します。動作している場合、pmfadm -s TERM で障害モニターを強制終了しま す。障害モニターが正常に終了した場合、その影響を示すメッセージが管理ユー ザーに送信されます。障害モニターが停止できない場合、UPDATE メソッドは、エ ラーメッセージを管理ユーザーに送信し、失敗状態で終了します。

```
if pmfadm -q $RESOURCE NAME.monitor; then
  + すでに動作している障害モニターを強制終了する。
  pmfadm -s $PMF_TAG TERM
  if [s? -ne 0 \frac{1}{1}; then
     logger -p ${SYSLOG FACILITY}.err \
       -t [$SYSLOG_TAG] \
       "${ARGV0} Could not stop the monitor"
     exit 1
  else
     # DNS の停止に成功。メッセージを記録する。
     logger -p ${SYSLOG_FACILITY}.err \
        -t [$RESOURCETYPE_NAME,$RESOURCEGROUP_NAME,$RESOURCE_NAME] \
       "Monitor for HA-DNS successfully stopped"
  fi
```
### 障害モニターの再起動

障害モニターを再起動するために、UPDATE メソッドは検証プログラムを実装する スクリプトの位置を見つける必要があります。検証プログラムはデータサービスの ベースディレクトリ (Rt basedir プロパティが指すディレクトリ) 内にありま す。UPDATE は、次に示すように、Rt\_basedir の値を取得し、*RT\_BASEDIR* 変数 に格納します。

RT\_BASEDIR='scha\_resource\_get -O RT\_BASEDIR -R \$RESOURCE\_NAME -G \ \$RESOURCEGROUP\_NAME'

次に、UPDATE は、*RT\_BASEDIR* の値を pmfadm で使用し、dns\_probe プログラム を再起動します。検証プログラムを再起動できた場合、UPDATE メソッドはその影 響を示すメッセージを管理ユーザーに送信し、成功で終了します。pmfadm が検証 プログラムを再起動できない場合、UPDATE メソッドはエラーメッセージを記録 し、失敗状態で終了します。

サンプルデータサービス **113**

## UPDATE の終了状態

UPDATE メソッドが失敗すると、リソースが "update failed" (更新失敗) の状態にな ります。この状態は RGM のリソース管理に影響しません。しかし、syslog 機能 を通じて、管理ツールへの更新アクションが失敗したことを示します。

# **DSDL (**データサービス開発ライブラリ**)**

この章では、DSDL (Data Service Development Library: データサービス開発ライブ ラリ) を構成する API (アプリケーションプログラミングインタフェース) の概要 について説明します。DSDL は libdsdev.so ライブラリとして実装されており、 Sun Cluster パッケージに含まれています。

この章の内容は、次のとおりです。

- 115ページの「DSDL の概要」
- 116ページの「構成プロパティの管理」
- 117ページの「データサービスの起動と停止」
- 118ページの「障害モニターの実装」
- 118ページの「ネットワークアドレス情報へのアクセス」
- 119ページの「実装したリソースタイプのデバッグ」

## **DSDL** の概要

DSDL API は、RMAPI の最上位の階層を形成します。DSDL API は RMAPI に置き 換るものではなく、RMAPI 機能をカプセル化および拡張するためのものです。 DSDL は、特定の Sun Cluster 統合問題に対する事前定義されたソリューションを 提供することによって、データサービスの開発を簡素化します。その結果、アプ リケーションに本来求められている高可用性とスケーラビリティの実現に、より多

**115**

くの開発時間を割くことが可能になります。また、アプリケーションの起動、 シャットダウン、および監視機能を Sun Cluster に統合する際に、多くの時間を 費やすこともありません。

# 構成プロパティの管理

すべてのコールバックメソッドは構成プロパティにアクセスする必要があります。 DSDL は、以下により、プロパティへのアクセスを容易にします。

- 環境の初期化
- プロパティ値を簡単に取得できる関数セットの提供

scds initialize 関数 (各コールバックメソッドの開始時に呼び出す必要がある) は、次の処理を行います。

- RGM がコールバックメソッドに渡すコマンド行引数 (argc と argv []) を検 査および処理します。そのため、コマンド行解析関数を作成する必要はありませ ん。
- 他の DSDL 関数が使用できるように内部データ構造を設定します。たとえば、 DSDL で提供されている関数によって RGM から取得されたプロパティ値はこの データ構造に格納されます。同様に、コマンド行から入力された値 (RGM から取 得された値よりも優先される) もこのデータ構造に格納されます。

注 **-** VALIDATE メソッドの場合、scds\_initialize はコマンド行で渡されたプロパティ 値を解析します。そのため、VALIDATE 用の解析関数を作成する必要はありません。

また、scds\_initialize 関数はロギング環境を初期化して、障害モニターの検証 設定の妥当性を検査します。

DSDL は、リソース、リソースタイプ、リソースグループのプロパティ、および、よ く使用される拡張プロパティを取得するための関数セットを提供します。これらの 関数は、次のような規則に従って、プロパティへのアクセスを標準化しています。

■ 各関数は、scds\_initialize から戻されるハンドル引数だけを取ります。

- 各関数は特定のプロパティに対応します。つまり、関数の戻り値のタイプは取得 するプロパティ値のタイプに一致します。
- 値は scds\_initialize によってあらかじめ算出されているため、関数はエラー を戻しません。新しい値がコマンド行で渡された場合を除き、関数はRGM から 値を取得します。

## データサービスの起動と停止

START メソッドは、クラスタノード上でデータサービスを起動するために必要なア クションを実行します。通常、このようなアクションには、リソースプロパティの 取得、アプリケーション固有の実行可能ファイルおよび構成ファイルの格納先の特 定、および適切なコマンド行引数を用いたアプリケーションの起動が含まれます。

scds\_initialize 関数はリソース構成を取得します。START メソッドはプロパ ティ用の DSDL 関数を使用して、アプリケーションを起動するのに必要な構成ディ レクトリや構成ファイルを識別するための特定のプロパティ (Confdir\_list など) の値を取得します。

START メソッドは、scds\_pmf\_start を呼び出して、プロセス監視機能 (PMF) の 制御下でアプリケーションを起動します。PMF を使用すると、プロセスに適用する 監視レベルを指定したり、異常終了したプロセスを再起動したりできます。DSDL で実装する START メソッドの例については、125ページの「xfnts\_start メソッ ド」を参照してください。

STOP メソッドは呼び出し回数に依存しないように実装されていなければなりませ ん。つまり、アプリケーションが動作していないときにノード上で呼び出された場 合でも、正常終了する必要があります。STOP メソッドが失敗した場合、停止するリ ソースが STOP\_FAILED 状態に設定され、クラスタの再起動を招いてしまう可能性 があります。

リソースが STOP\_FAILED 状態になるのを防止するために、STOP メソッドはあらゆ る手段を構じてリソースを停止する必要があります。scds\_pmf\_stop 関数は、段 階的にリソースを停止しようとします。まず、SIGTERM シグナルを使用してリソー スを停止しようとします。これに失敗した場合は、SIGKILL シグナルを使用しま す。詳細については、scds\_pmf\_stop のマニュアルページを参照してください。

DSDL (データサービス開発ライブラリ) **117**

## 障害モニターの実装

DSDL は、事前に定義されたモデルを提供することによって、障害モニターを実装 する際の煩雑さをほとんど取り除きます。リソースがノード上で起動する と、MONITOR\_START メソッドは PMF の制御下で障害モニターを起動します。リ ソースがノード上で動作している間、障害モニターは無限ループを実行します。次 に、DSDL 障害モニターのロジックの概要を示します。

- scds fm sleep 関数は Thorough probe interval プロパティを使用して、 検証を行う期間を決定します。この期間中に PMF がアプリケーションプロセス の失敗を決定した場合、リソースは再起動されます。
- 検証機能自身は、障害の重要度を示す値を戻します。この値の範囲は、0 (障害な し) から 100 (致命的な障害) までです。
- 検証機能が戻した値は、scds action 関数に送信されます。scds\_action 関数 は、Retry\_interval プロパティの期間中に、障害の履歴を累積します。
- scds action 関数は、次に示すような、障害が発生した場合の処置を決定しま す。
	- 累積した障害が 100 より少ない場合は、何もしません。
	- 累積した障害が 100 に到達した場合 (完全な障害)、データサービスを再起動 します。Retry\_interval を超えた場合、障害の履歴をリセットします。
	- Retry interval で指定された期間中に、再起動の回数が Retry count プ ロパティを上回った場合、データサービスをフェイルオーバーします。

## ネットワークアドレス情報へのアクセス

DSDL は、リソースおよびリソースグループのネットワークアドレス情報を戻す関 数を提供します。たとえば、scds\_get\_netaddr\_list は、リソースが使用する ネットワークアドレスリソースを取得して、障害モニターがアプリケーションを検 証できるようにします。

また、DSDL は TCP ベースの監視を行う関数セットも提供します。通常、このよう な関数はサービスとの間に単純なソケット接続を確立し、サービスのデータを読み

書きした後で、サービスとの接続を切断します。検証の結果を DSDL の scds fm action 関数に送信し、次に実行すべき処理を決定できます。

TCP ベースの障害監視の例については、136ページの「svc\_probe 関数」を参照し てください。

# 実装したリソースタイプのデバッグ

DSDL は、データサービスをデバッグするときに役立つ組み込み機能を提供します。

DSDL の scds syslog debug() ユーティリティは、実装したリソースタイプに デバッグ文を追加するための基本的なフレームワークを提供します。デバッグレベ ル (1 から 9 までの数字) は、各クラスタノード上のリソースタイプごとに動的に設 定できます。ファイル */var/cluster/rgm/rt/<rtname>/loglevel*l は、1 から 9 までの整数 だけが含まれているファイルであり、すべてのリソースタイプコールバックメソッ ドはこのファイルを読み取ります。DSDL の scds\_initialize() ルーチンはこの ファイルを読み取って、内部デバッグレベルを指定されたレベルに設定します。デ フォルトのデバッグレベルは 0 であり、この場合、データサービスはデバッグメッ セージを記録しません。

scds syslog debug() 関数は、LOG DEBUG の優先順位におい て、scha\_cluster\_getlogfacility(3HA) 関数から戻された機能を使用しま す。このようなデバッグメッセージは /etc/syslog.conf で構成できます。

scds syslog ユーティリティを使用すると、いくつかのデバッグメッセージをリ ソースタイプの通常の動作 (おそらくは LOG\_INFO 優先順位) における情報メッ セージとして使用することができます。第 6 章のサンプル DSDL アプリケーション では、scds\_syslog\_debug と scds\_syslog 関数が多用されています。

DSDL (データサービス開発ライブラリ) **119**

# サンプル **DSDL** リソースタイプの実装

この章では、DSDL で実装したサンプルのリソースタイプ SUNW.xfnts について説 明します。データサービスは C 言語で作成されています。使用するアプリケーショ ンは TCP/IP ベースのサービスである X Font Server です。

この章の内容は、次のとおりです。

- 122ページの「X Font Server について」
- 123ページの「SUNW.xfnts の RTR ファイル」
- 124ページの「scds initialize の呼び出し」
- 125ページの「xfnts start メソッド」
- 130ページの「xfnts stop メソッド」
- 131ページの「xfnts\_monitor\_start メソッド」
- 132ページの「xfnts monitor stop メソッド」
- 133ページの「xfnts\_monitor\_check メソッド」
- 134ページの「SUNW.xfnts 障害モニター」
- 140ページの「xfnts\_validate メソッド」

**121**

# **X Font Server** について

X Font Server は、フォントファイルをクライアントに提供する、簡単な TCP/IP ベースのサービスです。クライアントはサーバーに接続してフォントセットを要求 します。サーバーはフォントファイルをディスクから読み取って、クライアントに サービスを提供します。X Font Server デーモンはサーバーバイナリである /usr/openwin/bin/xfs から構成されます。このデーモンは通常、inetd から起 動されますが、このサンプルでは、/etc/inetd.conf ファイル内の適切なエント リが (たとえば、*fsadmin -d* コマンドによって) 無効にされているものと想定しま す。したがって、デーモンは Sun Cluster だけの制御下にあります。

次に、X Font Server の構成ファイルについて説明します。

### 構成ファイル

デフォルトでは、X Font Server はその構成情報をファイル /usr/openwin/lib/X11/fontserver.cfg から読み取ります。このファイル のカタログエントリには、デーモンがサービスを提供できるフォントディレクトリ のリストが入っています。クラスタ管理者は広域ファイルシステム上のフォント ディレクトリの格納先を指定できます。こうすることによって、システム上でフォ ントデータベースのコピーを 1 つだけ保持すれば済むので、Sun Cluster 上の X Font Server の使用を最適化できます。広域ファイルシステム上のフォントディレク トリの格納先を指定するには、fontserver.cfg を編集して、フォントディレクト リの新しいパスを反映させる必要があります。

構成を簡単にするために、管理者は構成ファイル自身も広域ファイルシステム上に 配置できます。xfs デーモンはデフォルトの格納先 (このファイルの組み込み場所) を変更するためのコマンド行引数を提供します。SUNW.xfnts リソースタイプは、 次のコマンドを使用して、Sun Cluster の制御下でデーモンを起動します。

> '/usr/openwin/bin/xfs -config <*location\_of\_cfg\_file*>/ fontserver.cfg \''-port <*portnumber*>'

SUNW.xfntsv リソースタイプの実装では、Confdir\_list プロパティを使用し て、fontserver.cfg 構成ファイルの格納場所を管理できます。

### **TCP** のポート番号

xfs サーバーデーモンがリッスンする TCP ポートの番号は、一般に「fs」ポート (通常、/etc/services ファイルで 7100 と定義されている) です。ただし、xfs コマンド行で −port オプションを指定することにより、システム管理者はデフォル トの設定を変更できます。SUNW.xfnts リソースタイプの Port\_list プロパティ を使用すると、デフォルト値を設定したり、xfs コマンド行で −port オプションを 指定できるようになります。RTR ファイルにおいて、このプロパティのデフォルト 値を 7100/tcp と定義します。SUNW.xfnts の START メソッドで、Port\_list を xfs コマンド行の −port オプションに渡します。このようにすると、このリソース タイプのユーザーはポート番号を指定する必要がなくなります。つまり、デフォル トのポートが 7100/tcp になります。ただし、リソースタイプを構成するときに、 Port\_list プロパティに異なる値を指定することにより、別のポートを指定すること も可能です。

## 命名規則

次の命名規則を覚えておけば、サンプルコード内で関数とメソッドを簡単に識別で きます。

- RMAPI 関数の名前は、scha で始まります。
- DSDL 関数の名前は、scds で始まります。
- コールバックメソッドの名前は、xfnts で始まります。
- ユーザー定義関数の名前は、svc で始まります。

### SUNW.xfnts の **RTR** ファイル

この節では、SUNW.xfnts の RTR ファイルで宣言されている、いくつかの重要なプ ロパティについて説明します。各プロパティの目的については説明しません。プロ パティの詳細については、35ページの「リソースとリソースタイププロパティの設 定」を参照してください。

次に示すように、Confdir list 拡張プロパティは構成ディレクトリ (または、 ディレクトリのリスト) を指定します。

例 **6–1** { PROPERTY = Confdir list; EXTENSION; STRINGARRAY; TUNABLE = AT\_CREATION; DESCRIPTION  $=$  "The Configuration Directory Path(s)"; }

Confdir list プロパティには、デフォルト値は設定されていません。クラスタ管 理者はリソースを作成するときに、構成 ディレクトリを指定する必要があります。 「TUNABLE = AT\_CREATION」が指定されているので、作成時以降、この値を変 更することはできません。

次に示すように、Port list プロパティは、サーバーデーモンがリッスンするポー トを指定します。

例 **6–2**

```
{
PROPERTY = Port list;
DEFAULT = 7100/\text{top};
TUNABLE = AT_CREATION;
}
```
このプロパティにはデフォルト値が設定されているため、クラスタ管理者はリソー スを作成するときに、新しい値を指定するか、デフォルト値を使用するかを選択し ます。「TUNABLE = AT\_CREATION」が指定されているので、作成時以降、この 値を変更することはできません。

scds initialize の呼び出し

DSSL では、各コールバックメソッドがメソッドの開始時に scds\_initialize(3HA) 関数を呼び出す必要があります。この関数は次のような 処理を行います。

- フレームワークがデータサービスメソッドに渡すコマンド行引数 (argc と argv[]) を検査および処理します。そのため、データサービスメソッドは、コマンド行引 数について追加の処理を実行する必要はありません。
- **124** Sun Cluster 3.0 U1 データサービス開発ガイド ♦ 2001 年 8 月, Revision A
- 他の DSDL 関数が使用できるように内部データ構造を設定します。
- ロギング環境を初期化します。
- 障害モニターの検証設定の妥当性を検査します。

scds close 関数を使用すると、scds\_initialize が割り当てたリソースを再利 用できます。

# xfnts start メソッド

データサービスリソースを含むリソースグループがオンラインになったとき、あ るいは、リソースが有効になったとき、RGM はそのクラスタノード上で START メ ソッドを呼び出します。サンプルの SUNW.xfnts リソースタイプで は、xfnts\_start メソッドが当該ノード上で xfs デーモンを起動します。

xfnts\_start メソッドは scds\_pmf\_start を呼び出して、PMF の制御下でデー モンを起動します。PMF は、自動障害通知、再起動機能、および障害モニターとの 統合を提供します。

注 - xfnts start は、scds\_initialize を最初に呼び出します。これによっ て、いくつかのハウスキーピング関数が実行されます。詳細については、124ページ の「scds\_initialize の呼び出し」と scds\_initialize(3HA) のマニュアル ページを参照してください。

### 起動前のサービスの検証

次に示すように、xfnts\_start メソッドは X Font Server を起動する前に svc\_validate を呼び出して、xfs デーモンをサポートするための適切な構成が存 在していることを確認します。詳細については、140ページの「xfnts\_validate メソッド」を参照してください。

#### 例 **6–3**

```
rc = svc_validate(scds_handle);
if (rc := 0) {
scds_syslog(LOG_ERR,
     "Failed to validate configuration.");
return (rc);
```
## サービスの起動

}

xfnts\_start メソッドは、xfnts.c で定義されている svc\_start メソッドを呼び 出して、xfs デーモンを起動します。ここでは、svc\_start について説明します。

以下に、xfs デーモンを起動するためのコマンドを示します。

xfs -config *config\_directory*/fontserver.cfg -port *port\_number*

Confdir\_list 拡張プロパティには *config\_directory* を指定します。一 方、Port\_list システムプロパティには *port\_number* を指定します。クラスタ管理 者はデータサービスを構成するときに、これらのプロパティの値を指定します。

次に示すように、xfnts\_start メソッドはこれらのプロパティを文字列配列とし て宣言し、scds\_get\_ext\_confdir\_list(3HA) と scds\_get\_port\_list(3HA) 関数を使用して、管理者が設定した値を取得します。

例 **6–4**

```
scha_str_array_t *confdirs;
scds_port_list_t *portlist;
scha err t err;
/* Confdir_list プロパティから構成ディレクトリを取得する。
*/
confdirs = scds get ext confdir list(scds handle);
 (void) sprintf(xfnts_conf, "%s/fontserver.cfg", confdirs->str_array[0]);
 /* Port_list プロパティから XFS が使用するポートを取得する。
*/
err = scds_get_port_list(scds_handle, &portlist);
if (err != SCHA_ERR_NOERR) {
 scds_syslog(LOG_ERR,
     "Could not access property Port_list.");
 return (1);
 }
```
confdirs 変数は配列の最初の要素 (0) を指していることに注意してください。

次に示すように、xfnts\_start メソッドは sprintf を使用して、xfs 用のコマン ド行を形成します。

例 **6–5**

```
/* xfs デーモンを起動するコマンドを構築する。 */
(void) sprintf(cmd,
   "/usr/openwin/bin/xfs -config %s -port %d 2>/dev/null",
   xfnts conf, portlist->ports[0].port);
```
出力が dev/null にリダイレクトされていることに注意してください。こうするこ とによって、デーモンが生成するメッセージが抑制されます。

次に示すように、xfnts\_start メソッドは xfs コマンド行を scds\_pmf\_start に渡して、PMF の制御下でデータサービスを起動します。

#### 例 **6–6**

```
scds_syslog(LOG_INFO, "Issuing a start request.");
err = scds_pmf_start(scds_handle, SCDS_PMF_TYPE_SVC,
SCDS_PMF_SINGLE_INSTANCE, cmd, -1);
if (err == SCHA_ERR_NOERR) {
scds_syslog(LOG_INFO,
     "Start command completed successfully.");
} else {
 scds_syslog(LOG_ERR,
     "Failed to start HA-XFS ");
}
```
scds pmf start を呼び出すときは、次のことに注意してください。

- SCDS PMF TYPE SVC パラメータには、データサービスアプリケーションとして 起動するプログラムを指定します。このメソッドは他のタイプのアプリケーショ ン (障害モニターなど) も起動できます。
- SCDS PMF SINGLE INSTANCE パラメータには、これが単一インスタンスのリ ソースであることを指定します。
- cmd パラメータは、すでに生成されているコマンド行を示します。
- 最後のパラメータである -1 には、子プロセスの監視レベルを指定します。-1 は、PMF がすべての子プロセスを親プロセスと同様に監視することを示します。

次に示すように、svc\_pmf\_start は portlist 構造体に割り当てられているメモ リーを解放してから戻ります。

'scds free port list(portlist);''return (err);'

### svc\_start からの復帰

svc\_start が正常終了したときでも、使用するアプリケーションが起動に失敗した 可能性があります。そのため、svc\_start はアプリケーションを検証して、アプ リケーションが動作していることを確認してから、正常終了のメッセージを戻す必要 があります。このとき、アプリケーションがただちに利用できない理由として、ア プリケーションの起動にはある程度時間がかかるということを考慮しておく必要

があります。次に示すように、svc\_start メソッドは xfnts.c で定義されている svc\_wait を呼び出して、アプリケーションが動作していることを確認します。

例 **6–7**

```
/* サービスが完全に起動するまで待つ。*/
scds_syslog_debug(DBG_LEVEL_HIGH,
    "Calling svc_wait to verify that service has started.");
rc = svc_wait(scds_handle);
scds_syslog_debug(DBG_LEVEL_HIGH,
   "Returned from svc_wait");
if (rc == 0) {
scds_syslog(LOG_INFO, "Successfully started the service.");
} else {
 scds syslog(LOG ERR, "Failed to start the service.");
}
```

```
次に示すように、svc_wait メソッドは scds_get_netaddr_list(3HA) を呼び出
して、アプリケーションを検証するのに必要なネットワークアドレスリソースを取
得します。
```
例 **6–8**

```
/* 検証に使用するネットワークリソースを取得する。 */
if (scds get netaddr list(scds handle, &netaddr)) {
scds syslog(LOG ERR,
    "No network address resources found in resource group.");
return (1);
}
/* ネットワークリソースが存在しない場合は、エラーを戻す。*/
if (netaddr == NULL || netaddr->num netaddrs == 0) {
scds_syslog(LOG_ERR,
    "No network address resource in resource group.");
return (1);
}
```
次に示すように、svc\_wait は start\_timeout と stop\_timeout 値を取得しま す。

#### 例 **6–9**

svc\_start\_timeout = scds\_get\_rs\_start\_timeout(scds\_handle) probe timeout = scds get ext probe timeout(scds handle)

サーバーの起動に時間がかかることを考慮して、svc\_wait は scds\_svc\_wait を 呼び出して、start timeout 値の3% であるタイムアウト値を渡します。次 に、svc\_wait は svc\_probe を呼び出して、アプリケーションが起動しているこ とを確認します。svc\_probe メソッドは指定されたポート上でサーバーとの単純 ソケット接続を確立します。ポートへの接続が失敗した場合、svc\_probe は値 100

を戻して、致命的な障害であることを示します。ポートとの接続は確立したが、切 断に失敗した場合、svc\_probe は値 50 を戻します。

svc\_probe が完全にまたは部分的に失敗した場合、svc\_wait は scds\_svc\_wait をタイムアウト値5 で呼び出します。scds\_svc\_wait メソッドは、検証の周期を 5 秒ごとに制限します。また、このメソッドはサービスを起動しようとした回数も 数えます。この回数がリソースの Retry\_interval プロパティで指定された期限 内にリソースの Retry\_count プロパティの値を超えた場合、scds\_svc\_wait メ ソッドは失敗します。この場合、svc\_start メソッドも失敗します。

例 **6–10**

```
#define SVC_CONNECT_TIMEOUT_PCT 95
#define SVC_WAIT_PCT 3
if (scds_svc_wait(scds_handle, (svc_start_timeout * SVC_WAIT_PCT)/100)
 != SCHA_ERR_NOERR) {
 scds_syslog(LOG_ERR, "Service failed to start.");
 return (1);
 }
do {
 /*
  * ネットワークリソースの IP アドレスと portname 上で
  * データサービスを検証する。
  */
 rc = svc_probe(scds_handle,
    netaddr->netaddrs[0].hostname,
    netaddr->netaddrs[0].port proto.port, probe timeout);
 if (rc == SCHA ERR NOERR) {
  /* 成功。リソースを解放して戻る。*/
  scds free netaddr list(netaddr);
  return (0);
 }
  /* サービスがなん度も失敗する場合は、
 iscds svc wait()を呼び出す。
  != SCHA_ERR_NOERR) {
  scds syslog(LOG ERR, "Service failed to start.");
  return (1);
  }
 /* RGM がタイムアウトするのを待って、プログラムを終了する。 */
 \} while (1);
```
注 - xfnts\_start メソッドは終了する前に scds\_close を呼び出し て、scds\_initialize が割り当てたリソースを再利用します。詳細について は、124ページの「scds\_initialize の呼び出し」と scds\_close(3HA) のマ ニュアルページを参照してください。

## xfnts stop メソッド

xfnts\_start メソッドは scds\_pmf\_start を使用して PMF の制御下でサービス を起動するので、xfnts\_stop は scds\_pmf\_stop を使用してサービスを停止しま す。

注 **-** xfnts\_stop は、scds\_initialize を最初に呼び出します。これによっ て、いくつかのハウスキーピング関数が実行されます。詳細については、124ページ の「scds\_initialize の呼び出し」と scds\_initialize(3HA) のマニュアル ページを参照してください。

次に示すように、xfnts\_stop メソッドは、xfnts.c で定義されている svc\_stop メソッドを呼び出します。

#### 例 **6–11**

```
scds_syslog(LOG_ERR, "Issuing a stop request.");
err = scds pmf stop(scds handle,
   SCDS_PMF_TYPE_SVC, SCDS_PMF_SINGLE_INSTANCE, SIGTERM,
   scds_get_rs_stop_timeout(scds_handle));
if (err != SCHA_ERR_NOERR) {
scds_syslog(LOG_ERR,
    "Failed to stop HA-XFS.");
return (1);
}
scds_syslog(LOG_INFO,
    "Successfully stopped HA-XFS.");
return (SCHA_ERR_NOERR); /* 正常に停止。 */
```
svc\_stop から scds\_pmf\_stop 関数を呼び出すときは、次のことに注意してくだ さい。

- SCDS PMF TYPE SVC パラメータには、データサービスアプリケーションとして 停止するプログラムを指定します。このメソッドは他のタイプのアプリケーショ ン (障害モニターなど) も停止できます。
- SCDS PMF SINGLE INSTANCE パラメータには、シグナルを指定します。
- SIGTERM パラメータには、リソースインスタンスを停止するのに使用するシグナ ルを指定します。このシグナルでインスタンスを停止できなかった場 合、scds\_pmf\_stop は SIGKILL を送信してインスタンスを停止しようとしま す。このシグナルでもインスタンスを停止できなかった場合、タイムアウトエ ラーで戻ります。詳細については、scds\_pmf\_stop(3HA) のマニュアルページ を参照してください。
- **130** Sun Cluster 3.0 U1 データサービス開発ガイド ♦ 2001 年 8 月, Revision A

注 **-** xfnts\_stop メソッドは終了する前に scds\_close を呼び出し て、scds\_initialize が割り当てたリソースを再利用します。詳細について は、124ページの「scds\_initialize の呼び出し」と scds\_close(3HA) のマ ニュアルページを参照してください。

## xfnts monitor start メソッド

リソースがノード上で起動した後、RGM はそのノード上で MONITOR START メ ソッドを呼び出して障害モニターを起動します。xfnts\_monitor\_start メソッド は scds\_pmf\_start を使用して PMF の制御下でモニターデーモンを起動します。

注 **-** xfnts\_monitor\_start は、scds\_initialize を最初に呼び出します。これ によって、いくつかのハウスキーピング関数が実行されます。詳細については、124 ページの [scds\_initialize の呼び出し] と scds\_initialize(3HA) のマ ニュアルページを参照してください。

次に示すように、xfnts\_monitor\_start メソッドは xfnts.c に定義されている mon\_start メソッドを呼び出します

例 **6–12**

```
scds_syslog_debug(DBG_LEVEL_HIGH,
 "Calling MONITOR START method for resource <%s>.",
 scds get resource name(scds handle));
 /* scds_pmf_start を呼び出し、検証の名前を渡す。 */
err = scds_pmf_start(scds_handle, SCDS_PMF_TYPE_MON,
   SCDS_PMF_SINGLE_INSTANCE, "xfnts_probe", 0);
if (err != SCHA_ERR_NOERR) {
 scds_syslog(LOG_ERR,
     "Failed to start fault monitor.");
 return (1);
}
scds_syslog(LOG_INFO,
    "Started the fault monitor.");
return (SCHA_ERR_NOERR); /* モニターを正常に起動。*/
}
```
svc\_mon\_start から scds\_pmf\_start 関数を呼び出すときは、次のことに注意 してください。

- SCDS PMF TYPE MON パラメータには、障害モニターとして起動するプログラム を指定します。このメソッドは他のタイプのアプリケーション (データサービス など) も起動できます。
- SCDS PMF SINGLE INSTANCE パラメータには、これが単一インスタンスのリ ソースであることを指定します。
- xfnts probe パラメータには、起動するモニターデーモンを指定します。この モニターデーモンは、他のコールバックプログラムと同じディレクトリに存在す るものと想定されます。
- 最後のパラメータである 0 は、子プロセスの監視レベルを指定します。この場 合、モニターデーモンだけを監視することを示します。

注 **-** xfnts\_monitor\_start メソッドは終了する前に scds\_close を呼び出し

て、scds\_initialize が割り当てたリソースを再利用します。詳細について

は、124ページの「scds\_initialize の呼び出し」と scds\_close(3HA) のマ ニュアルページを参照してください。

# xfnts\_monitor\_stop メソッド

xfnts monitor start メソッドは scds pmf start を使用して PMF の制御下 でモニターデーモンを起動するので、xfnts\_monitor\_stop は scds\_pmf\_stop を使用してモニターデーモンを停止します。

注 - xfnts\_monitor\_stop は、scds\_initialize を最初に呼び出します。これ によって、いくつかのハウスキーピング関数が実行されます。詳細については、124 ページの「scds\_initialize の呼び出し」と scds\_initialize(3HA) のマ ニュアルページを参照してください。

次に示すように、xfnts\_monitor\_stop メソッドは xfnts.c で定義されている mon\_stop メソッドを呼び出します。

#### 例 **6–13**

scds\_syslog\_debug(DBG\_LEVEL\_HIGH, "Calling scds\_pmf\_stop method"); err = scds\_pmf\_stop(scds\_handle, SCDS\_PMF\_TYPE\_MON, SCDS\_PMF\_SINGLE\_INSTANCE, SIGKILL,

```
scds get rs monitor stop timeout(scds handle));
if (err != SCHA ERR NOERR) {
 scds_syslog(LOG_ERR,
     "Failed to stop fault monitor.");
 return (1);
 }
scds_syslog(LOG_INFO,
    "Stopped the fault monitor.");
return (SCHA_ERR_NOERR); /* モニターを正常に停止。 */
}
```
svc\_mon\_stop から scds\_pmf\_stop 関数を呼び出すときは、次のことに注意して ください。

- SCDS PMF TYPE MON パラメータには、障害モニターとして停止するプログラム を指定します。このメソッドは他のタイプのアプリケーション (データサービス など) も停止できます。
- SCDS PMF SINGLE INSTANCE パラメータには、これが単一インスタンスのリ ソースであることを指定します。
- SIGKILL パラメータには、リソースインスタンスを停止するのに使用するシグナ ルを指定します。このシグナルでインスタンスを停止できなかった場 合、scds\_pmf\_stop はタイムアウトエラーで戻ります。詳細について は、scds pmf stop(3HA) のマニュアルページを参照してください。
- タイムアウト値は、リソースの Monitor\_stop\_timeout プロパティの値を示し ます。

注 - xfnts\_monitor\_stop メソッドは終了する前に scds\_close を呼び出し て、scds\_initialize が割り当てたリソースを再利用します。詳細について は、124ページの「scds\_initialize の呼び出し」と scds\_close(3HA) のマ ニュアルページを参照してください。

# xfnts\_monitor check メソッド

障害モニターがリソースが属するリソースグループを別のノードにフェイルオー バーしようとするたびに、RGM は MONITOR\_CHECK メソッドを呼び出しま す。xfnts\_monitor\_check メソッドは svc\_validate メソッドを呼び出し て、xfs デーモンをサポートするための適切な構成が存在していることを確認しま

```
す。詳細については、140ページの「xfnts_validate メソッド」を参照してくだ
さい。次に、xfnts_monitor_check のコードを示します。
```
例 **6–14**

```
/* RGM から渡された引数を処理し、syslog を初期化する。 */
if (scds_initialize(&scds_handle, argc, argv) != SCHA_ERR_NOERR)
{
 scds syslog(LOG ERR, "Failed to initialize the handle.");
 return (1);
}
rc = svc_validate(scds_handle);
scds_syslog_debug(DBG_LEVEL_HIGH,
    "monitor_check method "
    "was called and returned <%d>.", rc);
/* scds_initialize が割り当てたすべてのメモリーを解放する。*/
scds_close(&scds_handle);
/* モニター検査の一環として実行した検証メソッドの結果を戻す。*/
return (rc);
}
```
## SUNW.xfnts 障害モニター

リソースがノード上で起動した後、RGM は、PROBE メソッドを直接呼び出すので はなく、MONITOR START メソッドを呼び出してモニターを起動しま す。xfnts\_monitor\_start メソッドは PMF の制御下で障害モニターを起動しま す。xfnts\_monitor\_stop メソッドは障害モニターを停止します。

SUNW.xfnts 障害モニターは、次の処理を実行します。

- 単純な TCP ベースのサービス (xfs など) を検査するために特別に設計されたユー ティリティを使用して、定期的に xfs サーバーデーモンの状態を監視します。
- (Retry\_count と Retry\_interval プロパティを使用して) ある期間内にアプ リケーションが遭遇した問題を追跡し、アプリケーションが完全に失敗した場合 に、データサービスを再起動するか、フェイルオーバーするかどうかを決定しま す。scds fm\_action と scds fm\_sleep 関数は、この追跡および決定機構の 組み込みサポートを提供します。
- scds fm action を使用して、フェイルオーバーまたは再起動の決定を実装し ます。
- リソースの状態を更新して、管理ツールや GUI で利用できるようにします。

## xfonts probe のメインループ

xfonts\_probe メソッドは無限ループを実行します。ループを実行する前 に、xfonts\_probe は次の処理を行います。

■ 次に示すように、xfnts リソース用のネットワークアドレスリソースを取得しま す。

#### 例 **6–15**

```
/* 当該リソース用に利用できる IP アドレスを取得する。*/
  if (scds get netaddr list(scds handle, &netaddr)) {
   scds_syslog(LOG_ERR,
      "No network address resource in resource group.");
   scds close(&scds handle);
   return (1);
  }
  /* ネットワークリソースが存在しない場合、エラーを戻す。*/
  if (netaddr == NULL || netaddr->num netaddrs == 0) {
  scds_syslog(LOG_ERR,
      "No network address resource in resource group.");
   return (1);
  }
```
■ scds fm sleep を呼び出し、タイムアウト値として Thorough probe interval の値を渡します。検証を実行する間、検証機能は Thorough\_probe\_interval で指定された期間、休止状態になります。

#### 例 **6–16**

```
timeout = scds get ext probe timeout(scds handle);
  for (j; j) {
   /*
    * 連続する検証の間、Throrough_probe_interval で指定された期間、休止状態になる。
    * xfnts_probe メソッドは次のようなループを実装します。
   */
   (void) scds_fm_sleep(scds_handle,
      scds get rs thorough probe interval(scds handle));
```
xfnts\_probe メソッドは次のようなループを実装します。

#### 例 **6–17**

```
for (ip = 0; ip < netaddr->num_netaddrs; ip++) {
 /*
 * 状態を監視するホスト名とポートを取得する。
 */
hostname = netaddr->netaddrs[ip].hostname;
port = netaddr->netaddrs[ip].port proto.port;
```

```
/*
  * HA-XFS がサポートするポートは 1 つだけなので、
  * ポート値はポートの配列の最初の
  * エントリから取得する。
  */
 ht1 = gethrtime(); /* Latch probe start time */
 scds syslog(LOG INFO, "Probing the service on "
    "port: %d.", port);
 probe_result =
 svc_probe(scds_handle, hostname, port, timeout);
 /*
  * サービス検証履歴を更新し、
  * 必要に応じて、アクションを行う。
  * 検証終了時間を取得する。
  */
 ht2 = gethrtime();
 /* ミリ秒に変換する。 */
 dt = (ulong t)((ht2 - ht1) / 1e6);/*
  * 障害の履歴を計算し、必要に応じて
  * アクションを行う。
  */
 (void) scds_fm_action(scds_handle,
     probe result, (long)dt);
 } /* ネットリソースごと */
} /* 検証を永続的に繰り返す。 */
```
svc\_probe 関数は検証ロジックを実装します。svc\_probe からの戻り値は scds\_fm\_action に渡されます。そして scds\_fm\_action は、アプリケーションを再起 動するか、リソースグループをフェイルオーバーするか、あるいは何もしないかを 決定します。

### svc\_probe 関数

svc\_probe 関数は、scds\_fm\_tcp\_connect を呼び出すことによって、指定され たポートとの単純ソケット接続を確立します。接続に失敗した場合、svc\_probe は 100 の値を戻して、致命的な障害であることを示します。接続には成功したが、切 断に失敗した場合、svc\_probe は 50 の値を戻して、部分的な障害であることを示 します。接続と切断の両方に成功した場合、svc\_probe は 0 の値を戻して、成功 したことを示します。

次に、svc\_probe のコードを示します。

#### 例 **6–18**

int svc\_probe(scds\_handle\_t scds\_handle, char \*hostname, int port, int timeout) {

```
int rc;
hrtime t t1, t2;
int sock;
char testcmd[2048];
int time_used, time_remaining;
time_t connect_timeout;
/*
 * データサービスを検証するには、port_list プロパティに指定された、
*/
 * XFS データサービスを提供するホスト上にあるポートとのソケット接続を確立する。
 * 指定されたポート上でリスンするように構成された XFS サービスが接続に
 * 応答した場合、検証が成功したと判断する。probe_timeout プロパティに
 * 設定された期間待機しても応答がない場合、
 * 検証が失敗したと判断する。
 */
/*
 * SVC_CONNECT_TIMEOUT_PCT をタイムアウトの
 * 百分率として使用し、ポートと接続する。
 */
connect timeout = (SVC CONNECT TIMEOUT PCT * timeout)/100;
t1 = (hrtime_t) (gethrtime() / 1E9);/*
 * 検証機能は、指定されたホスト名とポートとの接続を行う。
 * 実際には、接続は probe timeout 値の 95% に達するとタイムアウトする。
 */
rc = scds_fm_tcp_connect(scds_handle, &sock, hostname,
port,
   connect_timeout);
if (rc) {
 scds_syslog(LOG_ERR,
    "Failed to connect to port <%d> of resource <%s>.",
     port, scds get resource name(scds handle));
 /* これは致命的な障害である。 */
 return (SCDS_PROBE_COMPLETE_FAILURE);
}
t2 = (hrtime t) (gethrtime()/1E9);
/*
 * 接続にかかる実際の時間を計算する。この値は、
 * 接続に割り当てられた時間を示す connect timeout 以下
 * である必要がある。接続に割り当てられた時間をすべて
 * 使い切った場合、probe timeout に残った値が当該関数に
 * 渡され、切断タイムアウトとして使用される。
 * そうでない場合、接続呼び出しで残った時間が
 * 切断タイムアウトに追加される。
 *
 */
time_used = (int)(t2 - t1);/*
 * 残った時間 (タイムアウトから接続にかかった
 * 時間を引いた値) を切断に使用する。
 */
time remaining = timeout - (int)time used;
/*
```

```
* すべての時間を使い切った場合、ハードコーディングされた小さな
* タイムアウト値を使用して、切断しようとする。
* これによって、fd リークを防ぐ。
*/
if (time_remaining <= 0) {
scds_syslog_debug(DBG_LEVEL_LOW,
    -------<br>"svc probe used entire timeout of "
    "%d seconds during connect operation and exceeded the "
    "timeout by %d seconds. Attempting disconnect with timeout"
    " %d ",
    connect_timeout,
    abs(time_used),
    SVC_DISCONNECT_TIMEOUT_SECONDS);
time_remaining = SVC_DISCONNECT_TIMEOUT_SECONDS;
}
/*
* 切断に失敗した場合、部分的な障害を戻す。
 * 理由: 接続呼び出しは成功した。これは、
 * アプリケーションが正常に動作していることを意味する。
* 切断が失敗した原因は、アプリケーションがハングしたか、
* 負荷が高いためである。
* 後者の場合、アプリケーションが停止したとは宣言しない
 * (つまり、致命的な障害を戻さない)。その代わりに、部分的な
 * 障害であると宣言する。この状態が続く場合、切断呼び出しは
 * 再び失敗し、アプリケーションは再起動される。
*/
rc = scds_fm_tcp_disconnect(scds_handle, sock, time_remaining);
if (rc != SCHA_ERR_NOERR) {
scds_syslog(LOG_ERR,
    "Failed to disconnect to port %d of resource %s.",
    port, scds get resource name(scds handle));
 /* これは部分的な障害である。 */
return (SCDS_PROBE_COMPLETE_FAILURE/2);
}
t2 = (hrtime_t)(gethrtime())/1E9);time used = (int)(t2 - t1);time remaining = timeout - time used;
/*
 * 時間が残っていない場合、fsinfo による完全な
 * テストを行わない。その代わりに、
* SCDS PROBE COMPLETE FAILURE/2 を戻す。これによって、
* このタイムアウトが続く場合、サーバーは再起動される。
*/
if (time_remaining <= 0) {
scds_syslog(LOG_ERR, "Probe timed out.");
return (SCDS_PROBE_COMPLETE_FAILURE/2);
}
/*
* ポートとの接続と切断に成功した。
* fsinfo コマンドを実行して、
 * サーバーの状態を完全に検査する。
 * stdout をリダイレクトする。さもないと、
* fsinfo からの出力はコンソールに送られる。
*/
(void) sprintf(testcmd,
```

```
138 Sun Cluster 3.0 U1 データサービス開発ガイド ♦ 2001 年 8 月, Revision A
```

```
"/usr/openwin/bin/fsinfo -server %s:%d > /dev/null",
    hostname, port);
scds_syslog_debug(DBG_LEVEL_HIGH,
     "Checking the server status with %s.", testcmd);
if (scds_timerun(scds_handle, testcmd, time_remaining,
 SIGKILL, &rc) != SCHA_ERR_NOERR || rc != 0) {
 scds_syslog(LOG_ERR,
  "Failed to check server status with command <%s>",
  testcmd);
 return (SCDS_PROBE_COMPLETE_FAILURE/2);
 }
return (0);
}
```
svc\_probe は終了時に、成功 (0)、部分的な障害 (50)、または致命的な障害 (100) を戻します。xfnts\_probe メソッドはこの値を scds\_fm\_action に渡します。

### 障害モニターのアクションの決定

xfnts\_probe メソッドは scds\_fm\_action を呼び出して、行うべきアクションを 決定します。scds fm action のロジックは次のとおりです。

- Retry interval プロパティで指定された期間中に、障害の履歴を累積します。
- 累積した障害が100に到達した場合 (致命的な障害)、データサービスを再起動し ます。Retry\_interval を上回った場合、障害の履歴をリセットします。
- Retry interval で指定された期間中に、で再起動の回数が Retry count プ ロパティの値を上回った場合、データサービスをフェイルオーバーします。

たとえば、検証機能が xfs サーバーに正常に接続したが、切断に失敗したものと想 定します。これは、サーバーは動作しているが、ハングしていたり、一時的に過負 荷状態になっている可能性を示しています。切断に失敗すると、scds\_fm\_action に部分的な障害 (50) が送信されます。この値は、データサービスを再起動するし きい値を下回っていますが、値は障害の履歴に記録されます。

次回の検証でもサーバーが切断に失敗した場合、scds fm action が保持している 障害の履歴に値 50 が再度追加されます。累積した障害の履歴が 100 になるの で、scds\_fm\_action はデータサービスを再起動します。

## xfnts validate  $X \vee Y$

リソースが作成されるとき、また、管理アクションがリソースまたは (リソースが属 する) グループのプロパティを更新するとき、RGM は VALIDATE メソッドを呼び 出します。RGM は、作成または更新が行われる前に、VALIDATE メソッドを呼び出 します。つまり、任意のノード上で VALIDATE メソッドから失敗を示す終了コード が戻されると、作成または更新は取り消されます。

RGM が VALIDATE メソッドを呼び出すのは、管理アクションがリソースまたはグ ループのプロパティを変更したときだけです。RGM がプロパティを設定したと きや、モニターがリソースプロパティ Status と Status\_msg を設定したときで はありません。

注 **-** PROBE メソッドがデータサービスを新しいノードにフェイルオーバーするとき は、MONITOR CHECK メソッドも VALIDATE メソッドを明示的に呼び出します。

RGM は、他のメソッドに渡す追加の引数 (更新されるプロパティと値を含む) を指 定して、VALIDATE メソッドを呼び出します。xfnts\_validate の開始時に実行さ れる scds\_initialize の呼び出しにより、RGM が xfnts\_validate に渡したすべ ての引数が解析され、その情報が scds\_handle パラメータに格納されます。この 情報は、xfnts\_validate が呼び出すサブルーチンによって使用されます。

xfnts\_validate メソッドは svc\_validate を呼び出して、次のことを検証しま す。

■ Confdir list プロパティがリソース用に設定されており、単一のディレクトリ が定義されているかどうか。

例 **6–19**

```
scha_str_array_t *confdirs;
    confdirs = \frac{1}{\cosh(1 + \cosh(1 + \cosh(1 +/* Confdir_list 拡張プロパティが存在しない場合、エラーを戻す。*/
    if (confdirs == NULL || confdirs->array_cnt != 1) {
      scds_syslog(LOG_ERR,
               "Property Confdir list is not set properly.");
      return (1); /* 検証は失敗。*/
     }
```
■ Confdir list で指定されたディレクトリに fontserver.cfg ファイルが存在 しているかどうか。

#### 例 **6–20**

```
(void) sprintf(xfnts_conf, "%s/fontserver.cfg", confdirs->str_array[0]);
  if (stat(xfnts_conf, &statbuf) != 0) {
   /*
    * errno.h プロトタイプには void 引数がないので、
    * lint エラーが抑制される。
    */
   scds_syslog(LOG_ERR,
       "Failed to access file <%s> : <%s>",
      xfnts conf, strerror(errno)); /*lint !e746 */
   return (1);
  }
```
■ サーバーデーモンバイナリがクラスタノード上でアクセスできるかどうか。

#### 例 **6–21**

```
if (stat("/usr/openwin/bin/xfs", &statbuf) != 0) {
   scds_syslog(LOG_ERR,
        "Cannot access XFS binary : <%s> ", strerror(errno));
   return (1);
  }
```
■ Port\_list プロパティが単一のポートを指定しているかどうか。

#### 例 **6–22**

```
scds port list t *portlist;
  err = scds_get_port_list(scds_handle, &portlist);
  if (err != SCHA_ERR_NOERR) {
   scds_syslog(LOG_ERR,
       "Could not access property Port list: %s.",
    scds error string(err));
   return (1); /* 検証は失敗。*/
  }
 #ifdef TEST
  if (portlist->num_ports != 1) {
  scds_syslog(LOG_ERR,
       "Property Port_list must have only one value.");
   scds_free_port_list(portlist);
   return (1); /* Validation Failure */
  }
 #endif
```
■ データサービスが属するリソースグループに、少なくとも1つのネットワークア ドレスリソースが属しているかどうか。

#### 例 **6–23**

```
scds_net_resource_list_t *snrlp;
  if ((err = scds_get_rs_hostnames(scds_handle, &snrlp))
   != SCHA ERR NOERR) \frac{1}{3}
```

```
scds_syslog(LOG_ERR,
    "No network address resource in resource group: %s.",
 scds_error_string(err));
return (1); /* 検証は失敗。*/
}
/* ネットワークアドレスリソースが存在しない場合、エラーを戻す。 */
if (snrlp == NULL || snrlp->num netresources == 0) {
scds_syslog(LOG_ERR,
    "No network address resource in resource group.");
rc = 1;goto finished;
}
```
次に示すように、svc\_validate は戻る前に、割り当てられているすべてのリソース を解放します。

#### 例 **6–24**

```
finished:
scds_free_net_list(snrlp);
scds free port list(portlist);
return (rc); /* 検証の結果を戻す。*/
```
注 - xfnts\_validate メソッドは終了する前に scds\_close を呼び出し て、scds\_initialize が割り当てたリソースを再利用します。詳細について は、124ページの「scds\_initialize の呼び出し」と scds\_close(3HA) のマ ニュアルページを参照してください。

# xfnts update メソッド

プロパティが変更された場合、RGM は UPDATE メソッドを呼び出して、そのこと を動作中のリソースに通知します。xfnts データサービスにおいて変更可能なプロ パティは、障害モニターに関連したものだけです。したがって、プロパティが更新 されたとき、xfnts\_update メソッドは scds\_pmf\_restart\_fm を呼び出して、 障害モニターを再起動します。

#### 例 **6–25**

\* 障害モニターがすでに動作していることを検査し、動作している場合、 \*障害モニターを停止および再起動する。scds\_pmf\_restart\_fm() への \*2 番目のパラメータは、再起動する必要がある障害モニターの \*インスタンスを一意に識別する。

```
*/
scds_syslog(LOG_INFO, "Restarting the fault monitor.");
result = scds_pmf_restart_fm(scds_handle, 0);
if (result != SCHA_ERR_NOERR) {
scds_syslog(LOG_ERR,
     "Failed to restart fault monitor.");
 /* scds_initialize が割り当てたすべてのメモリーを解放する。*/
scds_close(&scds_handle);
return (1);
}
scds_syslog(LOG_INFO,
    "Completed successfully.");
```
注 **-** scds\_pmf\_restart\_fm への 2 番目のパラメータは、複数のインスタンスが存 在する場合に、再起動する障害モニターのインスタンスを一意に識別します。この 例の場合、値 0 は障害モニターのインスタンスが 1 つしか存在しないことを示しま す。
# **SunPlex Agent Builder**

この章では、Resource Group Manager (RGM) の管理下で動作するリソースタイプ (データサービス) の作成を自動化するツール、SunPlexTM Agent Builder について説 明します。リソースタイプとは、アプリケーションが RGM の制御下にあるクラス タ環境で動作できるようにするアプリケーションのラッパーのことです。

Agent Builder は、アプリケーションや作成したいリソースタイプの種類に関する簡 単な情報を入力するための画面ベースのインタフェースを提供します。入力された 情報に基づいて、Agent Builder は次のものを生成します。

- ソースファイルセット フェイルオーバーまたはスケーラブルのリソースタイプ 用の C 言語コードまたは korn シェル (ksh) スクリプト。リソースタイプのメ ソッドコールバックに対応しています。
- カスタマイズされた Resource Type Registration (RTR) ファイル
- リソースタイプのインスタンス(リソース)を起動、停止、および削除するため のカスタマイズされたユーティリティスクリプト。また、これらのファイルをど のように使用するかを説明する、カスタマイズされたマニュアルページ
- インストール可能な Solaris パッケージ。バイナリ (C ソースの場合)、RTR ファイル、およびユーティリティスクリプトが含まれます。

Agent Builder はネットワーク対応アプリケーション (ネットワークを使用してク ライアントと通信するアプリケーション) とネットワーク非対応 (スタンドアロン) アプリケーションをサポートします。また、Agent Builder を使用すると、複数の独 立したプロセスツリーを持つアプリケーション、つまり、Process Monitor Facility (PMF) で個々のプロセスを監視および再起動する必要があるアプリケーション用の

**145**

# **Agent Builder** の使用

この節では、Agent Builder の使用方法と、Agent Builder を使用する前に行なっ ておく作業について説明します。また、リソースタイプコードを生成した後で、 Agent Builder を活用する方法についても説明します。

## アプリケーションの分析

Agent Builder を使用する前に、アプリケーションが高可用性またはスケーラビリ ティを備えるための要件を満たしているかどうかを判定します。この分析はアプ リケーションの実行時特性だけに基づくものなので、Agent Builder はこの分析を 行うことができません。詳細については、30ページの「アプリケーションの適合性 の分析」を参照してください。

Agent Builder は必ずしもアプリケーション用の完全なリソースタイプを作成でき るわけではありませんが、ほとんどの場合、最低でも部分的なソリューションを提 供します。たとえば、より複雑なアプリケーションでは、Agent Builder がデフォル トで生成しないコード、つまり、プロパティの妥当性検査を追加したり、Agent Builder がエクスポーズしないパラメータを調節したりするためのコードを追加しな ければならない場合もあります。このような場合、生成されたコードまたは RTR ファイルを修正する必要があります。Agent Builder は、このような柔軟性を提供す るように設計されています。

Agent Builder は、ソースファイル内において独自のリソースタイプコードを追加で きる場所にコメント文を埋め込みます。ソースコードを修正した後、Agent Builder が生成した Makefile を使用すれば、ソースコードを再コンパイルし、リソースタイ プパッケージを生成し直すことができます。

Agent Builder が生成したリソースタイプコードを使用せずに、リソースタイプコー ドを完全に作成し直す場合でも、Agent Builder が生成した Makefile やディレクトリ 構造を使用すれば、独自のリソースタイプ用の Solaris パッケージを作成できます。

## **Agent Builder** のインストールと構成

Agent Builder を別途インストールする必要はありません。Agent Builder は、Sun Cluster ソフトウェアの標準インストールの一環としてデフォルトでインストールさ れる SUNWscdev パッケージに含まれています。詳細については、『Sun Cluster 3.0 U1 ソフトウェアのインストール』を参照してください。Agent Builder を使用する 前に、次のことを確認してください。

- Java が \$PATH 変数に含まれているかどうか。Agent Builder は Java (Java Development Kit バージョン 1.2.2\_05a 以降) に依存するため、Java が \$PATH に 存在しない場合、scdsbuilder はエラーメッセージを戻します。
- Solaris 8 以降の「Developer System Support」ソフトウェアグループがインス トールされているかどうか。
- Tcc コンパイラが \$PATH 変数に含まれているかどうか。Agent Builder は \$PATH 変数内で最初に現れる cc を使用して、リソースタイプのCバイナリコードを生 成するコンパイラを識別します。cc が \$PATH に存在しない場合、Agent Builder は C コードを生成するオプションを無効にします。詳細については、149ページ の「Create 画面の使用」を参照してください。

注 **-** Agent Builder では、標準の cc コンパイラ以外のコンパイラも使用できます。 このためには、\$PATH において、cc から別のコンパイラ (gcc など) にシンボリッ クリンクを作成します。もう 1 つの方法は、Makefile におけるコンパイラ指定を変 更して (現在は、CC=cc)、別のコンパイラへの完全パスを指定します。たとえば、 Agent Builder が生成する Makefile において、CC=cc を CC=*pathname*/gcc に変更 します。この場合、Agent Builder を直接実行することはできません。代わり に、make や make pkg コマンドを使用して、データサービスコードとパッケージ を生成する必要があります。

## **Agent Builder** の起動

Agent Builder を起動するには、scdsbuilder(1HA) コマンド を使用します。

% /usr/cluster/bin/scdsbuilder

図 7–1 のような、Agent Builder の初期画面が表示されます。

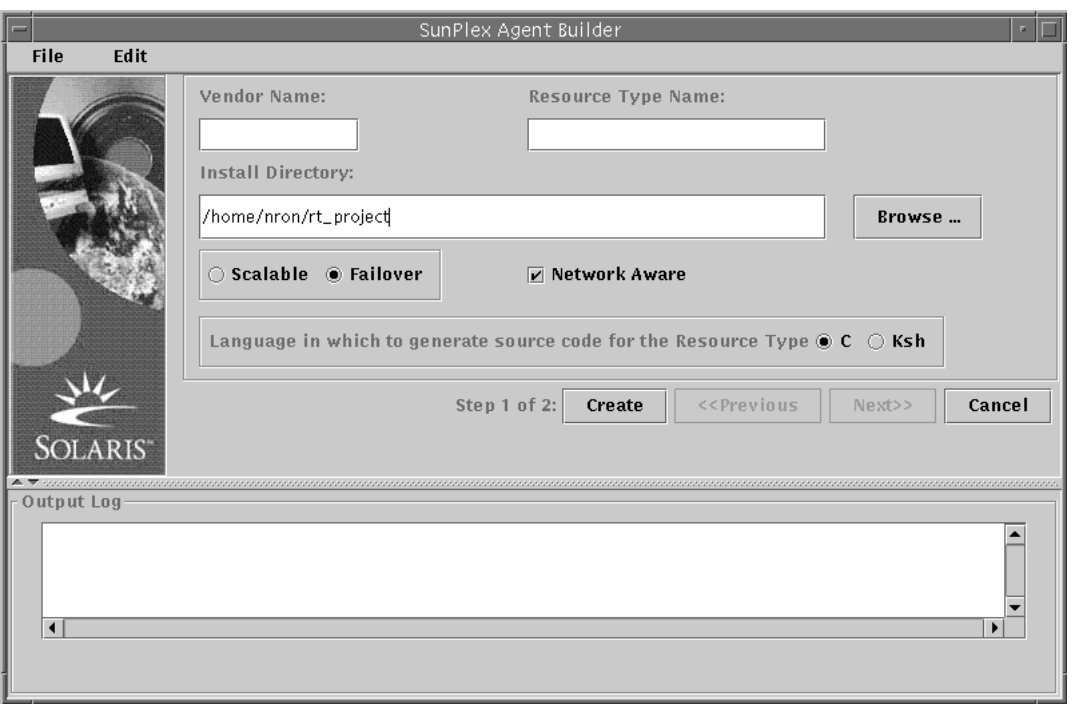

図 7–1 初期画面

注 **-** GUI バージョンの Agent Builder にアクセスできない場合は、コマンド行イン タフェースバージョンの Agent Builder を使用できます。詳細については、149ペー ジの「コマンド行バージョンの Agent Builder の使用」を参照してください。

Agent Builder では、次の 2 つの画面を使用して、新しいリソースタイプを作成しま す。

- 1. **Create** 画面**—**この画面では、作成するリソースタイプについての基本的な情報を 提供します。たとえば、リソースタイプの名前や、生成されるファイル用のイン ストールディレクトリを入力します。また、作成するリソースの種類 (スケーラ ブルまたはフェイルオーバー) 、ベースアプリケーションがネットワーク対応か どうか (つまり、ネットワークを使用してクライアントと通信するかどうか)、生 成するコードのタイプ (C または ksh) も指定できます。この画面に必要な情報を すべて入力し、「Create」を選択すると、対応する出力が生成されます。この 後、Configure 画面に進むことができます。
- 2. **Configure** 画面**—**この画面では、アプリケーションを起動するコマンドを提供す る必要があります。オプションとして、アプリケーションを停止するコマンドや 検証するコマンドも提供できます。これらのコマンドを指定しない場合、生成さ

れる出力コードは、シグナルを使用してアプリケーションを停止し、デフォルト の検証メカニズムを使用してアプリケーションを検証します。検証コマンド については、152ページの「Configure 画面の使用」を参照してください。また、 この画面では、上記の各コマンドのタイムアウト値も変更できます。

注 **-** 既存のリソースタイプのインストールディレクトリから Agent Builder を起動 する場合、Agent Builder は Create と Configure 画面を既存のリソースタイプの値 に初期化します。

Agent Builder の画面上にあるボタンやメニューの使用方法については、164ページ の「ナビゲーション」を参照してください。

### コマンド行バージョンの **Agent Builder** の使用

コマンド行バージョンの Agent Builder では、グラフィカルユーザーインタフェース と同様に、2 段階の入力手順が必要です。ただし、GUI に情報を入力するのではな く、2 つのコマンド、scdscreate(1HA) と scdsconfigure(1H) にパラメータを 渡します。詳細については、各コマンドのマニュアルページを参照してください。

### **Create** 画面の使用

リソースタイプを作成する最初の段階では、Agent Builder を起動したときに表示さ れる Create 画面に必要な情報を入力します。図 7–2 に、各フィールドに情報を入力 した後の Create 画面を示します。

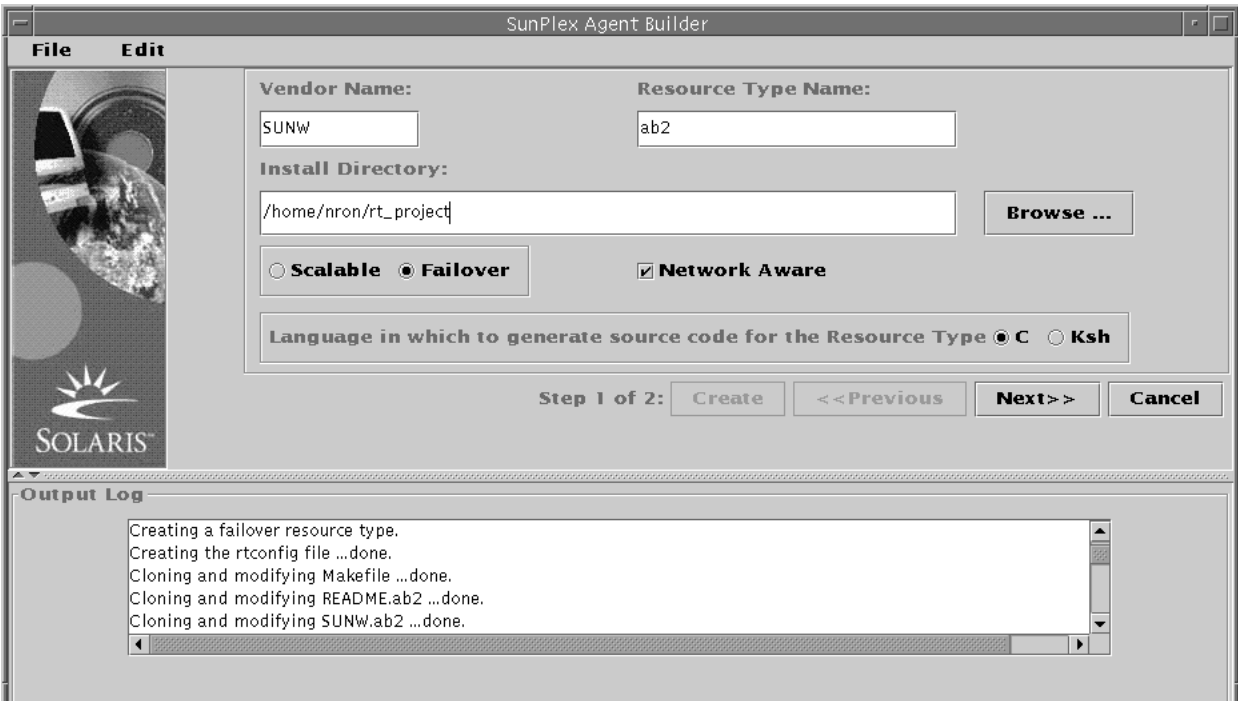

図 7–2 Create 画面

Create 画面には、次のフィールド、ラジオボタン、およびチェックボックスがあり ます。

- Vendor Name リソースタイプのベンダーを識別する名前。通常、ベンダーの 略号を指定します。ベンダーを一意に識別する名前であれば、どのような名前で も有効です。英数字文字だけを使用します。
- Resource Type Name リソースタイプ名。英数字文字だけを使用します。

注 **-** ベンダー名とリソースタイプ名の両方で、リソースタイプの完全な名前が形成 されます。完全な名前は 9 文字を超えてはなりません。

- Install Directory - Agent Builder は、このディレクトリの下に、ターゲットリ ソースタイプ用のすべてのファイルを格納するディレクトリ構造を作成します。 1 つのインストールディレクトリには 1 つのリソースタイプしか作成できませ ん。Agent Builder は、このフィールドを Agent Builder が起動されたディレクト リのパスで初期化します。ただし、別のディレクトリ名を入力したり、 「Browse」ボタンを使用して異なるディレクトリを指定することもできます。
- **150** Sun Cluster 3.0 U1 データサービス開発ガイド ♦ 2001 年 8 月, Revision A

Agent Builder は、インストールディレクトリの下にリソースタイプ名を持つサ ブディレクトリを作成します。たとえば、ベンダー名が SUNW で、リソースタイ プ名が ftp である場合、Agent Builder はこのサブディレクトリに SUNWftp という名前を付けます。

詳細については、158ページの「ディレクトリ構造」を参照してください。

- Failover or Scalable –ターゲットリソースタイプがフェイルオーバーまたは スケーラブルのどちらであるかを指定します。
- Network Aware –
ベースアプリケーションがネットワーク対応かどうかを指定し ます。つまり、アプリケーションがネットワークを使用してクライアントと通信 するかどうかを指定します。ネットワーク対応であれば、チェックボックスに チェックマークを入れます。非ネットワーク対応であれば、チェックボックスを そのままにします。ksh コードの場合、アプリケーションはネットワーク対応で なければなりません。たとえば、「Ksh」ボタンにチェックマークを入れると、 Agent Builder は Network Aware チェックボックスにチェックマークを入れ、 チェックボックスをグレー表示にします。
- Cor Ksh –生成されるソースコードの言語を指定します。このオプションは、ど ちらか 一方しか指定できません。ただし、Agent Builder を使用すれば、ksh 用 に生成されたコードでリソースタイプを作成しておき、その後、同じ情報を再利 用して、C 言語のコードを作成できます。詳細については、156ページの「既存の リソースタイプのクローンの作成」を参照してください。

注 **-** cc コンパイラが \$PATH に存在しない場合、Agent Builder は「C」オプション ボタンをグレー表示し、「Ksh」ボタンにチェックマークを入れます。異なるコン パイラを指定する方法については、147ページの「Agent Builder のインストールと 構成」の最後にある注を参照してください。

必要な情報を入力した後、「Create」ボタンをクリックします。画面の一番下にあ る「Output Log」には、Agent Builder が行ったアクションが表示されます。 「Edit」メニューの「Save Output Log」コマンドを使用すれば、出力ログ内の情報 を保存できます。

終了したら、Agent Builder は成功メッセージまたは警告メッセージを表示します。 警告メッセージは Create 段階が完了しなかったことを示します。その場合は、出力 ログの情報から原因を調べます。

Agent Builder が成功メッセージを表示した場合、「Next」ボタンをクリックする と、Configure 画面に進むことができます。Configure 画面では、リソースタイプの 生成を完結することができます。

注 **-** 完全なリソースタイプを生成するには、2 段階の作業が必要ですが、最初の段 階 (つまり、Create) が完了した後に Agent Builder を終了しても、入力した情報や Agent Builder で作成した内容が失われることはありません。詳細については、156 ページの「完成した作業内容の再利用」を参照してください。

## **Configure** 画面の使用

Configure 画面 (図 7-3 を参照) は、Agent Builder の Create 画面でリソースタイプの 作成が完了し、「Next」ボタンを押した後に表示されます。リソースタイプの作成 が完了していなければ、Configure 画面にはアクセスできません。

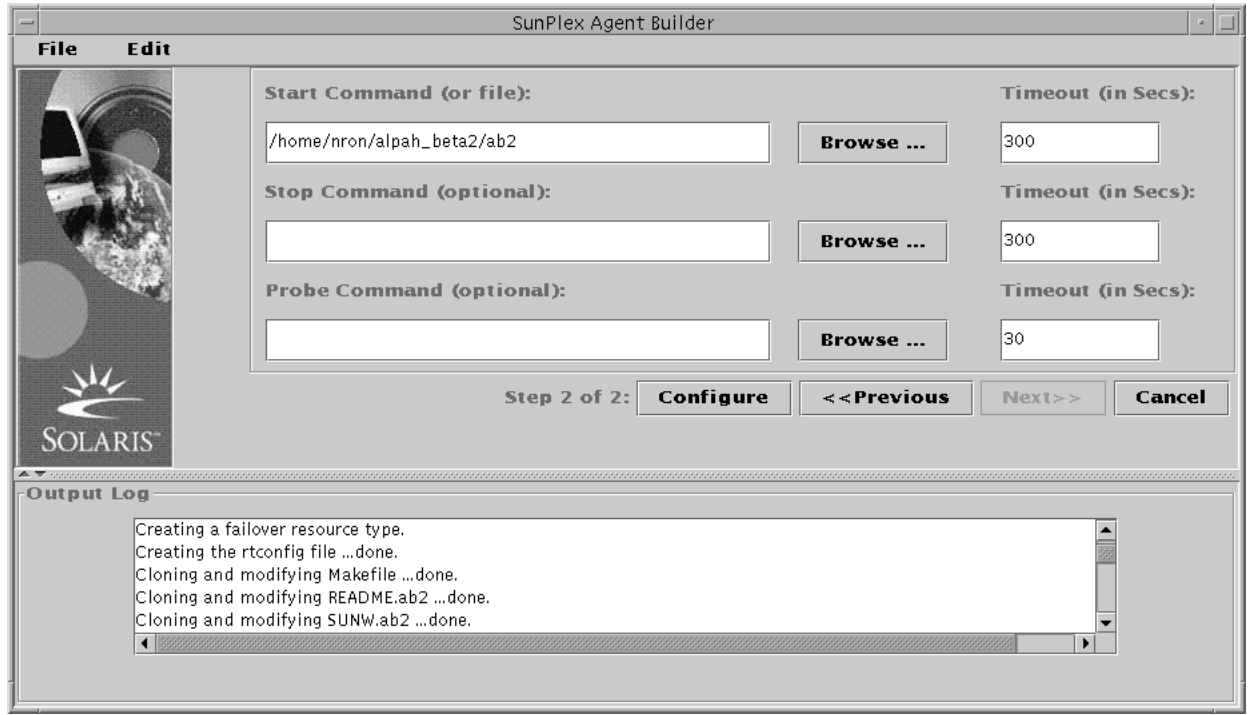

図 7–3 Configure 画面

Configure 画面には、次のフィールドがあります。

■ Start Command – ベースアプリケーションを起動するために任意の UNIX シェ ルに渡すことができる完全なコマンド行。このコマンドは必ず指定する必要があ ります。このフィールドにコマンドを入力するか、「Browse」ボタンを使用し て、アプリケーションを起動するコマンドが記述されているファイルを指定しま す。

完全なコマンド行には、アプリケーションを起動するのに必要なすべての要素が 含まれていなければなりません。たとえば、ホスト名、ポート番号、構成ファイ ルへのパスなどです。コマンド行にホスト名を指定する必要があるアプリケー ションの場合、Agent Builder が定義する \$hostnames 変数を使用できます。詳 細については、154ページの「Agent Builder の \$hostnames 変数の使用」を参照 してください。

コマンドは二重引用符 ("") で囲んではなりません。

- 注 **-** ベースアプリケーションが複数の独立したプロセスツリーを持ち、各プロセ スツリーが PMF の制御下で独自のタグによって起動される場合、単一のコマン ドは指定できません。代わりに、各プロセスツリーを起動するための個々のコマ ンドを記述したテキストファイルを作成し、そのファイルへのパスをStart Command テキストフィールドに指定する必要があります。このファイルが適切 に機能するために必要な特性については、155ページの「複数の独立したプロセ スツリーを持つリソースタイプの作成」を参照してください。
- Stop Command –ベースアプリケーションを停止するために任意の UNIX シェ ルに渡すことができる完全なコマンド行。このフィールドにコマンドを入力する か、「Browse」ボタンを使用して、アプリケーションを停止するコマンドが記述 されているファイルを指定します。コマンド行にホスト名を指定する必要があ るアプリケーションの場合、Agent Builder が定義する \$hostnames 変数を使用 できます。詳細については、154ページの「Agent Builder の \$hostnames 変数の 使用」を参照してください。

このコマンドは省略可能です。停止コマンドを指定しない場合、生成されるコー ドは 、次に示すように、STOP メソッドでシグナルを使用して、アプリケーショ ンを停止します。

■ STOP メソッドは SIGTERM を送信してアプリケーションを停止しようとしま す。そして、アプリケーション用のタイムアウト値の 80% だけ待機して、停 止しない場合は終了します。

- SIGTERM シグナルが失敗した場合、STOP メソッドは SIGKILL を送信し て、アプリケーションを停止しようとします。そして、アプリケーション用 のタイムアウト値の 15% だけ待機して、停止しない場合は終了します 。
- SIGKILL シグナルが失敗した場合、STOP メソッドは失敗します(タイムアウ ト値の残りの 5% はオーバーヘッドとなります)。

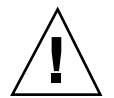

注意 **-** 停止コマンドは、アプリケーションが完全に停止するまで戻らないことに注 意してください。

■ Probe Command ––定期的に実行され、アプリケーションの状態を検査して、0 (正常) から 100 (致命的な障害) の範囲の終了状態を戻すコマンド。このコマンド は省略可能です。このフィールドにコマンドの完全パスを入力するか、 「Browse」ボタンを使用して、アプリケーションを検証するコマンドが記述され ているファイルを指定します。

通常は、単にベースアプリケーションのクライアントを指定します。検証コマン ドを指定しない場合、生成されるコードは、リソースが使用するポートへの接続 と切断を試みます。接続と切断に成功すれば、アプリケーションの状態が正常 であると判断します。検証コマンドを使用できるのはネットワーク対応アプ リケーションだけです。Agent Builder は常に検証コマンドを生成しますが、非 ネットワーク対応アプリケーションでは検証コマンドを無効にします。

コマンド行にホスト名を指定する必要があるアプリケーションの場合、Agent Builder が定義する \$hostnames 変数を使用できます。詳細については、154ペー ジの「Agent Builder の \$hostnames 変数の使用」を参照してください。

■ Timeout (コマンドごと) – 各コマンドのタイムアウト値 (秒単位)。新しい値を指 定するか、**Agent Builder** が提供するデフォルト値を受け入れます。起動コマン ドと停止コマンドのデフォルト値は **300** 秒です。検証コマンドのデフォルト値は **30** 秒です。

#### **Agent Builder** の \$hostnames 変数の使用

多くのアプリケーション (特に、ネットワーク対応アプリケーション) では、アプ リケーションがリッスンし顧客の要求に対してサービスを提供するホスト名をコマ ンド行に指定して、アプリケーションに渡す必要があります。そのため、多くの場 合、ホスト名は、Configure 画面において、ターゲットリソースタイプの起動、停 止、および検証コマンドに指定する必要があるパラメータです。ただし、アプ

リケーションがリッスンするホスト名はクラスタに固有です。つまり、ホスト名 は、リソースがクラスタ上で動作するときに決定され、Agent Builder でリソース タイプコードを生成するときに決定することはできません。

この問題を解決するために、Agent Builder は \$hostnames 変数を提供します。こ の変数を使用すると、起動、停止、および検証コマンドのコマンド行にホスト名を 指定できます。\$hostnames 変数を指定する方法は、実際のホスト名を指定する方 法と同じです。たとえば、次のようになります。

/opt/network\_aware/echo\_server -p *port\_no* -l \$hostnames

ターゲットリソースタイプのリソースがあるクラスタ上で動作するとき、(リソース の Network resources used リソースプロパティで) そのリソースに構成され ている LogicalHostname または SharedAddress ホスト名が \$hostnames 変数の値 に置き換えられます。

Network resources usedプロパティに複数のホスト名を構成している場合、す べてのホスト名をコンマで区切って \$hostnames 変数に指定します。

#### 複数の独立したプロセスツリーを持つリソースタイプの作成

Agent Builder は、複数の独立したプロセスツリーを持つアプリケーション用のリ ソースタイプを作成できます。プロセスツリーが独立しているということは、PMF が各プロセスツリーを個別に監視および起動することを意味しています。PMF は独 自のタグを使用して各プロセスツリーを起動します。

複数の独立したプロセスツリーを持つベースアプリケーションの場合、1 つのコマ ンド行だけでアプリケーションを起動することはできません。代わりに、アプ リケーションの各プロセスツリーを起動するコマンドへの完全パスを行ごとに記述 したテキストファイルを作成します。このファイルには空白行を含めることはでき ません。そして、このファイルへのパスを Configure 画面の Start Command テキス トフィールドに指定します。

また、このテキストファイルに実行権が設定されていないことを確認する必要があ ります。これにより、Agent Builder は、このファイルが複数のプロセスツリーを起 動するためのものであり、単に複数のコマンドが記述されている実行可能スクリプ トではないことを認識できます。このテキストファイルに実行権を与えた場合、リ ソースはクラスタ上で動作するように見えますが、すべてのコマンドが 1 つの PMF タグ下で起動されるため、PMF は各プロセスツリーを個別に監視および再起動する ことはできません。

## 完成した作業内容の再利用

Agent Builder を使用すると、次に示すように、完成した作業内容を再利用できま す。

- Agent Builder で作成した既存のリソースタイプのクローンを作成できます。
- Agent Builder が生成したソースコードを編集して、そのコードを再コンパイル すれば、新しいパッケージを作成できます。

#### 既存のリソースタイプのクローンの作成

Agent Builder で作成した既存のリソースタイプのクローンを作成するには、次の手 順に従います。

- **1.** 既存のリソースタイプを **Agent Builder** にロードします。これは、次の **2** つの 方法で行えます。
	- **a. (Agent Builder** で作成した**)** 既存のリソースタイプ用のインストールディレク トリ **(**rtconfig ファイルが格納されているディレクトリ**)** から **Agent Builder** を起動します。すると、**Agent Builder** の **Create** 画面と **Configure** 画面に、そのリソースタイプ用の値がロードされます。
	- **b.** 「**File**」メニューの「**Load Resource Type**」コマンドを使用します。
- **2. Create** 画面でインストールディレクトリを変更します。 ディレクトリを選択するときは、「Browse」ボタンを使用する必要がありま す。つまり、新しいディレクトリ名を入力するだけでは十分ではありません。 ディレクトリを選択した後、Agent Builder は「Create」ボタンを有効に戻しま す。
- **3.** 必要な変更を行います。

この手順は、リソースタイプ用に生成されたコードのタイプを変更するときに使 用できます。たとえば、最初は ksh バージョンのリソースタイプを作成していた が、後で C バージョンのリソースタイプが必要になった場合などです。この場 合、既存の ksh バージョンのリソースタイプをロードし、出力用の言語を C に 変更すると、Agent Builder は C バージョンのリソースタイプを構築します。

**4.** リソースタイプのクローンを作成します。

「Create」を選択して、リソースタイプを作成します。「Next」を選択して、 Configure 画面に進みます。「Configure」を選択して、リソースタイプを構成し ます。最後に、「Cancel」を押して、終了します。

#### 生成されたソースコードの編集

リソースタイプを作成するプロセスを簡単にするために、Agent Builder は入力数を 制限しています。必然的に、生成されるリソースタイプの範囲も制限されます。し たがって、より複雑な機能、たとえば、追加のプロパティの妥当性を検査したり、 Agent Builder がエクスポーズしないパラメータを調整したりする機能を追加するに は、生成されたソースコードまたは RTR ファイルを修正する必要があります。

ソースファイルは *install\_directory*/*rt\_name*/src ディレクトリに置かれます。Agent Builder は、ソースコード内においてコードを追加できる場所にコメント文を埋め込 みます。このようなコメントの形式は次のとおりです (C コードの場合)。

```
/* User added code -- BEGIN vvvvvvvvvvvvvvv */
/* User added code -- END ^^^^^^^^^^^^^^^^^^^ */
```
注 **-** これらのコメント文は Ksh コードの場合も同じです。ただし、コメント行の先 頭にはシャープ記号 (#) が使用されます。

たとえば、*rt\_name*.h は、異なるプログラムが使用するすべてのユーティリティ ルーチンを宣言します。宣言リストの最後はコメント文になっており、ここでは自 分のコードに追加したいルーチンを宣言できます。

また、*install\_directory*/*rt\_name*/src ディレクトリには、適切なターゲットととも に、Makefile も生成されます。make コマンドを使用すると、ソースコードを再コ ンパイルできます。また、make pkg コマンドを使用すると、リソースタイプ パッケージを生成し直すことができます。

RTR ファイルは *install\_directory*/*rt\_name*/etc ディレクトリに置かれます。RTR ファイルは標準のテキストエディタで編集できます。RTR ファイルの詳細について は、35ページの「リソースとリソースタイププロパティの設定」を参照してくだ さい。プロパティの詳細については、付録 A を参照してください。

# ディレクトリ構造

Agent Builder は、ターゲットリソースタイプ用に生成するすべてのファイルを格納 するためのディレクトリ構造を作成します。インストールディレクトリは Create 画 面で指定します。開発するリソースタイプごとに異なるインストールディレクトリ を指定する必要があります。Agent Builder は、インストールディレクトリの下に、 Create 画面で入力されたベンダー名とリソースタイプ名を連結した名前を持つサブ ディレクトリを作成します。たとえば、SUNW というベンダー名を指定し、ftp というリソースタイプを作成した場合、Agent Builder は SUNWftp というディレク トリをインストールディレクトリの下に作成します。

Agent Builder は、このサブディレクトリの下に、次のようなディレクトリを作成 し、各ディレクトリにファイルを配置します。

表 **7–1**

| ディレクトリ名 内容 |                                                                                                    |
|------------|----------------------------------------------------------------------------------------------------|
| bin        | C出力の場合、ソースファイルからコンパイルしたバイナリファイルが<br>格納されます。ksh の場合、src ディレクトリと同じファイルが格納さ<br>れます。                                                                             |
| etc        | RTR ファイルが格納されます。Agent Builder はベンダー名とリソース<br>タイプ名をピリオド(.) で区切って連結し、RTR ファイル名を形成しま<br>す。たとえば、ベンダー名が SUNW で、リソースタイプ名が ftp である<br>場合、RTR ファイル名は SUNW.ftp となります。 |
| man        | start、stop、および remove ユーティリティスクリプト用にカスタ<br>マイズされたマニュアルページ (man1m) が格納されます。たとえ<br>ば、startftp(1M)、stopftp(1M)、および removeftp(1M) が格納さ<br>れます。                   |
|            | これらのマニュアルページを表示するには、man-M オプションでパスを<br>指定します。たとえば、次のように指定します。                                                                                                |
|            | man -M install_directory/SUNWftp/man removeftp.                                                                                                    |
| pkq        | 最終的なインストール可能なパッケージが格納されます。                                                                                                    |

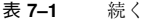

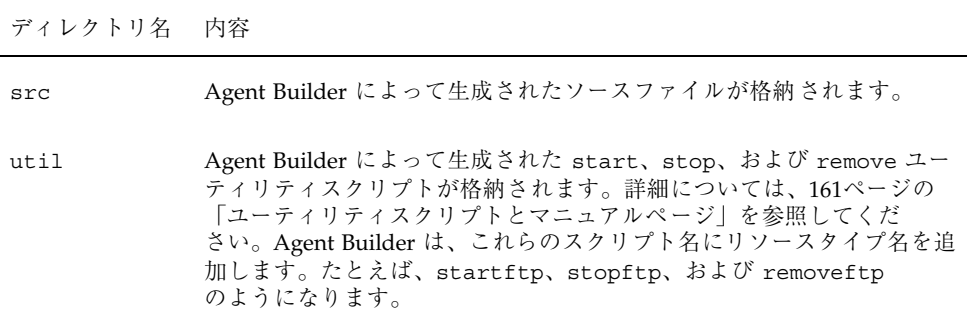

## 出力

この節では、Agent Builder が生成する出力について説明します。

### ソースファイルとバイナリファイル

リソースグループと、最終的にはクラスタ上のリソースを管理する Resource Group Manager (RGM) は、コールバックモデル上で動作します。つまり、特定のイベント (ノードの障害など) が発生したとき、RGM は、当該ノード上で動作しているリソー スごとにリソースタイプのメソッドを呼び出します。たとえば、RGM は STOP メ ソッドを呼び出して、当該ノード上で動作しているリソースを停止します。次 に、START メソッドを呼び出して、異なるノード上でリソースを起動します。この モデルの詳細については、20ページの「RGM のモデル」、23ページの「コールバッ クメソッド」、および rt\_callbacks(1HA) のマニュアルページを参照してくだ さい。

このモデルをサポートするために、Agent Builder はコールバックメソッドとして機 能する 8 つの実行可能なプログラム (C) またはスクリプト (ksh) を *install\_directory*/*rt\_name*/bin ディレクトリに生成します。

注 **-** 厳密には、障害モニターを実装する *rt\_name*\_probe プログラムはコールバック プログラムではありません。RGM は *rt\_name*\_probe を直接呼び出すのではな く、*rt\_name*\_monitor\_start および *rt\_name*\_monitor\_stop を呼び出します。そ して、これらのメソッドが *rt\_name*\_probe を呼び出すことによって、障害モニター が起動および停止されます。

Agent Builder が生成する 8 つのメソッドは次のとおりです。

- *rt\_name* monitor check
- *rt\_name* monitor start
- *rt\_name*\_monitor\_stop
- *rt\_name* probe
- *rt\_name* svc start
- *rt\_name* svc stop
- *rt\_name* update
- *rt\_name* validate

各メソッドに固有な情報については、rt\_callbacks(1HA) のマニュアルページを 参照してください。

Agent Builder は、*install\_directory*/*rt\_name*/src ディレクトリ (C 出力の場合) に、 次のファイルを生成します。

- ヘッダーファイル (*rt\_name*.h)
- **すべてのメソッドに共通なコードが記述されているソースファイル(rt\_name.c**
- 共通なコード用のオブジェクトファイル (*rt\_name.*o)
- 各メソッド用のソースファイル (\*.c)
- 各メソッド用のオブジェクトファイル (\*.o)

Agent Builder は *rt\_name*.o ファイルを各メソッドの .o ファイルにリンクして、実 行可能ファイルを *install\_directory*/*rt\_name*/bin ディレクトリに作成します。

ksh 出力の場合、*install\_directory*/*rt\_name*/bin と *install\_directory*/*rt\_name*/src ディ レクトリは同じです。各ディレクトリには、7 つのコールバックメソッドと PROBE メソッドに対応する 8 つの実行可能スクリプトが格納されます。

注 **-** ksh 出力には、2 つのコンパイル済みユーティリティプログラム (gettime と gethostnames) が含まれます。これらのプログラムは、時間を取得して検証を 行うのに必要なコールバックメソッドです。

ソースコードを編集して、make コマンドを実行すると、コードを再コンパイルでき ます。さらに、再コンパイル後、make pkgコマンドを実行すると、新しい パッケージを生成できます。ソースコードの修正をサポートするために、Agent Builder はソースコード中の適切な場所に、コードを追加するためのコメント文を埋 め込みます。詳細については、157ページの「生成されたソースコードの編集」を参 照してください。

### ユーティリティスクリプトとマニュアルページ

リソースタイプを生成し、そのパッケージをクラスタにインストールした後は、リ ソースタイプのインスタンス (リソース) をクラスタ上で実行する必要があります。 一般に、リソースを実行するには、管理コマンドまたは SunPlex Manager を使用し ます。Agent Builder は、ターゲットリソースタイプのリソースを起動するためのカ スタマイズされたユーティリティスクリプトに加え、リソースを停止および削除する スクリプトも生成します。これら 3 つのスクリプトは *install\_directory*/*rt\_name*/util ディレクトリに格納されており、次のような処理を行います。

- 起動スクリプト リソースタイプを登録し、必要なリソースグループとリソース を作成します。また、アプリケーションがネットワーク上のクライアントと通信 するためのネットワークアドレスリソース (LocalHostname または SharedAddress) も作成します。
- 停止スクリプト リソースを停止し、無効にします。
- 削除スクリプト **—** 起動スクリプトの処理を無効にします。つまり、リソース、 リソースグループ、およびターゲットリソースタイプを停止して、システムから 削除します。

注 **-** これらのスクリプトは内部的な規則を使用して、リソースとリソースグループ の名前付けを行います。そのため、削除スクリプトを使用できるリソースは、対応 する起動スクリプトで起動されたリソースだけです。

Agent Builder は、スクリプト名にリソースタイプ名を追加することにより、スクリ プトの名前付けを行います。たとえば、リソースタイプ名が ftp の場合、各スクリ プトは startftp、stopftp、および removeftp になります。

Agent Builder は、各ユーティリティスクリプト用のマニュアルページを *install\_directory*/*rt\_name*/man/man1m ディレクトリに格納します。これらのマニュア ルページにはスクリプトに渡す必要があるパラメータについての説明が記載され ているので、各スクリプトを起動する前に、これらのマニュアルページをお読みく ださい。

これらのマニュアルページを表示するには、man コマンドに −M オプションを付け て、上記のマニュアルページが格納されているディレクトリへのパスを指定する必 要があります。たとえば、ベンダーが SUNW で、リソースタイプ名が ftp である場 合、startftp(1M) のマニュアルページを表示するには、次のコマンドを使用しま す。

man -M *install\_directory*/SUNWftp/man startftp

クラスタ管理者は、マニュアルページユーティリティスクリプトも利用できます。 Agent Builder が生成したパッケージをクラスタ上にインストールすると、ユーティ リティスクリプト用のマニュアルページは、 /opt/*rt\_name*/man ディレクトリに格 納されます。たとえば、startftp(1M) のマニュアルページを表示するには、次のコマ ンドを使用します。

man -M /opt/SUNWftp/man startftp

### サポートファイル

Agent Builder はサポートファイル

(pkginfo、postinstall、postremove、preremove など) を *install\_directory*/*rt\_name*/etc ディレクトリに格納します。このディレクトリには、 Resource Type Registration (RTR) ファイルも格納されます。RTR ファイルは、ター ゲットリソースタイプが利用できるリソースとリソースタイププロパティを宣言し て、リソースをクラスタに登録するときにプロパティ値を初期化します。詳細 については、35ページの「リソースとリソースタイププロパティの設定」を参照し てください。RTR ファイルの名前は、ベンダー名とリソースタイプ名をピリオドで 区切って連結したものです。 (たとえば、SUNW.ftp)。

RTR ファイルは、ソースコードを再コンパイルしなくても、標準のテキストエディ タで編集および修正できます。ただし、make pkg コマンドを使用して、パッケー ジを再構築する必要があります。

#### パッケージディレクトリ

*install\_directory*/*rt\_name*/pkg ディレクトリには、インストール可能な Solaris パッケージが格納されます。パッケージの名前は、ベンダー名とリソースタイプ名 を連結したものです (たとえば、SUNWftp)。*install\_directory*/*rt\_name*/src ディレク トリ内の Makefile は、新しいパッケージを作成するのに役立ちます。たとえば、 ソースファイルを修正し、 コードを再コンパイルした場合、あるいは、パッケー ジユーティリティスクリプトを修正した場合、make pkg コマンドを使用して新 しいパッケージを作成します。

パッケージをクラスタから削除する場合、同時に複数のノードから pkgrm コマンド を実行しようとすると、pkgrm コマンドが失敗する可能性があります。この問題を 解決するには、次の 2 つの方法があります。

- クラスタの いずれかのノードで removert\_name スクリプトを実行してから、任 意のノードで pkgrm を実行する。
- クラスタの1つのノードで pkgrm を実行して、必要なすべてのクリーンナップ 処理を行った後、(必要であれば同時に) 残りのノードで pkgrm を実行する。

同時に複数のノードから pkgrm を実行しようとして失敗した場合は、再度いず れかのノードで pkgrm を実行した後、残りのノードで pkgrm を実行します。

#### rtconfig ファイル

Agent Builder は、Create 画面と Configure 画面で入力された情報が格納されている 構成ファイル rtconfig をインストールディレクトリに生成します。Agent Builder を既存のリソースタイプのインストールディレクトリから実行した場合、あるい は、「File」メニューの「Load Resource Type」コマンドを使用して、既存のリソー スタイプをロードした場合、Agent Builder は rtconfig ファイルを読み取って、 Create 画面と Configure 画面を既存のリソースタイプの値で初期化します。これ は、既存のリソースタイプのクローンを作成するときに有用です。詳細について は、156ページの「既存のリソースタイプのクローンの作成」を参照してください。

# ナビゲーション

Agent Builder のナビゲーションは操作が簡単でわかりやすいものです。Agent Builder は 2 段階形式のウィザードであり、各段階 (Create と Configure) に対応した 画面を提供します 。各画面では、次のように情報を入力します。

- フィールドに情報を入力する。
- ディレクトリ構造をブラウズして、ファイルまたはディレクトリを選択する。
- 相互に排他的なラジオボタンセットの1つを選択する(たとえば、「Scalable」ま たは「Failover」)。
- オン/オフボックスにチェックマークを入れる。たとえば、「Network Aware」 ボックスにチェックマークを入れると、ベースアプリケーションがネットワーク 対応であることを指定します、チェックマークを入れなければ、アプリケーショ ンが非ネットワーク対応であることを指定します。

各画面の下にあるボタンを使用すると、作業を完了したり、次の画面に進んだり、 以前の画面に戻ったり、Agent Builder を終了したりできます。Agent Builder は、 必要に応じて、これらのボタンを強調表示またはグレー表示します。

たとえば、**Create** 画面において、必要なフィールドに入力し、希望のオプションに チェックマークを付けてから、画面の下にある「Create」ボタンをクリックしま す。この時点で、以前の画面は存在しないので、「Previous」ボタンはグレー表示 されます。また、この作業が完成するまで次の手順には進めないので、「Next」ボ タンもグレー表示されます。

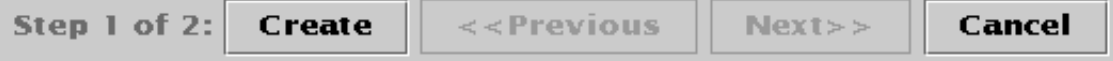

Agent Builder は、画面の下にある出力ログ領域に進捗メッセージを表示します。作 業が終了したとき、Agent Builder は成功メッセージまたは警告メッセージを出力ロ グに表示します。このとき、「Next」ボタンが強調表示されます。あるいは、この 画面が最後の画面である場合、「Cancel」ボタンだけが強調表示されます。

「Cancel」 ボタンを押すと、いつでも Agent Builder を終了できます。

# 「**Browse**」ボタン

Agent Builder のフィールドの中には、情報を直接入力することも、「Browse」ボ タンをクリックしてディレクトリ構造をブラウズし、ファイルまたはディレクトリ を選択することも可能なフィールドがあります。

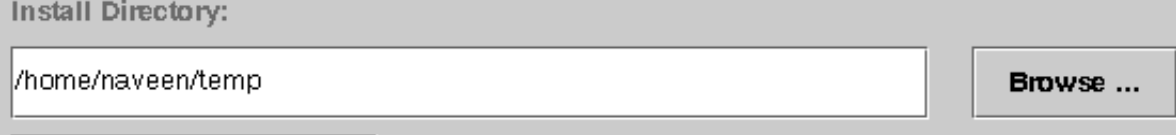

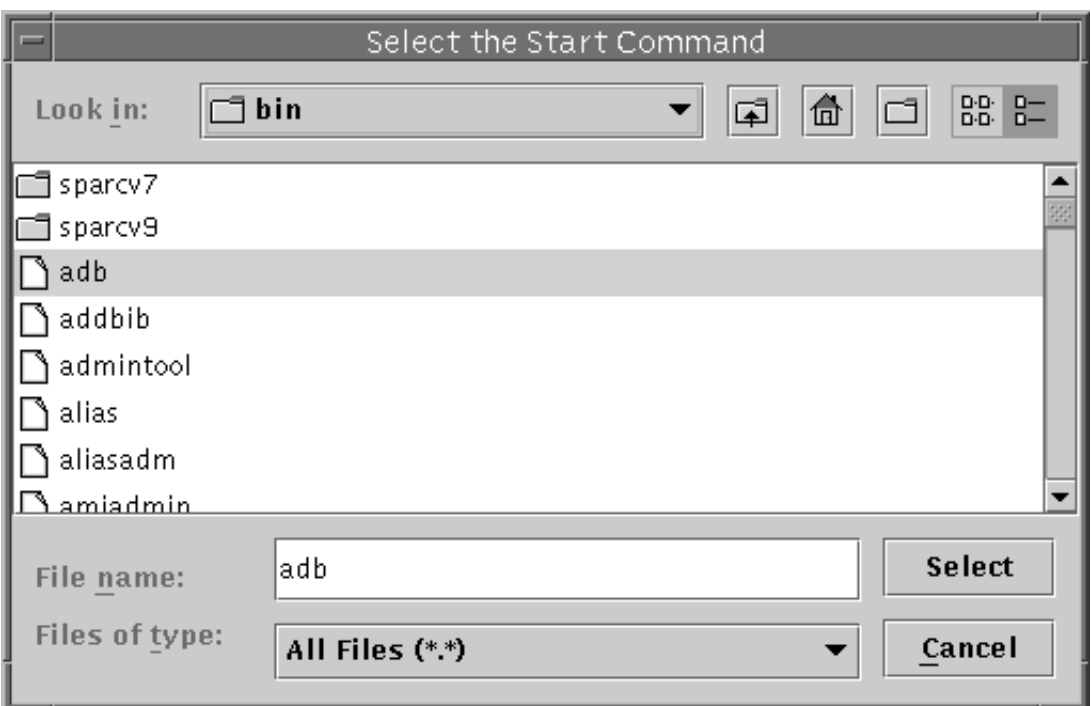

「Browse」をクリックすると、次のような画面が表示されます。

フォルダをダブルクリックすると、フォルダが開きます。ファイルを強調表示する と、そのファイル名が「File name」ボックスに表示されます。適切なファイルを選 択し、強調表示してから、「Select」をクリックします。

注 **-** ディレクトリをブラウズしている場合は、ディレクトリを強調表示して、 「Open」ボタンを選択します。サブディレクトリがない場合、Agent Builder はブ ラウズウィンドウを閉じて、強調表示されたディレクトリ名を適切なフィールドに 表示します。サブディレクトリがある場合、「Close」ボタンをクリックすると、ブ ラウズウィンドウが閉じて、以前の画面に戻ります。Agent Builder は、強調表示し たディレクトリ名を適切なフィールドに表示します。

画面の右上隅にあるアイコンは、次のような処理を行います。

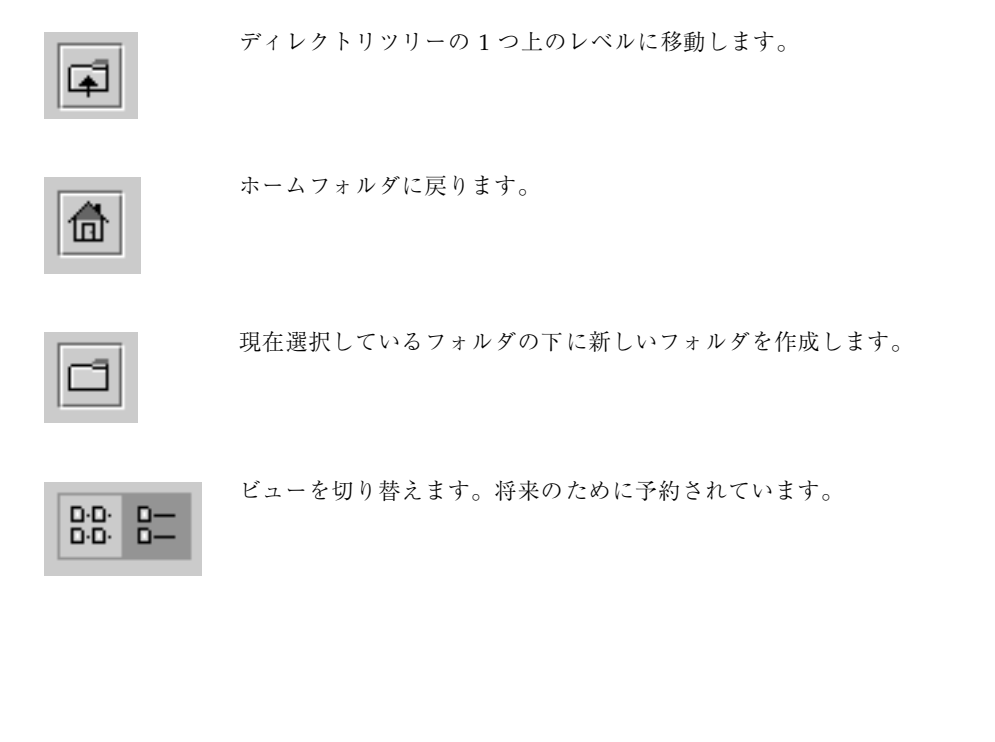

#### メニュー

Agent Builder には、「File」と「Edit」メニューがあります。

### 「**File**」メニュー

「File」メニューでは、次の 2 つのコマンドを使用できます。

■ Load Resource Type –既存のリソースタイプをロードします。Agent Builder が 提供するブラウズ画面を使用して、既存のリソースタイプ用のインストールディ

レクトリを選択します。Agent Builder を起動したディレクトリにリソースタイプ が存在する場合、Agent Builder は自動的にそのリソースタイプをロードします。 「Load Resource Type」コマンドを使用すると、任意のディレクトリから Agent Builder を起動した後、既存のリソースタイプを選択して、新しいリソースタイ プを作成するためのテンプレートとして使用できます。詳細については、156 ページの「既存のリソースタイプのクローンの作成」を参照してください。

**■ Exit – Agent Builder を終了します。Create 画面または Configure 画面で** 「Cancel」をクリックしても、Agent Builder を終了できます。

### 「**Edit**」メニュー

「Edit」メニューでは、出力ログを消去または保存するコマンドを使用できます。

- Clear Output Log 出力ログから情報を消去します。「Create」または 「Configure」を選択するたびに、Agent Builder は状態メッセージを出力ログに 追加します。対話形式で繰り返してソースコードを修正し、Agent Builder で出力 を生成し直しているときに、出力の生成ごとに状態メッセージを記録したい場合 は、出力ログを使用するたびにログファイルの内容を保存および消去できます。
- Save Log File ログの出力をファイルに保存します。Agent Builder が提供する ブラウズ画面を使用すると、ディレクトリを選択して、ファイル名を指定できま す。

# **DSDL** のリファレンス

この章では、DSDL の API 関数について簡単に説明します。個々の DSDL 関数の詳 細については、そのマニュアルページ (3HA) を参照してください。DSDL は C 言語 用のインタフェースだけを定義します。スクリプト用のインタフェースはありませ ん。

DSDL が提供する関数は、次のカテゴリに分類されます。

- 170ページの「汎用関数」
- 171ページの「プロパティ関数」
- 171ページの「ネットワークリソースアクセス関数」
- 173ページの「PMF 関数」
- 174ページの「障害監視関数」
- 174ページの「ユーティリティ関数」

## **DSDL** 関数

この節では、DSDL 関数の各カテゴリを簡単に説明します。DSDL 関数を定義する リファレンスについては、個々のマニュアルページ (3HA) を参照してください。

**169**

### 汎用関数

このカテゴリの関数は、さまざまな機能を提供します。これらの関数は、次のよう な処理を行います。

- DSDL 環境を初期化します。
- リソース、リソースタイプ、およびリソースグループの名前、ならびに、拡張プ ロパティの値を取得します。
- リソースグループをフェイルオーバーおよび再起動し、リソースを再起動しま す。
- エラー文字列をエラーメッセージに変換します。
- タイムアウトを適用してコマンドを実行します。

次の関数は、呼び出しメソッドを初期化します。

- scds initialize(3HA) リソースを割り当て、DSDL 環境を初期化します。
- scds close(3HA) scds initialize(3HA) が割り当てたリソースを解放し ます。

次の関数は、リソース、リソースタイプ、リソースグループ、および拡張プロパ ティについての情報を取得します。

- scds get resource name(3HA) 呼び出しプログラム用のリソース名を取得 します。
- scds get resource type name(3HA) 呼び出しプログラム用のリソース タイプ名を取得します。
- scds qet resource group name(3HA) 呼び出しプログラム用のリソースグ ループ名を取得します。
- scds get ext property(3HA) 指定した拡張プロパティの値を取得します。
- scds free ext property(3HA) scds get ext property(3HA) が割り当 てたメモリーを解放します。

次の関数は、リソースまたはリソースグループをフェイルオーバーまたは再起動し ます。

- scds failover rq(3HA) リソースグループをフェイルオーバーします。
- scds restart rg(3HA) リソースグループを再起動します。

■ scds restart resource(3HA) – リソースを再起動します。

次の 2 つの関数は、タイムアウトを適用してコマンドを実行し、エラーコードをエ ラーメッセージに変換します。

- scds timerun(3HA) タイムアウトを適用してコマンドを実行します。
- scds error string(3HA) エラーコードをエラーメッセージに変換します。

### プロパティ関数

このカテゴリの関数は、関連するリソース、リソースグループ、およびリソース タイプ (よく使用される一部の拡張プロパティも含む) に固有なプロパティにアクセ スするのに有用な API を提供します。DSDL は、scds\_initialize(3HA) を使用 して、コマンド行引数を解析します。scds\_initialize(3HA) 関数は、関連する リソース、リソースグループ、およびリソースタイプの様々なプロパティをキャッ シュに入れます。

これらすべての関数については、scds\_property\_functions(3HA) のマニュアル ページを参照してください。このカテゴリには、次の関数が含まれます。

- scds\_get\_rs\_*property\_name*
- scds\_get\_rg\_*property\_name*
- scds\_get\_rt\_*property\_name*
- scds\_get\_ext\_*property\_name*

### ネットワークリソースアクセス関数

このカテゴリの関数は、リソースおよびリソースグループが使用するネットワーク リソースを、取得、出力、および解放します。ここで説明する scds\_get \* 関数 は、RMAPI 関数を使用して Network resources used や Port list などのプ ロパティを照会しなくても、ネットワークリソースを取得できる便利な方法を提供 します。scds\_print\_\* 関数は、scds\_get\_\* 関数から戻されたデータ構造から値 を出力します。scds\_free \* 関数は scds\_get \* 関数が割り当てたメモリーを解 放します。

DSDL のリファレンス **171**

次の関数は、ホスト名に関連した処理を行います。

- scds get rg hostnames(3HA) ネットワークグループ内のネットワークリ ソースが使用するホスト名のリストを取得します。
- scds qet rs hostnames(3HA) リソースが使用するホスト名のリストを取得 します。
- scds print net list(3HA) scds get rg hostnames(3HA) または scds get rs hostnames(3HA) が戻したホスト名のリストの内容を出力しま す。
- scds free net list(3HA) scds get rg hostnames(3HA) または scds\_get\_rs\_hostnames(3HA) が割り当てたメモリーを解放します。

次の関数は、ポートリストに関連した処理を行います。

- scds qet port list(3HA) リソースが使用するポートとプロトコルのペアの リストを取得します。
- scds print port list(3HA) scds get port list(3HA) が戻したポート とプロトコルのペアのリストの内容を出力します。
- scds free port list(3HA) scds get port list(3HA) が割り当てたメ モリーを解放します。

次の関数は、ネットワークアドレスに関連した処理を行います。

- scds get netaddr list(3HA) リソースが使用するネットワークアドレスの リストを取得します。
- scds print netaddr list(3HA) scds qet netaddr list(3HA) が戻し たネットワークアドレスのリストの内容を出力します。
- scds\_free\_netaddr\_list(3HA) scds get netaddr list(3HA) が割り当 てたメモリーを解放します。

#### **TCP** 接続を使用する障害監視

このカテゴリの関数は、TCP ベースの監視を行います。通常、障害モニターはこれ らの関数を使用して、サービスとの単純ソケット接続を確立し、サービスのデータ を読み書きしてサービスの状態を確認した後、サービスとの接続を切断します。

このカテゴリには、次の関数が含まれます。

- scds tcp\_connect(3HA) プロセスとの TCP 接続を確立します。
- scds tcp\_read(3HA) TCP 接続を使用して、監視対象のプロセスからデータ を読み取ります。
- scds tcp write(3HA) TCP 接続を使用して、監視対象のプロセスにデータを 書き込みます。
- scds simple probe(3HA) プロセスとの TCP 接続を確立および終了すること によって、プロセスを検証します。
- scds tcp disconnect(3HA) 監視対象のプロセスとの接続を終了します。

#### **PMF** 関数

このカテゴリの関数は、PMF 機能をカプセル化します。PMF 経由の監視における DSDL モデルは、pmfadm(1M) に対して、暗黙のタグ値を作成および使用します。 また、PMF 機能は、Restart\_interval、Retry\_count、および action script 用の暗黙値も使用します (pmfadm(1M) の −t、−n、および −a オ プション)。最も重要な点は、DSDL が、PMF によって検出されたプロセス停止履歴 を、障害モニターによって検出されたアプリケーション障害履歴に結びつけ、再起 動またはフェイルオーバーのどちらを行うかを決定することです。

このカテゴリには、次の関数が含まれます。

- scds pmf get status(3HA) 指定されたインスタンスが PMF の制御下で監 視されているかどうかを判定します。
- scds\_pmf\_restart\_fm(3HA) PMF を使用して障害モニターを再起動します。
- scds pmf signal(3HA) 指定されたシグナルを PMF の制御下で動作している プロセスツリーに送信します。
- scds pmf start(3HA) 指定されたプログラム (障害モニターを含む) を PMF の制御下で実行します。
- scds pmf stop(3HA) PMF の制御下で動作しているプロセスを終了します。
- scds stop monitoring(3HA) PMF の制御下で動作しているプロセスの監視 を停止します。

DSDL のリファレンス **173**

## 障害監視関数

このカテゴリの関数は、障害履歴を保持し、その履歴を Retry\_count および Retry\_interval プロパティと関連付けて評価することにより、障害監視の事前定 義モデルを提供します。

このカテゴリには、次の関数が含まれます。

- scds\_fm\_sleep(3HA) 障害モニター制御ソケット上でメッセージを待ちます。
- scds\_fm\_action(3HA) 検証終了後にアクションを実行します。
- scds fm\_print\_probes(3HA) 検証状態情報をシステムログに書き込みます。

### ユーティリティ関数

このカテゴリの関数は、メッセージやデバッグ用メッセージをシステムログに書き 込みます。このカテゴリには、次の 2 つの関数が含まれます。

- scds syslog(3HA) メッセージをシステムログに書き込みます。
- scds\_syslog\_debug(3HA) デバッグ用メッセージをシステムログに書き込み ます。

# 標準プロパティ

この付録では、標準リソースタイプ、リソースグループ、リソースプロパティ について説明します。また、システム定義プロパティの変更および拡張プロパティ の作成に使用するリソースプロパティ属性についても説明します。

この章の内容は次のとおりです。

- 175ページの「リソースタイププロパティ」
- 180ページの「リソースプロパティ」
- 192ページの「リソースグループプロパティ」
- 196ページの「リソースプロパティの属性」

注 **-** True や False などのプロパティ値は、大文字と小文字は区別されません。

## リソースタイププロパティ

表 A–1 に、Sun Cluster によって定義されているリソースタイププロパティを示し ます。プロパティ値は、以下のように分類されます (分類の列)。

- 必須 Resource Type Registration (RTR) ファイル内に利用値を必要とするプロ パティです。値がない場合は、プロパティが属するオブジェクトを作成できませ ん。ブランクまたは空の文字列を値として指定することはできません。
- 条件付 このプロパティが存在するためには、RTR ファイル内で宣言する必要 があります。宣言されていない場合は、RGM はこのプロパティを作成しないた め、管理ユーティリィティで利用できません。ブランクまたは空の文字列を値と

**175**

して指定できます。プロパティが RTR ファイル内で宣言されており、値が指定 されていない場合には、RGM はデフォルト値を使用します。

- 条件付/明示 このプロパティが存在するためには、明示的に値を指定して、 RTR ファイル内で宣言する必要があります。宣言されていない場合は、RGM は このプロパティを作成しないため、管理ユーティリィティで利用できません。ブ ランクまたは空の文字列を値として指定することはできません。
- 任意 プロパティを RTR ファイル内で宣言できます。宣言しない場合は、RGM はこのプロパティを作成し、デフォルト値を使用します。プロパティがRTR ファイル内で宣言されており、値が指定されていない場合は、RGM は、プロパ ティが RTR ファイル内で宣言されないときのデフォルト値と同じ値を使用しま す。

リソースタイププロパティは、Installed nodes を除き、管理ユーティリィティ によって更新することができません。Installed nodes は、RTR ファイル内で宣 言できないため、管理者が設定する必要があります。

| プロパティ名                          | 説明                                                                                                    | 更新の可否 | 分類     |
|---------------------------------|----------------------------------------------------------------------------------------------------|-------|--------|
| API version (整<br>数)            | このリソースタイプの実装によっ<br>て使用されるリソース管理 API の<br>バージョン。                                                                                                    | 不可    | 任意     |
|                                 | SC 3.0 のデフォルトは 2 です。                                                                                                    |       |        |
| BOOT (文字列)                      | 任意のコールバックメソッド。<br>ノード上で RGM が呼び出すプロ<br>グラムへのパス。このプログラム<br>は、このタイプのリソースがすで<br>に管理状態にあるときに、クラス<br>タの結合または再結合を行いま<br>す。このメソッドは、INIT メソッ<br>ドと同様に、このタイプのリソー<br>スに対して、初期化アクションを<br>行う必要があります。 | 不可    | 条件付/明示 |
| Failover $(\nabla - \nu)$<br>值) | True は、複数のノード上で同時<br>にオンラインになることのできる<br>任意のグループで、このタイプの<br>リソースを構成できないことを示<br>します。デフォルトは、False で<br>す。                                                                                   | 不可    | 任意     |

表 **A–1** リソースタイププロパティ

表 **A–1** リソースタイププロパティ 続く

| プロパティ名                    | 説明                                                                                                    | 更新の可否 | 分類               |
|---------------------------|----------------------------------------------------------------------------------------------------|-------|------------------|
| FINI (文字列)                | 任意のコールバックメソッド。<br>RGM 管理からこのタイプのリソー<br>スを削除するときに RGM が呼び<br>出すプログラムへのパス。                                                                     | 不可    | 条件付/明示           |
| INIT (文字列)                | 任意のコールバックメソッド。こ<br>のタイプのリソースが RGM<br>によって管理されるようになった<br>ときに、RGM が呼び出すプログラ<br>ムへのパス。                                                          | 不可    | 条件付/明示           |
| Init nodes (列<br>挙)       | 値には、RG primaries (リソース<br>をマスターできるノードだけ)、ま<br>たは RT installed nodes (リ<br>ソースタイプがインストールされ<br>るすべてのノード) を指定できま<br>す。                          | 不可    | 任意               |
|                           | RGM $N^{\text{S}}$ INIT, FINI, BOOT,<br>VALIDATE メソッドをコールする<br>ノードを示します。                                                                     |       |                  |
|                           | デフォルト値は、RG primaries<br>です。                                                                                                    |       |                  |
| Installed nodes<br>(文字配列) | リソースタイプの実行が許可され<br>るクラスタノード名のリスト。<br>RGM は、自動的にこのプロパティ<br>を作成します。クラスタ管理者は<br>値を設定できます。このプロパ<br>ティは、RTR ファイル内で宣言で<br>きません。<br>デフォルトは、すべてのクラスタ | 可     | クラスタ管理者<br>は構成可能 |
|                           | ノードです。                                                                                                    |       |                  |
| Monitor_check<br>(文字列)    | 任意のコールバックメソッド。こ<br>のタイプのリソースの障害モニ<br>ターが要求するフェイルオーバー<br>を行う前に、RGM が呼び出すプロ<br>グラム。                                                            | 不可    | 条件付/明示           |
| Monitor_start<br>(文字列)    | 任意のコールバックメソッド。こ<br>のタイプのリソースの障害モニ<br>ターを起動するために、RGMが呼<br>び出すプログラムへのパス。                                                                       | 不可    | 条件付/明示           |

標準プロパティ **177**

表 **A–1** リソースタイププロパティ 続く

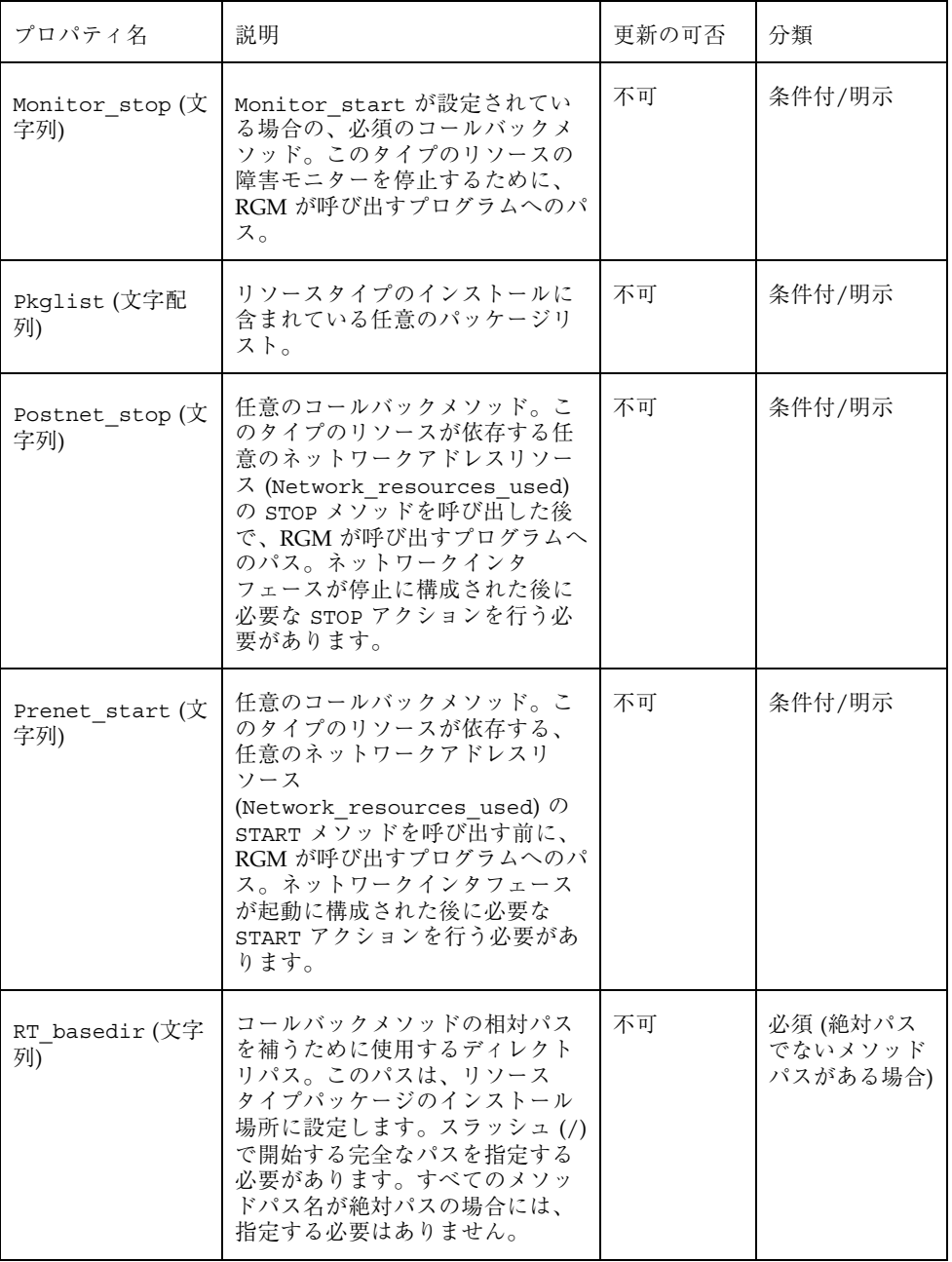

表 **A–1** リソースタイププロパティ 続く

| プロパティ名                    | 説明                                                                                                    | 更新の可否 | 分類     |
|---------------------------|----------------------------------------------------------------------------------------------------|-------|--------|
| RT description<br>(文字列)   | リソースタイプの簡単な説明。                                                                                                    | 不可    | 条件付    |
|                           | デフォルトは、空の文字列です。                                                                                                    |       |        |
| Resource type<br>(文字列)    | リソースタイプの名前。クラスタ<br>のインストールにおいて一意でな<br>ければなりません。このプロパ<br>ティは、RTR ファイルの最初のエ<br>ントリで宣言される必要がありま<br>す。最初のエントリで宣言され<br>ていない場合は、リソースタイプ<br>の登録に失敗します。                                                                                                    | 不可    | 必須     |
|                           | さらに、リソースタイプを識別す<br>るために、Vendor id を指定でき<br>ます。Vendor id とリソースタイ<br>プ名は、ピリオドで区切られます<br>(例: SUNW.http)。リソースタイプ<br>は、Resource type と<br>Vendor id で完全に指定すること<br>も、Vendor id を省略することも<br>できます。たとえば、SUNW.http<br>と http は、両方とも有効で<br>す。Vendor id を指定する場合<br>は、リソースタイプを定義する会<br>社の株式銘柄を使用してくだ<br>さい。クラスタ内で Vendor id<br>のみが異なるリソースタイプがあ<br>る場合は、名前を省略できませ<br>ん。<br>デフォルトは空の文字列です。 |       |        |
| RT_version(文字<br>列)       | このリソースタイプを実装する任<br>意のバージョン文字列。                                                                                                    | 不可    | 条件付/明示 |
| Single instance<br>(ブール値) | True の場合は、このタイプのリ<br>ソースがクラスタ内に1つだけ存<br>在できることを指定します。した<br>がって、RGM は、同時に1つの<br>このリソースタイプだけに、クラ<br>スタ全体に渡っての実行を許可し<br>ます。<br>デフォルト値は、False です。                                                                                                    | 不可    | 任意     |

標準プロパティ **179**

表 **A–1** リソースタイププロパティ 続く

| プロパティ名             | 説明                                                                              | 更新の可否 | 分類                                                           |
|--------------------|---------------------------------------------------------------------------------|-------|--------------------------------------------------------------|
| START (文字列)        | コールバックメソッド。このタイ<br>プのリソースを開始するために<br>RGM が呼び出すプログラムへのパ<br>ス。                    | 不可    | 必須 (RTR<br>ファイルで<br>PRENET START<br>メソッドが官言<br>されていない場<br>合) |
| STOP (文字列)         | コールバックメソッド。このタイ<br>プのリソースを停止するために<br>RGM が呼び出すプログラムへのパ<br>ス。                    | 不可    | 必須 (RTR<br>ファイルで<br>POSTNET STOP<br>メソッドが宣言<br>されていない場<br>合) |
| UPDATE (文字列)       | 任意のコールバックメソッド。実<br>行中のこのタイプのリソースのプ<br>ロパティが変更された場合に、<br>RGM が呼び出すプログラムへのパ<br>ス。 | 不可    | 条件付/明示                                                       |
| VALIDATE (文字列)     | 任意のコールバックメソッド。こ<br>のタイプのリソースのプロパティ<br>値を検査するために呼び出すプロ<br>グラムへのパス。               | 不可    | 条件付/明示                                                       |
| Vendor ID(文字<br>列) | Resource type を参照してくだ<br>さい。                                                    | 不可    | 条件付                                                          |

# リソースプロパティ

表 A–2 に、Sun Cluster によって定義されているリソースプロパティを示します。 プロパティ値は、以下のように分類されます (分類の列)。

- 必須 管理者は、管理ユーティリィティでリソースを作成するときに、必ず値 を指定する必要があります。
- 任意 管理者がリソースグループの作成時に値を指定しない場合、システムが デフォルト値を提供します。
- **180** Sun Cluster 3.0 U1 データサービス開発ガイド ♦ 2001 年 8 月, Revision A
- 条件付 プロパティが RTR ファイルで宣言されている場合にのみ、RGM がプ ロパティを作成します。宣言されていない場合は、プロパティは存在せず、シス テム管理者はこれを利用できません。RTR ファイルで宣言されている条件付のプ ロパティは、デフォルト値が RTR ファイル内で指定されているかどうかによっ て、必須または任意になります。詳細は、各条件付プロパティの説明を参照して ください。
- 照会のみ 管理ツールから直接設定できません。

表 A–2 は、リソースプロパティが更新可能かどうか、また、いつ更新できるかも示 しています。

None または False 更新不可 True または Anytime 任意の時点 At\_creation リソースをクラスタに追加するとき When\_disabled リソースを無効にするとき

表 **A–2** リソースプロパティ

| プロパティ名                       | 説明                                                                                                    | 更新              | 分類  |
|------------------------------|----------------------------------------------------------------------------------------------------|-----------------|-----|
| Cheap_probe<br>interval (整数) | リソースの即時障害検証の呼び出<br>しの間隔 (秒数)。このプロパティ<br>は、RGM のみが作成でき、RTR<br>ファイル内で宣言されている場合<br>は、管理者は利用できます。                                                             | 無効にすると<br>き     | 条件付 |
|                              | デフォルト値が RTR ファイル内で<br>指定されている場合は、このプロ<br>パティは任意です。リソースタイ<br>プファイル内で、Tunable 属性が<br>指定されていない場合は、プロパ<br>ティの Tunable 値<br>は、When disabled(無効にする<br>とき)になります。 |                 |     |
|                              | Default 属性が RTR ファイル内<br>のプロパティ宣言で指定されてい<br>ない場合は、このプロパティは必<br>須です。                                                                                       |                 |     |
| 拡張プロパティ                      | そのリソースのタイプの RTR<br>ファイルで宣言される拡張プロパ<br>ティ。リソースタイプの実装<br>によって、これらのプロパティを<br>定義します。拡張プロパティに設<br>定可能な各属性については、表<br>A–4 を参照してください。                             | 特定のプロパ<br>ティに依存 | 条件付 |

表 **A–2** リソースプロパティ 続く

 $\ddot{\phantom{1}}$ 

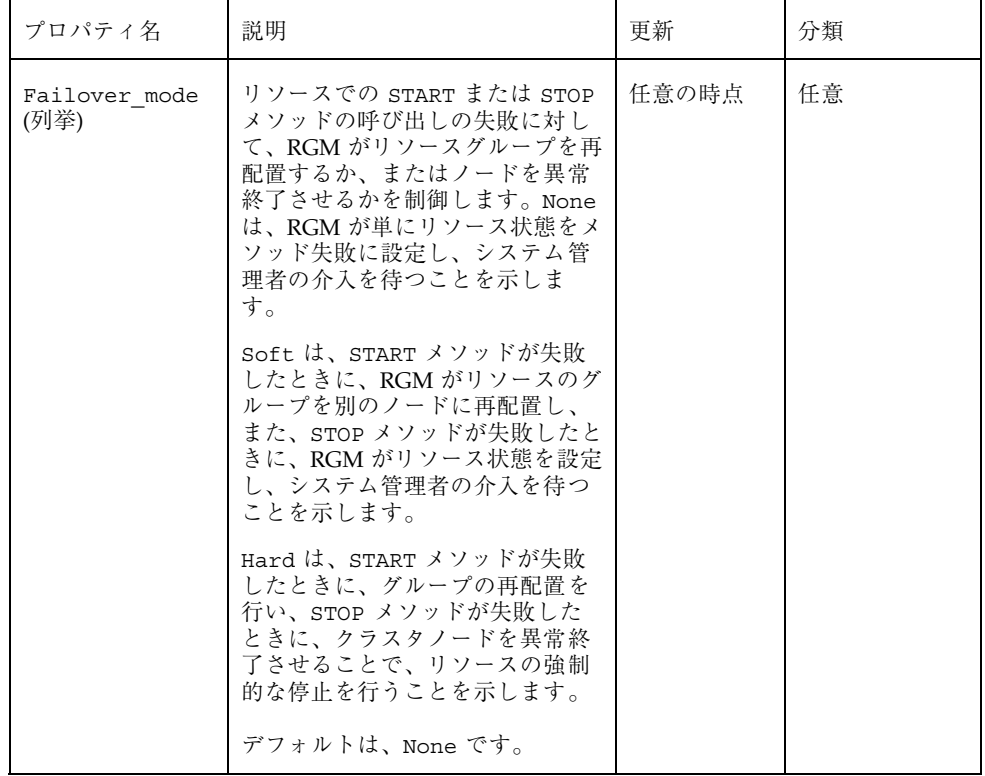

表 **A–2** リソースプロパティ 続く

| プロパティ名                         | 説明                                                                                                    | 更新  | 分類     |
|--------------------------------|----------------------------------------------------------------------------------------------------|-----|--------|
| Load balancing<br>policy (文字列) | 使用する負荷均衡ポリシーを定義<br>する文字列。このプロパティは、<br>スケーラブルサービスに対しての<br>み使用します。Scalable プロパ<br>ティが RTR ファイルで宣言され<br>ている場合は、RGM は自動的にこ<br>のプロパティを作成します。                         | 作成時 | 条件付/任意 |
|                                | Load balancing policy は、次<br>の値をとることができます。                                                                                                    |     |        |
|                                | Lb weighted $(\vec{r} \triangledown \vec{r} \vee \vec{r})$ $-$<br>Load balancing weights $\mathcal{V}^{\Pi}$<br>パティで設定されているウエイト<br>に従って、さまざまなノードに負<br>荷が分散されます。 |     |        |
|                                | Lb sticky — スケーラブルサー<br>ビスの指定のクライアント(ク<br>ライアントの IP アドレスで識別さ<br>れる) は、常に同じクラスタノード<br>に送信されます。                                                                   |     |        |
|                                | Lb sticky wild - 指定のク<br>ライアント (クライアントの IP ア<br>ドレスで識別される) はワイル<br>ドカードスティッキーサービスの<br>IP アドレスに接続され、送信時に<br>使用されるポート番号とは無関係<br>に、常に同じクラスタノードに送<br>信されます。         |     |        |
|                                | デフォルト値は、Lb weighted<br>です。                                                                                                    |     |        |

表 **A–2** リソースプロパティ 続く

| プロパティ名                               | 説明                                                                                                    | 更新    | 分類     |
|--------------------------------------|----------------------------------------------------------------------------------------------------|-------|--------|
| Load balancing<br>weights (文字配<br>列) | このプロパティは、スケーラブル<br>サービスに対してのみ使用しま<br>す。Scalable プロパティが RTR<br>ファイルで宣言されている場合<br>は、RGM は自動的にこのプロパ<br>ティを作成します。形式は、<br>[weight@node,weight@node] にな<br>ります。ここで、weight は、指定<br>したノード (node) に対する負荷分<br>散の相対的な割り当てを示す整数<br>になります。ノードに分散される<br>負荷の割合は、すべてのウエイト<br>の合計でこのノードのウエイトを<br>割った値になります。たとえば、<br>「1@1,3@2」は、ノード 1 が負荷<br>の1/4を受け取り、ノード2は3/<br>4を受け取ることを示します。デ<br>フォルトの空の文字列 ("") は、一<br>定の分散を指定します。明示的<br>にウエイトを割り当てられてい<br>ないノードのウエイトは、デフォ<br>ルトで1になります。<br>Tunable 属性がリソースタイプ<br>ファイルに指定されていない場合<br>は、プロパティの Tunable 値は<br>Anytime (任意の時点)になりま<br>す。このプロパティを変更する<br>と、新しい接続時にのみ分散が変<br>更されます。<br>デフォルト値は、空の文字列("")<br>です。 | 任意の時点 | 条件付/任意 |
| リソースタイプの<br>各コールバックメ<br>ソッドの         | RGM がメソッドの呼び出しに失敗<br>したと判断するまでの時間 (秒)。                                                                                                    | 任意の時点 | 条件付/任意 |
| method timeout<br>(整数)               | メソッド自身が RTR ファイルで宣<br>言されている場合、デフォルト<br>は、3,600秒(1時間)です。                                                                                                    |       |        |

表 **A–2** リソースプロパティ 続く

| プロパティ名                              | 説明                                                                                                    | 更新  | 分類     |
|-------------------------------------|----------------------------------------------------------------------------------------------------|-----|--------|
| Monitored<br>switch (列举)            | クラスタ管理者が管理ユーティ<br>リィティを使用してモニターを有<br>効または無効にすると、RGM<br>によって Enabled または<br>Disabled に設定されま<br>す。Disabledに設定されると、<br>再び有効に設定されるまで、モニ<br>ターは START メソッドを呼び出し<br>ません。リソースが、モニターの<br>コールバックメソッドを持ってい<br>ない場合は、このプロパティは存<br>在しません。<br>デフォルトは Enabled です。                                                                                                    | 不可  | 照会のみ   |
| Network<br>resources<br>used (文字配列) | リソースが使用する論理ホスト名<br>または共有アドレスネットワーク<br>リソースのリスト。スケーラブル<br>サービスの場合、このプロパティ<br>は別のリソースグループに存在す<br>る共有アドレスリソースを参照す<br>る必要があります。フェイルオー<br>バーサービスの場合、このプロパ<br>ティは同じリソースグループに存<br>在する論理ホスト名または共有ア<br>ドレスを参照します。Scalable<br>プロパティが RTR ファイルで宣言<br>されている場合、RGM は自動的に<br>このプロパティを作成しま<br>す。Scalable が RTR ファイルで<br>宣言されていない場<br>合、Network resources used<br>は RTR ファイルで明示的に宣言さ<br>れていない限り使用できません。<br>Tunable 属性がリソースタイプ<br>ファイルに指定されていない場合<br>は、プロパティの Tunable 値<br>は、At creation (作成時)にな<br>ります。 | 作成時 | 条件付/必須 |

表 **A–2** リソースプロパティ 続く

| プロパティ名                             | 説明                                                                                                    | 更新    | 分類     |
|------------------------------------|----------------------------------------------------------------------------------------------------|-------|--------|
| On off switch<br>(列挙)              | クラスタ管理者が管理ユーティ<br>リィティを使用してリソースを有<br>効または無効にすると、RGM<br>によって Enabled または<br>Disabled に設定されます。無効<br>に設定されると、再び有効に設定<br>されるまで、リソースはコール<br>バックを呼び出しません。<br>デフォルトは、Disabled です。                                                                                                    | 不可    | 照会のみ   |
| Port list (文字<br>配列)               | サーバーが待機するポート番号を<br>コンマで区切ったリスト。各ポー<br>ト番号に、そのポートが使用し<br>ているプロトコルが追加されます<br>$(\text{\%}):$ Port list=80/<br>tcp)。Scalable プロパティが<br>RTR ファイルで宣言されている場<br>合、RGM は自動的に Port list<br>を作成します。それ以外の場合、<br>このプロパティは RTR ファイルで<br>明示的に宣言されていない限り使<br>用できません。<br>Apache 用にこのプロパティを設定<br>する場合は、このマニュアルの<br>Apache に関する章を参照してくだ<br>さい。 | 作成時   | 条件付/必須 |
| R description<br>(文字列)             | リソースの簡単な説明。<br>デフォルトは、空の文字列です。                                                                                                    | 任意の時点 | 任意     |
| Resource<br>dependencies<br>(文字配列) | このリソースをオンラインにする<br>ために、順にオンラインにする必<br>要のある同じグループ内のリソー<br>スのリスト。リスト内の任意のリ<br>ソースの起動に失敗した場合、こ<br>のリソースは起動されません。グ<br>ループをオフラインにすると、こ<br>のリソースを停止してから、リス<br>ト内のリソースが停止されます。<br>このリソースが先に無効にならな<br>ければ、リスト内のリソースは無<br>効にできません。<br>デフォルトは、空のリストです。                                                                                | 任意の時点 | 任意     |

表 **A–2** リソースプロパティ 続く

| プロパティ名                                  | 説明                                                                                                    | 更新    | 分類   |
|-----------------------------------------|----------------------------------------------------------------------------------------------------|-------|------|
| Resource<br>dependencies<br>weak (文字配列) | グループ内のメソッド呼び出しの<br>順序を決定する同じグループ内の<br>リソースのリスト。RGM は、この<br>リスト内のリソースの START メ<br>ソッドを先に呼び出してから、こ<br>のリソースの START メソッドを呼<br>び出します。また、停止する場合<br>は、このリソースの STOP メソッ<br>ドを先に呼び出してから、リスト<br>内のリソースの srop メソッドを<br>呼び出します。リスト内のリソー<br>スが開始に失敗した場合、または<br>無効になっても、リソースはオン<br>ラインを維持できます。<br>デフォルトは、空のリストです。 | 任意の時点 | 任意   |
| Resource_name<br>(文字列)                  | リソースインスタンスの名前。ク<br>ラスタ構成内で一意にする必要<br>があります。リソースが作成され<br>た後で変更はできません。                                                                                                    | 不可    | 必須   |
| 各クラスタノード<br>の<br>Resource state<br>(列挙) | RGM が判断した各クラスタノード<br>上のリソースの状態。可能な状態<br>は次のとおりです。<br>Online, Offline,<br>Stop failed, Start_failed,<br>Monitor failed,<br>Online not_monitored,<br>Detached <sub>o</sub><br>このプロパティは、ユーザーが構<br>成することはできません。                                                                                          | 不可    | 照会のみ |

表 **A–2** リソースプロパティ 続く

| プロパティ名                 | 説明                                                                                                    | 更新    | 分類  |
|------------------------|----------------------------------------------------------------------------------------------------|-------|-----|
| Retry count (整<br>数)   | リソースの起動に失敗した場合<br>に、モニターが再起動を試みる試<br>行回数。このプロパティは、RGM<br>のみが作成でき、RTR ファイルで<br>宣言されている場合は、管理者は<br>利用できます。デフォルト値が<br>RTR ファイルで指定されている場<br>合は、このプロパティは任意で<br>す。                                        | 無効にする | 条件付 |
|                        | リソースタイプファイル内で<br>Tunable 属性が指定されていない<br>場合は、プロパティの Tunable<br>値は、When disabled (無効化に<br>するとき)になります。                                                                                                 |       |     |
|                        | Default 属性が RTR ファイルの<br>プロパティ宣言に指定されてい<br>ない場合は、このプロパティは必<br>須です。                                                                                                    |       |     |
| Retry interval<br>(整数) | 失敗したリソースを再起動する回<br>数をカウントする間隔(秒)。リ<br>ソースモニターは、Retry count<br>と共にこのプロパティを使用しま<br>す。このプロパティは、RGM のみ<br>が作成でき、RTR ファイルで宣言<br>されている場合は、管理者は利用<br>できます。デフォルト値が RTR<br>ファイルで指定されている場合<br>は、このプロパティは任意です。 | 無効にする | 条件付 |
|                        | リソースタイプファイル内で<br>Tunable 属性が指定されていない<br>場合は、プロパティの Tunable<br>値は、When disabled (無効化に<br>するとき)になります。                                                                                                 |       |     |
|                        | Default 属性が RTR ファイルの<br>プロパティ宣言に指定されてい<br>ない場合は、このプロパティは必<br>須です。                                                                                                    |       |     |

表 **A–2** リソースプロパティ 続く

| プロパティ名                                       | 説明                                                                                                    | 更新  | 分類 |
|----------------------------------------------|----------------------------------------------------------------------------------------------------|-----|----|
| Scalable $(\mathcal{V} - \mathcal{W})$<br>值) | リソースがスケーラブルかどうか<br>を示します。このプロパティが<br>RTR ファイルで宣言されている場<br>合は、そのタイプのリソースに対<br>して、RGM は、次のスケーラブル<br>サービスを自動的に作成します。                                                                                                    | 作成時 | 任意 |
|                                              | Network resources used,<br>Port list,<br>Load balancing_policy,<br>Load balancing_weights o<br>これらのプロパティは、RTR<br>ファイルで明示的に宣言されない                                                                                                    |     |    |
|                                              | 限り、デフォルト値を持ちます。<br>RTR ファイルで宣言されている場<br>合、Scalable のデフォルトは<br>True $\mathfrak{C}$ す。                                                                                                    |     |    |
|                                              | このプロパティが RTR ファイルで<br>宣言されている場合、Tunable 属<br>性は、At creation (作成時)に<br>設定する必要があります。設定し<br>なければ、リソースの生成に失敗<br>します。                                                                                                    |     |    |
|                                              | このプロパティが RTR ファイルで<br>宣言されていない場合、リソース<br>はスケーラブルにはなりません。<br>したがって、クラスタ管理者はこ<br>のプロパティを調整することがで<br>きず、RGM はスケーラブルサービ<br>スプロパティを設定しません。た<br>だし、必要に応じて、明示的に<br>Network resources used およ<br>び Port list プロパティを RTR<br>ファイルで宣言できます。これら<br>のプロパティは、スケーラブル<br>サービスだけでなく、非スケーラ<br>ブルサービスでも有用です。 |     |    |

表 **A–2** リソースプロパティ 続く

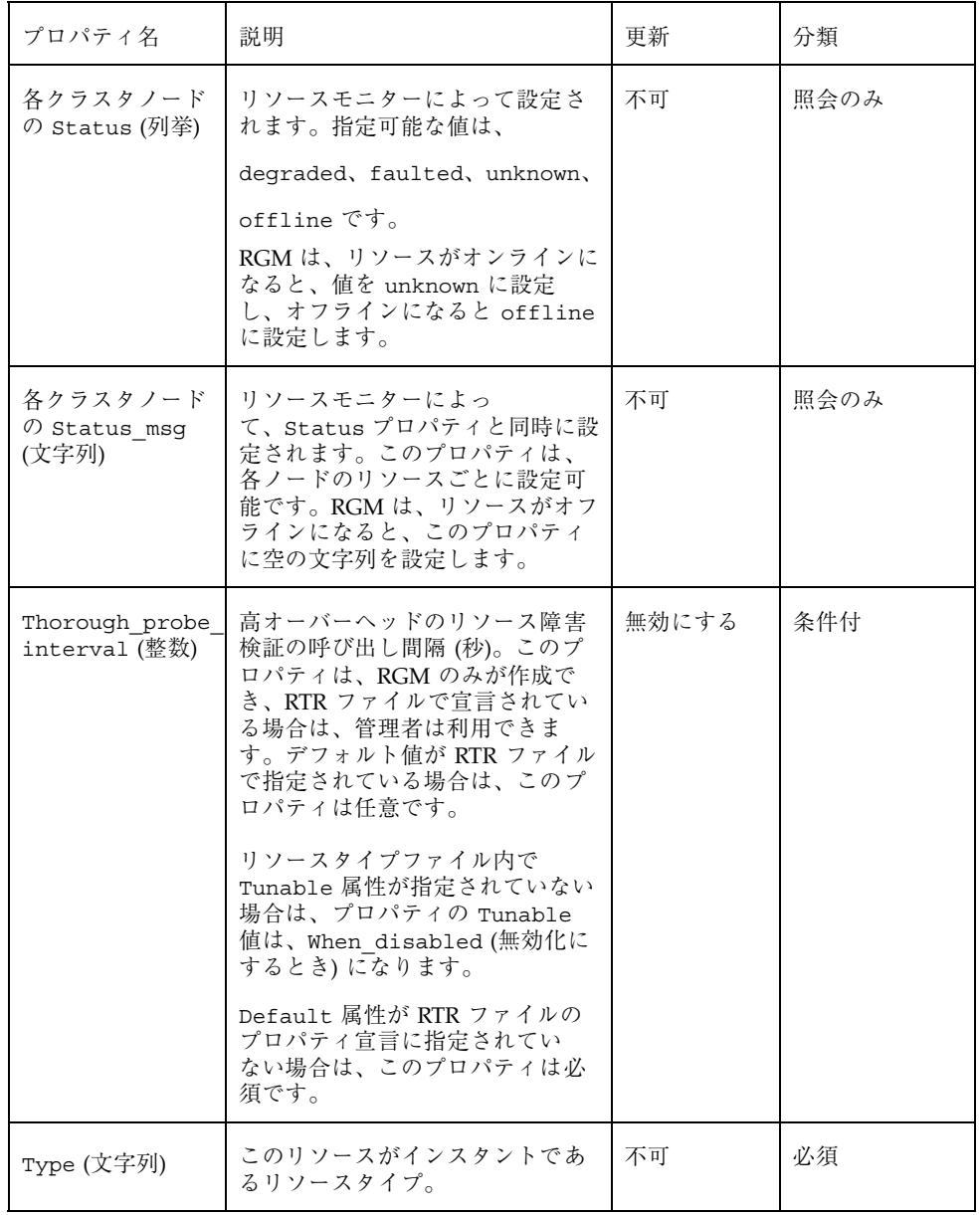

### リソースグループプロパティ

表 A–3 に、Sun Cluster によって定義されたリソースグループプロパティを示しま す。プロパティ値は、以下のように分類されます (分類の列)。

- 必須 管理者は、管理ユーティリィティでリソースグループを作成するとき に、必ず値を指定する必要があります。
- 任意 管理者がリソースグループの作成時に値を指定しない場合、システムが デフォルト値を提供します。
- 照会のみ–– 管理ツールから直接設定できません。

更新の可否の列は、初期設定後に、そのプロパティが更新可能 (Y) なのか、更新で きない (N) のかを示しています。

| プロパティ名                                 | 説明                                                                                                    | 更新の可否 | 分類 |
|----------------------------------------|----------------------------------------------------------------------------------------------------|-------|----|
| Desired<br>primaries (整<br>数)          | グループが同時にオンラインになることがで<br>きるノードの数。<br>デフォルトは1です。RG_mode プロパティ<br>が Failover の場合、このプロパティの値<br>を1より大きく設定することはできませ<br>ん。RG mode プロパティが Scalable の場<br>合は、1より大きな値を設定できます。 | 可     | 任意 |
| Failback<br>(ブール値)                     | クラスタメンバーシップが変更されたとき、<br>グループがオンラインになるノードセットを<br>再計算するかどうかを指定するブール値。再<br>計算によって、RGM はグループを優先度の<br>低いノードでオフラインにし、優先度の高い<br>ノードでオンラインにします。<br>デフォルトは、False です。         | 可     | 任意 |
| Global<br>resources<br>used (文字配<br>列) | クラスタファイルシステムがこのリソースグ<br>ループで任意のリソースに使用されるかどう<br>かを示します。管理者は、すべての広域リ<br>ソース (アスタリスク記号 *) または広域リ<br>ソースなし (空の文字列 " ") に指定できま<br>す。<br>デフォルトでは、すべての広域リソースで<br>す。       | 可     | 任意 |

表 **A–3** リソースグループプロパティ

#### 表 **A–3** リソースグループプロパティ 続く

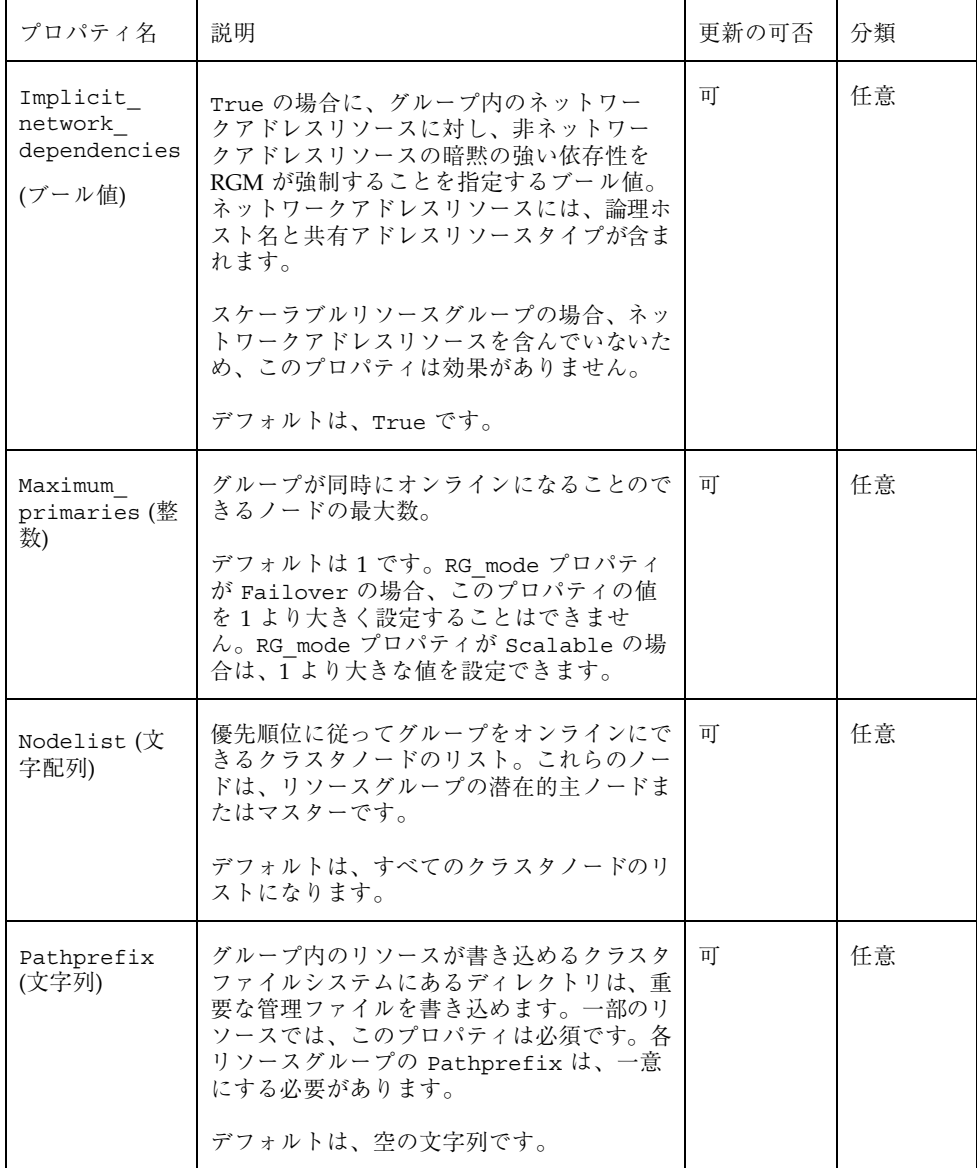

表 **A–3** リソースグループプロパティ 続く

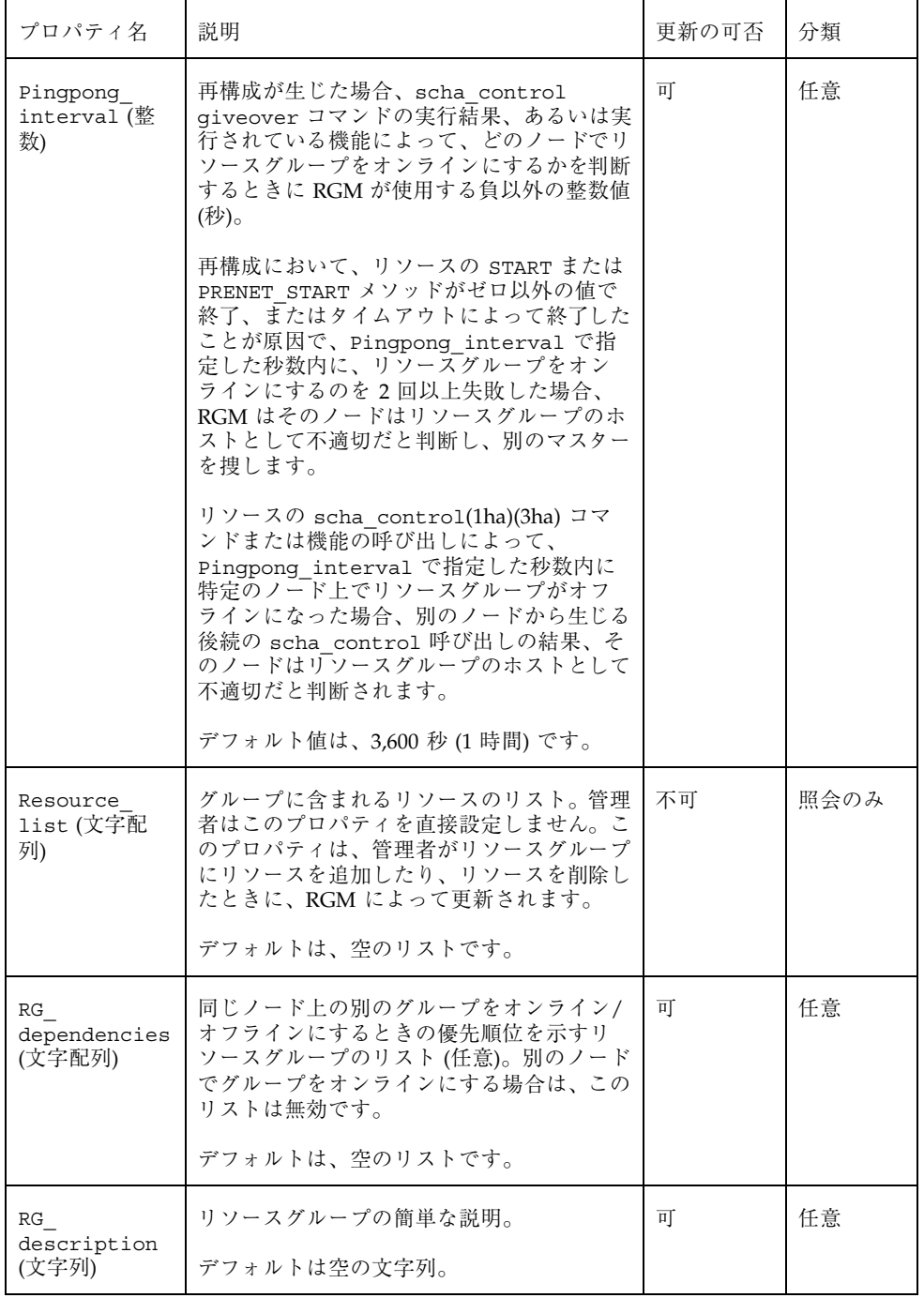

表 **A–3** リソースグループプロパティ 続く

| プロパティ名                         | 説明                                                                                                    | 更新の可否 | 分類   |
|--------------------------------|----------------------------------------------------------------------------------------------------|-------|------|
| RG mode (列挙)                   | リソースグループがフェイルオーバーグルー<br>プなのか、スケーラブルグループなのかを指<br>定します。このプロパティの値が Failover<br>の場合、RGM はグループの<br>Maximum primaries プロパティを1に設<br>定し、そのリソースグループをマスターする<br>のを単一のノードに制限します。                                                             | 不可    | 任意   |
|                                | このプロパティの値が Scalable の場合、<br>RGM は Maximum primaries プロパティ<br>が1より大きい値を持つことを許可し、複<br>数のノードで同時にそのグループをマスター<br>できるようにします。RGM は、RG-mode が<br>Scalable に設定されているリソースグルー<br>プに、Failover プロパティが True に設定<br>されているリソースを追加することを許可し<br>ません。 |       |      |
|                                | Maximum primaries に1が設定されてい<br>る場合のデフォルトは、Failover で<br>す。Maximum primaries に2以上が設定<br>されている場合のデフォルトは、Scalable<br>です。                                                                                                    |       |      |
| RG name (文字<br>列)              | リソースグループの名前。クラスタ内で一意<br>にする必要があります。                                                                                                    | 不可    | 必須   |
| 各クラスタノー<br>ドの RG state<br>(列挙) | RGM によって<br>Online, Offline, Pending online,<br>Pending offline, Error stop failed<br>に設定され、各クラスタノード上のグループ<br>の状態を示します。グループが RGM の制御<br>下にない場合は、非管理状態で存在できま<br>す。                                                                | 不可    | 照会のみ |
|                                | このプロパティは、ユーザーは構成できませ<br>$h_{\circ}$<br>デフォルトは、Offline です。                                                                                                    |       |      |
|                                |                                                                                                    |       |      |

# リソースプロパティの属性

表 A–4 に、システム定義プロパティの変更または拡張プロパティの作成に使用でき るリソースプロパティの属性を示します。

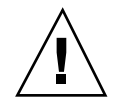

注意 **-** boolean、enum、int タイプのデフォルト値に、NULL または空の文字列 ("") は指定できません。

表 **A–4** リソースプロパティの属性

| プロパティ         | 説明                                                                                                    |
|---------------|----------------------------------------------------------------------------------------------------|
| Property      | リソースプロパティの名前。                                                                                                    |
| Extension     | このプロパティを使用すると、RTR ファイルのエントリで、リソース<br>タイプの実装によって定義された拡張プロパティが宣言されていること<br>を示します。使用されない場合は、そのエントリはシステム定義プロパ<br>ティです。                                                                                                |
| Description   | プロパティを簡潔に記述した注記 (文字列)。RTR ファイル内でシステム<br>定義プロパティに対する Description 属性を設定することはできませ<br>ん。                                                                                                    |
| プロパティの<br>タイプ | 指定可能なタイプは、string、boolean、int、enum、stringarray<br>です。RTR ファイル内で、システム定義プロパティに対するタイプ属性<br>を設定することはできません。タイプは、RTR ファイルのエントリに登<br>録できる、指定可能なプロパティ値とタイプ固有の属性を決定しま<br>す。enum タイプは、文字列値のセットです。                            |
| Default       | プロパティのデフォルト値を示します。                                                                                                    |
| Tunable       | クラスタ管理者が、リソースのプロパティ値をいつ設定できるかを示し<br>ます。管理者がプロパティを設定できないようにするには、None また<br>は False に設定します。管理者にプロパティの調整を許可する属性値<br>は、次のとおりです。True または Anytime (任意の時<br>点)、At creation(リソースの作成時のみ)、When disabled(リソー<br>スがオフラインのとき)。 |
|               | デフォルトは、 True (Anytime) です。                                                                                                    |
| Enumlist      | enum タイプの場合、プロパティに設定できる文字列値のセット。                                                                                                    |
| Min           | int タイプの場合、プロパティに設定できる最小値。                                                                                                    |

表 **A–4** リソースプロパティの属性 続く

| プロパティ         | 説明                                              |
|---------------|-------------------------------------------------|
| Max           | int タイプの場合、プロパティに設定できる最大値。                      |
| Minlength     | string および stringarray タイプの場合、設定できる文字列の最小<br>長。 |
| Maxlength     | string および stringarray タイプの場合、設定できる文字列の最大。      |
| Array minsize | stringarray タイプの場合、設定できる配列要素の最小数。               |
| Array maxsize | stringarray タイプの場合、設定できる配列要素の最大数。               |

### データサービスのコード例

この付録では、データサービスの各メソッドの完全なコード例を示します。また、 リソースタイプ登録 (RTR) ファイルの内容も示します。

この付録に含まれるコードリストは、次のとおりです。.

- 200ページの「リソースタイプ登録ファイルのリスト」
- 203ページの「START メソッドのコードリスト」
- 205ページの「STOP メソッドのコードリスト」
- 208ページの「gettime ユーティリティのコードリスト」
- 209ページの「PROBE プログラムのコードリスト」
- 214ページの「MONITOR\_START メソッドのコードリスト」
- 216ページの「MONITOR STOP メソッドのコードリスト」
- 218ページの「MONITOR CHECK メソッドのコードリスト」
- 221ページの「VALIDATE メソッドのコードリスト」
- 224ページの「UPDATE メソッドのコードリスト」

**199**

### リソースタイプ登録ファイルのリスト

リソースタイプ登録 (RTR) ファイルには、クラスタ管理者がデータサービスを登録 するとき、データサービスの初期構成を定義するリソースとリソースタイプのプロ パティ宣言が含まれています。

```
例 B–1 SUNW.Sample RTR ファイル
```

```
#
# Copyright (c) 1998-2000 by Sun Microsystems, Inc.
# All rights reserved.
#
# ドメインネームサービス (DNS) の登録情報
#
#pragma ident ''@(#)SUNW.sample 1.1 00/05/24 SMI''
RESOURCE TYPE = ''sample'';
VENDOR ID = SUM;
RT DESCRIPTION = ''Domain Name Service on Sun Cluster'';
RT_VERSION =''1.0'';
API VERSION = 2;
FAILOVER = TRUE;RT_BASEDIR=/opt/SUNWsample/bin;
PKGLIST = SUNWsample;
START = dns svc start;
STOP = dns svc stop;
VALIDATE = dns_validate;
\begin{array}{rcl} \text{UPDATE} & = \text{ dns\_update} \end{array}MONITOR START = dns monitor start;
MONITOR_STOP = dns_monitor_stop;<br>MONITOR_CHECK = dns monitor_chec
                 = dns monitor check;
# リソースタイプ宣言の後に、中括弧に囲まれたリソースプロパティ宣言のリスト
# が続く。プロパティ名宣言は、各エントリの左中括弧の直後にある最初
# の属性である必要がある。
#
# <method> timeout プロパティは、RGM がメソッドの呼び出しが失敗
# したという結論を下すまでの時間 (秒) を設定する。
# すべてのメソッドタイムアウトの MIN 値は 60 秒に設定されている。こ
# れは、管理者が短すぎる時間を設定することを防ぐためである。短すぎ
# る時間を設定すると、スイッチオーバーやフェイルオーバーの性能が上
...<br># がらず、さらには、予期せぬ RGM アクションが発生する可能性がある
```
**(**続く**)**

```
# (間違ったフェイルオーバー、ノードの再起動、リソースグループの
# ERROR STOP FAILED 状態への移行、オペレータの介入の必要性など)。
₩ <del>hinon_oron_-------</del> → .....<br># メソッドタイムアウトに短すぎる時間を設定すると、データサービス全
# 体の可用性を下げることになる。
{
PROPERTY = Start_timeout;
MIN=60;DEFAULT=300;
}
{
     PROPERTY = Stop timeout;
     MIN=60;DEFAULT=300;
}
{
       PROPERTY = Validate timeout;
       MIN=60;DEFAULT=300;
}
{
       PROPERTY = Update timeout;
       MIN=60;DEFAULT=300;
}
{
       PROPERTY = Monitor Start timeout;
       MIN=60;DEFAULT=300;
}
{
       PROPERTY = Monitor_Stop_timeout;
       MIN=60;DEFAULT=300;
}
{
       PROPERTY = Thorough_Probe_Interval;
       MIN=1;MAX = 3600:
       DEFAULT=60;
       TUNABLE = ANYTIME;
}
# 当該ノード上でアプリケーションを正常に起動できないと結論を下すま
# でに、ある期間 (Retry_Interval) に行う再試行の回数
{
       PROPERTY = Retry Count;
       MIN = 0;MAX=10;DEFAULT=2;
       TUNABLE = ANYTIME;
}
# Retry_Interval には 60 の倍数を設定する。これは、秒から分に変換さ
# れ、端数が切り上げられるためである。たとえば、50 (秒) という値を指
```

```
# 定すると、1 分に変換される。
# このプロパティは再試行数 (Retry_Count) のタイミングを決定する。
{
      PROPERTY = Retry Interval;
      MIN=60;MAX=3600;
      DEFAULT=300;
      TUNABLE = ANYTIME;
}
{
      PROPERTY = Network resources used;
      TUNABLE = AT_CREATION;
      DEFAULT = \dots;
}
#
..<br># 拡張プロパティ
#
# クラスタ管理者はこのプロパティの値を設定して、アプリケーションが使用
# する構成ファイルが入っているディレクトリを示す必要がある。このアプリ
# ケーションの場合、DNS は PXFS (通常は named.conf) 上の DNS 構成ファイ
# ルのパスを指定する。
{
PROPERTY = Confdir;
EXTENSION;
STRING;
TUNABLE = AT_CREATION;
DESCRIPTION = ''The Configuration Directory Path'';
}
# 検証が失敗したと宣言するまでのタイムアウト値 (秒)
{
      PROPERTY = Probe_timeout;
      EXTENSION;
      INT;
      DEFAULT = 30;
      TUNABLE = ANTIME;
      DESCRIPTION = ''Time out value for the probe (seconds)'';
}
```

```
202 Sun Cluster 3.0 U1 データサービス開発ガイド ♦ 2001 年 8 月, Revision A
```
### START メソッドのコードリスト

データサービスリソースを含むリソースグループがクラスタノード上でオンライン になるとき、あるいは、リソースが有効になるとき、RGM はそのノード上で START メソッドを呼び出します。サンプルのアプリケーションでは、START メソッ ドはそのノード上で in.named (DNS) デーモンを起動します。

例 **B–2** dns\_svc\_start メソッド

```
#!/bin/ksh
#
# HA-DNS の START メソッド
#
。<br># このメソッドは PMF の制御下でデータサービスを起動する。DNS の
# in.named プロセスを起動する前に、いくつかの妥当性検査を実行する。
#
# データサービスの PMF タグは $RESOURCE_NAME.named である。PMF は、
# 指定された回数 (Retry_count) だけ、サービスを起動しようとする。そ
# して、指定された期間 (Retry_interval) 内で試行回数がこの値を超えた
# 場合、PMF はサービスの起動に失敗したことを報告する。
# Retry_count と Retry_interval は両方とも RTR ファイルに設定されて
# いるリソースプロパティである。
#pragma ident ''@(#)dns_svc_start 1.1 00/05/24 SMI''
###############################################################################
# プログラム引数を構文解析する。
#
function parse_args # [args ...]
{
       typeset opt
       while getopts 'R:G:T:' opt
       do
              case ''$opt'' in
              R)
                     # DNS リソースの名前
                     RESOURCE_NAME=$OPTARG
                     ;;
              G)
                     # リソースが構成されているリソース
                     # グループの名前
                     RESOURCEGROUP_NAME=$OPTARG
                     ;;
              T)
                     # リソースタイプの名前
                     RESOURCETYPE NAME=$OPTARG
                     ;;
              *)
                 logger -p ${SYSLOG_FACILITY}.err \
                 -t [$RESOURCETYPE NAME, $RESOURCEGROUP NAME, $RESOURCE NAME]
\setminus''ERROR: Option $OPTARG unknown''
```
**(**続く**)**

```
exit 1
                  ;;
              esac
       done
}
###############################################################################
# MAIN
#
##############################################################################
export PATH=/bin:/usr/bin:/usr/cluster/bin:/usr/sbin:/usr/proc/bin:$PATH
# メッセージの記録に使用する syslog 機能番号を取得する。
SYSLOG_FACILITY=scha_cluster_get -O SYSLOG_FACILITY
# このメソッドに渡された引数を構文解析する。
parse args ''$@''
PMF_TAG=$RESOURCE_NAME.named
SYSLOG_TAG=$RESOURCETYPE_NAME, $RESOURCEGROUP_NAME, $RESOURCE_NAME
# DNS を起動するため、リソースの Confdir プロパティの値を取得する。入
# 力されたリソース名とリソースグループを使用して、リソースを追加するときにクラ
# スタ管理者が設定した Confdir の値を見つける。
config_info=scha_resource get -O Extension -R $RESOURCE NAME
-G $RESOURCEGROUP NAME Confdir
# scha_resource_get は拡張プロパティの「タイプ」と「値」を戻す。拡
# 張プロパティの値だけを取得する。
CONFIG DIR=echo $config_info | awk '{print $2}'
# $CONFIG DIR がアクセス可能であるかどうかを検査する。
if [ ! -d $CONFIG DIR ]; then
logger -p ${SYSLOG FACILITY}.err -t [$SYSLOG TAG] \
    ''${ARGV0} Directory $CONFIG_DIR missing or not mounted''
exit 1
fi
# データファイルへの相対パス名が存在する場合、$CONFIG DIR ディレク
# トリに移動する。
cd $CONFIG_DIR
# named.conf ファイルが $CONFIG DIR ディレクトリ内に存在するかどうか
# を検査する。
if [ ! -s named.conf ]; then
logger -p ${SYSLOG FACILITY}.err -t [$SYSLOG TAG] \
    ''${ARGV0} File $CONFIG_DIR/named.conf is missing or
```
empty'' exit 1 fi # RTR ファイルから Retry\_count の値を取得する。 RETRY\_CNT≅scha\_resource\_get -O Retry\_Count -R \$RESOURCE\_NAME  $-G \setminus \overline{\$RESOURCEGROUPNAMÈ}$ # RTR ファイルから Retry\_interval の値を取得する。この値の単位は秒 # であり、pmfadm に渡すときは分に変換する必要がある。変換時、端数は # 切り上げられるので注意すること。たとえば、50 秒は 1 分に切り上げられる。 ((RETRY\_INTRVAL = `scha\_resource\_get -O Retry\_Interval -R \$RESOURCE NAME -G \$RESOURCEGROUP NAMÈ / 60)) # PMF の制御下で in.named デーモンを起動する。\$RETRY\_INTERVAL の期 # 間、\$RETRY COUNT の回数だけ、クラッシュおよび再起動できる。どちら # かの値以上クラッシュした場合、PMF は再起動をやめる。 # <\$RESOURCE\_NAME.named> というタグですでにプロセスが登録されて # いる場合、PMF はすでにプロセスが動作していることを示す警告メッセ # ージを送信する。 # echo ''Retry interval is ''\$RETRY\_INTRVAL pmfadm -c \$PMF\_TAG.named -n \$RETRY\_CNT -t \$RETRY\_INTRVAL \ /usr/sbin/in.named -c named.conf # HA-DNS が起動していることを示すメッセージを記録する。 if [ \$? -eq 0 ]; then logger -p \${SYSLOG\_FACILITY}.info -t [\$SYSLOG\_TAG]\  $\sqrt{3}$  \\$  $\sqrt{3}$  ARGV0 } HA-DNS successfully started'' fi exit 0

#### STOP メソッドのコードリスト

HA-DNS リソースを含むリソースグループがクラスタノード上でオフラインになる とき、あるいは、HA-DNS リソースが無効になるとき、RGM は STOP メソッドを 呼び出します。このメソッドは、そのノード上で in.named (DNS) デーモンを停止 します。

```
#
# HA-DNS の STOP メソッド
#
.<br># このメソッドは、PMF を使用するデータサービスを停止する。サービス
# が動作していない場合、このメソッドは状態 0 で終了する。その他の値
# は戻さない。リソースは STOP_FAILED 状態になる。
#pragma ident ''@(#)dns svc stop 1.1 00/05/24 SMI''
###############################################################################
# プログラム引数を構文解析する。
#
function parse_args # [args ...]
{
       typeset opt
       while getopts 'R:G:T:' opt
       do
              case ''$opt'' in
              R)
                      # DNS リソースの名前
                      RESOURCE_NAME=$OPTARG
                      ;;
              G)
                      # リソースが構成されているリソース
                      # グループの名前
                      RESOURCEGROUP_NAME=$OPTARG
                      ;;
              T)
                      # リソースタイプの名前
                      RESOURCETYPE_NAME=$OPTARG
                      ;;
              *)
                  logger -p ${SYSLOG FACILITY}.err \
                  -t [$RESOURCETYPE_NAME, $RESOURCEGROUP_NAME, $RESOURCE_NAME]
\setminus''ERROR: Option $OPTARG unknown''
                   exit 1
                   ;;
              esac
       done
}
###############################################################################
# MAIN
#
##############################################################################
export PATH=/bin:/usr/bin:/usr/cluster/bin:/usr/sbin:/usr/proc/bin:$PATH
# メッセージの記録に使用する syslog 機能番号を取得する。
SYSLOG FACILITY=scha_cluster_get -O SYSLOG_FACILITY
# このメソッドに渡された引数を構文解析する。
```

```
parse args ''$@''
PMF_TAG=$RESOURCE_NAME.named
SYSLOG_TAG=$RESOURCETYPE_NAME, $RESOURCEGROUP_NAME, $RESOURCE_NAME
# RTR ファイルから Stop timeout 値を取得する。
STOP_TIMEOUT=scha_resource_get -O STOP_TIMEOUT -R $RESOURCE_NAME
-G \setminus \sqrt{\text{SRESOURCEGROUP\_NAME}}# PMF 経由で SIGTERM シグナルを使用する規則正しい方法でデータサービ
# スを停止しようとする。SIGTERM がデータサービスを停止できるまで、
# Stop_timeout 値の 80% だけ待つ。停止できない場合、SIGKILL を送信
# して、データサービスを停止しようとする。SIGKILL がデータサービス
...<br># を停止できるまで、Stop_timeout 値の 15% だけ待つ。停止できない場
# 合、メソッドは何か異常があったと判断し、0 以外の状態で終了する。
# Stop_timeout の残りの 5% は他の目的のために予約されている。((SMOOTH_TIMEOUT=$STOP_TIMEOUT * 80/
100))
((HARD_TIMEOUT=$STOP_TIMEOUT * 15/100))
# in.named が動作しているかどうかを調べて、動作していれば停止する。
if pmfadm -q $PMF_TAG.named; then
# SIGTERM シグナルをデータサービスに送信して、合計タイムアウト値
# の 80% だけ待つ。
pmfadm -s $PMF_TAG.named -w $SMOOTH_TIMEOUT TERM
if [ $? -ne 0 ]; then
 logger -p ${SYSLOG FACILITY}.info -t [SYSLOG TAG] \
     ''${ARGV0} Failed to stop HA-DNS with SIGTERM; Retry
with \
      SIGKILL''
 # SIGTERM シグナルでデータサービスが停止しないので、今度は
 # SIGKILL を使用して、合計タイムアウト値の 15% だけ待つ。
 pmfadm -s $PMF_TAG.named -w $HARD_TIMEOUT KILL
 if [ $? -ne 0 ]; then
     logger -p ${SYSLOG_FACILITY}.err -t [SYSLOG_TAG]
\setminus''${ARGV0} Failed to stop HA-DNS; Exiting UNSUCCESFUL''
     exit 1
 fi
fi
else
# この時点でデータサービスは動作していない。メッセージを記録して、
# 成功で終了する。
logger -p ${SYSLOG_FACILITY}.info -t [SYSLOG_TAG] \
        ''HA-DNS is not started''
# HA-DNS が動作していない場合でも、成功で終了し、データサービス
# リソースが STOP FAILED 状態にならないようにする。
exit 0
fi
```

```
# DNS の停止に成功。メッセージを記録して、成功で終了する。
logger -p ${SYSLOG_FACILITY}.info -t [$SYSLOG_TAG] \
   ''HA-DNS successfully stopped''
exit 0
```
#### gettime ユーティリティのコードリスト

gettime ユーティリティは、検証の再起動間の経過時間を PROBE プログラムが追 跡するための C プログラムです。このプログラムは、コンパイル後、コールバック メソッドと同じディレクトリ (RT basedir プロパティが指すディレクトリ) に格納 する必要があります。

例 **B–4** gettime.c ユーティリティプログラム

```
# このユーティリティプログラムは、データサービスの検証メソッドによ
# って使用され、既知の参照ポイント (基準点) からの経過時間 (秒) を
- # 追跡する。このプログラムは、コンパイル後、データサービスのコール
# バックメソッドと同じディレクトリ (RT_basedir) に格納しておくこと。
#pragma ident ''@(#)gettime.c 1.1 00/05/24 SMI''
#include <stdio.h>
#include <sys/types.h>
#include <time.h>
main()
{
   printf(''%d\n'', time(0));
   exit(0);}
```
### PROBE プログラムのコードリスト

PROBE プログラムは、nslookup(1M) コマンドを使用して、データサービスの可 用性を検査します。このプログラムは、MONITOR START コールバックメソッド によって起動され、MONITOR STOP コールバックメソッドによって停止されます。

```
例 B–5 dns_probe プログラム
```

```
#!/bin/ksh
#pragma ident ''@(#)dns_probe 1.1 00/04/19 SMI''
#
# HA-DNS の Probe メソッド
#
# このプログラムは、nslookup を使用して、データサービスの可用性を検査
# コンファンク - Wa、nsioonap とんかして、ノーコンファン<br># する。nslookup は DNS サーバーに照会することによって、DNS
# サーバー自身を捜す。サーバーが応答しない場合、あるいは、別のサー
# バーが照会に応答した場合、probe メソッドはデータサービスまたはク
# ラスタ内の別のノードになんらかの問題が発生したという結論を下す。
# 検証は、RTR ファイルの THOROUGH PROBE INTERVAL で設定さ
# れた間隔で行われる。
#pragma ident ''@(#)dns_probe 1.1 00/05/24 SMI''
###############################################################################
# プログラム引数を構文解析する。
#
function parse_args # [args ...]
{
       typeset opt
       while getopts 'R:G:T:' opt
       do
              case ''$opt'' in
              R)
                      # DNS リソースの名前
                     RESOURCE_NAME=$OPTARG
                      ;;
              G)
                      # リソースが構成されているリソース
                      # グループの名前
                     RESOURCEGROUP_NAME=$OPTARG
                      ;;
              T)# リソースタイプの名前
                     RESOURCETYPE NAME=$OPTARG
                      ;;
              *)
                  logger -p ${SYSLOG_FACILITY}.err \
                  -t [$RESOURCETYPE_NAME, $RESOURCEGROUP_NAME, $RESOURCE_NAME]
\setminus''ERROR: Option $OPTARG unknown''
                   exit 1
```
**(**続く**)**

```
;;
               esac
       done
}
###############################################################################
# restart_service ()
#
# この関数は、まずデータサービスの STOP メソッドを呼び出し、次に START メソッドを呼び出す
# ことによって、データサービスを再起動しようとする。データサービスがすでに起動しておらず、
...<br># データサービスのタグが PMF 下に登録されていない場合、この関数はデータサービスをクラスタ内の
# 別のノードにフェイルオーバーする。
#
function restart_service
{
       # データサービスを再起動するには、まず、データサービス自身が PMF 下に登録されて
       # いるかどうかを確認する。
       pmfadm -q $PMF_TAG
       if [[ $? -eq 0 ]]; then
              # データサービスの TAG が PMF 下に登録されている場合、データサービスを
              # 停止し、起動し直す。
               # 当該リソースの STOP メソッド名と STOP_TIMEOUT 値を取得する。
              STOP TIMEOUT=scha_resource_get -O STOP_TIMEOUT
\setminus-R $RESOURCE NAME -G $RESOURCEGROUP NAMÈ
              STOP_METHOD<sup>2</sup>scha_resource_get -O STOP
\setminus-R $RESOURCE NAME -G $RESOURCEGROUP NAMÈ
              hatimerun -t $STOP TIMEOUT $RT BASEDIR/$STOP METHOD
\lambda-R $RESOURCE NAME -G $RESOURCEGROUP NAME
\setminus-T $RESOURCETYPE_NAME
              if [[ $? -ne 0 ]]; then
                      logger-p ${SYSLOG_FACILITY}.err -t [$SYSLOG_TAG]
\lambda''${ARGV0} Stop method failed.''
                      return 1
               fi
               # 当該リソースの START メソッド名と START_TIMEOUT 値を取得する。
              START TIMEOUT=scha_resource_get -O START_TIMEOUT
\setminus-R $RESOURCE NAME -G $RESOURCEGROUP NAMÈ
              START_METHOD<sup>2</sup>scha_resource_get -O START
\setminus-R $RESOURCE NAME -G $RESOURCEGROUP NAMÈ
              hatimerun -t $START_TIMEOUT $RT_BASEDIR/$START_METHOD
```

```
\setminus-R $RESOURCE NAME -G $RESOURCEGROUP NAME
\setminus-T $RESOURCETYPE NAME
              if [[ $? -ne 0 ]]; then
                     logger-p ${SYSLOG_FACILITY}.err -t [$SYSLOG_TAG]
\lambda''${ARGV0} Start method
failed.''
                     return 1
              f_ielse
              # データサービスの TAG が PMF 下に登録されていない場合、
              # データサービスが PMF 下で許可されている再試行最大回数を
              # 超えていることを示す。したがって、 データサービスを再起動
              # してはならない。その代わりに、同じクラスタ内にある別のノード
              # にフェイルオーバーを試みる。
              scha_control -O GIVEOVER -G $RESOURCEGROUP NAME
\setminus-R $RESOURCE NAME
       fi
       return 0
}
###############################################################################
# decide restart or failover ()
#
# この関数は、検証が失敗したときに行うべきアクション、つまり、デー
# タサービスをローカルで再起動するか、クラスタ内の別のノードにフェ
# イルオーバーするかを決定する。
#
function decide_restart_or_failover
{
# 最初の再起動の試行であるかどうかを検査する。
if [ $retries -eq 0 ]; then
  # 最初の障害である。最初の試行の時刻を記録する。
  start_time=$RT_BASEDIR/qettimè
   retries≌expr $retries + 1`
   # 最初の失敗であるので、データサービスを再起動しようと試行する。
   restart_service
   if [ $? -ne 0 ]; then
   logger -p ${SYSLOG FACILITY}.err -t [$SYSLOG TAG] \
       ''${ARGV0} Failed to restart data service.''
   exit 1
  fi
else
```

```
# 最初の障害ではない。
 current_time=$RT_BASEDIR/qettimè
 time_diff=`expr $current_time - $start_timè
 if [ $time diff -ge $RETRY INTERVAL ]; then
  # この障害は再試行最大期間後に発生した。
  # したがって、再試行カウンタをリセットし
  # 再試行時間をリセットし、さらに再試行する。
  retries=1
   start_time=$current_time
   # 前回の失敗が Retry_interval よりも以前に発生しているので、
   # データサービスを再起動しようと試行する。
  restart_service
  if \left[\right.5^{\circ}-ne 0 ]; then
   logger -p ${SYSLOG_FACILITY}.err \
       -t [$SYSLOG_TAG
       ''${ARGV0} Failed to restart HA-DNS.''
   exit 1
  fi
 elif [ $retries -ge $RETRY_COUNT ]; then
  # 再試行最大期間内であり、再試行カウンタは満了
  # している。したがって、フェイルオーバーする。
  retries=0
  scha_control -O GIVEOVER -G $RESOURCEGROUP_NAME \
      -R $RESOURCE_NAME
  if [ $? -ne 0 ]; then
   logger -p ${SYSLOG FACILITY}.err -t [$SYSLOG TAG] \
       ''${ARGV0} Failover attempt failed.''
   exit 1
  fi
 else
  # 再試行最大期間内であり、再試行カウンタは満了
  # していない。したがって、さらに再試行する。
  retries=\exp r $retries + 1`
  restart_service
  if [ $? -ne 0 ]; then
   logger -p ${SYSLOG FACILITY}.err -t [$SYSLOG TAG] \
       ''${ARGV0} Failed to restart HA-DNS.''
   exit 1
  fi
 fi
fi
}
###############################################################################
# MAIN
###############################################################################
export PATH=/bin:/usr/bin:/usr/cluster/bin:/usr/sbin:/usr/proc/bin:$PATH
# メッセージの記録に使用する syslog 機能番号を取得する。
SYSLOG_FACILITY=scha_cluster_get -O SYSLOG_FACILITY
# このメソッドに渡された引数を構文解析する。
```
parse args ''\$@'' PMF\_TAG=\$RESOURCE\_NAME.named SYSLOG\_TAG=\$RESOURCETYPE\_NAME, \$RESOURCEGROUP\_NAME, \$RESOURCE\_NAME # 検証が行われる間隔はシステム定義プロパティ THOROUGH\_PROBE\_INTERVAL # に設定されている。scha\_resource\_get でこのプロパティの値を取得する。 PROBE\_INTERVAL=`scha\_resource\_get -O THOROUGH\_PROBE\_INTERVAL -R \$RESOURCE\_NAME -G \$RESOURCEGROUP\_NAMÈ # 検証用のタイムアウト値を取得する。この値は RTR ファイルの # PROBE TIMEOUT 拡張プロパティに設定されている。nslookup のデフォル # トのタイムアウトは 1.5 分。 probe\_timeout\_info=`scha\_resource\_get -O Extension -R \$RESOURCE\_NAME -G \\$RESOURCEGROUP NAME Probe timeout PROBE\_TIMEOUT=echo \$probe\_timeout\_info | awk '{print \$2}' # リソースの NETWORK RESOURCES USED プロパティの値を取得することによっ # て、DNS がサービスを提供するサーバーを見つける。 DNS HOST≅scha resource get -O NETWORK RESOURCES USED -R \$RESOURCE\_NAME -G \\$RESOURCEGROUP\_NAME # システム定義プロパティ Retry\_count から再試行最大回数を取得する。 RETRY\_COUNT≌scha\_resource\_get -O RETRY\_COUNT -R \$RESOURCE\_NAME  $-G \setminus \$$ RESOURCEGROUP NAMÈ # システム定義プロパティ Retry interval から再試行最大期間を取得する。 Retry\_interval RETRY\_INTERVAL=`scha\_resource\_get -O RETRY\_INTERVAL -R \$RESOURCE\_NAME -G \\$RESOURCEGROUP\_NAMÈ # リソースタイプの RT\_basedir プロパティから gettime ユーティリティの # 完全パスを取得する。 RT\_BASEDIR=`scha\_resource\_get -O RT\_BASEDIR -R \$RESOURCE\_NAME -G \\$RESOURCEGROUP NAMÈ # 検証は無限ループで動作し、nslookup コマンドを実行し続ける。 # nslookup 応答用の一時ファイルを設定する。 DNSPROBEFILE=/tmp/.\$RESOURCE\_NAME.probe probefail=0 retries=0 while : do # 検証が動作すべき期間は THOROUGH PROBE INTERVAL プロパティに指 # 定されている。したがって、THOROUGH PROBE INTERVAL の間、検証 # プログラムが休眠するように設定する。 sleep \$PROBE\_INTERVAL # DNS がサービスを提供している IP アドレス上で nslookup コマンド # を実行する。 hatimerun -t \$PROBE\_TIMEOUT /usr/sbin/nslookup \$DNS\_HOST \$DNS\_HOST \ > \$DNSPROBEFILE 2>&1

**(**続く**)**

```
retcode=$?
      if [ retcode -ne 0 ]; then
             probefail=1
      fi
# nslookup への応答が HA-DNS サーバーから来ており、
 # /etc/resolv.conf ファイル内に指定されている他のネームサーバー
 # から来ていないことを確認する。
 if [ $probefail -eq 0 ]; then
  # nslookup 照会に応答したサーバーの名前を取得する。
      SERVER= awk ' $1==''Server:'' {
print $2 }' \
       $DNSPROBEFILE | awk -F. ' { print $1 } '
              i
                                         `
               f [ -z ''$SERVER'' ];
then
                    probefail=1
             else
                    if [ $SERVER != $DNS_HOST ]; then
                           probefail=1
                    fi
             fi
      fi
# probefail 変数が 0 以外である場合、nslookup コマンドがタイム
# アウトしたか、あるいは、別のサーバー (/etc/resolv.conf ファイ
 # ルに指定されている) から照会への応答が来ていることを示す。ど
 # ちらの場合でも、DNS サーバーは応答していないので、このメソッ
 # ドは decide_restart_or_failover を呼び出して、データサー
# ビスをローカルで起動するか、あるいは、別のノードにフェイルオ
# ーバーするかを評価する。
if [ $probefail -ne 0 ]; then
  decide_restart_or_failover
else
  logger -p ${SYSLOG FACILITY}.info -t [$SYSLOG TAG]\
     ''${ARGV0} Probe for resource HA-DNS successful''
fi
done
```
## MONITOR START メソッドのコードリスト

このメソッドは、データサービスの PROBE プログラムを起動します。

```
#!/bin/ksh
#
# HA-DNS の Monitor_Start メソッド
#
。<br># このメソッドは、PMF の制御下でデータサービスのモニター (検証) を
# 起動する。モニターは一定の間隔でデータサービスを検証するプロセス
# で、問題が発生すると、データサービスを同じノード上で再起動するか、
# クラスタ内の別のノードにフェイルオーバーする。モニター用の PMF
# タグは $RESOURCE NAME.monitor。
#pragma ident ''@(#)dns monitor start 1.1 00/05/24 SMI''
###############################################################################
# プログラム引数を構文解析する。
#
function parse_args # [args ...]
{
       typeset opt
       while getopts 'R:G:T:' opt
       do
              case ''$opt'' in
              R)
                      # DNS リソースの名前
                     RESOURCE_NAME=$OPTARG
                     ;;
              G)
                      # リソースが構成されているリソース
                      # グループの名前
                     RESOURCEGROUP_NAME=$OPTARG
                     \cdot;
              T)
                     # リソースタイプの名前
                     RESOURCETYPE NAME=$OPTARG
                     ;;
              *)
     logger -p ${SYSLOG_FACILITY}.err \
               -t [$RESOURCETYPE_NAME, $RESOURCEGROUP_NAME, $RESOURCE_NAME]
\setminus''ERROR: Option $OPTARG unknown''
                   exit 1
                   ;;
              esac
       done
}
###############################################################################
# MAIN
#
##############################################################################
```

```
export PATH=/bin:/usr/bin:/usr/cluster/bin:/usr/sbin:/usr/proc/bin:$PATH
# メッセージの記録に使用する syslog 機能番号を取得する。
SYSLOG FACILITY=scha_cluster_get -O SYSLOG_FACILITY
# このメソッドに渡された引数を構文解析する。
parse_args ''$@''
PMF_TAG=$RESOURCE_NAME.monitor
SYSLOG_TAG=$RESOURCETYPE_NAME,$RESOURCEGROUP_NAME,$RESOURCE_NAME
# データサービスの RT BASEDIR プロパティを取得することによって、検
# 証メソッドが存在する場所を見つける。
RT_BASEDIR=`scha_resource_get -O RT_BASEDIR -R $RESOURCE_NAME
-G \$RESOURCEGROUP NAMÈ
# PMF の制御下でデータサービスの検証を開始する。無限再試行オプショ
# ンを使用して検証メソッドを起動する。リソースの名前、タイプ、および
# グループを検証メソッドに渡す。
pmfadm -c $PMF TAG.monitor -n -1 -t -1 \
   $RT_BASEDIR/dns_probe -R $RESOURCE_NAME -G $RESOURCEGROUP_NAME
\setminus-T $RESOURCETYPE NAME
# HA-DNS のモニターが起動されたことを示すメッセージを記録する。
started.
if [ $? -eq 0 ]; then
 logger -p ${SYSLOG_FACILITY}.info -t [$SYSLOG_TAG] \
        ''${ARGV0} Monitor for HA-DNS successfully started''
fi
exit 0
```
### MONITOR\_STOP メソッドのコードリスト

このメソッドは、データサービスの PROBE プログラムを停止します。
```
#!/bin/ksh
#
# HA-DNS の Monitor_Stop メソッド
#
# PMF を使用して動作しているモニターを停止する。
#pragma ident ''@(#)dns monitor stop 1.1 00/05/24 SMI''
###############################################################################
# プログラム引数を構文解析する。
#
function parse_args # [args ...]
{
       typeset opt
       while getopts 'R:G:T:' opt
       do
               case ''$opt'' in
               R)
                       # DNS リソースの名前
                       RESOURCE_NAME=$OPTARG
                       ;;
               G)
                       # リソースが構成されているリソース
                       # グループの名前
                       RESOURCEGROUP_NAME=$OPTARG
                       ;;
               T)
                       # リソースタイプの名前
                       RESOURCETYPE_NAME=$OPTARG
                       ;;
               *)
                   logger -p ${SYSLOG FACILITY}.err \
                   -t [$RESOURCETYPE_NAME, $RESOURCEGROUP_NAME, $RESOURCE_NAME]
\setminus''ERROR: Option $OPTARG unknown''
                   exit 1
                    \cdot;
               esac
       done
}
###############################################################################
# MAIN
#
##############################################################################
export PATH=/bin:/usr/bin:/usr/cluster/bin:/usr/sbin:/usr/proc/bin:$PATH
```
データサービスのコード例 **217**

```
# メッセージの記録に使用する syslog 機能番号を取得する。
SYSLOG FACILITY=scha_cluster_get -O SYSLOG_FACILITY
# このメソッドに渡された引数を構文解析する。
parse args ''$@''
PMF_TAG=$RESOURCE_NAME.monitor
SYSLOG_TAG=$RESOURCETYPE_NAME,$RESOURCEGROUP_NAME,$RESOURCE_NAME
# モニターが動作しているかどうかを調べて、動作していれば停止する。
if pmfadm -q $PMF_TAG.monitor; then
pmfadm -s $PMF_TAG.monitor KILL
if [s? -ne 0 ]; then
 logger -p ${SYSLOG_FACILITY}.err -t [$SYSLOG_TAG] \
      ''${ARGV0} Could not stop monitor for resource '' \
     $RESOURCE_NAME
        exit 1
else
  ----<br># モニターは正常に停止している。メッセージを記録する。
 logger -p ${SYSLOG_FACILITY}.info -t [$SYSLOG_TAG]\
      ''${ARGV0} Monitor for resource '' $RESOURCE_NAME
\setminus'' successfully stopped''
fi
fi
exit 0
```
#### MONITOR CHECK メソッドのコードリスト

このメソッドは、Confdir プロパティが指すディレクトリが存在するかどうかを確 認します。PROBE メソッドがデータサービスを新しいノードにフェイルオーバーす るとき、RGM は MONITOR\_CHECK を呼び出し、また、潜在マスターであるノード を検査します。

```
#!/bin/ksh
#
# DNS の Monitor_check メソッド
#
# 障害モニターがデータサービスを新しいノードにフェイルオーバーするとき、RGM はこのメソッドを
# 呼び出す。Monitor check は VALIDATE メソッドを呼び出して、新しいノード上で構成ディレク
# トリおよびファイルが利用できるかどうかを確認する。
#pragma ident ''@(#)dns_monitor_check 1.1 00/05/24 SMI''
###############################################################################
# プログラム引数を構文解析する。
#
function parse args # [args ...]
{
typeset opt
while getopts 'R:G:T:' opt
do
 case ''$opt'' in
 R)
 # DNS リソースの名前
 RESOURCE_NAME=$OPTARG
 ;;
 \left( \frac{1}{2} \right)...<br># リソースが構成されているリソースグループの名前
 RESOURCEGROUP_NAME=$OPTARG
 ;;
 T)
 # リソースタイプの名前
 RESOURCETYPE NAME=$OPTARG
 ;;
 *)
 logger -p ${SYSLOG_FACILITY}.err \
 -t [$RESOURCETYPE_NAME,$RESOURCEGROUP_NAME,$RESOURCE_NAME]
\setminus''ERROR: Option $OPTARG unknown''
 exit 1
 ;;
 esac
done
}
###############################################################################
# MAIN
##############################################################################
export PATH=/bin:/usr/bin:/usr/cluster/bin:/usr/sbin:/usr/proc/bin:$PATH
```
データサービスのコード例 **219**

```
# メッセージの記録に使用する syslog 機能番号を取得する。
SYSLOG_FACILITY=scha_cluster_get -O SYSLOG_FACILITY
# このメソッドに渡された引数を構文解析する。
parse_args ''$@''
PMF_TAG=$RESOURCE_NAME.named
SYSLOG_TAG=$RESOURCETYPE_NAME,$RESOURCEGROUP_NAME,$RESOURCE_NAME
# リソースタイプの RT BASEDIR プロパティから VALIDATE メソッドの完全パスを
# 取得する。
RT_BASEDIR=`scha_resource_get -O RT_BASEDIR -R $RESOURCE_NAME
\setminus-G $RESOURCEGROUP_NAMÈ
# 当該リソースの VALIDATE メソッド名を取得する。
VALIDATE METHOD=scha_resource_get -O VALIDATE \
-R $RESOURCE NAME -G $RESOURCEGROUP NAMÈ
# データサービスを起動するための Confdir プロパティの値を取得する。入力された
# リソース名とリソースグループを使用して、リソースを追加するときに設定した Confdir
# の値を取得する。
config_info=`scha_resource_get -O Extension -R $RESOURCE_NAME
-G $RESOURCEGROUP NAME Confdir
# scha_resource_get は、拡張プロパティの値とともにタイプも戻す。awk を使用して、
# 拡張プロパティの値だけを取得する。
<code>CONFIG_DIR</code><sup>\ge</sup>echo $config_info | awk '{print $2}'
# VALIDATE メソッドを呼び出して、データサービスを新しいノードにフェイルオーバー
# できるかどうかを確認する。
$RT_BASEDIR/$VALIDATE_METHOD -R $RESOURCE_NAME -G $RESOURCEGROUP_NAME
\setminus-T $RESOURCETYPE NAME -x Confdir=$CONFIG DIR
# モニター検査が成功したことを示すメッセージを記録する。
if [ $? -eq 0 ]; then
logger -p ${SYSLOG FACILITY}.info -t [$SYSLOG TAG] \
 ''${ARGV0} Monitor check for DNS successful.''
ext{ } 0
else
logger -p ${SYSLOG FACILITY}.err -t [$SYSLOG TAG] \
 ''${ARGV0} Monitor check for DNS not successful.''
exit 1
fi
```
### VALIDATE メソッドのコードリスト

このメソッドは、Confdir プロパティが示すディレクトリの存在を確認しま す。RGM がこのメソッドを呼び出すのは、クラスタ管理者がデータサービスを作成 したときと、データサービスのプロパティを更新したときです。障害モニターが データサービスを新しいノードにフェイルオーバーするとき、MONITOR CHECK メ ソッドはこのメソッドを呼び出します。

例 **B–9** dns\_validate メソッド

```
#!/bin/ksh
#
# HA-DNS の Validate メソッド
#
# このメソッドは、リソースの Confdir プロパティを妥当性検査する。
# Validate メソッドが呼び出されるのは、リソースが作成されたときと、リソース
# プロパティが更新されたときの 2 つである。リソースが作成されたとき、
# Validate メソッドは -c フラグで呼び出され、すべてのシステム定義プ
# ロパティと拡張プロパティがコマンド行引数として渡される。リソースプロ
# パティが更新されたとき、Validate メソッドは -u フラグで呼び出され、
...<br># 更新されるプロパティのプロパティ/値のペアだけがコマンド行引数とし
# て渡される。
#
# 例: リソースが作成されたとき、コマンド行引数は次のようになる。
#
# dns_validate -c -R <..> -G <...> -T <..>
-r <sysdef-prop=value>...
# -x <extension-prop=value>.... -g <resourcegroup-prop=value>....
#
# 例: リソースプロパティが更新されたとき、コマンド行引数は次のようになる。
#
# dns_validate -u -R <..> -G <...> -T <..>
-r <sys-prop_being_updated=value>
  または
# dns_validate -u -R <..> -G <...> -T <..>
-x <extn-prop_being_updated=value>
#
#pragma ident ''@(#)dns_validate 1.1 00/05/24 SMI''
###############################################################################
# プログラム引数を構文解析する。
#
function parse_args # [args ...]
{
typeset opt
while getopts 'cur:x:g:R:T:G:' opt
do
             case ''$opt'' in
```
**(**続く**)**

データサービスのコード例 **221**

R) # DNS リソースの名前 RESOURCE\_NAME=\$OPTARG  $;$ ; G) # リソースが構成されているリソース # グループの名前 RESOURCEGROUP\_NAME=\$OPTARG ;; T) # リソースタイプの名前 RESOURCETYPE NAME=\$OPTARG ;; r) # メソッドはシステム定義プロパティにアクセスして # いない。したがって、このフラグは動作なし。 ;; g) # メソッドはリソースグループプロパティにアクセスして # いない。したがって、このフラグは動作なし。 ;; c) # Validate メソッドがリソースの作成中に呼び出されてい # ることを示す。したがって、このフラグは動作なし。  $\cdots$ u) # リソースがすでに存在しているときは、プロパティの更新 # を示す。Confdir プロパティを更新する場合、Confdir # がコマンド行引数に現れるはずである。現れない場合、 # メソッドは scha\_resource\_get を使用して Confdir # を探す必要がある。 UPDATE\_PROPERTY=1  $\cdots$ x) # 拡張プロパティのリスト。プロパティと値のペア。区 # 切り文字は「=」 PROPERTY=echo \$OPTARG | awk -F= '{print \$1}' VAL<sup> $\ge$ </sup>echo \$OPTARG | awk -F= '{print \$2}<sup>}</sup> # Confdir 拡張プロパティがコマンド行上に存在する場 # 合、その値を記録する。 if [ \$PROPERTY == ''Confdir'' ]; then CONFDIR=\$VAL CONFDIR\_FOUND=1 fi  $;$ ; \*)

**(**続く**)**

**222** Sun Cluster 3.0 U1 データサービス開発ガイド ♦ 2001 年 8 月, Revision A

logger -p \${SYSLOG\_FACILITY}.err \

```
-t [$SYSLOG_TAG] \
                  ''ERROR: Option $OPTARG unknown''
                  exit 1
                   ;;
              esac
 done
}
###############################################################################
# MAIN
#
##############################################################################
export PATH=/bin:/usr/bin:/usr/cluster/bin:/usr/sbin:/usr/proc/bin:$PATH
# メッセージの記録に使用する syslog 機能番号を取得する。
SYSLOG FACILITY=scha_cluster_get -O SYSLOG_FACILITY
# CONFDIR の値を NULL に設定する。この後、このメソッドは Confdir プロパ
# ティの値を、コマンド行から取得するか、scha_resource_get を使
# 用して取得する。
CONFDIR=''''
UPDATE_PROPERTY=0
CONFDIR_FOUND=0
# このメソッドに渡された引数を構文解析する。
parse_args ''$@''
# プロパティの更新の結果として呼び出されている場合、Validate メソッ
# ドはコマンド行から Confdir 拡張プロパティの値を取得する。そうでな
# い場合、scha_resource_get を使用して Confdir の値を取得する。
if ( (( $UPDATE_PROPERTY == 1 )) && (( CONFDIR_FOUND
== 0 )) ); then
config_info=scha_resource get -O Extension -R $RESOURCE NAME
\setminus-G $RESOURCEGROUP NAME Confdir
CONFDIR=echo $config info | awk '{print $2}'
fi
# Confdir プロパティが値を持っているかどうかを確認する。持っていな
# い場合、状態 1 (失敗) で終了する。
if [[ -z $CONFDIR ]]; then
logger -p ${SYSLOG FACILITY}.err \
    ''${ARGV0} Validate method for resource ''$RESOURCE_NAME '' failed''
 exit 1
fi
# 実際の Confdir プロパティ値の妥当性検査はここから始まる。
# $CONFDIR がアクセス可能であるかどうかを検査する。
if [ ! -d $CONFDIR ]; then
       logger -p ${SYSLOG_FACILITY}.err -t [$SYSLOG_TAG]\
```
データサービスのコード例 **223**

```
''${ARGV0} Directory $CONFDIR missing or not
mounted''
       exit 1
fi
# named.conf ファイルが Confdir ディレクトリ内に存在するかどうかを
# 検査する。
if [ ! -s $CONFDIR/named.conf ]; then
       logger -p ${SYSLOG_FACILITY}.err -t [$SYSLOG_TAG]
\
           ''${ARGV0} File $CONFDIR/named.conf is missing
or empty''
       exit 1
fi
# Validate メソッドが成功したことを示すメッセージを記録する。
logger -p ${SYSLOG FACILITY}.info -t [$SYSLOG TAG] \
   ''${ARGV0} Validate method for resource ''$RESOURCE_NAME
\setminus'' completed successfully''
exit 0
```
#### UPDATE メソッドのコードリスト

RGM は、UPDATE メソッドを呼び出して、プロパティが変更されたことを実行中の リソースに通知します。

例 **B–10** dns\_update メソッド

```
#!/bin/ksh
#
# HA-DNS の Update メソッド
#
# 実際のプロパティの更新は RGM が行う。更新の影響を受けるのは障害モ
# ニターだけである。したがって、このメソッドは障害モニターを再起動
# する必要がある。
#pragma ident ''@(#)dns_update 1.1 00/05/24 SMI''
###############################################################################
```
**(**続く**)**

```
# プログラム引数を構文解析する。
#
function parse_args # [args ...]
{
       typeset opt
       while getopts 'R:G:T:' opt
       do
               case ''$opt'' in
               R)
                       # DNS リソースの名前
                       RESOURCE_NAME=$OPTARG
                       ;;
               G)
                       # リソースが構成されているリソース
                       # グループの名前
                       RESOURCEGROUP_NAME=$OPTARG
                       ;;
               T)
                       # リソースタイプの名前
                       RESOURCETYPE NAME=$OPTARG
                       ;;
               *)
                   logger -p ${SYSLOG_FACILITY}.err \
                   -t [$RESOURCETYPE_NAME, $RESOURCEGROUP_NAME, $RESOURCE_NAME]
\setminus''ERROR: Option $OPTARG unknown''
                    exit 1
                    ;;
               esac
       done
}
###############################################################################
# MAIN
#
##############################################################################
export PATH=/bin:/usr/bin:/usr/cluster/bin:/usr/sbin:/usr/proc/bin:$PATH
# メッセージの記録に使用する syslog 機能番号を取得する。
SYSLOG FACILITY=scha_cluster_get -O SYSLOG_FACILITY
# このメソッドに渡された引数を構文解析する。
parse_args ''$@''
PMF_TAG=$RESOURCE_NAME.monitor
SYSLOG_TAG=$RESOURCETYPE_NAME,$RESOURCEGROUP_NAME,$RESOURCE_NAME
```
データサービスのコード例 **225**

```
# リソースの RT BASEDIR プロパティを取得することによって、検証メソッド
# が存在する場所を見つける。
RT_BASEDIR=scha_resource_get -O RT_BASEDIR -R $RESOURCE_NAME
-G $RESOURCEGROUP NAMÈ
# Update メソッドが呼び出されると、RGM は更新されるプロパティの値を
# 更新する。このメソッドは、障害モニター (検証メソッド) が動作し
# ているかどうかを検査し、動作している場合は強制終了し、再起動
# する必要がある。
if pmfadm -q $PMF_TAG.monitor; then
# すでに動作している障害モニターを強制終了する。
       pmfadm -s $PMF_TAG.monitor TERM
       if [ $? -ne 0 ]; then
              logger -p ${SYSLOG_FACILITY}.err -t [$SYSLOG_TAG]
\lambda''${ARGV0} Could not stop the monitor''
              exit 1
       else
              # DNS の停止に成功。メッセージを記録する。
              logger -p ${SYSLOG_FACILITY}.info -t [$SYSLOG_TAG]
\lambda''Monitor for HA-DNS successfully stopped''
       fi
# モニターを再起動する。
pmfadm -c $PMF_TAG.monitor -n -1 -t -1 $RT_BASEDIR/dns_probe \
   -R $RESOURCE_NAME -G $RESOURCEGROUP_NAME -T $RESOURCETYPE_NAME
if [ $? -ne 0 ]; then
     logger -p ${SYSLOG_FACILITY}.err -t [$SYSLOG_TAG]\
             ''${ARGV0} Could not restart monitor for HA-DNS ''
 exit 1
else
 logger -p ${SYSLOG FACILITY}.info -t [$SYSLOG TAG]\
                  ''Monitor for HA-DNS successfully restarted''
fi
fi
exit 0
```
## サンプル **DSDL** リソースタイプのコード例

この付録では、SUNW.xfnts リソースタイプの各メソッドの完全なコード例を示し ます。また、コールバックメソッドが呼び出すサブルーチンのコードを含む、 xfntc.c のコード例を示します。この付録に含まれるコードリストは、次のとおり です。

- 227ページの「xfnts.c のコードリスト」
- 239ページの「xfnts monitor check メソッドのコードリスト」 のコードリス ト
- 240ページの「xfnts\_monitor start メソッドのコードリスト」 のコードリス ト
- 241ページの「xfnts monitor stop メソッドのコードリスト」 のコードリスト
- 242ページの「xfnts\_probe メソッドのコードリスト」 のコードリスト
- 245ページの「xfnts\_start メソッドのコードリスト」 のコードリスト
- 247ページの「xfnts stop メソッドのコードリスト」 のコードリスト
- 248ページの「xfnts update メソッドのコードリスト」 のコードリスト
- 250ページの「xfnts\_validate メソッドのコードリスト」のコードリスト

### xfnts.c のコードリスト

このファイルは、SUNW.xfnts メソッドが呼び出すサブルーチンを実装します。

**227**

```
/*
 * Copyright (c) 1998-2001 by Sun Microsystems, Inc.
* All rights reserved.
 *
 * xfnts.c - HA-XFS 用の一般的なユーティリティ
 *
 * このユーティリティは、データサービスと障害モニターの妥当性検査、
* 起動、および停止を実行するメソッドを持つ。また、データサービスの
* 状態を検証するメソッドも持つ。検証機能は、成功または失敗だけを戻す。
* xfnts probe.c ファイル
* 内のメソッドで戻された値に基づいて、アクションが行われる。
 *
*/
#pragma ident ''@(#)xfnts.c 1.47 01/01/18 SMI''
#include <stdio.h>
#include <stdlib.h>
#include <strings.h>
#include <unistd.h>
#include <sys/types.h>
#include <sys/stat.h>
#include <sys/socket.h>
#include <sys/wait.h>
#include <netinet/in.h>
#include <scha.h>
#include <rgm/libdsdev.h>
#include <errno.h>
#include ''xfnts.h''
/*
 * HA-XFS データサービスが完全に起動して動作するまでの
* 初期タイムアウト。サービスを検証する前に、start timeout
* 時間の 3% (SVC_WAIT_PCT) だけ待つ。
*/
#define SVC_WAIT_PCT 3
/*
.<br>* probe timeout の 95% の時間でポートと接続する必要がある。
* また、svc_probe 関数は、残りの時間を使用して、ポートとの接続を切断する。 */
#define SVC_CONNECT_TIMEOUT_PCT_95
/*
 * SVC_WAIT_TIME は、svc_wait() で起動している間だけ使用される。
 * svc_wait() では、サービスが起動していることを確認してから戻る必要がある。
* そのため、svc_probe() を呼び出し、サービスを監視する必要がある。
* SVC_WAIT_TIME はこのような検証を繰り返す時間間隔である。
*/
#define SVC_WAIT_TIME 5
/*
* この値は、probe timeout に時間が残っていない場合に、
* 切断タイムアウトとして使用される。
*/
```

```
#define SVC DISCONNECT TIMEOUT SECONDS 2
/*
* svc validate():
 *
 * リソース構成に対して、HA-XFS 固有の妥当性検査を行う。
 *
 * svc_validate は、次の妥当性を検査する。
 * 1. Confdir_list 拡張プロパティ
* 2. fontserver.cfg ファイル
* 3. xfs バイナリ
* 4. port_list プロパティ
 * 5. ネットワークリソース
 * 6. 他の拡張プロパティ
 *
 * 上記の妥当性検査のいずれかが失敗した場合、0 以上の値を戻す。
* それ以外の場合、成功を示す 0 を戻す。
*/
int
svc_validate(scds_handle_t scds_handle)
{
char xfnts conf[SCDS ARRAY SIZE];
scha_str_array_t *confdirs;
scds net resource list t *snrlp;
int rc_istruct stat statbuf;
scds_port_list_t *portlist;
scha_err_t err;
/*
 .<br>'* XFS データサービス用の構成ディレクトリを confdir list
 * 拡張プロパティから取得する。
 */
confdirs = scds get ext confdir list(scds handle);
/* confdir_list 拡張プロパティが存在しない場合、エラーを戻す。
*/
if (confdirs == NULL || confdirs->array_cnt != 1) {
 scds_syslog(LOG_ERR,
     ''Property Confdir_list is not set properly.'');
  return (1); /* 妥当性検査は失敗。*/
}
/*
 * 構成ファイルへのパスを confdir list 拡張プロパティから構築する。
 * HA-XFS が持つ構成は 1 つだけなので、confdir_list
 * プロパティの最初のエントリを使用する必要がある。
 */
(void) sprintf(xfnts_conf, ''%s/fontserver.cfg'',
confdirs->str_array[0]);
```

```
/*
 * HA-XFS の構成ファイルが適切な場所に存在することを確認する。
 * HA-XFS 構成ファイルにアクセスして、アクセス権が
 * 適切に設定されていることを確認する。
 */
if (stat(xfnts conf, &statbuf) != 0) {
 /*
  → errno.h プロトタイプには void 引数がないので、
  * lint エラーが抑制される。
  */
 scds_syslog(LOG_ERR,
     ''Failed to access file <%s> : <%s>'',
    xfnts conf, strerror(errno)); /*lint !e746 */
 return (1);
}
/*
  * XFS バイナリが存在し、アクセス権が正しいことを確認する。
  * XFS バイナリは、広域ファイルシステムではなく、
 * ローカルファイルシステム上にあるものと想定する。
 */
if (stat(''/usr/openwin/bin/xfs'', &statbuf)
!= 0) {
 scds_syslog(LOG_ERR,
     ''Cannot access XFS binary : <%s> '',
strerror(errno));
 return (1);
}
/* HA-XFS はポートを 1 つだけ持つ。*/
err = scds_get_port_list(scds_handle, &portlist);
if (err != SCHA_ERR_NOERR) {
 scds syslog(LOG ERR,
     ''Could not access property Port_list: %s.'',
  scds error string(err));
 return (1); /* 妥当性検査は失敗。*/
}
#ifdef TEST
if (portlist->num_ports != 1) {
 scds syslog(LOG ERR,
    ''Property Port_list must have only one value.'');
 scds_free_port_list(portlist);
 return (1); /* 妥当性検査は失敗。 */
}
#endif
/*
 → 当該リソースが利用できるネットワークアドレスリソースを
 * 取得しようとして失敗した場合、エラーを戻す。
 */
if ((err = scds_get_rs_hostnames(scds_handle, &snrlp))
 != SCHA ERR NOERR) =scds_syslog(LOG_ERR,
```

```
''No network address resource in resource group: %s.'',
  scds error string(err));
 return (1); /* 妥当性検査は失敗。*/
}
 /* ネットワークアドレスリソースが存在しない場合、エラーを戻す。*/
if (snrlp == NULL || snrlp->num_netresources == 0) {
 scds_syslog(LOG_ERR,
     ''No network address resource in resource group.'');
 rc = 1;goto finished;
 }
 /* 他の重要な拡張プロパティが設定されていることを確認する。*/
if (scds get ext monitor retry count(scds handle) <= 0)
{
 scds_syslog(LOG_ERR,
     ''Property Monitor_retry_count is not set.'');
  rc = 1; /* 妥当性検査は失敗。*/
 goto finished;
 }
if (scds get ext monitor retry interval(scds handle) <=
0) {
 scds_syslog(LOG_ERR,
     ''Property Monitor_retry_interval is not set.'');
 rc = 1; /* 妥当性検査は失敗。*/
 goto finished;
}
/* すべての妥当性検査は成功した。*/
scds_syslog(LOG_INFO, ''Successful validation.'');
rc = 0;finished:
scds free net list(snrlp);
scds_free_port_list(portlist);
return (rc); /* 妥当性検査の結果を戻す。*/
}
/*
* svc_start():
 *
* X フォントサーバーを起動する。
* 成功したときは 0 を戻し、失敗したときは 0 以上の値を戻す。
 *
 * XFS サービスを起動するには、/usr/openwin/bin/xfs -config
* <fontserver.cfg file> -port <port to listen> コマンドを実行する。
* XFS は PMF の制御下で起動する。XFS は単一インスタンスのサービスとして起動する。
* データサービス用の PMF タグの形式は、
 * <resourcegroupname, resourcename, instance_number.svc> である。
 * XFS の場合、インスタンスは 1 つだけなので、
 * タグ内の instance_number は 0 である。
```

```
(続く)
```

```
*/
int
svc_start(scds_handle_t_scds_handle)
{
char xfnts_conf[SCDS_ARRAY_SIZE];
char cmd[SCDS_ARRAY_SIZE];
scha_str_array_t *confdirs;
scds_port_list_t *portlist;
scha_err_t err;
/* 構成ディレクトリを confdir_list プロパティから取得する。
*/
confdirs = scds_get_ext_confdir_list(scds_handle);
 (void) sprintf(xfnts_conf, ''%s/fontserver.cfg'',
confdirs-\overline{\text{str}} array[0]);
/* XFS が使用するポートを Port_list プロパティから取得する。
*/
err = scds_get_port_list(scds_handle, &portlist);
if (err := \overline{SCHA} \overline{ERR} \overline{NOERR}) {
 scds_syslog(LOG_ERR,
     ''Could not access property Port_list.'');
 return (1);
}
 /*
 * HA-XFS を起動するためのコマンドを構築する。
 * 注: XFS を停止している間、XFS デーモンは
 * 次のメッセージを出力する。
 * 「/usr/openwin/bin/xfs notice: terminating」
 * このデーモンメッセージを抑制するには、
 * 出力を /dev/null にリダイレクトする。
 */
 (void) sprintf(cmd,
    ''/usr/openwin/bin/xfs -config %s -port %d 2>/dev/null'',
    xfnts conf, portlist->ports[0].port);
 /*
 * HA-XFS を PMF の制御下で起動する。HA-XFS は単一インスタンスの
 * サービスとして起動される。scds_pmf_start 関数の最後の引数は、
 * 監視する子プロセスのレベルを示す。このパラメータが
 * -1 である場合、すべての子プロセスを親
 * プロセスと同様に監視することを示す。
 */
scds syslog(LOG_INFO, ''Issuing a start request.'');
err = scds pmf_start(scds_handle, SCDS_PMF_TYPE_SVC,
 SCDS PMF SINGLE INSTANCE, cmd, -1);
if (err == SCHA_ERR_NOERR) {
 scds_syslog(LOG_INFO,
     ''Start command completed successfully.'');
} else {
```

```
scds_syslog(LOG_ERR,
     ''Failed to start HA-XFS '');
 }
 scds free port list(portlist);
 return (err); /* 成功または失敗の状態を戻す。 */
}
/*
* svc_stop():
 *
 * XFS サーバーを停止する。
 * 成功したときは 0 を戻し、失敗したときは 0 以上の値を戻す。
 *
 * svc_stop は、scds_pmf_stop ツールキット関数を呼び出すことによって、
 * サーバーを停止する。
 */
int
svc stop(scds handle t scds handle)
{
 scha err t err;
 /*
 * 停止メソッドが成功できるタイムアウト値を Stop Timeout
 * (システム定義) プロパティに設定する。
 */
 scds_syslog(LOG_ERR, ''Issuing a stop request.'');
 err = scds_pmf_stop(scds_handle,
   SCDS_PMF_TYPE_SVC, SCDS_PMF_SINGLE_INSTANCE, SIGTERM,
    scds_get_rs_stop_timeout(scds_handle));
 if (err != SCHA_ERR_NOERR) {
 scds syslog(LOG ERR,
     ''Failed to stop HA-XFS.'');
 return (1);
 }
scds_syslog(LOG_INFO,
    ''Successfully stopped HA-XFS.'');
return (SCHA_ERR_NOERR); /* 停止は成功。 */
}
/*
* svc_wait():
 *
 * データサービスが完全に起動するまで待ち、動作状態を確認する。
 */
int
svc_wait(scds_handle_t scds_handle)
{
int rc, svc_start_timeout, probe_timeout;
 scds_netaddr_list_t *netaddr;
```

```
/* 検証に使用するネットワークリソースを取得する。*/
if (scds_get_netaddr_list(scds_handle, &netaddr)) {
scds_syslog(LOG_ERR,
    ''No network address resources found in resource group.'');
return (1);
}
/* ネットワークリソースが存在しない場合、エラーを戻す。*/
if (netaddr == NULL || netaddr->num_netaddrs == 0) {
scds_syslog(LOG_ERR,
    ''No network address resource in resource group.'');
return (1);
}
/*
* 起動メソッドのタイムアウト、検証を行うポート番号、
* および検証用のタイムアウト値を取得する。
*/
svc_start_timeout = scds_get_rs_start_timeout(scds_handle);
probe timeout = scds get ext probe timeout(scds handle);
/*
* データサービスを実際に検証する前に、start_timeout の
* SVC WAIT PCT (%) だけ休止状態になる。これによって、データサービスが
* 完全に起動し、検証に応答できるようになる。
* 注: SVC_WAIT_PCT の値はデータサービス
* ごとに異なる可能性がある。
 * sleep() ではなく scds_svc_wait() を
 * 呼び出すと、サービスが繰り返して失敗する場合には中断して、
 * すぐに戻ることができる。
*/
if (scds svc wait(scds handle, (svc start timeout * SVC WAIT PCT)/100)
!= SCHA ERR NOERR) \{scds syslog(LOG ERR, ''Service failed to start.'');
return (1);
}
do {
/*
 * ネットワークリソースの IP アドレスとポート名で、
 * データサービスを検証する。
 */
rc = svc_probe(scds_handle,
    netaddr->netaddrs[0].hostname,
    netaddr->netaddrs[0].port proto.port, probe timeout);
 if (rc == SCHA ERR NOERR) {
 /* 成功。リソースを解放して戻る。*/
 scds free netaddr list(netaddr);
 return (0);
 }
 /*
```

```
(続く)
```

```
* データサービスはまだ起動しようとする。しばらくの
  * 間休止状態になり、もう一度検証を行う。sleep() ではなく
  * scds svc wait() を呼び出すと、サービスが
  * 繰り返して失敗する場合には中断して、すぐに戻ることができる。
  */
 if (scds_svc_wait(scds_handle, SVC_WAIT_TIME)
  != SCHA ERR_NOERR) \{scds_syslog(LOG_ERR, ''Service failed to start.'');
  return (1);
 }
 /* RGM がタイムアウトするのを待って、プログラムを終了する。 */
} while (1);
}
/*
* この関数は、HA-XFS リソース用の障害モニターを起動する。
* そのためには、検証機能を PMF の制御下で起動する。PMF タグの形式は <RG-name,
* RS-name, instance_number.mon> である。
* PMF の再起動オプションを使用するが、
* 無限に再起動しない。代わりに、interval/retry_time を
* RTR ファイルから取得する。
*/
int
mon start(scds handle t scds handle)
{
scha_err_t err;
scds_syslog_debug(DBG_LEVEL_HIGH,
 ''Calling MONITOR_START method for resource <%s>.'',
 scds get resource name(scds handle));
/*
 * xfnts_probe 検証機能は、他の RT 用のコールバックメソッドが
 * インストールされているのと同じサブディレクトリにあるものと想定する。
  * scds_pmf_start の最後のパラメータは、
  * 監視する子プロセスのレベルを示す。検証機能は PMF の制御下で
 * 起動しているので、監視する必要があるのは検証プロセスだけである。
 * したがって、この値は 0 である。
 */
err = scds pmf start(scds handle, SCDS PMF TYPE MON,
    SCDS_PMF_SINGLE_INSTANCE, ''xfnts_probe'',
0);
if (err != SCHA_ERR_NOERR) {
 scds syslog(LOG ERR,
     ''Failed to start fault monitor.'');
 return (1);
}
scds_syslog(LOG_INFO,
    ''Started the fault monitor.'');
```

```
return (SCHA_ERR_NOERR); /* Successfully started Monitor */
}
/*
* この関数は、HA-XFS リソース用の障害モニターを停止する。
* これは PMF 経由で行われる。障害モニター用の PMF タグの形式は、
* <RG-name_RS-name, instance_number.mon> である。
*/
int
mon_stop(scds_handle_t scds_handle)
{
scha_err_t err;
scds_syslog_debug(DBG_LEVEL_HIGH,
 ''Calling scds_pmf_stop method'');
err = scds_pmf_stop(scds_handle, SCDS_PMF_TYPE_MON,
    SCDS PMF SINGLE INSTANCE, SIGKILL,
    scds_get_rs_monitor_stop_timeout(scds_handle));
if (err != SCHA_ERR_NOERR) {
 scds_syslog(LOG_ERR,
     ''Failed to stop fault monitor.'');
 return (1);
}
scds_syslog(LOG_INFO,
    ''Stopped the fault monitor.'');
return (SCHA_ERR_NOERR); /* モニターの停止は成功。*/
}
/*
 * svc_probe(): データサービスに固有な検証を行う。
 *0(成功) から 100 (致命的な障害) の範囲の整数値を戻す。
 *
 * 検証機能は、リソースの Port_list 拡張プロパティで指定されたポート上で、
 * XFS サーバーとの単純ソケット接続を行い、データサービスを ping する。
* ポートとの接続に失敗した場合、100 の値を戻して、
* 致命的な障害であることを示す。ポートとの接続は成功したが、
* 切断が失敗した場合、50 の値を戻して、部分的な障害であることを示す。
*
*/
int
svc_probe(scds_handle_t scds_handle, char *hostname, int port, int
timeout)
{
int rc;
hrtime t t1, t2;
int sock;
```

```
char testcmd[2048];
int time used, time remaining;
time_t connect_timeout;
/*
 * データサービスを検証するには、
 * port_list プロパティで指定されている、XFS データサービスを
 * 提供するホスト上のポートとソケット接続を行う。
 * 指定されたポート上でリスンするように構成された
 * tXFS サービスが接続に応答した場合、検証が成功したと判断する。
 * probe_timeout プロパティに設定された時間だけ待っても
 * 応答がない場合、検証に失敗したと判断する。
 */
/*
 * SVC_CONNECT_TIMEOUT_PCT をタイムアウトの
 * 百分率として使用し、ポートと接続する。
 */
connect timeout = (SVC CONNECT TIMEOUT PCT * timeout)/100;
t1 = (hrtime t)(gethrtime() / 1E9);/*
 * 検証機能は、指定されたホスト名とポートを使用して接続を行う。
 * 実際には、接続は probe timeout の 95% の時間でタイムアウトする。
 */
rc = scds_fm_tcp_connect(scds_handle, &sock, hostname,
port,
   connect_timeout);
if (rc) {
 scds_syslog(LOG_ERR,
     ''Failed to connect to port <%d> of resource <%s>.'',
    port, scds_get_resource_name(scds_handle));
 /* これは致命的な障害である。*/
 return (SCDS_PROBE_COMPLETE_FAILURE);
}
t2 = (hrtime t) (gethrtime()/1E9);
/*
 * 接続にかかる実際の時間を計算する。この値は、
 * 接続に割り当てられた時間を示す connect timeout 以下である
 * 必要がある。接続に割り当てられた時間をすべて使い切った場合、
 * probe_timeout に残った値が当該関数に渡され、
 * 切断タイムアウトとして 使用される。そうでなければ、
 * 接続呼び出しで残った時間は切断タイムアウトに追加される。
 *
 */
time used = (int) (t2 - t1);/*
 * 残った時間 (タイムアウトから接続にかかった時間を引いた値) を切断に使用する。
 */
```
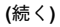

```
time remaining = timeout - (int)time used;
/*
  * すべての時間を使い切った場合、ハードコーディングされた小さな
  * タイムアウトを使用して、切断しようとする。
 * これによって、fd リークを防ぐ。
 */
if (time_remaining <= 0) {
 scds_syslog_debug(DBG_LEVEL_LOW,
     ''svc_probe used entire timeout of ''
     ''%d seconds during connect operation and exceeded
the ''
     ''timeout by %d seconds. Attempting disconnect with
timeout''
     '' %d '',
     connect_timeout,
     abs(timeused),
     SVC_DISCONNECT_TIMEOUT_SECONDS);
 time_remaining = SVC_DISCONNECT_TIMEOUT_SECONDS;
}
/*
 * 切断に失敗した場合、部分的な障害を戻す。
 * 理由: 接続呼び出しは成功した。これは、アプリケーションが
 * 動作していることを意味する。切断が失敗した原因は、
 * アプリケーションがハングしたか、負荷が高いためである。
 * 後者の場合、アプリケーションが停止したとは宣言しない
 * (つまり、致命的な障害を戻さない)。その代わりに、
  * 部分的な障害であると宣言する。この状態が続く場合、
  * 切断呼び出しは再び失敗し、アプリケーションは
 * 再起動される。
 */
rc = scds fm tcp disconnect(scds handle, sock, time remaining);
if rc := \overline{SCHA} \overline{ERR} \overline{NOR} \scds_syslog(LOG_ERR,
     ''Failed to disconnect to port %d of resource %s.'',
     port, scds get resource name(scds handle));
 /* これは部分的な障害である。*/
 return (SCDS_PROBE_COMPLETE_FAILURE/2);
}
t2 = (hrtime_t)(gethrtime()/1E9);
time used = (int)(t2 - t1);time_remaining = timeout - time_used;
/*
 * 時間が残っていない場合、fsinfo による完全なテストを
  * 行わない。その代わりに、SCDS_PROBE_COMPLETE_FAILURE/2
  * を戻す。これによって、このタイムアウトが続く場合、
  * サーバーは再起動される。
 */
if (time_remaining <= 0) {
```

```
scds syslog(LOG ERR, ''Probe timed out.'');
 return (SCDS_PROBE_COMPLETE_FAILURE/2);
}
/*
 * ポートとの接続と切断は成功した。fsinfo コマンドを実行して、
 * サーバーの状態を完全に検査する。stdout をリダイレクトする。
 * そうしなければ、fsinfo からの出力はコンソールに送られる。
 */
(void) sprintf(testcmd,
    ''/usr/openwin/bin/fsinfo -server %s:%d > /dev/null'',
    hostname, port);
scds_syslog_debug(DBG_LEVEL_HIGH,
    ''Checking the server status with %s.'', testcmd);
if (scds timerun(scds handle, testcmd, time remaining,
SIGKILL, \&rcorner != SCHA_ERR_NOERR || rc != 0) {
 scds_syslog(LOG_ERR,
  ''Failed to check server status with command <%s>'',
  testcmd);
 return (SCDS_PROBE_COMPLETE_FAILURE/2);
}
return (0);
}
```
### xfnts monitor check メソッドのコードリスト

このメソッドは、基本的なリソースタイプ構成が有効であることを確認します。

例 **C–2** xfnts\_monitor\_check.c

```
/*
* Copyright (c) 1998-2001 by Sun Microsystems, Inc.
* All rights reserved.
 *
* xfnts_monitor_check.c - Monitor Check method for HA-XFS
*/
#pragma ident ''@(#)xfnts_monitor_check.c 1.11 01/01/18
SMI''
#include <rgm/libdsdev.h>
```
**(**続く**)**

```
#include ''xfnts.h''
/*
* サービスに対して簡単な妥当性検査を行う。
*/
int
main(int argc, char *argv[])
{
scds_handle_t scds_handle;
int rc;
 /* RGM から渡された引数を処理して、syslog を初期化する。*/
if (scds_initialize(&scds_handle, argc, argv) != SCHA_ERR_NOERR)
{
 scds_syslog(LOG_ERR, ''Failed to initialize the handle.'');
 return (1);
}
rc = svc_validate(scds_handle);
scds syslog debug(DBG LEVEL HIGH,
    ''monitor check method ''
    ''was called and returned <%d>.'',
rc);
 /* scds_initialize が割り当てたすべてのメモリーを解放する。*/
scds close(&scds handle);
 /* モニター検査の一環として実行した検証メソッドの結果を戻す。*/
return (rc);
}
```
## xfnts\_monitor\_start メソッドのコードリスト

このメソッドは、xfnts\_probe メソッドを起動します。

例 **C–3** xfnts\_monitor\_start.c

```
/*
* Copyright (c) 1998-2001 by Sun Microsystems, Inc.
* All rights reserved.
 *
* xfnts_monitor_start.c - Monitor Start method for HA-XFS
```

```
*/
#pragma ident ''@(#)xfnts monitor start.c 1.10 01/01/18
SMI'#include <rgm/libdsdev.h>
#include ''xfnts.h''
/*
 * このメソッドは、HA-XFS リソース用の障害モニターを起動する。
 * そのためには、検証機能を PMF の制御下で起動する。PMF タグの形式は
 * <RG-name, RS-name.mon> である。PMF の再起動オプションを
 * 使用するが、無限に再起動しない。その代わりに、
 * interval/retry_time を RTR ファイルから取得する。
*/
int
main(int argc, char *argv[])
{
scds_handle_t scds_handle;
int rc;
/* RGM から渡された引数を処理して、syslog を初期化する。 */
if (scds_initialize(&scds_handle, argc, argv) != SCHA_ERR_NOERR)
{
 scds syslog(LOG ERR, ''Failed to initialize the handle.'');
 return (1);
}
rc = mon_start(scds_handle);
/* scds_initialize が割り当てたすべてのメモリーを解放する。*/
scds_close(&scds_handle);
/* monitor_start メソッドの結果を戻す。 */
return (rc);
```
}

## xfnts\_monitor\_stop メソッドのコードリスト

このメソッドは、xfnts\_probe メソッドを停止します。

```
/*
* Copyright (c) 2001 by Sun Microsystems, Inc.
* All rights reserved.
 *
 * xfnts monitor stop.c - Monitor Stop method for HA-XFS
*/
#pragma ident ''@(#)xfnts_monitor_stop.c 1.9 01/01/18 SMI''
#include <rgm/libdsdev.h>
#include ''xfnts.h''
/*
* このメソッドは、HA-XFS リソース用の障害モニターを停止する。
* この処理は PMF 経由で行われる。障害モニター用の
* PMF タグの形式は <RG-name_RS-name.mon> である。
*/
int
main(int argc, char *argv[])
\left\{ \right.scds_handle_t scds_handle;
int rc;
 /* RGM から渡された引数を処理して、syslog を初期化する。*/
if (scds_initialize(&scds_handle, argc, argv) != SCHA_ERR_NOERR)
{
 scds_syslog(LOG_ERR, ''Failed to initialize the handle.'');
 return (1);
 }
rc = mon_stop(scds_handle);
 /* scds_initialize が割り当てたすべてのメモリーを解放する。*/
scds close(&scds handle);
 /* monitor_stop メソッドの結果を戻す。*/
return (\overline{\text{rc}});
}
```
# xfnts\_probe メソッドのコードリスト

xfnts\_probe メソッドは、アプリケーションの可用性を検査して、データサービ スをフェイルオーバーするか、再起動するかを決定します。xfnts\_probe メソッ

ドは、xfnts monitor start コールバックメソッドによって起動さ れ、xfnts\_monitor\_stop コールバックメソッドによって停止されます。

例 **C–5** xfnts\_probe.c+

```
/*
 * Copyright (c) 1998-2001 by Sun Microsystems, Inc.
* All rights reserved.
 *
* xfnts_probe.c - Probe for HA-XFS
*/
#pragma ident ''@(#)xfnts_probe.c 1.26 01/01/18 SMI''
#include <stdio.h>
#include <stdlib.h>
#include <strings.h>
#include <unistd.h>
#include <signal.h>
#include <sys/time.h>
#include <sys/socket.h>
#include <strings.h>
#include <rgm/libdsdev.h>
#include ''xfnts.h''
/*
* main():
* sleep() を実行して、PMF アクションスクリプトが sleep() に割り込むのを待機する
 * 無限ループ。sleep() への割り込みが発生すると、HA-XFS 用の起動メソッドを
 * 呼び出して、再起動する。
 *
 */
int
main(int argc, char *argv[])
{
int timeout;
 int port, ip, probe result;
 scds handle t scds handle;
hrtime_t ht1, ht2;
unsigned long dt;
scds_netaddr_list_t *netaddr;
char *hostname;
if (scds_initialize(&scds_handle, argc, argv) != SCHA_ERR_NOERR)
{
 scds_syslog(LOG_ERR, ''Failed to initialize the handle.'');
 return (1);
 }
 /* 当該リソースに利用できる IP アドレスを取得する。*/
 if (scds_get_netaddr_list(scds_handle, &netaddr)) {
```
**(**続く**)**

```
scds_syslog(LOG_ERR,
    ''No network address resource in resource group.'');
scds_close(&scds_handle);
return (1);
}
/* ネットワークリソースが存在しない場合、エラーを戻す。*/
if (netaddr == NULL || netaddr->num_netaddrs == 0) {
scds_syslog(LOG_ERR,
    ''No network address resource in resource group.'');
return (1);
}
/*
.<br>' * x プロパティからタイムアウト値を設定する。つまり、
* 当該リソース用に構成されたすべてのネットワークリソース間で
* タイムアウト値を分割するのではなく、検証を行うたびに、
* 各ネットワークリソースに設定されているタイムアウト値を
* 取得することを意味する。
*/
timeout = scds get ext probe timeout(scds handle);
for (j; j) {
/*
 * 連続する検証の間、Throrough_probe_interval
 * の期間、休止状態になる。
 */
 (void) scds_fm_sleep(scds_handle,
    scds_get_rs_thorough_probe_interval(scds_handle));
 /*
 * 使用するすべての IP アドレスを検証する。
 ■ 以用 / 。 / 、、、 ... / ... / 。
 * 1. 使用するすべてのネットワークリソース
 * 2. 指定されたリソースのすべての IP アドレス
 * 検証する IP アドレスごとに、障害履歴を計算する。
 \star /
probe result = 0;/*
 * すべてのリソースを繰り返し検証して、svc_probe() の
 * 呼び出しに使用する各 IP アドレスを取得する。
 */
for (ip = 0; ip < netaddr->num netaddrs; ip++) {
 /*
  * 状態を監視するホスト名とポートを取得する。
  */
 hostname = netaddr->netaddrs[ip].hostname;
 port = netaddr->netaddrs[ip].port_proto.port;
 /*
  * HA-XFS がサポートするポートは 1 つだけなので、
  * ポート値はポートの配列の最初の
  * エントリから取得する。
```

```
(続く)
```

```
*/
  ht1 = gethrtime(); /* 検証開始時間を取得する。*/
  scds syslog(LOG_INFO, ''Probing the service on ''
     ''port: %d.'', port);
  probe_result =
  svc probe(scds handle, hostname, port, timeout);
  /*
   * サービス検証履歴を更新し、
   * 必要に応じて、アクションを実行する。
   * 検証終了時間を取得する。
  \star /
  ht2 = gethrtime();
  /* ミリ秒に変換する。*/
  dt = (ulong t)((ht2 - ht1) / 1e6);/*
  * 障害の履歴を計算し、
  * 必要に応じて、アクションを実行する。
  */
  (void) scds_fm_action(scds_handle,
      probe result, (long)dt);
 } /* ネットワークリソースごと */
} /* 検証を永続的に繰り返す。 */
}
```
# xfnts\_start メソッドのコードリスト

データサービスリソースを含むリソースグループがクラスタのノード上でオンライ ンになったとき、あるいは、リソースが有効になったとき、RGM はそのクラスタ ノード上で START メソッドを呼び出します。xfnts\_start メソッドはそのノード 上で xfs デーモンを起動します。

#### 例 **C–6** xfnts\_start.c

```
/*
* Copyright (c) 1998-2001 by Sun Microsystems, Inc.
* All rights reserved.
 *
* xfnts_svc_start.c - Start method for HA-XFS
*/
#pragma ident ''@(#)xfnts_svc_start.c 1.13 01/01/18 SMI''
#include <rgm/libdsdev.h>
#include ''xfnts.h''
/*
* HA-XFS 用の起動メソッド。リソース設定に対していくつかの
* サニティ検査を行った後、アクションスクリプトを使用して HA-XFS を
* PMF の制御下で起動する。
*/
int
main(int argc, char *argv[])
{
scds handle t scds handle;
int rc;
 /*
 <sub>.</sub><br>◆ RGM から渡された引数を処理して、syslog を初期化する。
 */
if (scds_initialize(&scds_handle, argc, argv) != SCHA_ERR_NOERR)
{
 scds syslog(LOG ERR, ''Failed to initialize the handle.'');
 return (1);
}
/* 構成の妥当性を検査する。エラーがあれば戻る。*/
rc = svc_validate(scds_handle);
if (rc := 0) {
 scds_syslog(LOG_ERR,
     ''Failed to validate configuration.'');
 return (rc);
}
/* データサービスを起動する。失敗した場合、エラーで戻る。*/
rc = svc_start(scds_handle);
if (rc := 0) {
 goto finished;
}
 /* サービスが完全に起動するまで待つ。*/
scds_syslog_debug(DBG_LEVEL_HIGH,
    ''Calling svc_wait to verify that sevice has started.'');
rc = svc_wait(scds_handle);
scds_syslog_debug(DBG_LEVEL_HIGH,
```
**(**続く**)**

```
''Returned from svc_wait'');
if (rc == 0) {
 scds syslog(LOG INFO, ''Successfully started the service.'');
} else {
  scds_syslog(LOG_ERR, ''Failed to start the service.'');
}
finished:
/* 割り当てられた環境リソースを解放する。*/
scds close(&scds handle);
return (rc);
```
## xfnts\_stop メソッドのコードリスト

HA-XFS リソースを含むリソースグループがクラスタのノード上でオフラインに なったとき、あるいは、リソースが無効になったとき、RGM はそのクラスタノード 上で STOP メソッドを呼び出します。xfnts\_stop メソッドはそのノード上で xfs デーモンを停止します。

例 **C–7** xfnts\_stop.c

```
/*
* Copyright (c) 1998-2001 by Sun Microsystems, Inc.
* All rights reserved.
 *
* xfnts_svc_stop.c - Stop method for HA-XFS
*/
#pragma ident ''@(#)xfnts_svc_stop.c 1.10 01/01/18 SMI''
#include <rgm/libdsdev.h>
#include ''xfnts.h''
/*
 * PMF を使用して HA-XFS プロセスを停止する。
*/
```
**(**続く**)**

}

```
int
main(int argc, char *argv[])
{
scds handle t scds handle;
int rc;
 /* RGM から渡された引数を処理して、syslog を初期化する。*/
if (scds_initialize(&scds_handle, argc, argv) != SCHA_ERR_NOERR)
{
 scds_syslog(LOG_ERR, ''Failed to initialize the handle.'');
 return (1);
}
rc = svc stop(scds handle);
/* scds_initialize が割り当てたすべてのメモリーを解放する。*/
scds \overline{close}(&scds handle);
/* svc_stop メソッドの結果を戻す。*/
return (rc);
}
```
# xfnts\_update メソッドのコードリスト

RGM は UPDATE メソッドを呼び出して、プロパティが変更されたことを動作中のリ ソースに通知します。RGM が UPDATE メソッドを呼び出すのは、管理アクション によってリソースまたはリソースグループのプロパティの設定が成功したときです。

例 **C–8** xfnts\_update.c

```
#pragma ident ''@(#)xfnts update.c 1.10 01/01/18 SMI''
/*
* Copyright (c) 1998-2001 by Sun Microsystems, Inc.
* All rights reserved.
 *
* xfnts_update.c - Update method for HA-XFS
*/
#include <stdio.h>
```
**(**続く**)**

```
#include <stdlib.h>
#include <signal.h>
#include <rgm/libdsdev.h>
/*
 * リソースのプロパティが更新された可能性がある。
* このような更新可能なプロパティはすべて障害モニターに関連するものであるため、
* 障害モニターを再起動する必要がある。
*/
int
main(int argc, char *argv[])
{
scds_handle_t scds_handle;
scha err t result;
/* RGM から渡された引数を処理して、syslog を初期化する。*/
if (scds_initialize(&scds_handle, argc, argv) != SCHA_ERR_NOERR)
{
 scds syslog(LOG ERR, ''Failed to initialize the handle.'');
 return (1);
}
/*
 * 障害モニターがすでに動作していることを検査し、
 * 動作している場合、障害モニターを停止および再起動する。
 * scds pmf restart fm() への 2 番目のパラメータは、再起動する
 * 必要がある障害モニターのインスタンスを一意に識別する。
 */
scds_syslog(LOG_INFO, ''Restarting the fault monitor.'');
result = scds_pmf_restart_fm(scds_handle, 0);
if (result != SCHA ERR NOERR) {
 scds syslog(LOG ERR,
     The Trailed to restart fault monitor.'');
 /* scds_initialize が割り当てたすべてのメモリーを解放する。*/
 scds close(&scds handle);
 return (1);
}
scds_syslog(LOG_INFO,
    ''Completed successfully.'');
/* scds_initialize が割り当てたすべてのメモリーを解放する。*/
scds close(&scds handle);
return (0);
```
}

# xfnts\_validate メソッドのコードリスト

xfnts\_validate メソッドは、Confdir list プロパティが示すディレクトリの存在 を確認します。RGM がこのメソッドを呼び出すのは、クラスタ管理者がデータサー ビスを作成したときと、データサービスのプロパティを更新したときです。障害モ ニターがデータサービスを新しいノードにフェイルオーバーしたとき は、MONITOR CHECK メソッドは常にこのメソッドを呼び出します。

```
例 C–9 xfnts_validate.c
```

```
/*
* Copyright (c) 1998-2001 by Sun Microsystems, Inc.
* All rights reserved.
 *
* xfnts_validate.c - validate method for HA-XFS
*/
#pragma ident ''@(#)xfnts_validate.c 1.9 01/01/18 SMI''
#include <rgm/libdsdev.h>
#include ''xfnts.h''
/*
 * プロパティが正しく設定されていることを確認する。
*/
int
main(int argc, char *argv[])
{
scds handle t scds handle;
int rc;
 /* RGM から渡された引数を処理して、syslog を初期化する。*/
if (scds_initialize(&scds_handle, argc, argv) != SCHA_ERR_NOERR)
{
 scds syslog(LOG ERR, ''Failed to initialize the handle.'');
 return (1);
 }
rc = svc validate(scds handle);
 /* scds_initialize が割り当てたすべてのメモリーを解放する。*/
scds_close(&scds_handle);
 /* 検証メソッドの結果を戻す。*/
return (rc);
}
```
## **RGM** の有効な名前と値

この付録では、RGM の名前と値に対する有効な文字の要件を示します。

### **RGM** の有効な名前

RGM の名前は次の 5 つのカテゴリに分類されます。

- リソースグループ名
- リソースタイプ名
- リソース名
- プロパティ名
- 列挙型リテラル名
- リソースタイプ名を除いて、すべての名前は次の規則に従う必要があります。
- ASCII であること。
- 英字で始まること。
- 名前に使用できる文字は、英字の大文字と小文字、数字、ハイフン(-)、下線(\_)。
- 255 文字を超えないこと。

リソースタイプ名は、簡単な名前 (RTR ファイルの Resource type プロパティで 指定) または完全な名前 (RTR ファイルの Vendor\_id と Resource\_type で指定) のどちらでもかまいません。これら両方のプロパティを指定するとき、RGM は、Vendor id と Resource type の間にピリオドを挿入して、完全な名前を作

**251**

成します。たとえば、Vendor\_id=SUNW で、Resource\_type=sample の場合、完 全な名前は SUNW.sample です。これは、RGM の名前において、ピリオドが有効 な文字である場合だけです。

## **RGM** の値

RGM の値は、プロパティ値と記述値という 2 つのカテゴリに分類されます。両方 とも、次のような同じ規則が適用されます。

- 値は ASCII であること。
- 値の最大長は 4M 1 バイト (つまり、4,194,303 バイト) であること。
- NULL、改行文字、コンマ、セミコロンは、値に使用できない。
# 非クラスタ対応のアプリケーションの要件

通常、非クラスタ対応のアプリケーションの高可用性 (HA) を実現するには、特定 の要件を満たす必要があります。そのための要件の一覧が、30ページの「アプ リケーションの適合性の分析」に示されています。この付録では、それらの要件 のうち、特定のものについて詳細に説明します。

アプリケーションの高可用性を実現するには、そのリソースをリソースグループで 構成します。アプリケーションのデータは、高可用性の広域ファイルシステムに格 納されます。したがって、1 つのサーバーが異常終了しても、正常に動作している サーバーがデータにアクセスできます。『*Sun Cluster 3.0 U1* の概念』のクラスタ ファイルシステムに関する情報も参照してください。

ネットワーク上のクライアントがネットワークにアクセスする場合、論理ネットワー ク IP アドレスは、データサービスリソースと同じリソースグループにある論理ホス ト名リソースで構成されます。データサービスリソースとネットワークアドレスリ ソースは共にフェイルオーバーします。この場合、データサービスのネットワーク クライアントは新しいホスト上のデータサービスリソースにアクセスします。

### 多重ホストデータ

高可用性の広域ファイルシステムのディスクセットは多重ホスト化されているた め、ある物理ホストがクラッシュしても、正常に動作している物理ホストの 1 つが ディスクにアクセスできます。アプリケーションの高可用性を実現するには、その データが高可用性であること、つまり、そのデータが広域 HA ファイルシステムに 格納されていることが必要です。

**253**

広域ファイルシステムは、独立したものであるように作成されたディスクグループ にマウントされます。ユーザーは、あるディスクグループをマウントされた広域 ファイルシステムとして使用し、別のディスクグループをデータサービス (HA Oracle など) で使用する raw デバイスとして使用することもできます。

アプリケーションは、データファイルの位置を示すコマンド行スイッチまたは構成 ファイルを持っていることもあります。アプリケーションが固定されたパス名を使 用する場合は、アプリケーションのコードを変更せずに、このパス名を広域ファイ ルシステム内のファイルの位置を指すシンボリックリンクに変更できます。シンボ リックリンクを使用する方法についての詳細は、254ページの「多重ホストデータを 配置するためのシンボリックリンクの使用」 を参照してください。

最悪の場合は、実際のデータの位置を示すような何らかの機構を使用するよう に、アプリケーションのソースコードを変更する必要があります。この作業は、コ マンド行スイッチを追加することにより行うことができます。

Sun Cluster は、ボリューム管理ソフトウェアに構成されている UNIX UFS ファイ ルシステムと HA の raw デバイスの使用をサポートします。Sun Cluster をインス トールおよび構成するとき、システム管理者はどのディスクリソースを UFS ファイ ルシステムまたは raw デバイス用に使用するかを指定する必要があります。通常、 raw デバイスを使用するのは、データベースサーバーとマルチメディアサーバーだ けです。

#### 多重ホストデータを配置するためのシンボリックリンク の使用

アプリケーションの中には、そのデータファイルへのパス名が固定されており、し かも、固定されたパス名を変更する機構がないものもあります。アプリケーション のコードを変更せずに、シンボリックリンクを使用できる場合もあります。

たとえば、アプリケーションがそのデータファイルに固定されたパス名 /etc/mydatafile を指定すると仮定します。このパスは、論理ホストのファイル システムの 1 つにあるファイルを示す値を持つシンボリックリンクに変更できま す。たとえば、/global/phys-schost-2/mydatafile へのシンボリックリンク に変更できます。

シンボリックリンクの使用には、問題があります。つまり、データファイルの名前 を内容とともに変更するアプリケーション (または、その管理手順) もあります。た とえば、アプリケーションが更新を実行するとき、まず、新しい一時ファイル /etc/mydatafile.new を作成すると仮定します。次に、このデータベースは

**254** Sun Cluster 3.0 U1 データサービス開発ガイド ♦ 2001 年 8 月, Revision A

rename(2) システムコール (または mv(1) プログラム) を使用し、この一時ファイ ルの名前を実際のファイルの名前に変更します。一時ファイルを作成し、その名前 を実際のファイルの名前に変更することにより、データサービスは、そのデータ ファイルの内容が常に適切であるようにします。

rename(2) の操作はシンボリックリンクを破壊します。このた め、/etc/mydatafile という名前は通常ファイルとなり、クラスタの広域ファイ ルシステムの中ではなく、/etc ディレクトリと同じファイルシステムの中に存在す ることになります。/etc ファイルシステムは各ホスト専用であるため、テイクオー バーまたはスイッチオーバー後はデータが利用できなくなります。

このような状況の根本的な問題は、既存のアプリケーションがシンボリックリンク に気付かない、つまり、シンボリックリンクを考慮するように作成されていないこ とです。シンボリックリンクを使用し、データアクセスを論理ホストのファイルシ ステムにリダイレクトするには、アプリケーション実装がシンボリックリンクを消 去しないように動作する必要があります。したがって、シンボリックリンクは、論 理ホストのファイルシステムへのデータの配置に関する問題をすべて解決できるわ けではありません。

### ホスト名

データサービス開発者は、データサービスが動作しているサーバーのホスト名を、 データサービスが知る必要があるかどうかを判断する必要があります。知る必要 があると判断した場合は、物理ホストではなく、論理ホストのホスト名 (つまり、ア プリケーションリソースと同じリソースグループ内にある論理ホスト名リソース内 に構成されているホスト名) を使用するようにデータサービスを変更する必要があり ます。

データサービスのクライアントサーバープロトコルでは、サーバーが自分のホスト 名をクライアントへのメッセージの一部としてクライアントに戻すことがありま す。このようなプロトコルでは、クライアントは戻されたホスト名をサーバーに接 続するときのホスト名として使用できます。戻されたホスト名をテイクオーバーや スイッチオーバーが発生した後にも使用できるようにするには、物理ホストではな く、リソースグループの論理ホスト名を使用する必要があります。物理ホスト名を 使用している場合は、論理ホスト名をクライアントに戻すようにデータサービスの コードを変更する必要があります。

非クラスタ対応のアプリケーションの要件 **255**

## 多重ホームホスト

多重ホームホストとは、複数のパブリックネットワーク上にあるホストのことで す。このようなホストは複数 (つまり、ネットワークごとに 1 つ) のホスト名/IP ア ドレスのペアを持ちます。Sun Cluster は、1 つのホストが複数のネットワーク上に 存在できるように設計されています。1 つのホストが単一のネットワーク上に存在 することも可能ですが、このような場合は「多重ホームホスト」とは呼びません。 物理ホスト名が複数のホスト名/IP アドレスのペアを持つように、各リソースグ ループも複数 (つまり、パブリックネットワークごとに 1 つ) のホスト名/IP アドレ スのペアを持ちます。Sun Cluster がリソースグループをある物理ホストから別の物 理ホストに移動するとき、そのリソースグループに対するホスト名/IP アドレスの ペアもすべて移動します。

リソースグループに対するホスト名/IP アドレスのペアは、リソースグループに含 まれる論理ホスト名リソースとして構成されます。このようなネットワークアドレ スリソースは、システム管理者がリソースグループを作成および構成するときに指 定します。Sun Cluster データサービス API は、このようなホスト名/IP アドレスの ペアを照会する機能を持っています。

Solaris 環境用に書かれているほとんどの市販のデータサービスデーモンは、多重 ホームホストを適切に処理できます。ネットワーク通信を行うとき、多くのデータ サービスは Solaris のワイルドカードアドレス INADDR\_ANY にバインドします。す ると、INADDR\_ANY は、すべてのネットワークインタフェースのすべての IP アド レスを自動的に処理します。INADDR\_ANY は、現在マシンに構成されているすべて の IP アドレスに効率的にバインドします。一般的に、INADDR\_ANY を使用する データサービスデーモンは、変更しなくても、Sun Cluster 論理ネットワークアドレ スを処理できます。

## INADDR\_ANY へのバインドと特定の **IP** アドレス へのバインド

Sun Cluster の論理ネットワークアドレスの概念では、多重ホーム化されていない環 境でも、マシンは複数の IP アドレスを持つことができます。つまり、独自の物理ホ ストの IP アドレスを 1 つだけ持ち、さらに、現在マスターしているネットワークア ドレス (論理ホスト名) リソースごとに 1 つの IP アドレスを持ちます。ネットワー

**256** Sun Cluster 3.0 U1 データサービス開発ガイド ♦ 2001 年 8 月, Revision A

クアドレスリソースのマスターになるとき、マシンは動的に追加の IP アドレスを獲 得します。ネットワークアドレスリソースのマスターを終了するとき、マシンは動 的に IP アドレスを放棄します。

データサービスの中には、INADDR ANY にバインドしていると、Sun Cluster 環境で 適切に動作しないもあります。このようなデータサービスは、リソースグループの マスターになるとき、またマスターをやめるときに、バインドしている IP アドレス のセットを動的に変更する必要があります。このようなデータサービスが再バイン ドする方法の 1 つが、起動メソッドと停止メソッドを使用し、データサービスの デーモンを強制終了および再起動するという方法です。

Network resources used リソースプロパティを使用すると、エンドユーザー は、アプリケーションリソースをバインドすべきネットワークアドレスリソースを構 成できます。この機能が必要なリソースタイプの場合、そのリソースタイプの RTR ファイルで Network resources used プロパティを宣言する必要があります。

リソースグループをオンラインまたはオフラインにするとき、RGM は、データサー ビスリソースメソッドを呼び出す順番に従って、ネットワークアドレスを取り付け て (plumb) 取り外し (unplumb)、「起動」または「停止」に構成します。詳細 は、47ページの「START と STOP メソッドを使用するかどうかの決定」 を参照して ください。

データサービスは、STOP メソッドが戻るまでに、リソースグループのネットワー クアドレスの使用を終了している必要があります。同様に、データサービス は、START メソッドが戻るまでに、リソースグループのネットワークアドレスの使 用を開始している必要があります。

データサービスが、個々の IP アドレスではなく、INADDR\_ANY にバインドする場 合、データサービスリソースメソッドが呼び出される順番とネットワークアドレス メソッドが呼び出される順番には重要な関係があります。

データサービスの停止メソッドと起動メソッドでデータサービスのデーモンを終 了および再起動する場合、データサービスは適切な時間にネットワークアドレスの 使用を停止および開始します。

### クライアントの再試行

ネットワーククライアントから見ると、テイクオーバーやスイッチオーバーは、論 理ホストに障害が発生し、高速再起動しているように見えます。したがって、ク ライアントアプリケーションとクライアントサーバープロトコルは、このような場

非クラスタ対応のアプリケーションの要件 **257**

合に何回か再試行するように構成されていることが理想的です。すでに、単一サー バーの障害と高速再起動を処理するように構成されているアプリケーションとプロ トコルは、上記のような場合も、リソースグループのテイクオーバーやスイッ チオーバーとして処理します。無限に再試行するようなアプリケーションもありま す。また、何回も再試行していることをユーザーに通知し、さらに継続するかどう かをユーザーにたずねるような、より洗練されたアプリケーションもあります。

**258** Sun Cluster 3.0 U1 データサービス開発ガイド ♦ 2001 年 8 月, Revision A